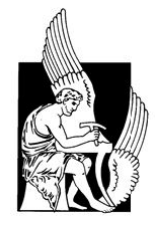

# **ΠΟΛΥΤΕΧΝΕΙΟ ΚΡΗΤΗΣ ΤΜΗΜΑ ΗΛΕΚΤΡΟΝΙΚΩΝ ΜΗΧΑΝΙΚΩΝ ΚΑΙ ΜΗΧΑΝΙΚΩΝ ΥΠΟΛΟΓΙΣΤΩΝ**

# **Διπλωματική Εργασία**

Ανάπτυξη Διαδικτυακής Βάσης Δεδομένων και Δικτυακού Τόπου για την Αποθήκευση και Επεξεργασία Δεδομένων Ολοκληρωμένης Ενεργειακής Ανάλυσης Κτιρίων

# **Μπαργιάννης Γεώργιος**

Εξεταστική Επιτροπή

Σταυρακάκης Γ., Καθηγητής (Επιβλέπων) Χριστοδουλάκης Σ., Καθηγητής Καλαϊτζάκης Κ., Καθηγητής

> Χανιά Σεπτέμβριος 2006

# **Περίληψη**

Στην εργασία αυτή παρουσιάζεται η σχεδίαση και ανάπτυξη μιας διαδικτυακής βάσης δεδομένων για την αποθήκευση και επεξεργασία δεδομένων ολοκληρωμένης ενεργειακής ανάλυσης κτιρίων, καθώς επίσης και η σχεδίαση και ανάπτυξη δικτυακού τόπου που θα παρέχει πρόσβαση στη βάση δεδομένων, καθώς και ένα σύνολο λειτουργιών διαχείρισης των αποθηκευμένων δεδομένων. Τα δεδομένα προέρχονται από κατάλληλα αρχεία εισόδου που δημιουργούνται και επεξεργάζονται από το πακέτο λογισμικού προσομοίωσης θερμικής συμπεριφοράς κτιρίων με την επωνυμία TRNSYS.

Η βάση δεδομένων και η ιστοσελίδα που παρέχει πρόσβαση σε αυτή δίνει δυνατότητες ασφαλούς αποθήκευσης και ανάκτησης έργων TRNSYS από τους χρήστες και παράλληλα δίνει δυνατότητα στην κοινότητα χρηστών TRNSYS να επιτρέπουν την πρόσβαση στα έργα τους σε άλλους χρήστες με σκοπό τη συνεργασία και τη γρήγορη εύρεση λύσεων σε προβλήματα. Η χρήση του διαδικτύου στην εφαρμογή παρέχει πρόσβαση στους χρήστες οπουδήποτε σε όλο τον κόσμο και ανά πάσα στιγμή, αίροντας τους περιορισμούς της τοπικής αποθήκευσης είτε σε σκληρό δίσκο είτε σε φορητές συσκευές αποθήκευσης.

H εφαρμογή προσφέρει ένα σύνολο λειτουργιών που επεκτείνουν τη λειτουργικότητα του πακέτου TRNSYS και ειδικότερα του περιβάλλοντος TRNBuild και παρέχουν διαδικτυακή παρουσία σε προηγουμένως τοπικά μόνο έργα. Η εφαρμογή μπορεί να χρησιμοποιηθεί τόσο από νέους όσο και έμπειρους χρήστες TRNSYS και από ομάδες χρηστών. Οι έμπειροι χρήστες που έχουν δημιουργήσει πολλά TRNSYS projects μπορούν να τα αποθηκεύσουν στη βάση ώστε να μπορούν να έχουν πρόσβαση σε αυτά ανά πάσα στιγμή. Οι νέοι χρήστες, που δε γνωρίζουν πολλά γύρω από τη γλώσσα BID και το περιβάλλον TRNBuild, μπορούν να χρησιμοποιήσουν ως αναφορά αυτά τα ολοκληρωμένα projects. Ομάδες χρηστών που συνεργάζονται σε μία έρευνα αλλά πιθανώς δε βρίσκονται στον ίδιο χώρο μπορούν να χρησιμοποιήσουν τη βάση δεδομένων για να αποθηκεύσουν την πρόοδο τους στο έργο ώστε να μπορούν οι συνεργάτες να εξετάσουν τις αλλαγές που τυχόν έχουν προστεθεί και να τις προσαρμόσουν με τη δική τους πρόοδο.

# **Ευχαριστίες**

Οφείλω να εκφράσω τις ευχαριστίες μου στον καθηγητή κ. Σταυρακάκη Γεώργιο για τη βοήθεια, καθοδήγηση και υποστήριξη που μου προσέφερε καθ' όλη τη διάρκεια της εκπόνησης της διπλωματικής εργασίας.

Ευχαριστίες οφείλονται και στον καθηγητή κ. Χριστοδουλάκη Σταύρο και στον καθηγητή κ. Καλαϊτζάκη Κωνσταντίνο για το χρόνο που διέθεσαν για τη μελέτη της παρούσας εργασίας.

Επίσης θα ήθελα να ευχαριστήσω την υποψήφια διδάκτορα Νικολάου Τριανταφυλλιά για την πολύτιμη βοήθεια της και την άριστη συνεργασία που είχαμε στα πλαίσια της εκπόνησης της διπλωματικής εργασίας.

Τέλος, θα ήθελα να εκφράσω την ευγνωμοσύνη μου στους γονείς μου και τον αδελφό μου για την υποστήριξη τους σε όλη τη διάρκεια των σπουδών μου.

# Περιεχόμενα

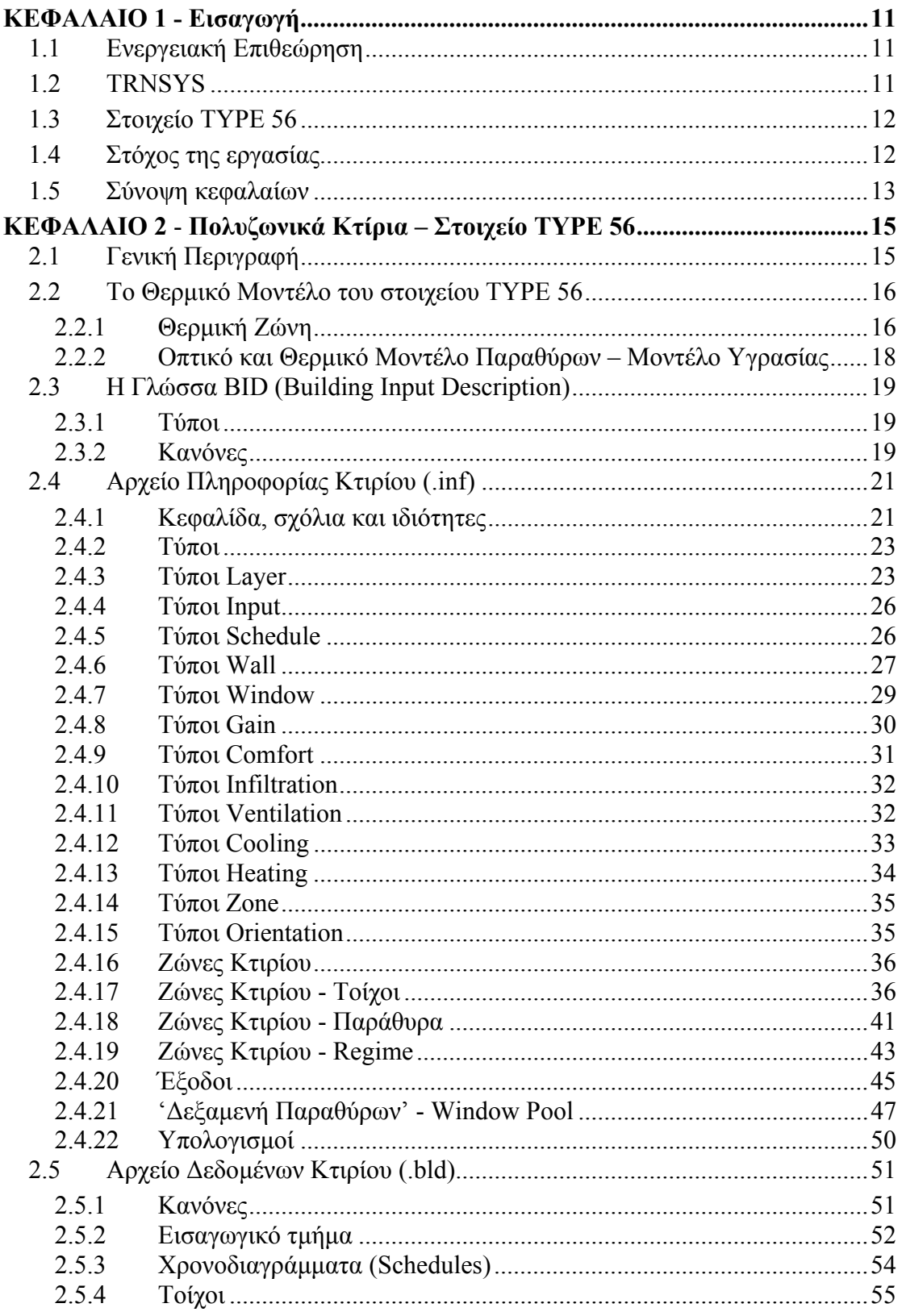

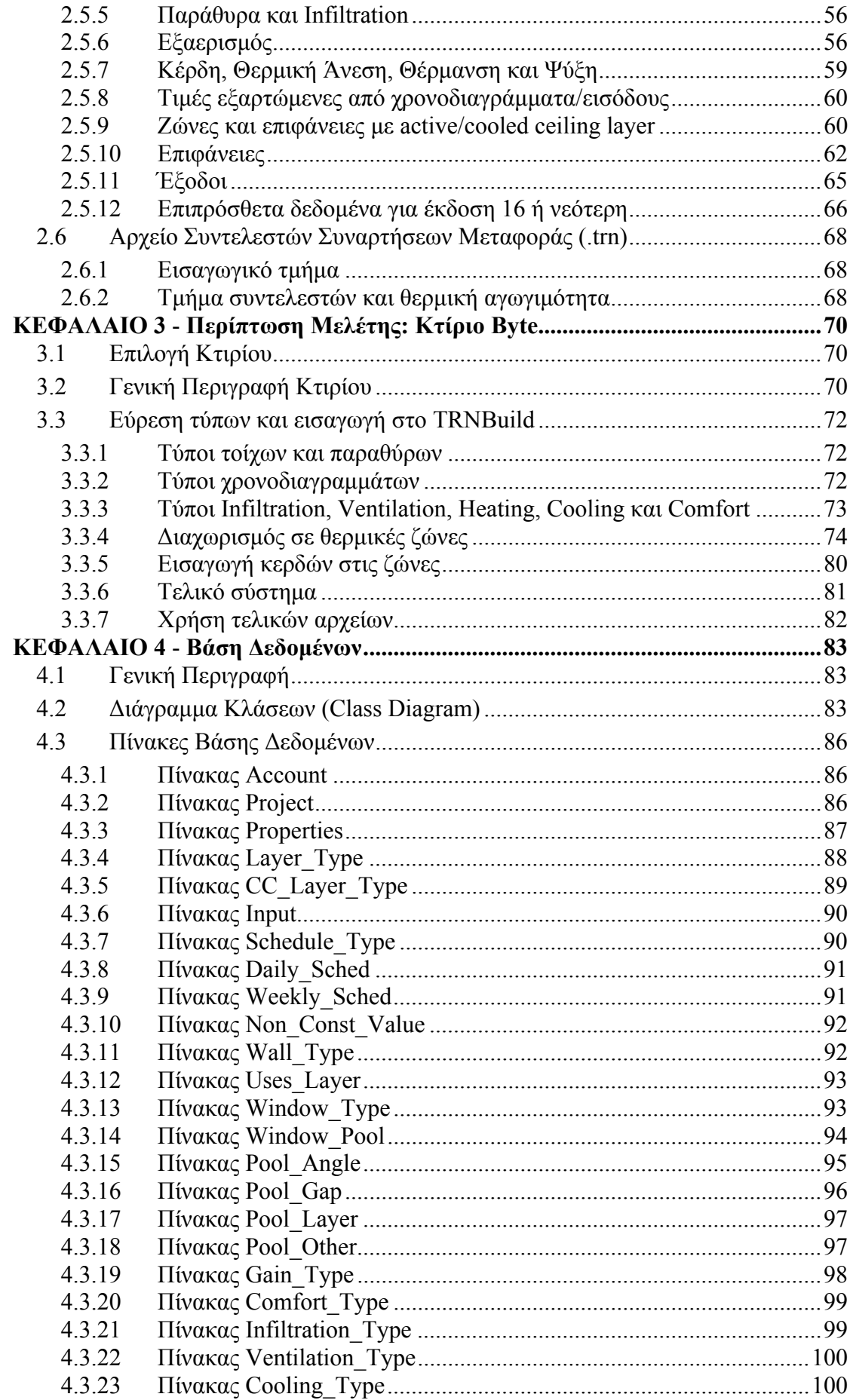

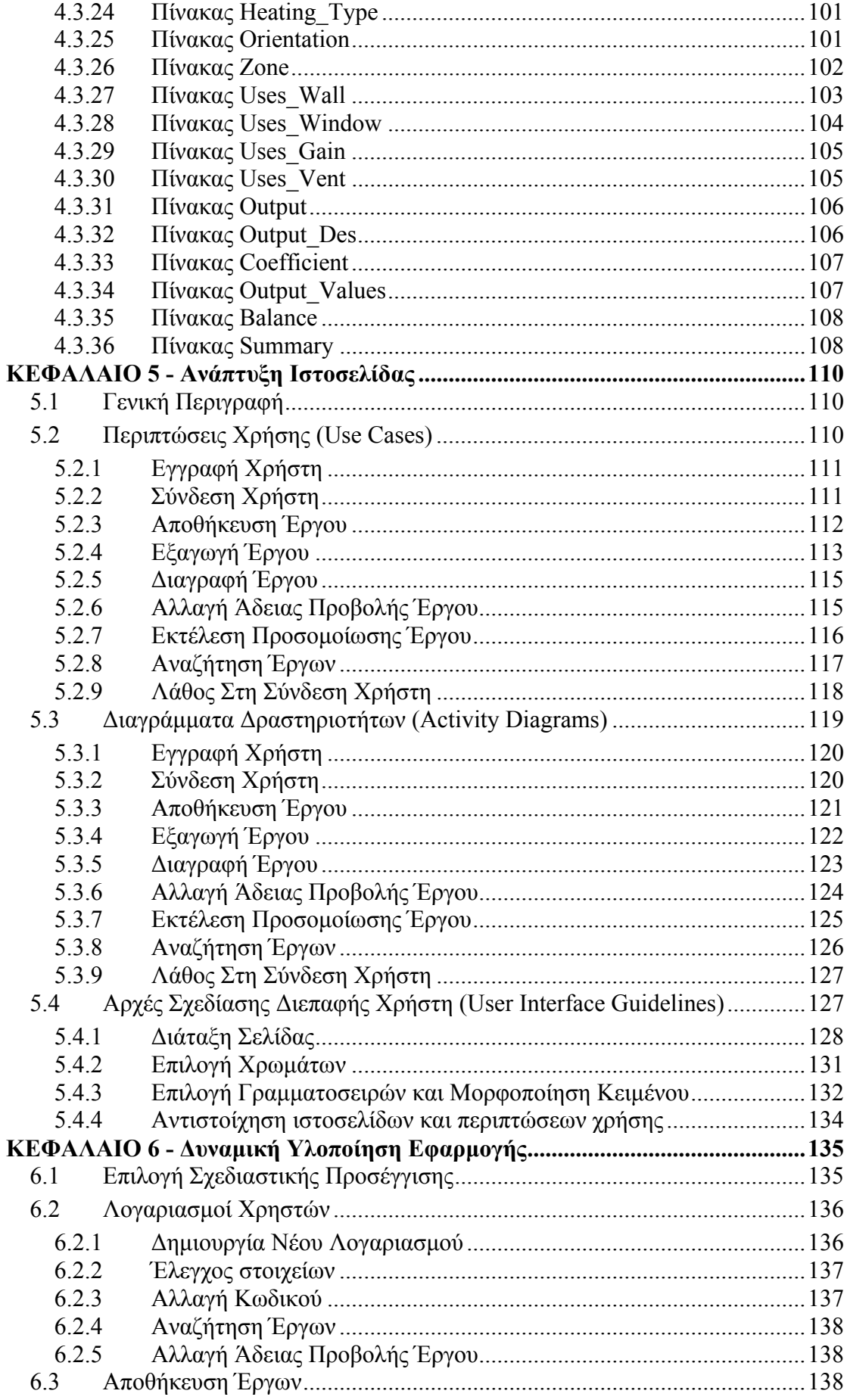

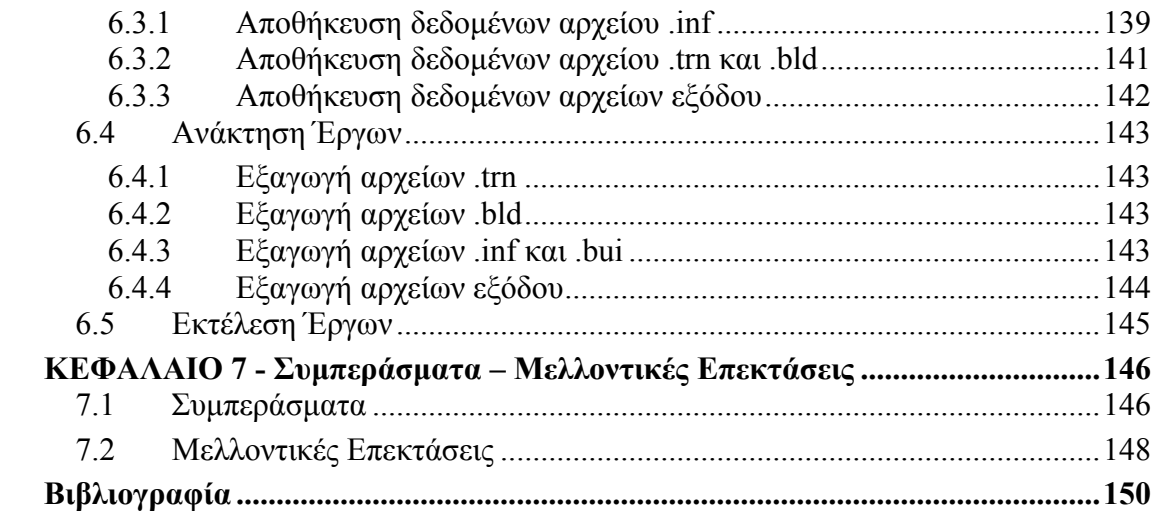

# **ΚΕΦΑΛΑΙΟ 1 Εισαγωγή**

### **1.1 Ενεργειακή Επιθεώρηση**

Οι συνεχιζόμενες αλλαγές στην αγορά ενέργειας οδηγούν στις μέρες μας όλο και περισσότερες εταιρίες και βιομηχανίες να ερευνούν τρόπους για πιο αποτελεσματική διαχείριση της χρησιμοποιούμενης ενέργειας [1]. Η ελάττωση του κόστους χρήσης είναι ο πιο αποτελεσματικός και εφικτός τρόπος για να μειωθεί το κόστος λειτουργίας.

Αρκετοί μεγάλοι καταναλωτές ενέργειας στις μέρες οργανώνουν ενεργειακές επιθεωρήσεις από κατάλληλα εκπαιδευμένους μηχανικούς ώστε να ελεγχθεί και επιβεβαιωθεί εάν ένα σχεδιαζόμενο έργο μείωσης κατανάλωσης ενέργειας θα έχει πραγματικά τα προσδοκώμενα αποτελέσματα.

Η διαδικασία υπολογισμού καταναλώσεων μιας εγκατάστασης είτε πρόκειται για γραφεία εταιρίας είτε πρόκειται για χώρους εργοστασίου συνιστά μια πολύπλοκη εργασία και γι' αυτό είναι πάντα υποστηριζόμενη από ειδικό λογισμικό ηλεκτρονικών υπολογιστών. Ένα πακέτο λογισμικού που ανήκει σε αυτή την κατηγορία είναι το TRNSys.

# **1.2 TRNSYS**

To TRNSYS (TRaNsient SYstems Simulation program, [2]) είναι ένα δυναμικό πακέτο λογισμικού προσομοίωσης θερμικής συμπεριφοράς κτιρίων. Όπως φαίνεται και από την ονομασία του, προσομοιώνει χρονικά μεταβαλλόμενα (transient) συστήματα. Περιέχει μια εκτενή βιβλιοθήκη με πλήθος εξαρτήματα που συνθέτουν θερμικά και ηλεκτρικά ενεργειακά συστήματα και ο χρήστης επιλέγει τα εξαρτήματα που συνθέτουν το σύστημα που μελετάει και ορίζει τις συνδέσεις μεταξύ τους. Η βιβλιοθήκη είναι πλήρως επεκτάσιμη, κάτι που δίνει μεγάλη ευελιξία στη χρήση του πακέτου. Το TRNSYS μπορεί να χρησιμοποιηθεί για την προσομοίωση και λεπτομερή ανάλυση συστημάτων που η συμπεριφορά τους εξαρτάται από την πάροδο του χρόνου.

Τα κτίρια είναι μια κατηγορία συστημάτων, η θερμική συμπεριφορά των οποίων μπορεί να προσομοιωθεί με τη χρήση του TRNSYS. Το πακέτο χρησιμοποιείται τόσο για τη λεπτομερή περιγραφή της κτιριακής εγκατάστασης και για την προσομοίωση της.

#### **1.3 Στοιχείο TYPE 56**

Όπως αναφέρθηκε παραπάνω, το TRNSYS περιλαμβάνει μια βιβλιοθήκη με πλήθος εξαρτήματα-στοιχεία. Για την προσομοίωση κτιρίων με πολλές θερμικές ζώνες, τα επονομαζόμενα και πολυζωνικά (multizone) κτίρια, η βιβλιοθήκη παρέχει το στοιχείο TYPE 56 [3].

Το στοιχείο TYPE 56, όπως όλα τα εξαρτήματα που περιέχει η βιβλιοθήκη του TRNSYS δέχεται εισόδους και παράγει εξόδους. Μέρος του πακέτου είναι το πρόγραμμα TRNSYS Studio το οποίο αναλαμβάνει μέσω ενός γραφικούσχεδιαστικού περιβάλλοντος να παρουσιάσει όλες τις δυνατές συνδέσεις μεταξύ εξαρτημάτων, τις απαιτούμενες εισόδους, τις δυνατές εξόδους και να καθοδηγήσει το χρήστη στη σχεδίαση του συστήματος που θα προσομοιωθεί.

Οι είσοδοι που απαιτεί το στοιχείο TYPE 56 από άλλα στοιχεία είναι συνήθως τα μετεωρολογικά δεδομένα της πόλης όπου βρίσκεται το κτίριο τα οποία συχνά βρίσκονται αποθηκευμένα σε εξωτερικό αρχείο με κατάληξη .met, δεδομένα που αφορούν το συντελεστή νέφωσης του ουρανού στην περιοχή, και δεδομένα ηλιακής ακτινοβολίας και σχετικής υγρασίας. Επίσης δέχεται ως είσοδο εξωτερικά αρχεία που περιγράφουν με μεγάλη λεπτομέρεια το κτίριο υπό μελέτη.

Τα εξωτερικά αρχεία περιέχουν αναλυτική περιγραφή του κτιρίου και των θερμικών ζωνών στις οποίες χωρίζεται και είναι γραμμένα στη γλώσσα περιγραφής κτιρίων (Building Input Description, BID). Ο χρήστης μπορεί να τα γράψει από μόνος τους χρησιμοποιώντας κειμενογράφο ή μέσω του γραφικού περιβάλλοντος που προσφέρει το πακέτο TRNSYS και το οποίο ονομάζεται TRNBuild. Η διαδικασία καταγραφής όλων των δεδομένων που αφορούν το κτίριο είναι χρονοβόρα ακόμα και με τη χρήση του TRNBuild και είναι ανάλογη με το μέγεθος του κτιρίου και τον αριθμό των ζωνών που περιλαμβάνει αλλά κυρίως από το βαθμό διαφοροποίησης των ζωνών, είτε σε επίπεδο υλικών κατασκευής, είτε σε επίπεδο συστημάτων ενέργειας (κλιματισμός, φωτισμός, κ.τ.λ.).

## **1.4 Στόχος της εργασίας**

Η πολυπλοκότητα των αρχείων που απαιτούνται για την περιγραφή ενός κτιρίου στο TRNSYS οδηγεί αναπόφευκτα στην ανάγκη αποτελεσματικής και ασφαλούς αποθήκευσης της εργασίας που γίνεται με το TRNBuild ώστε να είναι άμεσα δυνατό να ανακτηθεί ανά πάσα στιγμή είτε για προσθήκη αλλαγών και βελτιώσεων που προέκυψαν είτε για αναφορά σε περίπτωση που σε κάποιο νέο έργο αναζητηθούν δεδομένα και λύσεις σε προβλήματα που έχουν ήδη παρατηρηθεί σε παλαιότερα έργα.

Επίσης το TRNSYS, με το πλήθος των εφαρμογών που προσφέρει, έχει οδηγήσει στη δημιουργία και συνεχή ανάπτυξη μιας κοινότητας ερευνητών και μηχανικών που χρησιμοποιούν το λογισμικό για τα δικά τους projects. Η συνεργασία της κοινότητας αυτής έχει πάρα πολλά πλεονεκτήματα όπως τη γρήγορη εύρεση λύσεων σε προβλήματα που έχουν ήδη αντιμετωπιστεί, την καθοδήγηση νέων χρηστών έως ότου εξοικειωθούν με τη χρήση του πακέτου και την αναφορά προβλημάτων που δεν έχουν ακόμα επιλυθεί και τη συζήτηση πάνω σε αυτά.

Στόχος της παρούσας διπλωματικής εργασίας είναι η σχεδίαση και ανάπτυξη μιας διαδικτυακής βάσης δεδομένων για την αποθήκευση και επεξεργασία δεδομένων ολοκληρωμένης ενεργειακής ανάλυσης κτιρίων, όπως αυτά αποθηκεύονται από το λογισμικό προσομοίωσης TRNSYS. Επίσης, στόχος είναι η σχεδίαση και ανάπτυξη δικτυακού τόπου που θα παρέχει πρόσβαση στη βάση δεδομένων, καθώς και ένα σύνολο λειτουργιών διαχείρισης των αποθηκευμένων δεδομένων. Ο δικτυακός τόπος θα δρα ως το εμπρόσθιο άκρο (front-end) της βάσης δεδομένων.

Η βάση δεδομένων και η ιστοσελίδα που θα παρέχει πρόσβαση σε αυτή δίνει δυνατότητες ασφαλούς αποθήκευσης και ανάκτησης έργων TRNSYS από τους χρήστες και παράλληλα δίνει δυνατότητα στην κοινότητα χρηστών TRNSYS να επιτρέπουν την πρόσβαση στα έργα τους σε άλλους χρήστες με σκοπό τη συνεργασία και τη γρήγορη εύρεση λύσεων σε προβλήματα. Η χρήση του διαδικτύου στην εφαρμογή παρέχει πρόσβαση στους χρήστες οπουδήποτε σε όλο τον κόσμο και ανά πάσα στιγμή, αίροντας τους περιορισμούς της τοπικής αποθήκευσης είτε σε σκληρό δίσκο είτε σε φορητές συσκευές αποθήκευσης.

Το σύστημα ουσιαστικά βασίζεται στην ανάγνωση αρχείων TYPE 56, στην εξαγωγή όλης της πληροφορίας που βρίσκεται σε αυτά, στη μετατροπή τους σε κατάλληλη μορφή συμβατή με τη βάση δεδομένων και στην αποθήκευσή τους σε αυτή. Λόγω της μεγάλης ποικιλομορφίας της πληροφορίας που υπάρχει σε αυτά τα αρχεία, το σύστημα πρέπει να σχεδιαστεί κατάλληλα ώστε να αναγνωρίζει όλα τα είδη πληροφορίας και να μπορεί να τα αποθηκεύσει κατάλληλα. Επίσης λόγω της φύσης του ως αναγνώστη αρχείων, το σύστημα θα μπορεί με τις κατάλληλες τροποποιήσεις να υποστηρίξει την ανάγνωση και άλλων τύπων αρχείων που περιέχουν το ίδιο φάσμα πληροφορίας που υποστηρίζει η βάση δεδομένων.

#### **1.5 Σύνοψη κεφαλαίων**

Στο κεφάλαιο 2 γίνεται αναλυτική περιγραφή των πολυζωνικών κτιρίων όπως αυτά μοντελοποιούνται για το στοιχείο TYPE 56 του TRNSYS. Μετά από μια σύντομη περιγραφή του μοντέλου προσομοίωσης που βρίσκεται στην καρδιά του TRNSYS και μια εισαγωγή στη γλώσσα περιγραφής κτιρίων BID, το κύριο μέρος του κεφαλαίου αφορά τη λεπτομερή ανάλυση των αρχείων .inf, .bld και .trn που αποτελούν τα εξωτερικά αρχεία ενός στοιχείου TYPE 56. Η ανάλυση ακολουθεί τη δομή των αρχείων και διαχωρίζεται σε κατηγορίες δεδομένων. Κάθε κατηγορία δεδομένων συνοδεύεται και από ένα παράδειγμα όπου απεικονίζεται το τμήμα του αρχείου που αφορά αυτή την κατηγορία.

Στο κεφάλαιο 3 παρουσιάζεται το κτίριο της εταιρίας Byte Α.Ε. που αποτέλεσε την περίπτωση μελέτης της εργασίας και το κύριο εργαλείο εύρεσης και διόρθωσης σφαλμάτων. Το κτίριο περιγράφεται σύντομα και στη συνέχεια αναλύεται η διαδικασία που ακολουθήθηκε για την εύρεση όλης της απαιτούμενης πληροφορίας για τη δημιουργία ενός έργου TRNSYS και τη σχεδίαση του συστήματος που περιγράφει τη θερμική συμπεριφορά του κτιρίου.

Στο κεφάλαιο 4 παρουσιάζεται η βάση δεδομένων της εφαρμογής. Η σχεδίαση και περιγραφή της γίνεται με ένα διάγραμμα κλάσεων. Στη συνέχεια γίνεται ανάλυση όλων των πινάκων και των πεδίων που η τελική μορφή της βάσης δεδομένων περιλαμβάνει.

Στο κεφάλαιο 5 παρουσιάζεται η ιστοσελίδα που αποτελεί το front-end της βάσης δεδομένων. H παρουσίαση ξεκινά με την ανάλυση των περιπτώσεων χρήσης που περιλαμβάνει ο δικτυακός τόπος. Στη συνέχεια γίνεται απεικόνιση των περιπτώσεων χρήσης σε διαγράμματα δραστηριοτήτων. Στο τρίτο μέρος του κεφαλαίου δίνονται οι αρχές σχεδίασης της διεπαφής χρήστη.

Στο κεφάλαιο 6 αναλύεται συνοπτικά το δυναμικό μέρος της ιστοσελίδας, που είναι κατ' ουσίαν ο κώδικας της εφαρμογής, αυτός που υλοποιεί όλες τις λειτουργίες τόσο της βάσης δεδομένων όσο και του δικτυακού τόπου. Η ανάλυση ακολουθεί εν μέρει τις περιπτώσεις χρήσης, αφού ο κώδικας περιγράφεται ξεχωριστά για κάθε λειτουργία που υλοποιήθηκε. Ο κώδικας απεικονίζεται σε διαγράμματα ροής.

Στο κεφάλαιο 7 παρατίθενται τα συμπεράσματα από όλη τη διαδικασία έρευνας, σχεδίασης και ανάπτυξης της διπλωματικής εργασίας και παρουσιάζονται οι ιδέες που υπάρχουν για μελλοντικές επεκτάσεις και βελτιώσεις του συστήματος ώστε να υποστηρίζεται μεγαλύτερη λειτουργικότητα.

# **ΚΕΦΑΛΑΙΟ 2 Πολυζωνικά Κτίρια – Στοιχείο TYPE 56**

# **2.1 Γενική Περιγραφή**

Για την ακριβέστερη και πιο αποτελεσματική μοντελοποίηση της θερμικής συμπεριφοράς ενός κτιρίου γίνεται διαχωρισμός του σε θερμικές ζώνες. Για κάθε θερμική ζώνη θεωρούμε ότι η θερμική συμπεριφορά είναι ίδια σε όλο το εύρος της. Βάσει αυτού του διαχωρισμού προκύπτει η έννοια ενός πολυζωνικού κτιρίου.

Στο πακέτο προσομοίωσης TRNSys ένα πολυζωνικό κτίριο περιγράφεται με τη χρήση του στοιχείου (component) TYPE 56. Το στοιχείο αυτό υλοποιεί ένα θερμικό μοντέλο που περιγράφεται παρακάτω και απαιτεί ως εξωτερική είσοδο τρία αρχεία που περιέχουν την πλήρη περιγραφή του κτιρίου και τα οποία παράγονται είτε με χρήση ενός απλού κειμενογράφου εάν ο χρήστης γνωρίζει επακριβώς τη δομή τους, είτε για μεγαλύτερη ευκολία με τη χρήση του προγράμματος TRNBuild. Τα αρχεία αυτά είναι τα εξής:

- Αρχείο με κατάληξη .inf το οποίο περιέχει αναλυτική περιγραφή του κτιρίου, όλων των θερμικών ζωνών στις οποίες χωρίζεται, ανάλυση των θερμικών και ψυκτικών φορτίων, καθώς και οποιαδήποτε άλλη πληροφορία σχετίζεται με τη θερμική συμπεριφορά του κτιρίου. Επίσης περιλαμβάνει τους συντελεστές συνάρτησης μεταφοράς (transfer function coefficients) για κάθε τύπο τοίχου που περιλαμβάνει το κτίριο αλλά με μικρότερη ακρίβεια από αυτή που αποθηκεύεται στο αρχείο .trn.
- Αρχείο με κατάληξη .bld το οποίο περιέχει μόνο το αριθμητικό κομμάτι της πληροφορίας που περιέχεται στο αρχείο με κατάληξη .inf με εξαίρεση τους συντελεστές συνάρτησης μεταφοράς, μορφοποιημένη σε επιστημονική μορφή.
- Αρχείο με κατάληξη .trn το οποίο περιέχει μόνο τους συντελεστές συνάρτησης μεταφοράς για κάθε τύπο τοίχου που περιλαμβάνει το κτίριο, όπως αυτοί έχουν προέλθει από τους εσωτερικούς υπολογισμούς του προγράμματος TRNBuild.

Για να κατανοηθεί η δομή των παραπάνω αρχείων, που είναι και το θεμελιώδες τμήμα της παρούσας εργασίας, απαιτείται μια γενική κατανόηση του θερμικού μοντέλου που χρησιμοποιείται στο στοιχείο TYPE 56.

### **2.2 Το Θερμικό Μοντέλο του στοιχείου TYPE 56**

#### **2.2.1 Θερμική Ζώνη**

Θερμική ζώνη ορίζεται ως μια περιοχή που λειτουργεί με βάση ένα σημείο ή κόμβο ελέγχου που μπορεί να διαφοροποιείται ανάλογα με τη χρήση [4], είναι επομένως ένας χώρος ή ένα σύνολο χώρων σε ένα κτίριο όπου υπάρχει διαφορετική συμπεριφορά φορτίου από τους υπόλοιπους [5].

Για κάθε ζώνη του κτιρίου υπό μελέτη, το θερμικό μοντέλο του στοιχείου TYPE 56 θεωρεί ένα air node το οποίο αναπαριστά το θερμικό δυναμικό του αέριου όγκου της ζώνης καθώς και θερμικά δυναμικά που συνδέονται άμεσα με αυτό. Η εξίσωση που δίνει την θερμική ισχύ από μεταφορά (convective heat flow) στη ζώνη είναι η εξής [6]:

$$
Q_i = Q_{surf,i} + Q_{inf,i} + Q_{vent,i} + Q_{g,c,i} + Q_{cp \lg,i}
$$

όπου

.  $Q_{\textit{\tiny surf i}}$  η θερμική ισχύς από όλες τις εσωτερικές επιφάνειες της ζώνης  $\overline{\mathcal{Q}}_{_{\text{inf},i}}$  κέρδη λόγω ροής αέρα από έξω (infiltration) . *Qvent*,*<sup>i</sup>* κέρδη λόγω ροής αέρα από σύστημα θέρμανσης/εξαερισμού (HVAC)  $\overline{\mathcal{Q}}_{\scriptscriptstyle g,c,i}^{\cdot}$  εσωτερικά κέρδη από ανθρώπους, εξοπλισμό, φωτισμό κλπ.  $\overline{\mathcal{Q}}_{_{cp\lg,i}}$ κέρδη λόγω ροής αέρα από άλλη ζώνη

Οι παραπάνω μεταφορές θερμικής ενέργειας απεικονίζονται στο σχήμα της επόμενης σελίδας:

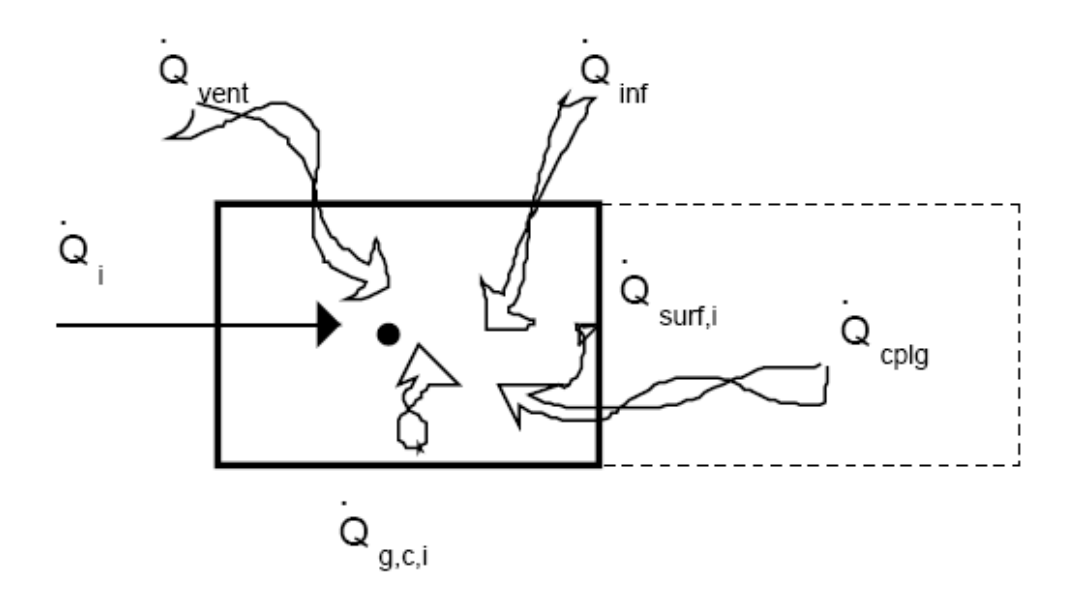

Για κάθε επιφάνεια τοίχου, η αγωγή θερμότητας από και προς τις άλλες επιφάνειες μοντελοποιείται βάσει των συναρτήσεων μεταφοράς όπως αυτές δίνονται από τους Mitalas και Arseneault [7,8,9]:

$$
q_{s,i} = \sum_{k=0}^{n_{b_s}} b_s^k T_{s,o}^k - \sum_{k=0}^{n_{c_s}} c_s^k T_{s,i}^k - \sum_{k=0}^{n_{d_s}} d_s^k q_{s,i}^k
$$

$$
q_{s,o} = \sum_{k=0}^{n_{a_s}} a_s^k T_{s,o}^k - \sum_{k=0}^{n_{b_s}} b_s^k T_{s,i}^k - \sum_{k=0}^{n_{d_s}} d_s^k q_{s,0}^k
$$

όπου

*<sup>s</sup> <sup>s</sup> <sup>s</sup> ds a* , *b* ,*c* , οι συντελεστές συνάρτησης μεταφοράς που αναφέρθηκαν παραπάνω *Ts*,*<sup>i</sup>* η θερμοκρασία της εσωτερικής επιφάνειας *Ts*,*<sup>o</sup>* η θερμοκρασία της εξωτερικής επιφάνειας .  $q_{\scriptscriptstyle sl}$  η ροή θερμότητας από αγωγή στην εσωτερική επιφάνεια . , *qs <sup>o</sup>* <sup>η</sup> ροή θερμότητας από αγωγή στην εξωτερική επιφάνεια

Οι υπολογισμοί γίνονται σε τακτά χρονικά διαστήματα, με ίση διάρκεια που καθορίζεται εξαρχής στο αρχείο με κατάληξη .inf.

Όσον αφορά τα κέρδη λόγω ροής αέρα από το εξωτερικό μέρος του κτιρίου (infiltration) ή λόγω εγκατάστασης θέρμανσης/εξαερισμού (ventilation), αυτά υπολογίζονται βάσει των σχέσεων:

$$
Q_{\text{inf},i} = m_{\text{inf},i} C_p (T_a - T_i) \text{ Kat} \qquad Q_{\text{vent},i} = \sum_{k}^{n \text{vent}} m_{\text{vent},k,i} C_p (T_{\text{vent},k} - T_i)
$$

όπου .

 $m_{\text{inf},i}$  ο ρυθμός ροής της μάζας του αέρα από έξω . *m<sub>vent k</sub>* , **i** ο ρυθμός ροής της μάζα του αέρα από τον εξαερισμό τύπου k *C<sub>p</sub>* η σταθερά θερμότητας του αέρα *Tvent*,*<sup>k</sup>* η θερμοκρασία του αέρα προερχόμενου από τον εξαερισμό τύπου k *Ta* περιβάλλουσα (ambient) θερμοκρασία του αέρα

#### **2.2.2 Οπτικό και Θερμικό Μοντέλο Παραθύρων – Μοντέλο Υγρασίας**

Το θερμικό μοντέλο του στοιχείου TYPE 56 περιλαμβάνει ένα λεπτομερές οπτικό και θερμικό μοντέλο ειδικά για τα παράθυρα ενός κτιρίου. Το μοντέλο αυτό υπολογίζει τη μετάδοση, ανάκλαση και απορρόφηση της ηλιακής ακτινοβολίας για παράθυρα που αποτελούνται από το πολύ 6 υαλοπίνακες (panes). Επίσης ειδικά για την ηλιακή ακτινοβολία μικρού κύματος, περιλαμβάνεται ξεχωριστό μοντέλο που διαχωρίζει την ακτινοβολία σε ορατή και μη ορατή και κάνει υπολογισμούς βάσει των δεδομένων που υπάρχουν σε ειδικό τμήμα του αρχείου με κατάληξη .inf, με συγκεκριμένη μορφοποίηση όπως αναλύεται σε παρακάτω ενότητα.

Όσον αφορά τη μοντελοποίηση της υγρασίας ενός κτιρίου, δίνεται η δυνατότητα επιλογής μεταξύ δύο μοντέλων για τον υπολογισμό της ισορροπίας υγρότητας (moisture balance). Το πρώτο αναπαριστά τις συνέπειες υγραντικών και μη-υγραντικών αντικειμένων στο χώρο με μια ενεργό χωρητικότητα (effective moisture capacitance) ενώ το δεύτερο μοντέλο χρησιμοποιεί ένα "buffer" υγρασίας δύο επιπέδων, ένα για την επιφανειακή αποθήκευση υγρασίας και ένα για την εις βάθος αποθήκευση.

# **2.3 Η Γλώσσα BID (Building Input Description)**

Όπως αναφέρθηκε και παραπάνω, όλη η πληροφορία που αφορά το κτίριο υπό μελέτη αποθηκεύεται με συγκεκριμένη δομή σε ένα αρχείο με κατάληξη .inf το οποίο δημιουργείται μέσω του προγράμματος TRNBuild αλλά μπορεί να δημιουργηθεί και με έναν απλό επεξεργαστή κειμένου ακολουθώντας τους κανόνες της γλώσσας BID [10]. Η γνώση σε βάθος της δομής των αρχείων της γλώσσας BID αλλά και των άλλων τύπων αρχείων .bld και .trn αποτέλεσε τον πρώτο στόχο της παρούσας εργασίας και αναλύεται σε αυτό και στα επόμενες τρεις ενότητες.

#### **2.3.1 Τύποι**

Το αρχείο πληροφορίας κτιρίου γράφεται ακολουθώντας τους κανόνες της γλώσσας BID. Το βασικό συστατικό στοιχείο ενός αρχείου γραμμένου σε αυτή τη γλώσσα είναι οι τύποι (Types). Ένας τύπος περιέχει περιγραφή ενός συστατικού στοιχείου ενός κτιρίου και μπορεί να χρησιμοποιηθεί για τη δημιουργία ενός άλλου τύπου ή απευθείας για την περιγραφή του κτιρίου. Για παράδειγμα, ένα Layer Type περιγράφει την υλική κατασκευή ενός στρώματος τοίχου και μπορεί να χρησιμοποιηθεί ως τμήμα της περιγραφής ενός Wall Type, που περιγράφει ένα τύπο τοίχου. Τα Wall Types με τη σειρά τους μπορούν να χρησιμοποιηθούν για την περιγραφή του κτιρίου.

Το σύνολο των τύπων που περιγράφονται με τη γλώσσα BID είναι: Layer, Schedule, Wall, Window, Orientation, Gain, Comfort, Infiltration, Ventilation, Heating, Cooling και Zone. Κάθε τύπος έχει συγκεκριμένο, μοναδικό όνομα από το οποίο χαρακτηρίζεται, ενώ τα δεδομένα τα οποία περιέχει μπορεί να είναι στατικά ή να αλλάζουν με το χρόνο. Εάν συμβαίνει το δεύτερο, ο χρήστης χρησιμοποιεί Schedule Types για να καθορίσει τις χρονικές μεταβάσεις βάσει ημερήσιου ή εβδομαδιαίου χρονοδιαγράμματος ή συνδέει τα δεδομένα αυτά με εισόδους (Inputs) της προσομοίωσης.

#### **2.3.2 Κανόνες**

Ένα αρχείο πληροφορίας κτιρίου γραμμένο στη γλώσσα BID περιλαμβάνει υποχρεωτικά τις παρακάτω τέσσερις ομάδες δεδομένων:

- PROPERTIES: γενικές ιδιότητες που αφορούν το σύνολο του κτιρίου και τη μελέτη γενικότερα.
- TYPES: οι τύποι που περιγράφηκαν στην προηγούμενη υποενότητα.
- BUILDING: με χρήση των τύπων της προηγούμενης ομάδας γίνεται αναλυτική περιγραφή του κτιρίου

 OUTPUTS: περιέχει τις εξόδους του στοιχείου Type 56 που θα χρησιμοποιηθεί για την περιγραφή της θερμικής συμπεριφοράς του κτιρίου, όπως τις καθορίζει ο χρήστης.

Μετά από αυτές τις τέσσερις κατηγορίες εισάγεται η λέξη κλειδί END για να δηλώσει το πέρας της περιγραφής του κτιρίου.

Για κάθε ομάδα δεδομένων ισχύει μια σειρά κανόνων σύνταξης. Πρώτα απ' όλα αναγνωρίζεται ένα ορισμένο σύνολο λέξεων-κλειδιών που προηγούνται από κάθε δεδομένο στη μορφή <λέξη-κλειδί> = <δεδομένο>. Η σειρά εισαγωγής των δεδομένων δεν είναι πάντα συγκεκριμένη. Σε ορισμένες περιπτώσεις, μια λέξη-κλειδί μπορεί να ακολουθείται από περισσότερα δεδομένα, τα οποία διαχωρίζονται με κενά. Τα δεδομένα μπορεί να είναι αριθμητικά, ονόματα υπαρχόντων ή νέων τύπων, ή συνάρτηση τύπων χρονοδιαγράμματος (Schedule) ή εισόδων. Η σύνταξη για την τελευταία περίπτωση είναι:

 $\langle \lambda \xi \eta - \kappa \lambda \xi \delta \rangle$  = SCHEDULE  $\langle \pi \alpha \lambda / \sigma \tau \kappa \delta \zeta \rangle$   $\pi \alpha \rho \alpha \gamma \sigma \nu \alpha \zeta$  \*  $\langle \delta \nu \rangle$  Schedule Type>+<προσθετικός παράγοντας> ή

<λέξη-κλειδί> = INPUT <πολ/στικός παράγοντας>\*<όνομα Input>+<προσθετικός παράγοντας>.

Οι πολλαπλασιαστικοί και προσθετικοί παράγοντες δεν είναι απαραίτητο να υπάρχουν και χρησιμοποιούνται για τη διαμόρφωση της τιμής του χρονοδιαγράμματος ή της εισόδου (scaling). Τα αριθμητικά δεδομένα κατά βάση γράφονται σε δεκαδική μορφή εκτός εάν είναι μικρότερα του 0.0001 οπότε γράφονται σε επιστημονική μορφή π.χ. 2.041e-007. Τα μη σημαντικά μηδενικά στο δεκαδικό μέρος συνήθως παραλείπονται αλλά αυτό δε συμβαίνει πάντα.

Τα ονόματα που περιέχονται σε ένα αρχείο γραμμένο σε γλώσσα BID δεν έχουν περιορισμένο μήκος, εκτός αν το αρχείο αφορά παλαιότερες εκδόσεις από την έκδοση 16 του TRNSys, οπότε και περιορίζεται στους 10 χαρακτήρες. Κάθε δεδομένο είτε τοποθετείται μόνο του σε μια γραμμή κειμένου, είτε μαζί με άλλα, οπότε και γίνεται διαχωρισμός του με το χαρακτήρα ':'. Κάθε γραμμή κειμένου έχει συγκεκριμένο μέγιστο μήκος και εάν μια γραμμή δεδομένων ξεπερνάει αυτό το μήκος διασπάται σε δύο γραμμές, με την πρώτη να λήγει με το χαρακτήρα ';'. Τέλος, υπάρχουν δύο κατηγορίες σχολίων, τα σχόλια που αφορούν τη μελέτη και ξεκινούν με την ακολουθία '\*#C' και βρίσκονται σε ειδική περιοχή στο αρχικό τμήμα του αρχείου, και τα γενικά σχόλια που ξεκινούν με το χαρακτήρα '\*' και τα οποία διαγράφονται εάν το αρχείο επεξεργαστεί με το πρόγραμμα TRNBuild.

# **2.4 Αρχείο Πληροφορίας Κτιρίου (.inf)**

Το αρχείο πληροφορίας κτιρίου γράφεται ακολουθώντας τους κανόνες της γλώσσας BID και κατά συνέπεια έχει πολύ συγκεκριμένη δομή και μορφοποίηση. Σε αυτή την ενότητα περιγράφονται αναλυτικά όλες οι ομάδες δεδομένων που συνθέτουν ένα αρχείο .inf και δίνονται όλες οι περιπτώσεις για κάθε κατηγορία δεδομένων με σκοπό την κατά το δυνατό πληρέστερη ανάλυση.

# **2.4.1 Κεφαλίδα, σχόλια και ιδιότητες**

Το αρχείο .inf ξεκινάει με μία κεφαλίδα που αναφέρεται στην έκδοση του προγράμματος TRNBuild βάσει της οποίας συντάσσεται. Η κεφαλίδα αυτή προφανώς διαφέρει από έκδοση σε έκδοση και για την έκδοση 16 του TRNSys έχει την εξής μορφή:

```
******************************************************************… 
TRNBuild 1.0.84 
******************************************************************… 
* BUILDING DESCRIPTIONS FILE TRNSYS 
* FOR BUILDING: C:\text{C} \cdot \text{C} 1\ off 1.inf
* GET BY WORKING WITH TRNBuild 1.0 for Windows 
******************************************************************… 
*
```
Στη συνέχεια και πριν τις τέσσερις ομάδες δεδομένων που αναφέρθηκαν προηγουμένως, υπάρχει η ενότητα με τα σχόλια που αφορούν τη μελέτη και τα οποία έχουν την παρακάτω μορφή:

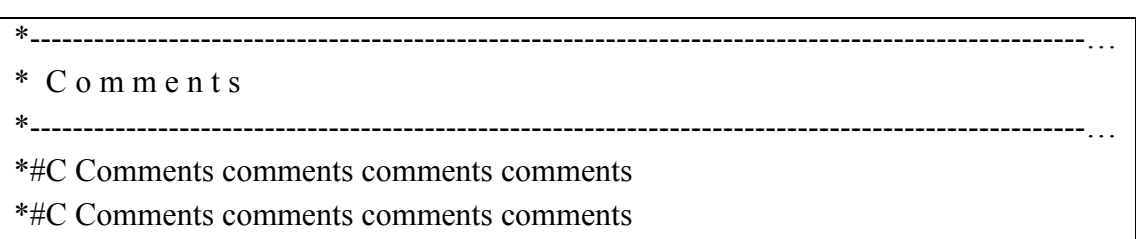

Αμέσως μετά ακολουθεί η πρώτη ομάδα δεδομένων, η οποία περιέχει τις γενικές ιδιότητες της μελέτης (ομάδα PROPERTIES). Στον πίνακα φαίνονται τα δεδομένα αυτής της ομάδας:

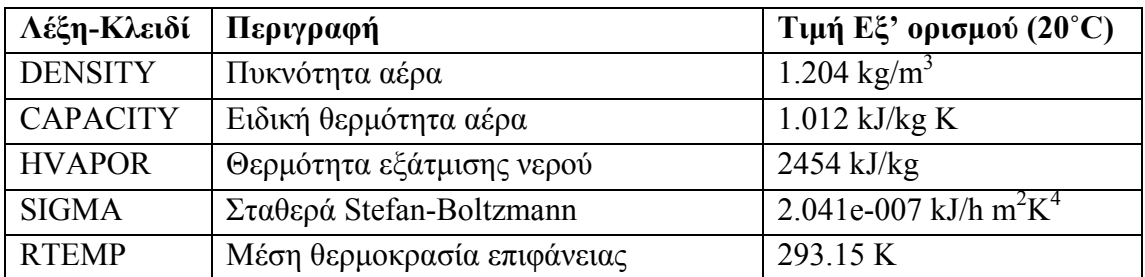

Εάν η έκδοση του TRNSys που χρησιμοποιούμε είναι η 16 ή μεταγενέστερη τότε σε αυτή την ομάδα δεδομένων προστίθεται μια σειρά παραμέτρων για τον εσωτερικό υπολογισμό των συντελεστών θερμοπερατότητας (heat transfer coefficients). Στον επόμενο πίνακα παρουσιάζονται αυτές οι παράμετροι:

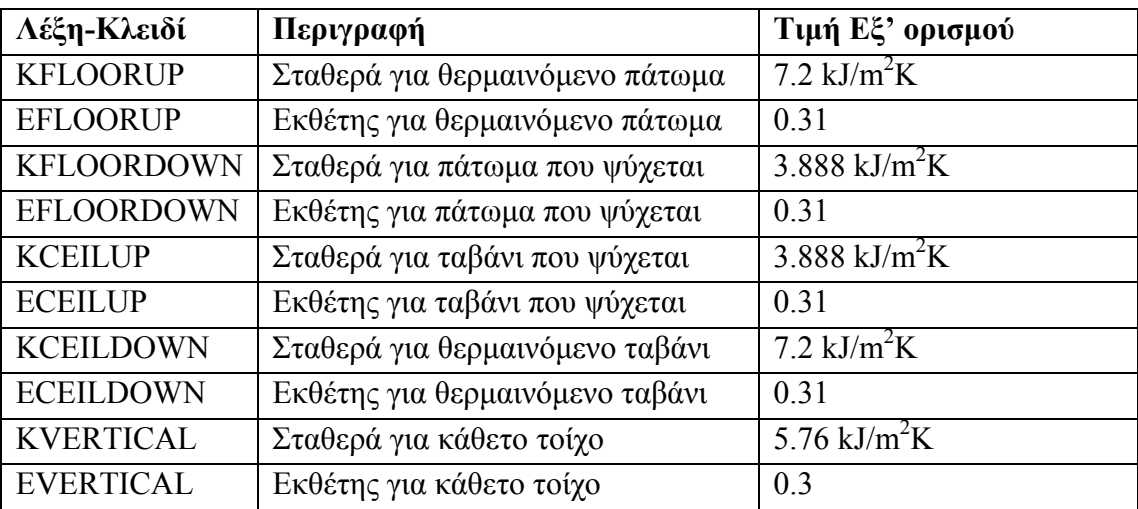

Παρακάτω βλέπουμε ένα παράδειγμα της μορφοποίησης των δεδομένων της περιοχής ιδιοτήτων.

\* P r o p e r t i e s

```
*----------------------------------------------------------------------------------------------------…
```
PROPERTIES

```
 DENSITY=1.204 : CAPACITY=1.012 : HVAPOR=2454.0 : SIGMA=2.041e-007 : RTEMP=293.15 
*--- alpha calculation -------------------
```

```
 KFLOORUP=7.2 : EFLOORUP=0.31 : KFLOORDOWN=3.888 : EFLOORDOWN=0.31 
 KCEILUP=7.2 : ECEILUP=0.31 : KCEILDOWN=3.888 : ECEILDOWN=0.31 
 KVERTICAL=5.76 : EVERTICAL=0.3
```
\*----------------------------------------------------------------------------------------------------…

\*

## **2.4.2 Τύποι**

Αμέσως μετά την προηγούμενη ενότητα, ακολουθεί η καταγραφή των δεδομένων που αφορούν τη δεύτερη ομάδα, η οποία περιέχει τους τύπους (ομάδα TYPES) του έργου. Η έναρξη αυτής της ομάδας δεδομένων σηματοδοτείται από την εξής κεφαλίδα:

```
*++++++++++++++++++++++++++++++++++++++++++++++++++++++++++… 
TYPES 
*++++++++++++++++++++++++++++++++++++++++++++++++++++++++++…
```
Η δήλωση των τύπων γίνεται με συγκεκριμένη σειρά. Ξεκινώντας από τους τύπους Layer, ακολουθούν οι τύποι Input, Schedule, Wall, Window, Default Gain, Other Gain, Comfort, Infiltration, Ventilation, Cooling, Heating, Zones και καταλήγει στους τύπους Orientation. Κάθε σύνολο τύπων έχει μια κεφαλίδα που δηλώνει για τι τύπους πρόκειται και η οποία υπάρχει ακόμα και αν δεν υπάρχουν αντίστοιχοι τύποι δηλωμένοι στο συγκεκριμένο έργο. Για τη δήλωση οποιουδήποτε τύπου προηγείται του ονόματός του μια λέξη-κλειδί που αφορά το είδος του τύπου. Στις επόμενες υποενότητες περιγράφεται αναλυτικά η δομή και μορφοποίηση της πληροφορίας για κάθε είδος τύπου.

# **2.4.3 Τύποι Layer**

Οι τύποι Layer περιγράφουν τα στρώματα από τα οποία αποτελούνται οι τοίχοι του υπό μελέτη κτιρίου. Κάθε δήλωση τύπου Layer ξεκινάει με μια γραμμή με τη λέξη-κλειδί LAYER και το όνομα του τύπου. Στη συνέχεια ακολουθεί μία δεύτερη γραμμή με δεδομένα που εξαρτώνται από το είδος του στρώματος. Οι δυνατοί τύποι στρωμάτων είναι οι εξής:

- Massive: στρώματα με μη-αμελητέα μάζα.
- Massless: στρώματα με αμελητέα μάζα, που αντιμετωπίζονται ως αντιστάσεις.
- Active: χρησιμοποιούνται για τη μοντελοποίηση επιφανειών με στοιχεία που ενεργοποιούνται θερμικά (thermally activated components) π.χ. πλάκες σκυροδέματος που ψύχονται.
- Cooled Ceiling: ειδική κατηγορία active layer που απαιτεί περισσότερα δεδομένα

Για κάθε ένα από τα παραπάνω είδη ακολουθεί πίνακας με τα δεδομένα που απαιτούνται, με τη σειρά που πρέπει να συμπληρωθούν. Για τις δύο τελευταίες κατηγορίες υπάρχει η δυνατότητα expert mode, όπου συμπληρώνονται διαφορετικά δεδομένα. Η τρίτη στήλη δηλώνει εάν το συγκεκριμένο δεδομένο μπορεί να συμπληρωθεί συναρτήσει τύπου χρονοδιαγράμματος ή εισόδου.

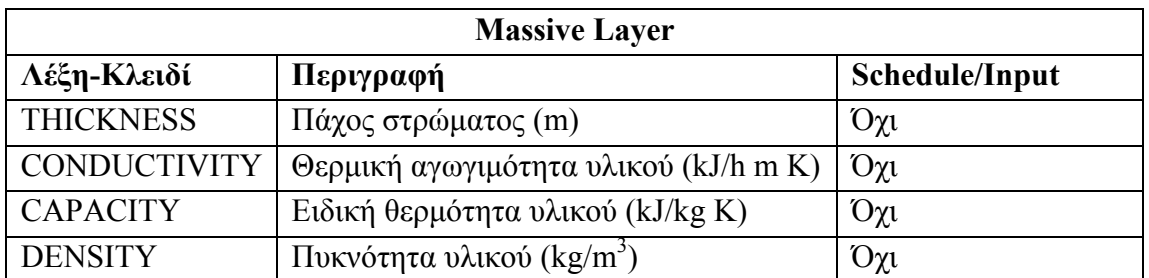

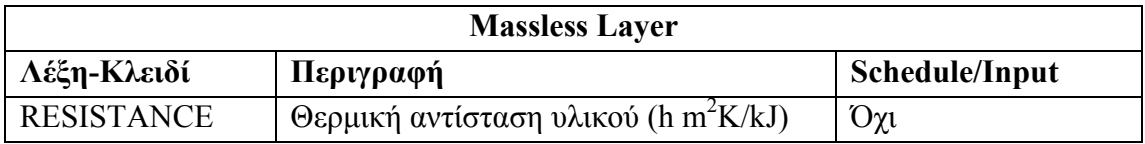

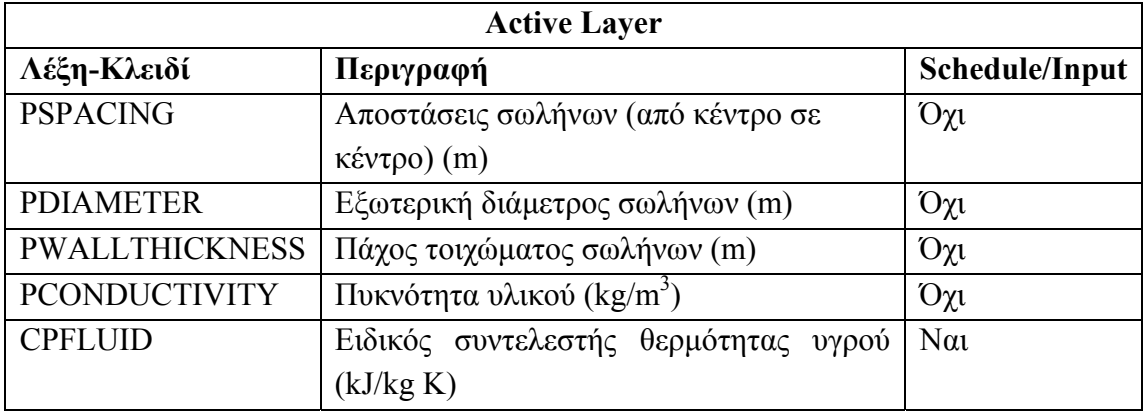

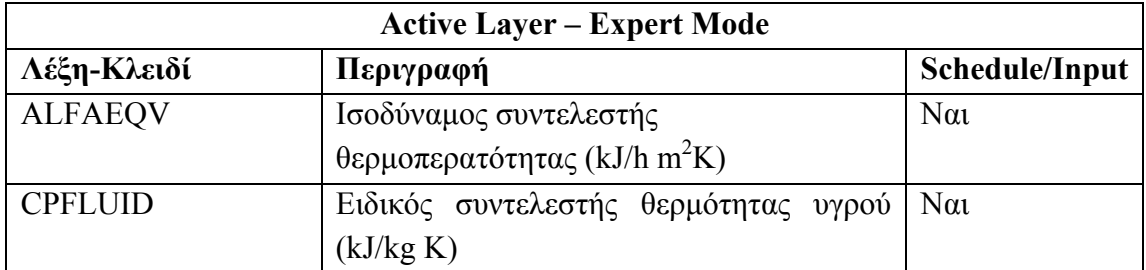

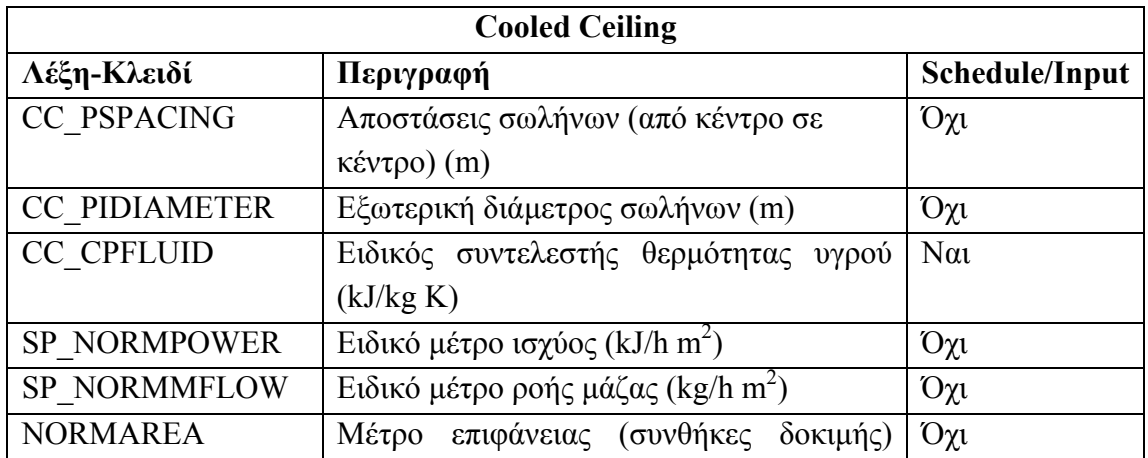

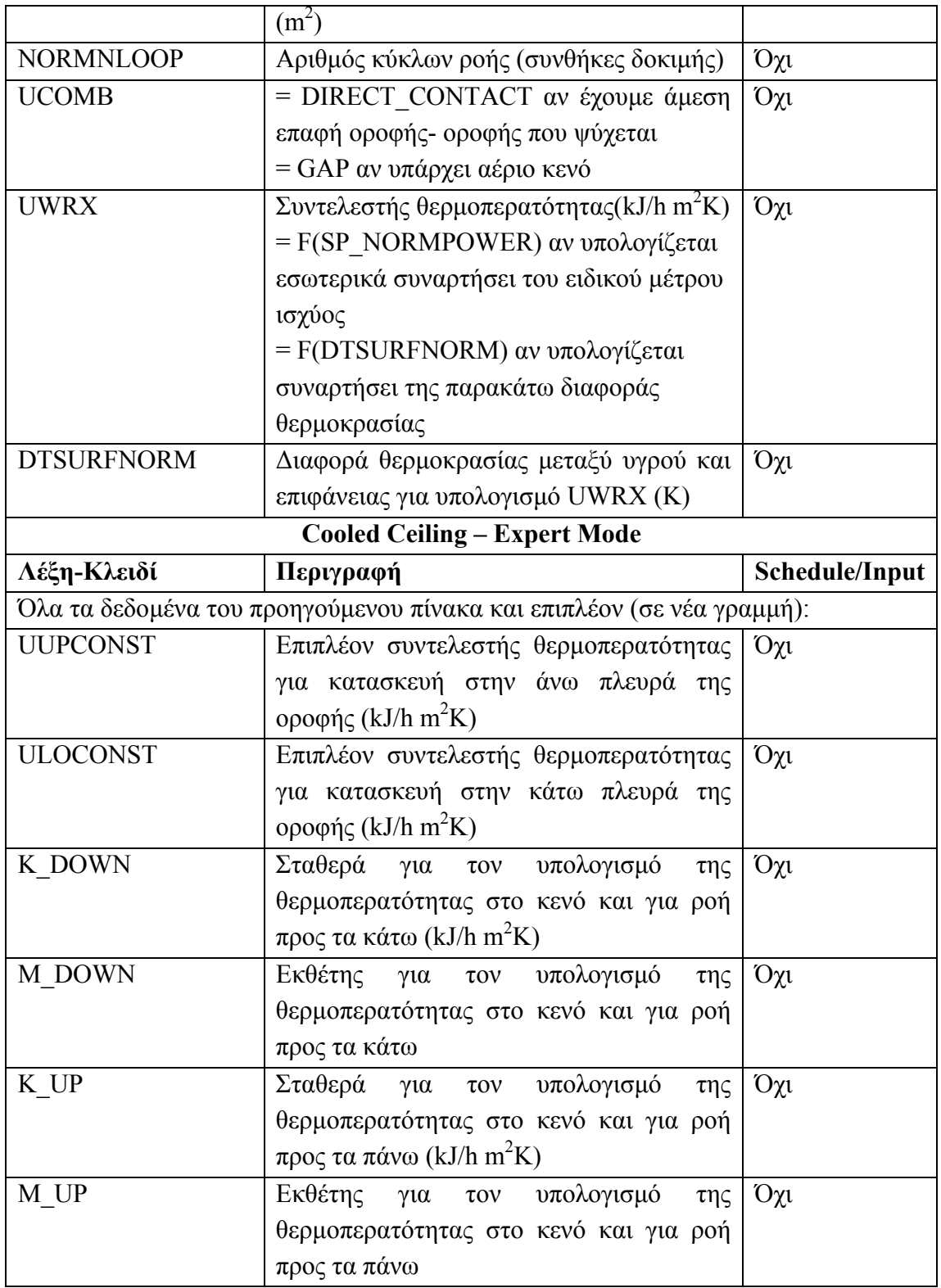

Παρακάτω βλέπουμε ένα παράδειγμα της μορφοποίησης των δεδομένων τύπων Layer.

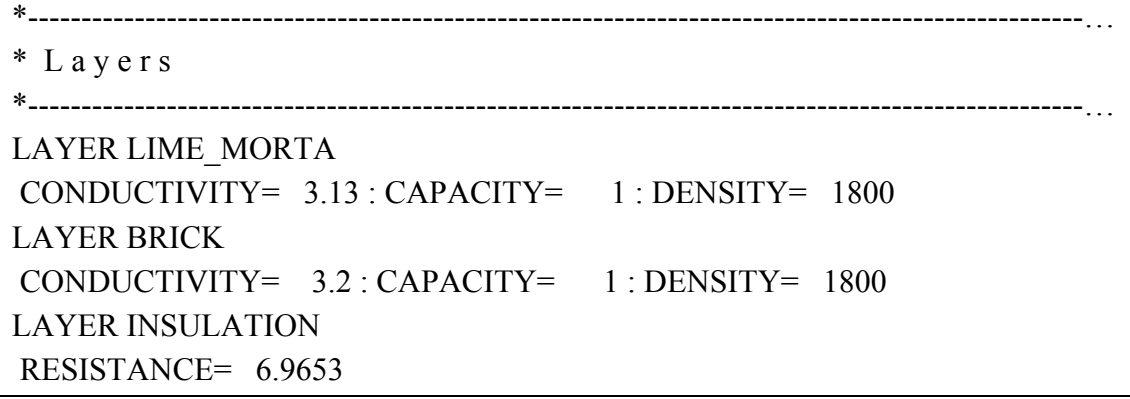

### **2.4.4 Τύποι Input**

Οι τύποι Input ορίζουν όλες τις επιπλέον εισόδους στο στοιχείο Type 56 εκτός από τις περιβάλλουσες συνθήκες και την προσπίπτουσα ακτινοβολία. Κάθε δήλωση τύπου Input ξεκινάει με μια γραμμή με τη λέξη-κλειδί INPUTS και ακολουθούν τα ονόματα όλων των εισόδων που έχουν δηλωθεί διαχωρισμένα με κενά.

### **2.4.5 Τύποι Schedule**

Οι τύποι Schedule είναι περιοδικές συναρτήσεις των οποίων η έξοδος αλλάζει με την ώρα της ημέρας ή/και με την ημέρα της εβδομάδας. Κάθε δήλωση τύπου Schedule αποτελείται από μια γραμμή με τη λέξη-κλειδί SCHEDULE και το όνομα του τύπου και στη συνέχεια άλλες δύο γραμμές οι οποίες εξαρτώνται από το είδος του χρονοπρογράμματος. Στο πρώτο είδος δίνονται οι τιμές ανάλογα με την ώρα της ημέρας, ενώ στο δεύτερο δίνονται τα ονόματα των τύπων Schedule που θα εφαρμοστούν σε κάθε ημέρα της εβδομάδας.

Για τον πρώτο τύπο οι δύο γραμμές δεδομένων είναι οι εξής:

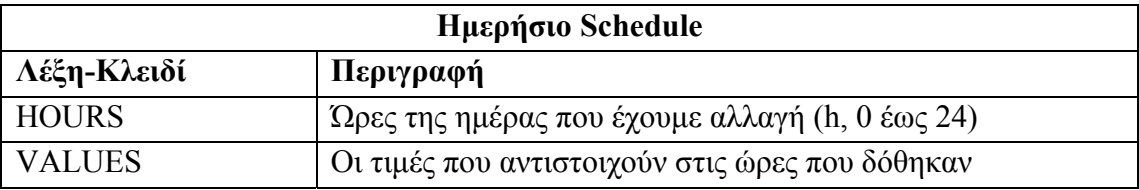

Για τον δεύτερο τύπο οι δύο γραμμές δεδομένων είναι οι εξής:

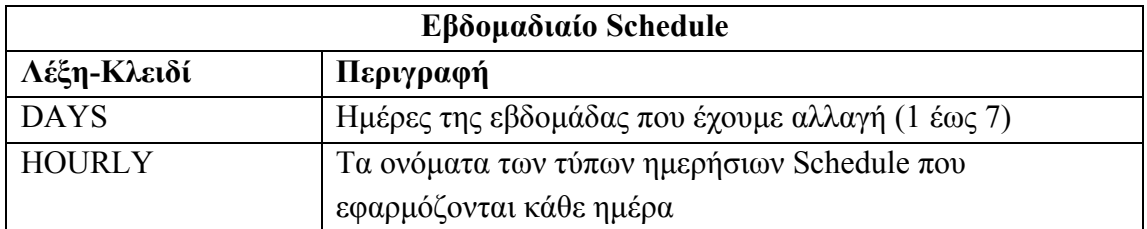

Παρακάτω βλέπουμε ένα παράδειγμα της μορφοποίησης των δεδομένων τύπων Schedule.

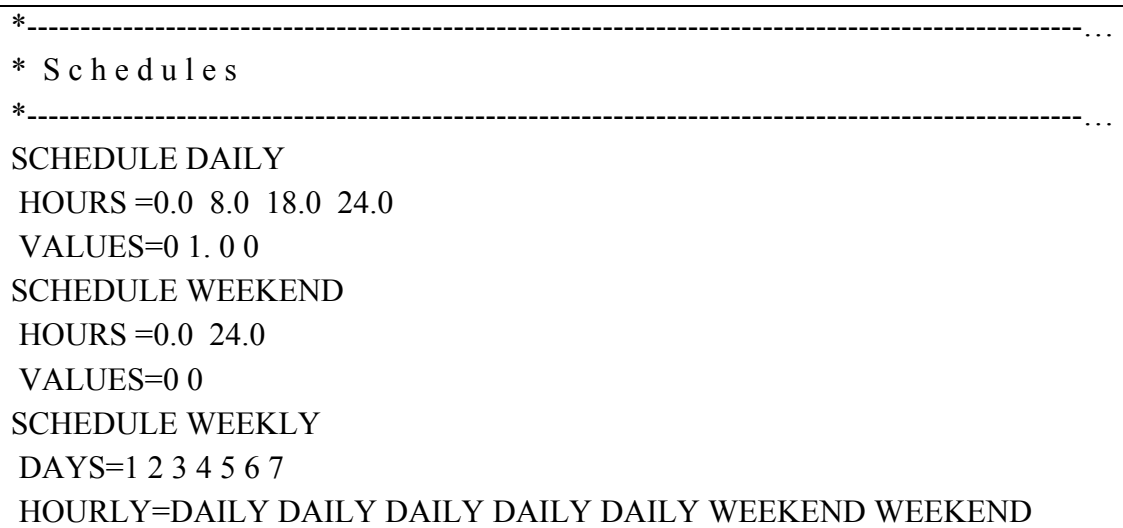

# **2.4.6 Τύποι Wall**

Οι τύποι Wall περιγράφουν αναλυτικά τα στρώματα από τα οποία αποτελούνται οι τοίχοι του κτιρίου που μελετάται. Τα στρώματα δίνονται ξεκινώντας από μπροστά προς τα πίσω για εσωτερικό τοίχο και από μέσα προς τα έξω για εξωτερικό τοίχο. Κάθε τύπος Wall περιέχει το πολύ μέχρι 20 στρώματα. Κάθε δήλωση τύπου Wall ξεκινάει με μια γραμμή με τη λέξη-κλειδί WALL και το όνομα του τύπου και στη συνέχεια ακολουθεί μια γραμμή με το πάχος όλων των στρωμάτων, μια γραμμή με την απορροφητικότητα των δύο πλευρών του τοίχου και μια τρίτη γραμμή με δεδομένα σχετικά με τον υπολογισμό του συντελεστή θερμοπερατότητας των δύο πλευρών. Οι λέξεις-κλειδιά και η περιγραφή των δεδομένων φαίνονται παρακάτω:

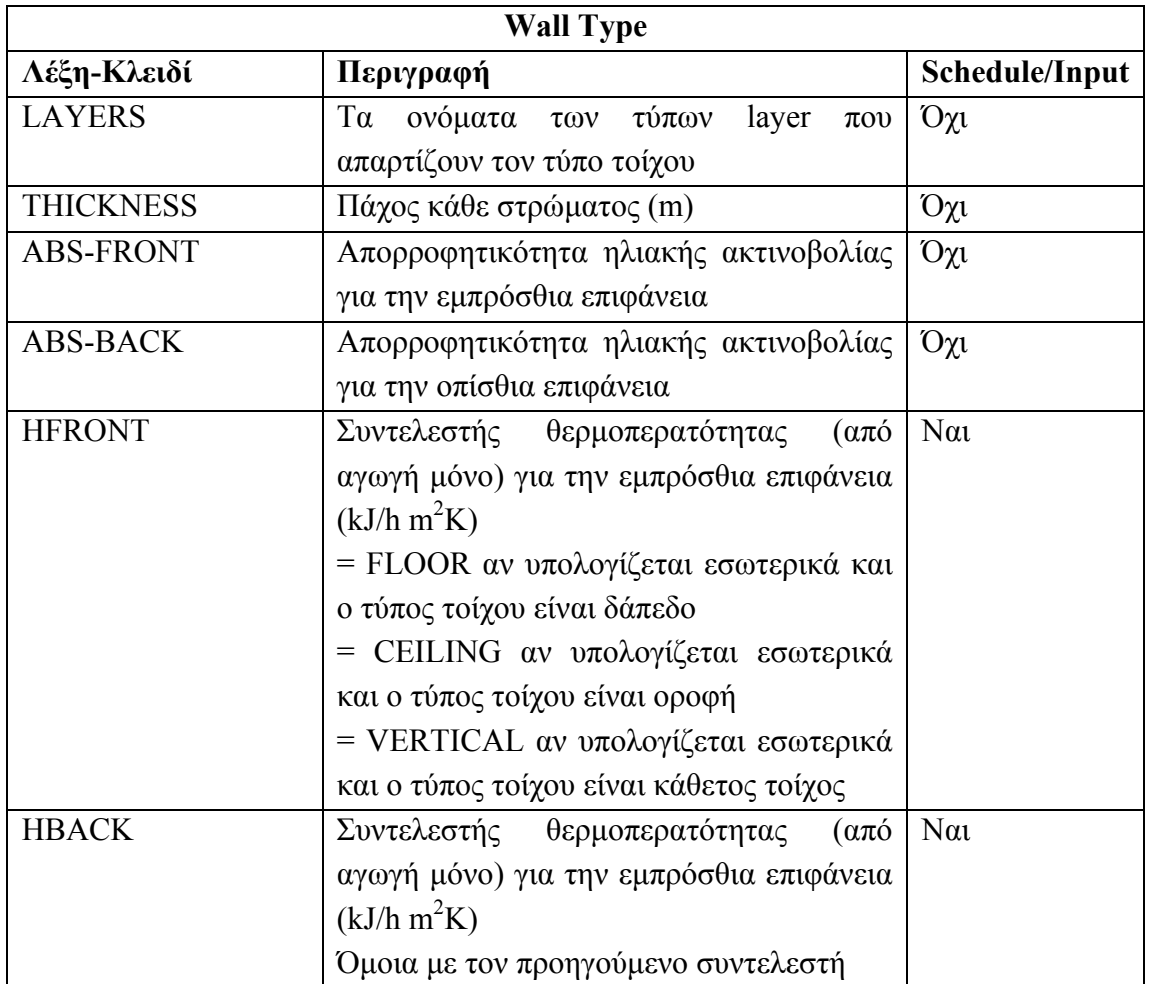

Παρακάτω βλέπουμε ένα παράδειγμα της μορφοποίησης των δεδομένων τύπων Wall.

```
*---------------------------------------------------------------------------------------------------… 
* W a l l s
*---------------------------------------------------------------------------------------------------… 
WALL WALLEXT 
 LAYERS = LIME_MORTA BRICK LIME_MORTA LIME_MORTA 
THICKNESS= 0.002  0.2  0.002  0.06
ABS-FRONT= 0.6 : ABS-BACK= 0.6 HFRONT = 11 : HBACK= CEILING 
WALL WALLINT 
 LAYERS = LIME_MORTA BRICK LIME_MORTA 
 THICKNESS= 0.002 0.1 0.002 
ABS-FRONT=0.6 : ABS-BACK=0.6HFRONT = 11: HBACK = 64
```
Στο TRNBuild δίνεται η δυνατότητα χρήσης έτοιμων τύπων τοίχων που προσομοιώνουν το φαινόμενο thermal bridge από την ειδική επιλογή <<< Coldbridge στο μενού επιλογής τύπου τοίχου. Αυτοί οι τύποι τοίχου έχουν μόνο ένα massless layer και αντί για επιφάνεια, όπως θα δούμε παρακάτω, το δεδομένο που ενδιαφέρει είναι το μήκος τους.

#### **2.4.7 Τύποι Window**

Οι τύποι Window περιγράφουν τα ανοίγματα (π.χ. παράθυρα) που υπάρχουν στους τοίχους του κτιρίου που μελετάται. Κάθε δήλωση τύπου Window ξεκινάει με μια γραμμή με τη λέξη-κλειδί WINDOW και το όνομα του τύπου και στη συνέχεια ακολουθεί μια γραμμή δεδομένων (η οποία λόγω του μήκους της διασπάται σε δύο γραμμές κειμένου) που περιέχει τα εξής:

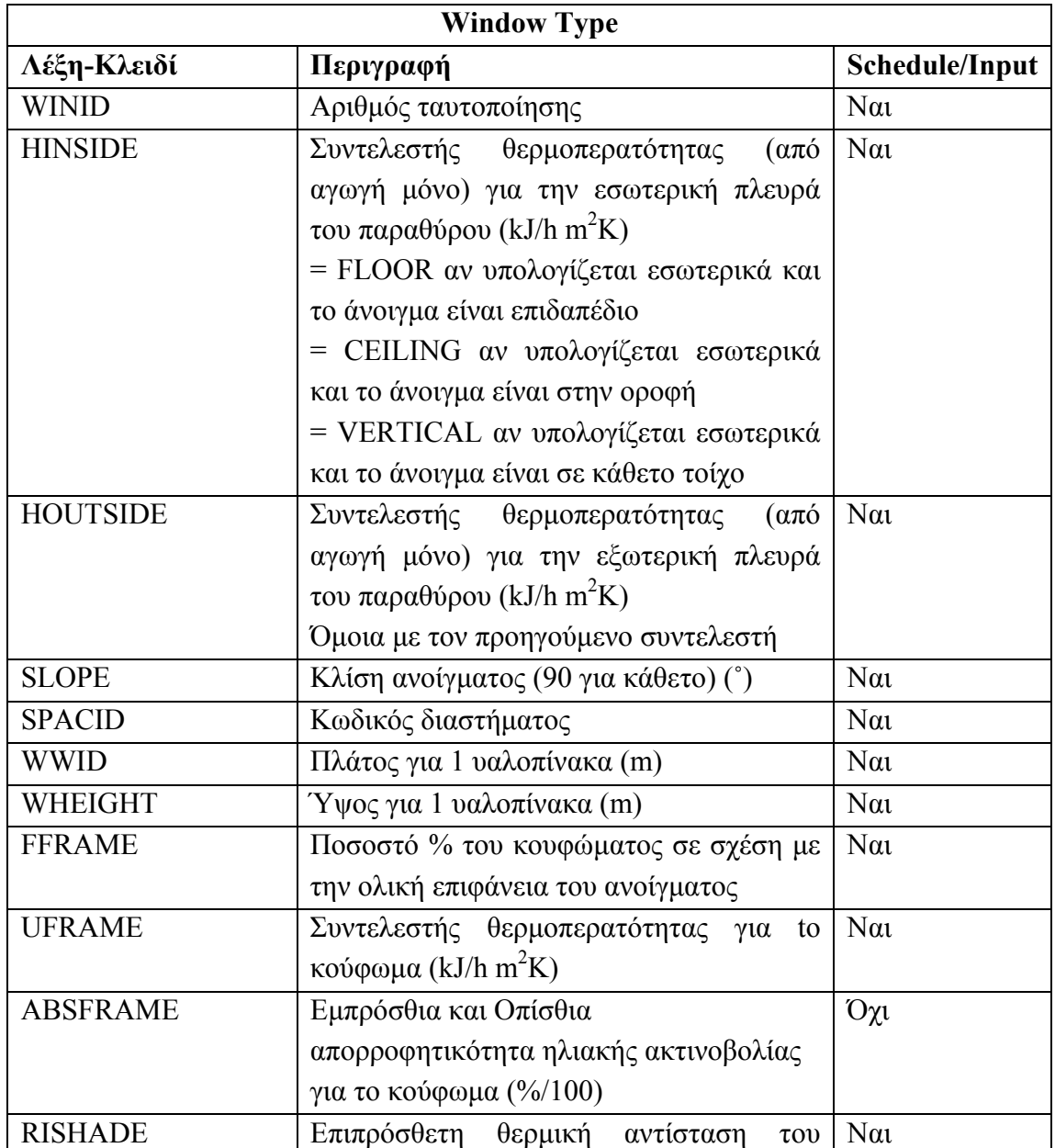

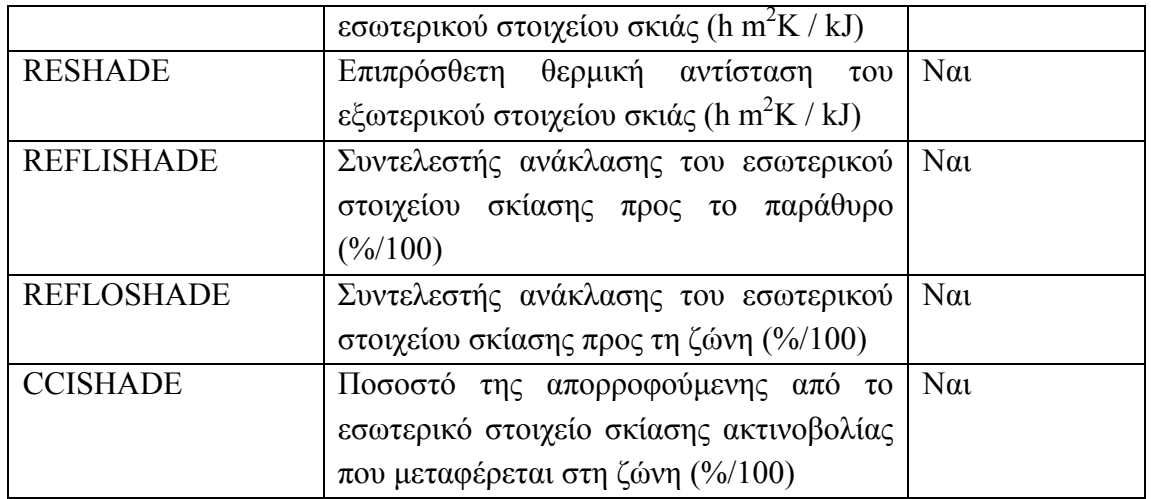

Παρακάτω βλέπουμε ένα παράδειγμα της μορφοποίησης των δεδομένων τύπων Window.

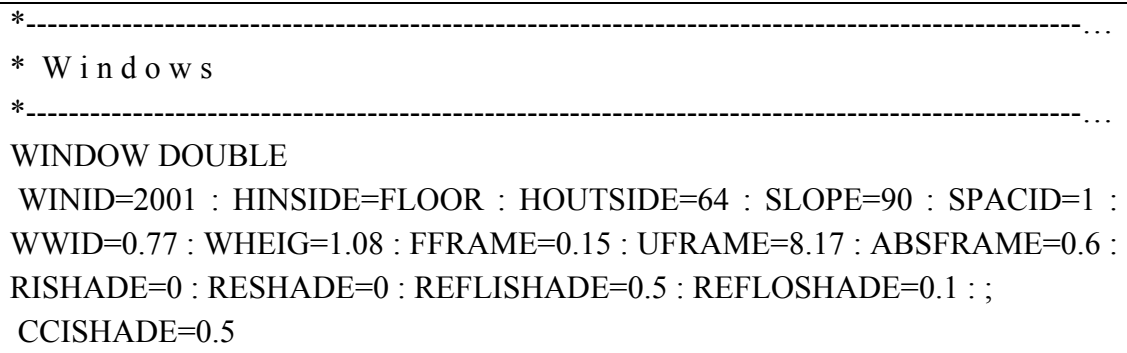

# **2.4.8 Τύποι Gain**

Τα κέρδη χρησιμοποιούνται στην περιγραφή των ζωνών του κτιρίου. Περιλαμβάνουν αγωγή ενέργειας, ακτινοβολία ενέργειας και υγρασία. Στη δήλωση τύπων Gain γίνεται διαχωρισμός σε δύο κατηγορίες:

- Default Gains: περιλαμβάνουν έτοιμα δεδομένα για θερμικά κέρδη από πρόσωπα ή μηχανήματα στο χώρο και κέρδη λόγω τεχνητού φωτισμού
- Other Gains: Ο χρήστης μπορεί να δηλώσει δικούς του τύπους κερδών, παρέχοντας τα δεδομένα που αναφέρονται στον πιο κάτω πίνακα

Κάθε δήλωση τύπου Gain ξεκινάει με μια γραμμή με τη λέξη-κλειδί GAIN και το όνομα του τύπου και στη συνέχεια μια γραμμή δεδομένων που περιέχει τα εξής:

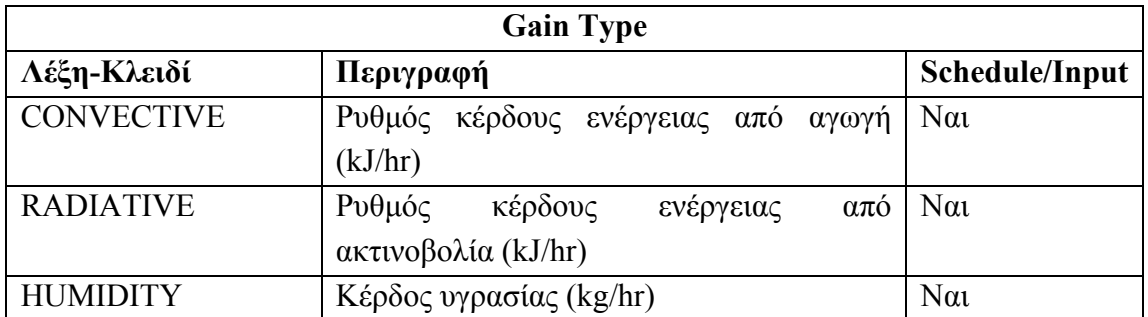

Παρακάτω βλέπουμε ένα παράδειγμα της μορφοποίησης των δεδομένων τύπων Gain.

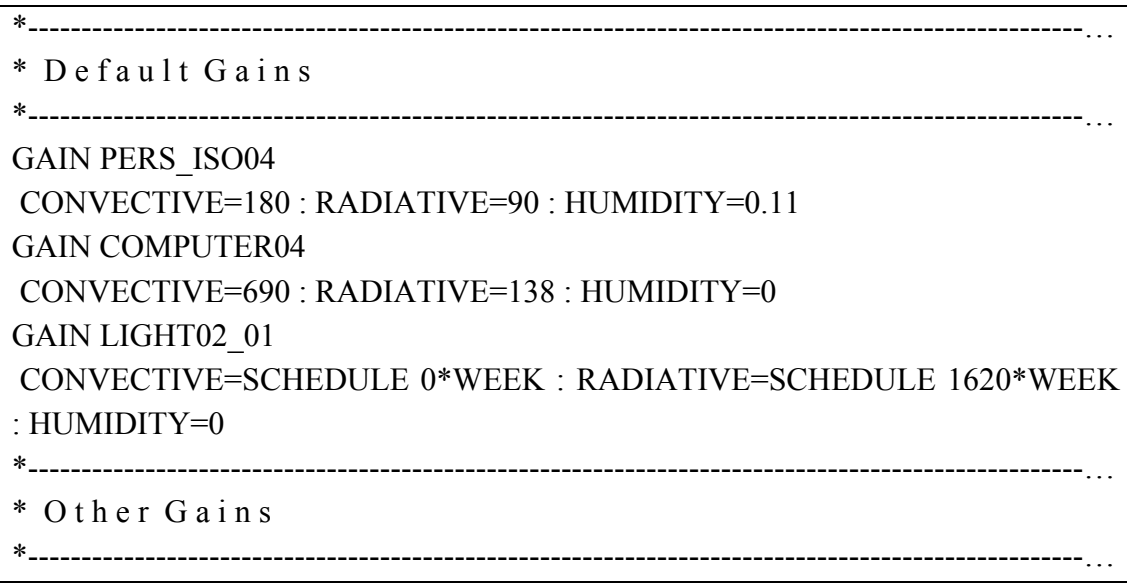

# **2.4.9 Τύποι Comfort**

Ο τύπος Comfort χρησιμοποιείται για την περιγραφή της θερμικής άνεσης στις ζώνες του υπό μελέτη κτιρίου. Ο υπολογισμός ακολουθεί τις προδιαγραφές ISO 7730. Κάθε δήλωση τύπου Comfort ξεκινάει με μια γραμμή με τη λέξη-κλειδί COMFORT και το όνομα του τύπου και στη συνέχεια μια γραμμή δεδομένων που περιέχει τα εξής:

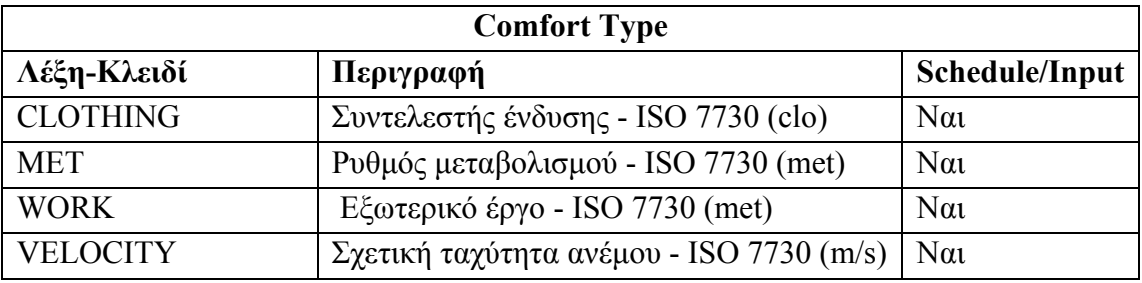

Παρακάτω βλέπουμε ένα παράδειγμα της μορφοποίησης των δεδομένων τύπων Comfort.

```
*----------------------------------------------------------------------------------------------------...
```

```
* C o m f o r t
```

```
*----------------------------------------------------------------------------------------------------... 
 CLOTHING=SCHEDULE 1*WEEK+1 : MET=SCHEDULE 1.2*WEEK+1 : 
WORK=0 : VELOCITY=SCHEDULE 0.1*WEEK+1
```
# **2.4.10 Τύποι Infiltration**

Ο τύπος Infiltration περιγράφει τη διείσδυση αέρα στις ζώνες του κτιρίου από τον εξωτερικό χώρο και εξαρτάται από τις αλλαγές αέρα ανά ώρα που γίνονται σε κάθε ζώνη του κτιρίου. Κάθε δήλωση τύπου Infiltration ξεκινάει με μια γραμμή με τη λέξη-κλειδί INFILTRATION και το όνομα του τύπου και στη συνέχεια μια γραμμή δεδομένων που περιέχει τo εξής:

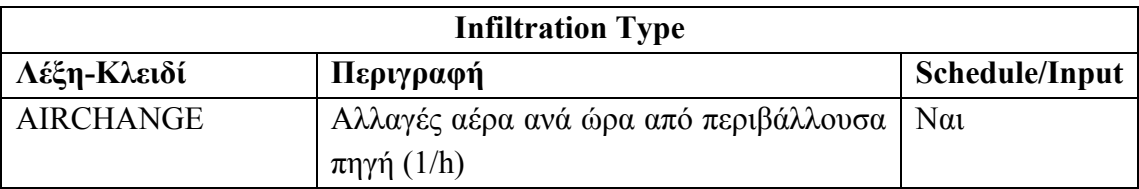

Παρακάτω βλέπουμε ένα παράδειγμα της μορφοποίησης των δεδομένων τύπων Infiltration.

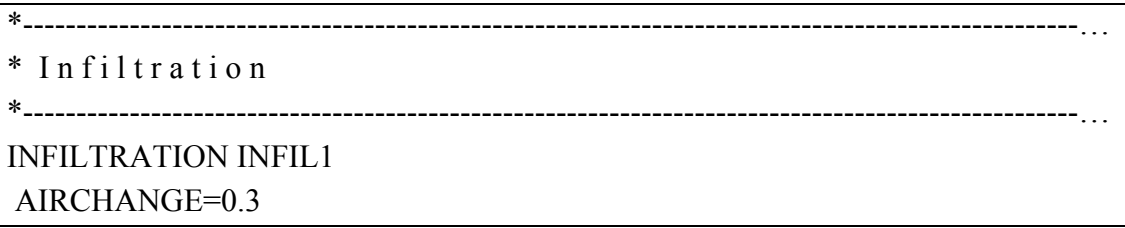

# **2.4.11 Τύποι Ventilation**

Ο τύπος Ventilation αναφέρεται σε εξαερισμό των χώρων του κτιρίου και εξαρτάται όπως και ο τύπος infiltration από τις αλλαγές αέρα ανά ώρα, αλλά προστίθενται και παράγοντες που αφορούν τη θερμοκρασία και την υγρασία του αέρα. Κάθε δήλωση τύπου Ventilation ξεκινάει με μια γραμμή με τη λέξη-κλειδί VENTILATION και το όνομα του τύπου και στη συνέχεια τρεις γραμμές δεδομένων που περιέχουν τα εξής:

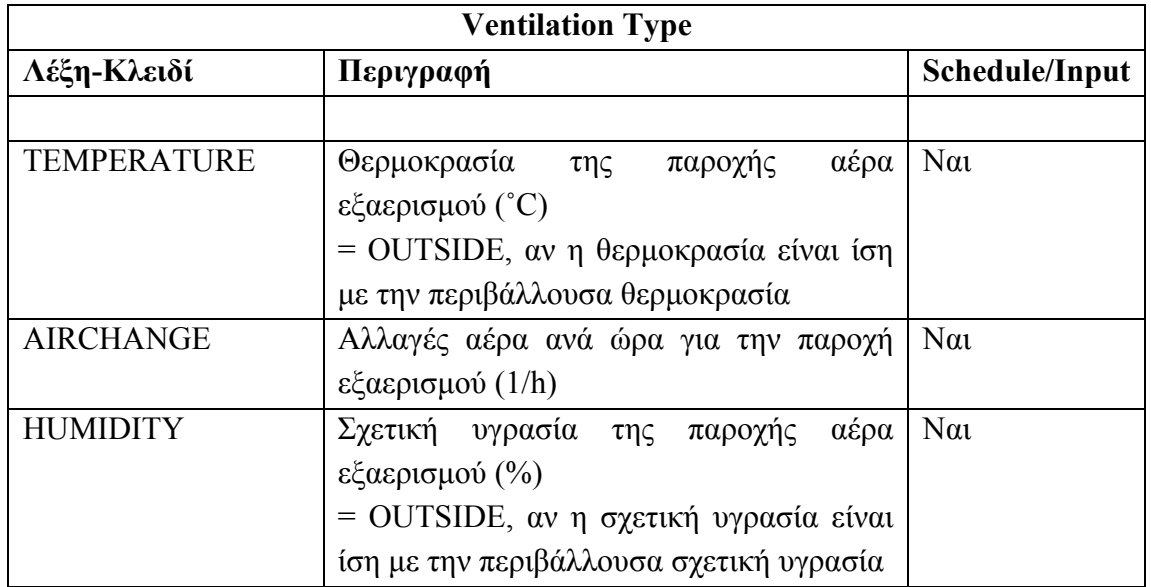

Παρακάτω βλέπουμε ένα παράδειγμα της μορφοποίησης των δεδομένων τύπων Ventilation.

```
*---------------------------------------------------------------------------------------------------... 
* V e n t i l a t i o n 
*---------------------------------------------------------------------------------------------------... 
VENTILATION VENT1 
 TEMPERATURE=OUTSIDE 
 AIRCHANGE=0.7 
 HUMIDITY=OUTSIDE
```
# **2.4.12 Τύποι Cooling**

Ο τύπος Cooling χρησιμοποιείται για την περιγραφή του απαιτούμενου ψυκτικού φορτίου μιας ζώνης με ελεγχόμενη ψύξη. Κάθε δήλωση τύπου Cooling ξεκινάει με μια γραμμή με τη λέξη-κλειδί COOLING και το όνομα του τύπου και στη συνέχεια τρεις γραμμές δεδομένων που περιέχουν τα εξής:

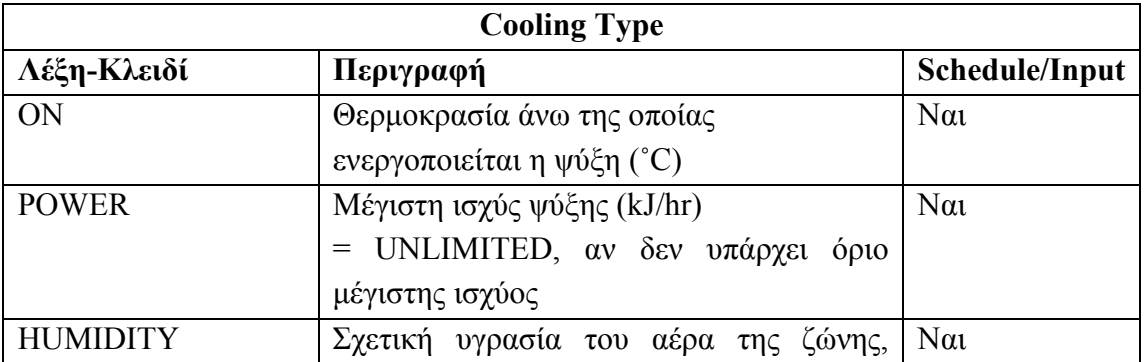

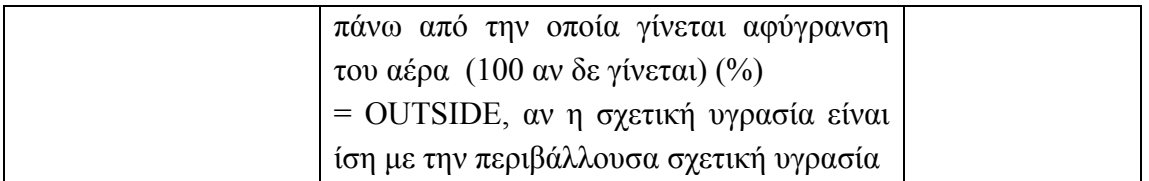

Παρακάτω βλέπουμε ένα παράδειγμα της μορφοποίησης των δεδομένων τύπων Cooling.

\*---------------------------------------------------------------------------------------------------… \* C o o l i n g \*---------------------------------------------------------------------------------------------------…  $ON=25$  POWER=SCHEDULE 22156.2\*WEEK HUMIDITY=100

### **2.4.13 Τύποι Heating**

Ο τύπος Heating χρησιμοποιείται για την περιγραφή του απαιτούμενου θερμικού φορτίου μιας ζώνης με ελεγχόμενη θέρμανση. Κάθε δήλωση τύπου Heating ξεκινάει με μια γραμμή με τη λέξη-κλειδί HEATING και το όνομα του τύπου και στη συνέχεια τρεις γραμμές δεδομένων που περιέχουν τα εξής:

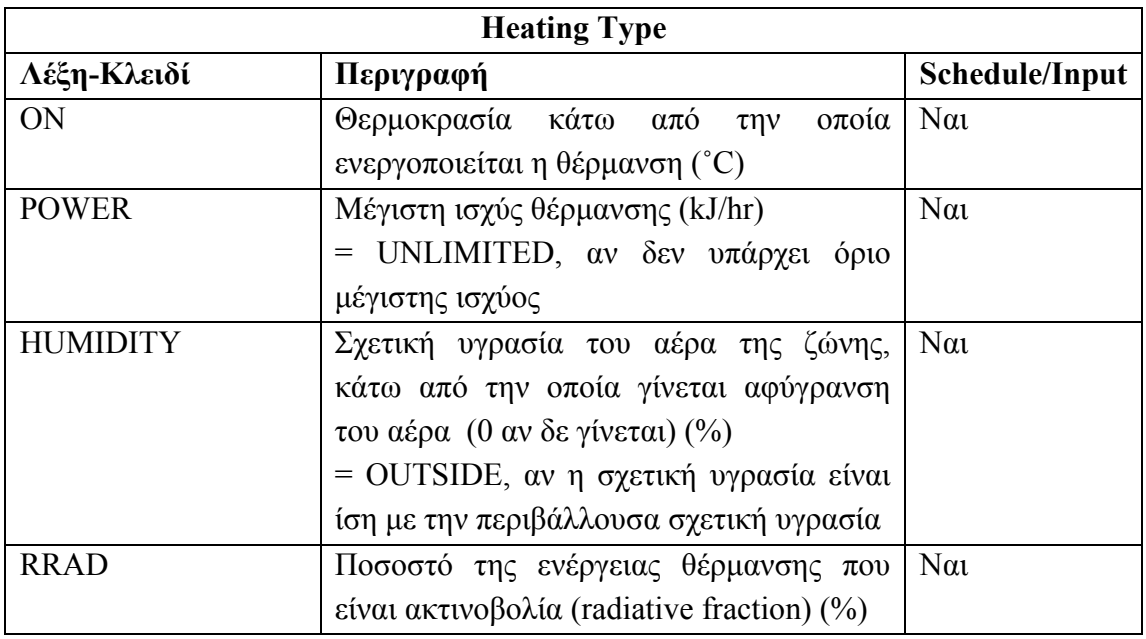

Παρακάτω βλέπουμε ένα παράδειγμα της μορφοποίησης των δεδομένων τύπων Heating.

```
*---------------------------------------------------------------------------------------------------… 
* H e a t i n g 
*---------------------------------------------------------------------------------------------------… 
HEATING HEAT001 
ON=20 POWER=SCHEDULE 22156.2*WEEK 
 HUMIDITY=0 
 RRAD=0 
*
```
#### **2.4.14 Τύποι Zone**

Ο τύπος Zone χρησιμοποιείται για τον ορισμό ονομάτων που συσχετίζονται με τις θερμικές ζώνες οι οποίες θα περιγραφούν αναλυτικά στην επόμενη ομάδα δεδομένων (ομάδα BUILDING). Η δήλωση των τύπων Zone ξεκινάει με τη λέξηκλειδί ZONES και ακολουθούν τα ονόματα των θερμικών ζωνών διαχωρισμένα με κενό, όπως φαίνεται παρακάτω:

\*---------------------------------------------------------------------------------------------------…

\* Z o n e s

\*---------------------------------------------------------------------------------------------------…

ZONES ZONE01 ΖΟΝΕ02

#### **2.4.15 Τύποι Orientation**

Ο τύπος Orientation χρησιμοποιείται για τον ορισμό ονομάτων που συσχετίζονται με όλους τους δυνατούς προσανατολισμούς που μπορεί να έχουν οι επιφάνειες στο έργο. Η δήλωση των τύπων Orientation ξεκινάει με τη λέξη-κλειδί ORIENTATIONS και ακολουθούν τα ονόματα των δυνατών προσανατολισμών διαχωρισμένα με κενό, όπως φαίνεται παρακάτω:

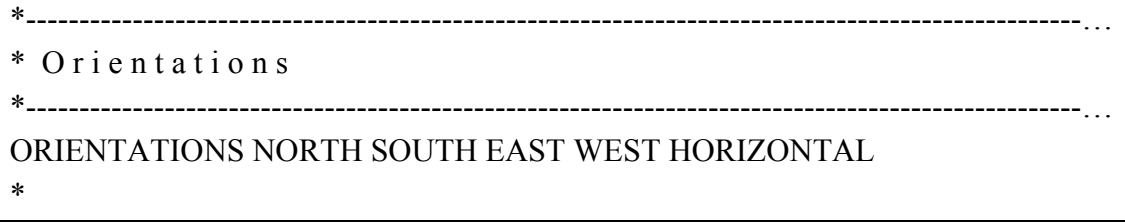

Με τη δήλωση τύπων Orientation ολοκληρώνεται η ομάδα δεδομένων TYPES και ακολουθεί η ομάδα δεδομένων BUILDING όπου γίνεται αναλυτική περιγραφή του κτιρίου ανά θερμική ζώνη.

# **2.4.16 Ζώνες Κτιρίου**

Η έναρξη της ομάδας δεδομένων BUILDING σηματοδοτείται από την εξής κεφαλίδα:

```
*++++++++++++++++++++++++++++++++++++++++++++++++++++++++++… 
BUILDING 
*++++++++++++++++++++++++++++++++++++++++++++++++++++++++++… 
*
```
Στη συνέχεια και ξεχωριστά για κάθε θερμική ζώνη γίνεται λεπτομερής ανάλυση που ξεκινάει με τη λέξη-κλειδί ZONE και το όνομα της ζώνης και τη λέξη-κλειδί AIRZONE και το όνομα της ζώνης (δεδομένου ότι για κάθε ζώνη θεωρείται ένας μοναδικός αέριος κόμβος). Η ανάλυση περιλαμβάνει τις εξής τρεις κατηγορίες δεδομένων:

- Περιγραφή τοίχων ζώνης
- Περιγραφή παραθύρων ζώνης
- Περιγραφή «καθεστώτος» ζώνης (zone regime): δίνονται όλοι οι τύποι Gain, Comfort, Infiltration, Ventilation, Cooling και Heating που εφαρμόζονται στην παρούσα ζώνη. Επίσης δίνονται δεδομένα για το μοντέλο υγρασίας (humidity) που χρησιμοποιείται και γενικά δεδομένα που αφορούν τη ζώνη

Στις επόμενες δύο υποενότητες αναλύεται η δομή αυτών των τριών κατηγοριών δεδομένων.

# **2.4.17 Ζώνες Κτιρίου - Τοίχοι**

Η περιγραφή τοίχων και παραθύρων ζώνης γίνεται ακολουθώντας τη σειρά με την οποία δηλώθηκαν οι επιφάνειες στη ζώνη και όχι χωρίζοντας τις επιφάνειες σε τοίχοι και παράθυρα. Ο διαχωρισμός εδώ γίνεται απλά για λόγους διευκόλυνσης της περιγραφής. Για κάθε τοίχο της ζώνης υπάρχει μια γραμμή δεδομένων που ξεκινάει με τη λέξη κλειδί WALL και συνεχίζει με το όνομα του τύπου τοίχου που σχετίζεται με τη συγκεκριμένη επιφάνεια και μια σειρά από δεδομένα που εξαρτώνται από την κατηγορία του τοίχου. Υπάρχουν τέσσερις δυνατές κατηγορίες τοίχων:

- External: εξωτερικός τοίχος ζώνης
- Adjacent: τοίχος που διαχωρίζει δύο ζώνες
- **Internal: τοίχος που βρίσκεται εξ' ολοκλήρου στο εσωτερικό μιας ζώνης**
Boundary: τοίχος για τον οποίο είναι γνωστή μια οριακή συνθήκη, π.χ. ένα πάτωμα πάνω σε έδαφος γνωστής θερμοκρασίας ή τοίχος που διαχωρίζει την παρούσα ζώνη με ζώνη γνωστής θερμοκρασίας

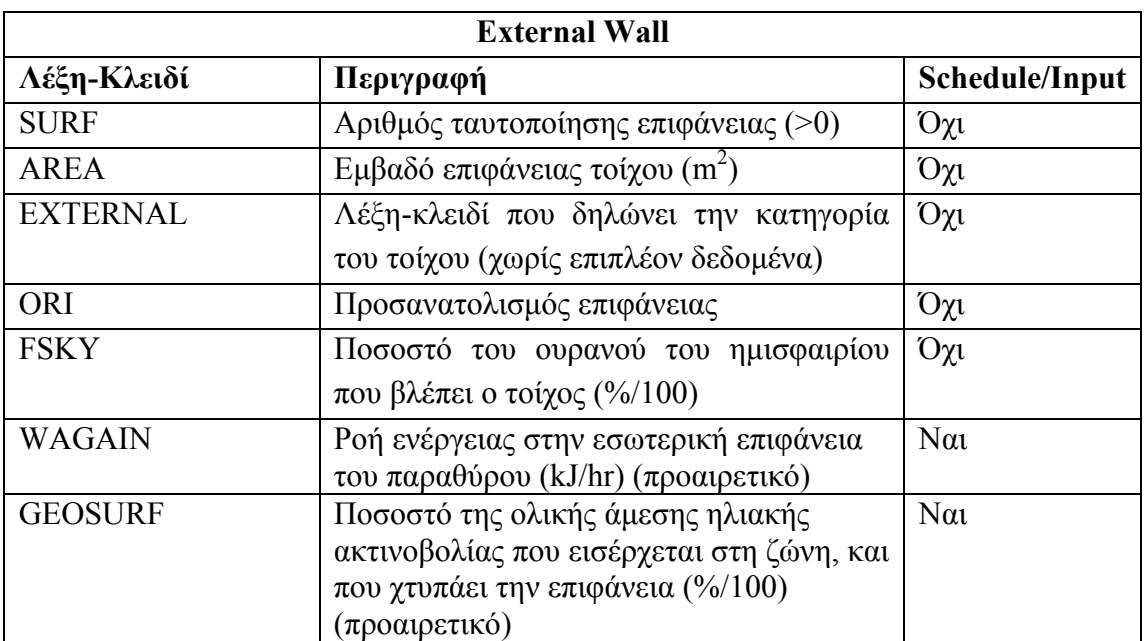

Για εξωτερικούς τοίχους, ανεξάρτητα από τον τύπο τοίχου (wall type) με τον οποίο σχετίζονται, υπάρχει η εξής ακολουθία δεδομένων:

Στην περίπτωση που ο τοίχος είναι εξωτερικός και περιέχει ένα active layer (βλέπε Τύποι Layer), τότε περιλαμβάνονται επιπλέον των παραπάνω τα εξής δεδομένα:

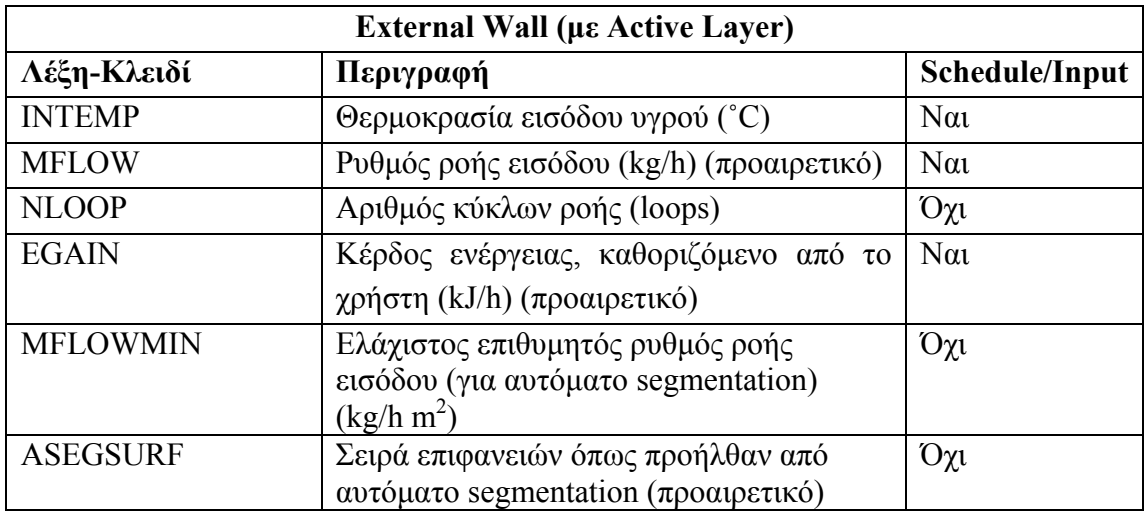

Στην περίπτωση που ο τοίχος είναι εξωτερικός και περιέχει ένα cooled ceiling layer (βλέπε Τύποι Layer), τότε περιλαμβάνονται επιπλέον τα εξής δεδομένα:

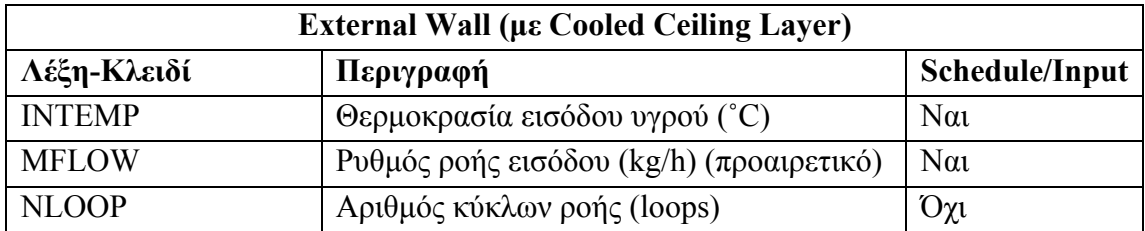

Στην περίπτωση που ο τοίχος είναι εξωτερικός και τύπου Coldbridge, τότε τα δεδομένα που περιλαμβάνονται είναι ίδια με τα δεδομένα ενός απλού external τοίχου με εξαίρεση την επιφάνεια του τοίχου (λέξη-κλειδί AREA) η οποία αντικαθίσταται από τη λέξη-κλειδί LENGTH και το μήκος του coldbridge.

Για adjacent τοίχους, ανεξάρτητα από τον τύπο τοίχου (wall type) με τον οποίο σχετίζονται, υπάρχει η εξής ακολουθία δεδομένων:

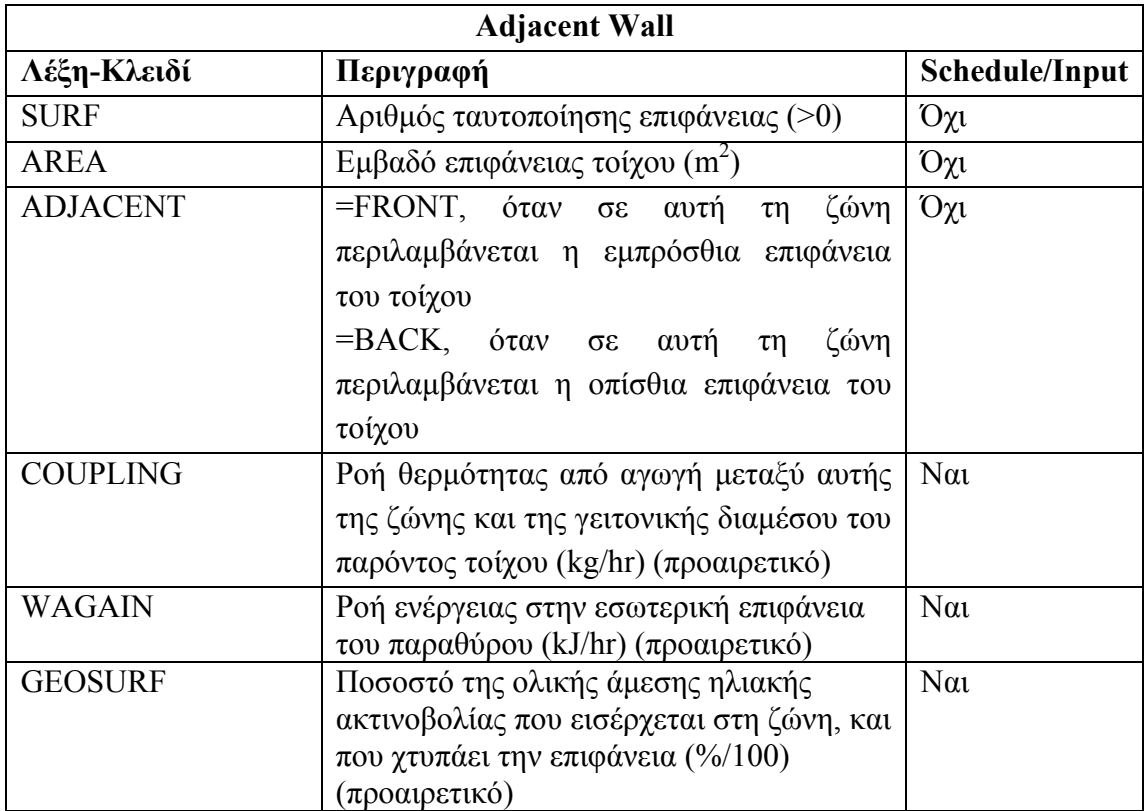

Στην περίπτωση που ο τοίχος είναι adjacent και περιέχει ένα active layer (βλέπε Τύποι Layer), τότε περιλαμβάνονται επιπλέον των παραπάνω τα εξής δεδομένα:

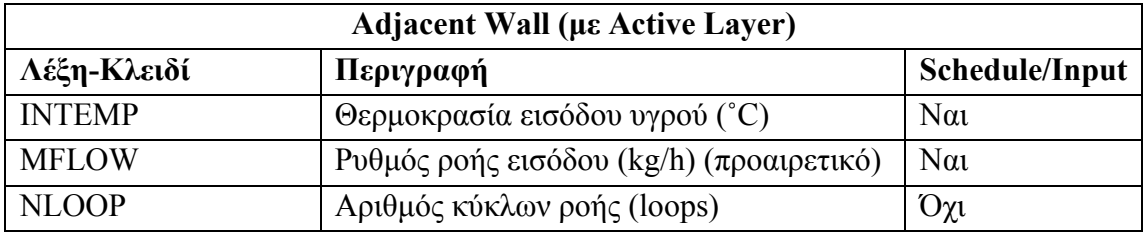

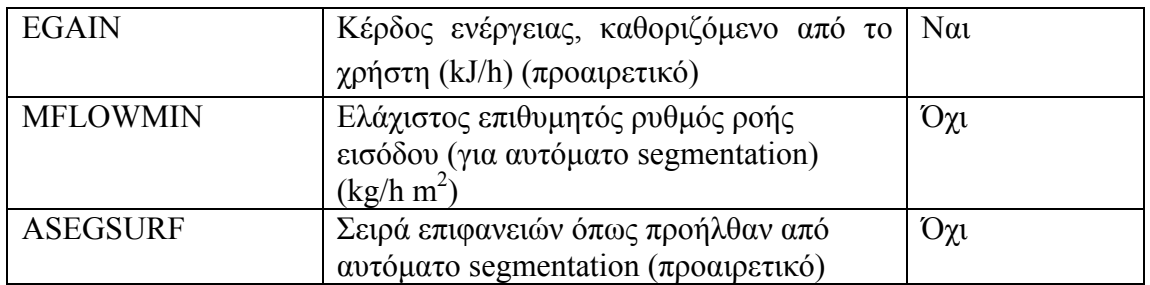

Στην περίπτωση που ο τοίχος είναι adjacent και περιέχει ένα cooled ceiling layer (βλέπε Τύποι Layer), τότε περιλαμβάνονται επιπλέον τα εξής δεδομένα:

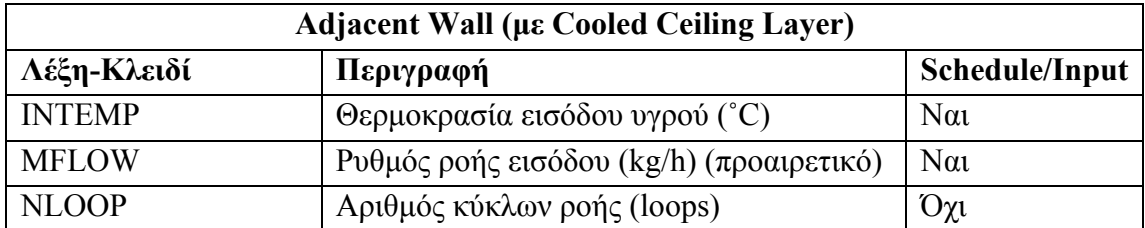

Για εσωτερικούς τοίχους, ανεξάρτητα από τον τύπο τοίχου (wall type) με τον οποίο σχετίζονται, υπάρχει η εξής ακολουθία δεδομένων:

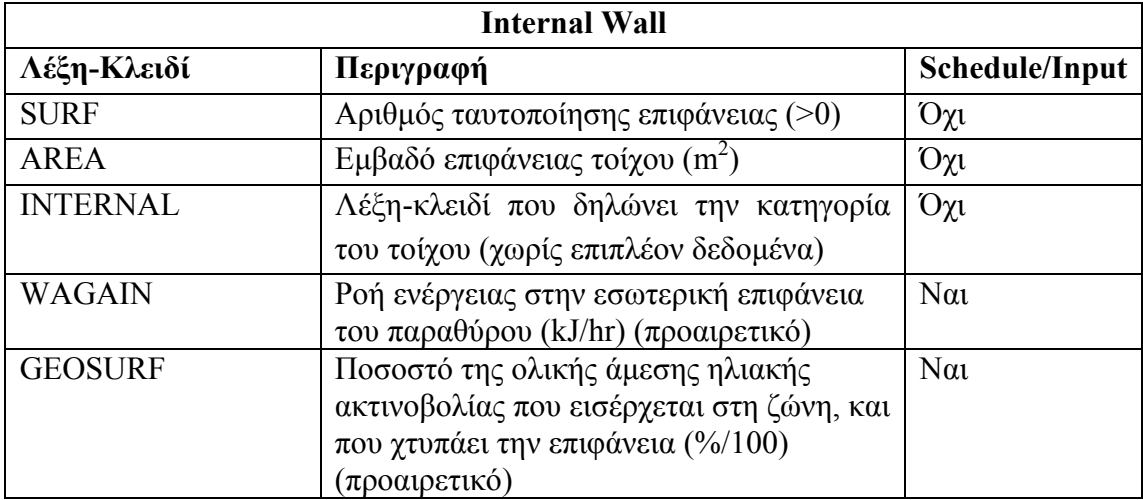

Για boundary τοίχους, ανεξάρτητα από τον τύπο τοίχου (wall type) με τον οποίο σχετίζονται, υπάρχει η εξής ακολουθία δεδομένων:

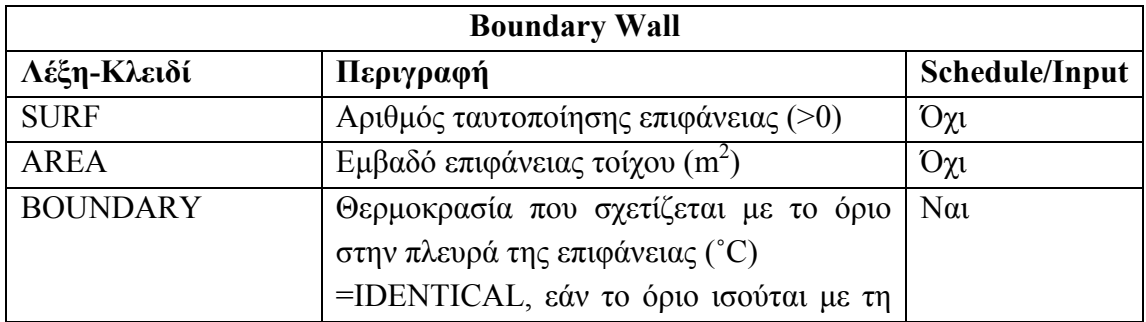

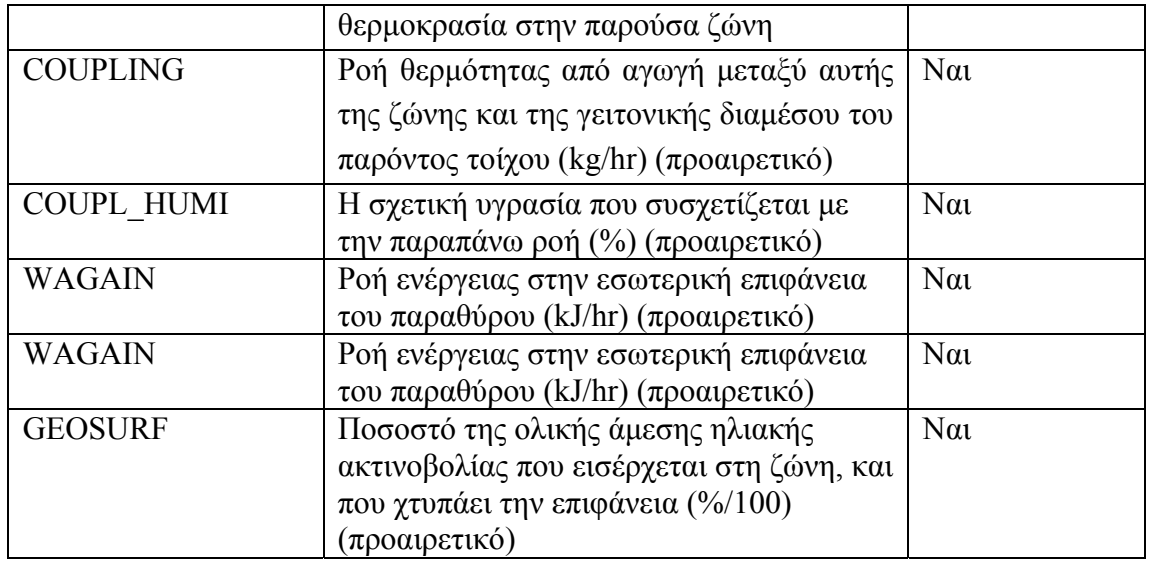

Στην περίπτωση που ο τοίχος είναι boundary και περιέχει ένα active layer (βλέπε Τύποι Layer), τότε περιλαμβάνονται επιπλέον των παραπάνω τα εξής δεδομένα:

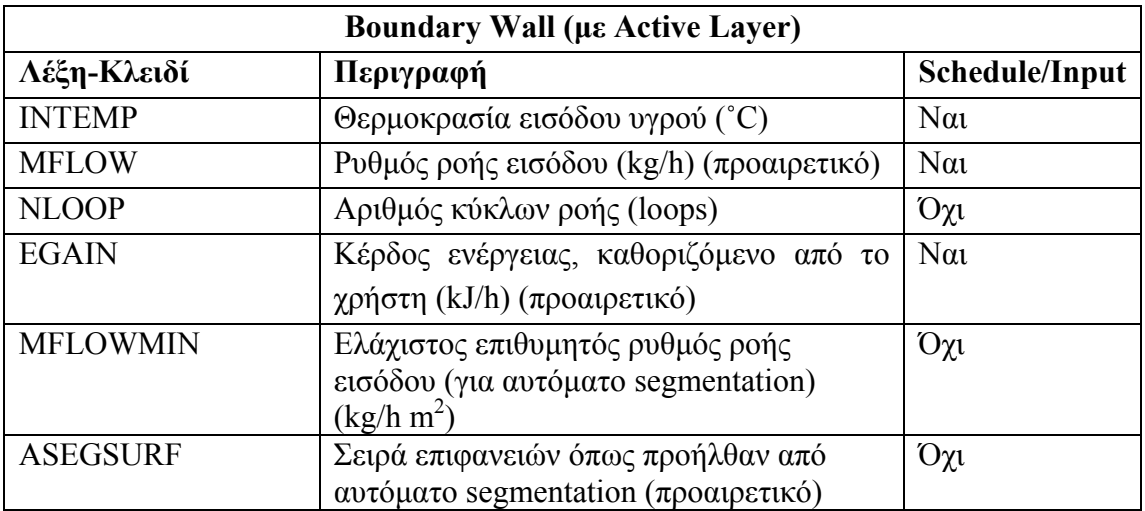

Στην περίπτωση που ο τοίχος είναι boundary και περιέχει ένα cooled ceiling layer (βλέπε Τύποι Layer), τότε περιλαμβάνονται επιπλέον τα εξής δεδομένα:

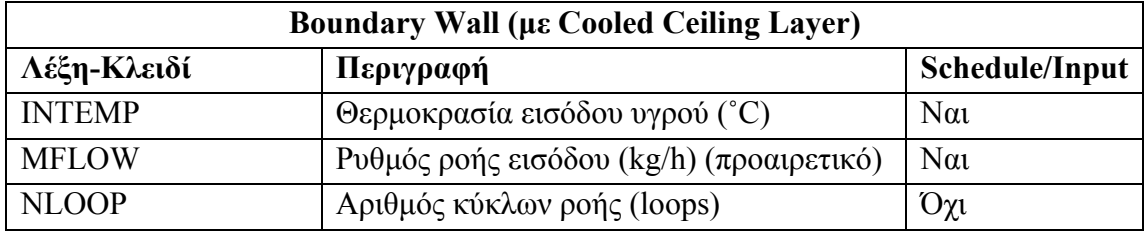

#### **2.4.18 Ζώνες Κτιρίου - Παράθυρα**

Για κάθε παράθυρο της ζώνης υπάρχει μια γραμμή δεδομένων που ξεκινάει με τη λέξη κλειδί WINDOW και συνεχίζει με το όνομα του τύπου παραθύρου που σχετίζεται με τη συγκεκριμένη επιφάνεια και μια σειρά από δεδομένα που εξαρτώνται από την κατηγορία του παραθύρου. Υπάρχουν μόνο δύο δυνατές κατηγορίες τοίχων:

- External: παράθυρο σε εξωτερικό τοίχο
- **-** Adjacent: παράθυρο σε τοίχο που διαχωρίζει δύο ζώνες

Για εξωτερικά παράθυρα, ανεξάρτητα από τον τύπο τοίχου (wall type) με τον οποίο σχετίζονται, υπάρχει η εξής ακολουθία δεδομένων:

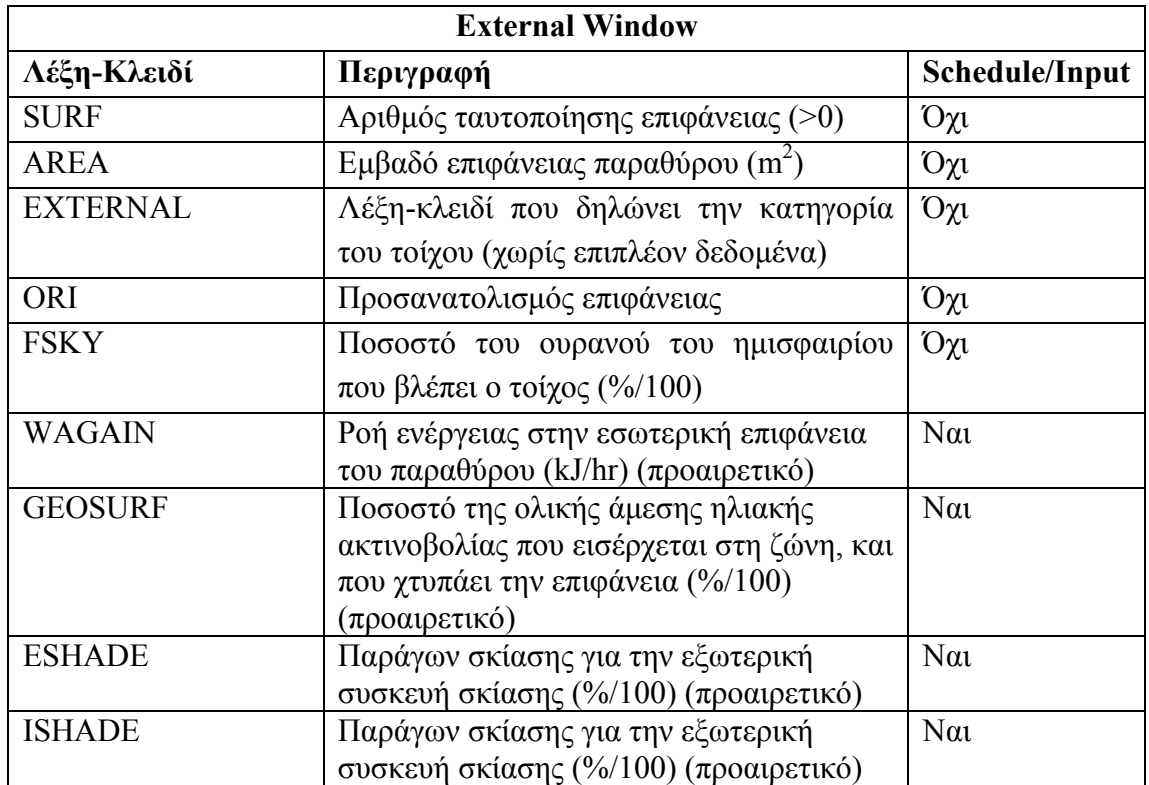

Για adjacent παράθυρα, ανεξάρτητα από τον τύπο τοίχου (wall type) με τον οποίο σχετίζονται, υπάρχει η εξής ακολουθία δεδομένων:

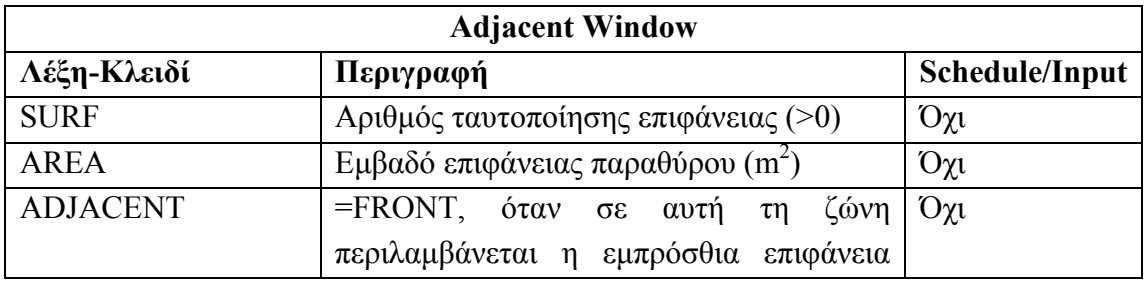

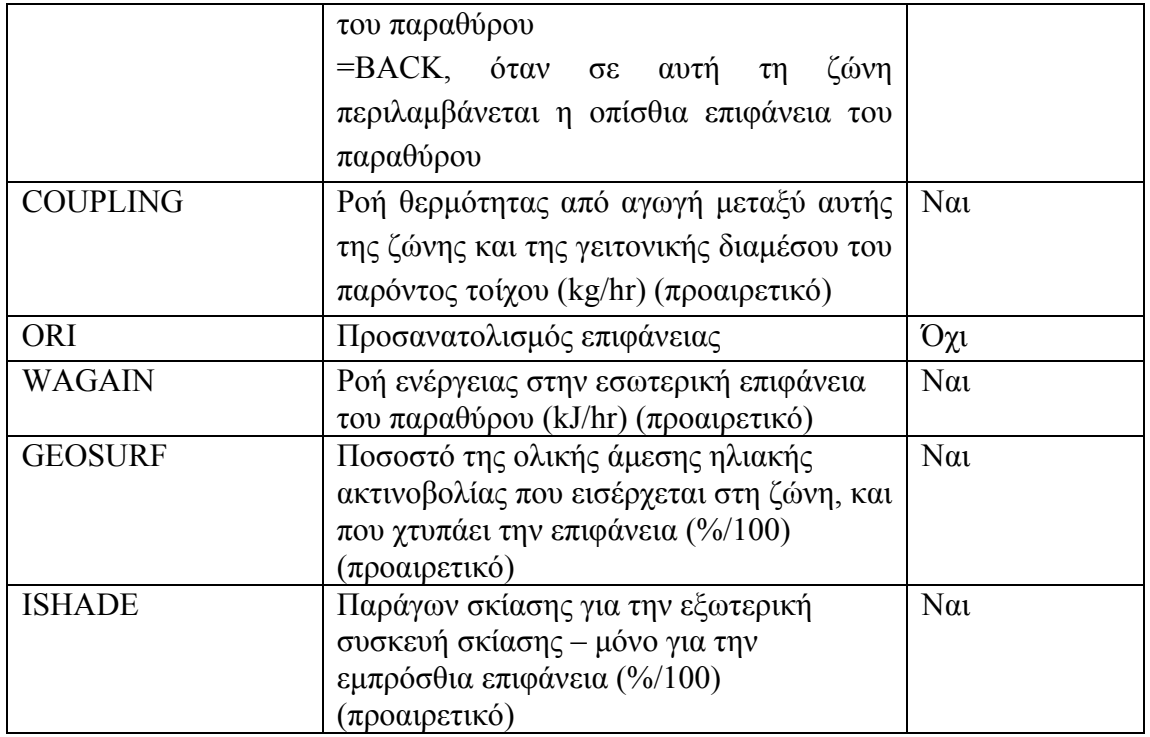

Παρακάτω βλέπουμε ένα παράδειγμα της μορφοποίησης των δεδομένων επιφανειών στην περιγραφή ζωνών.

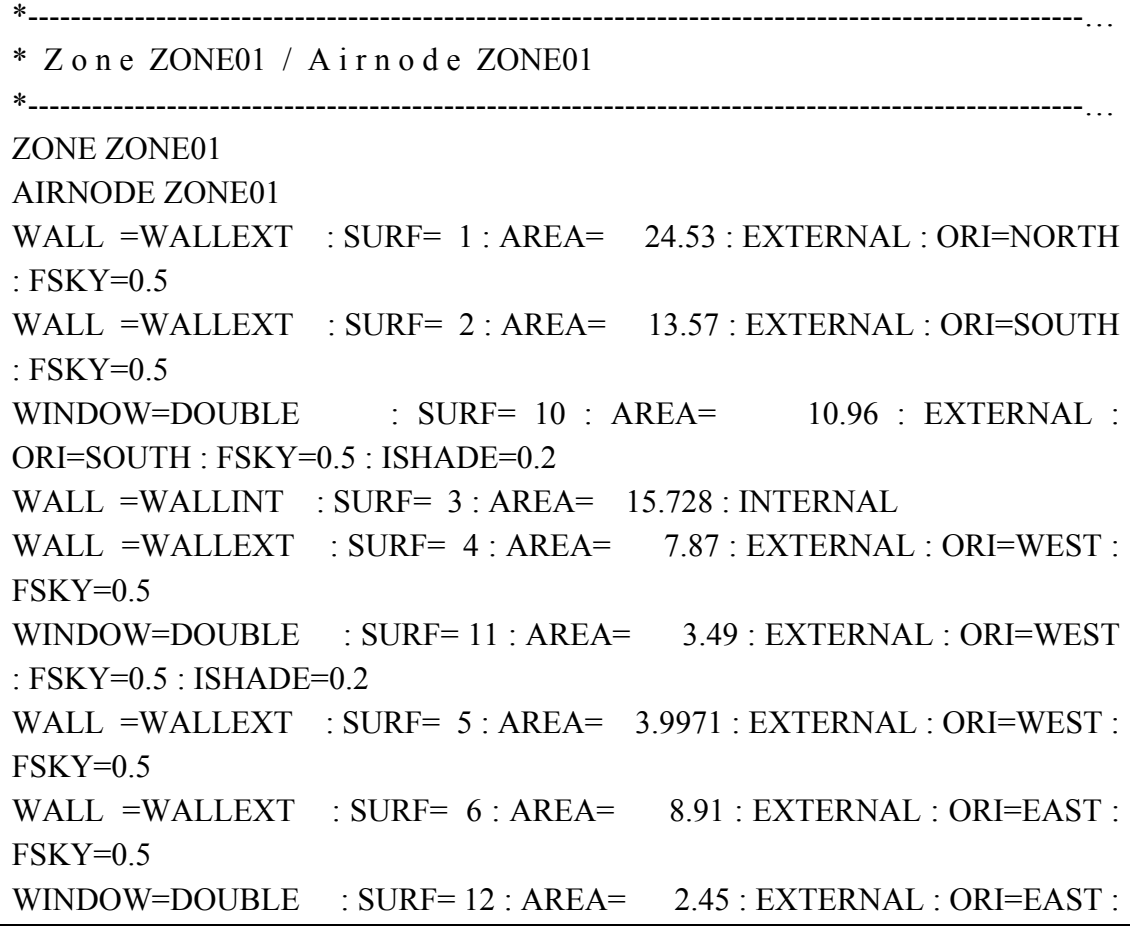

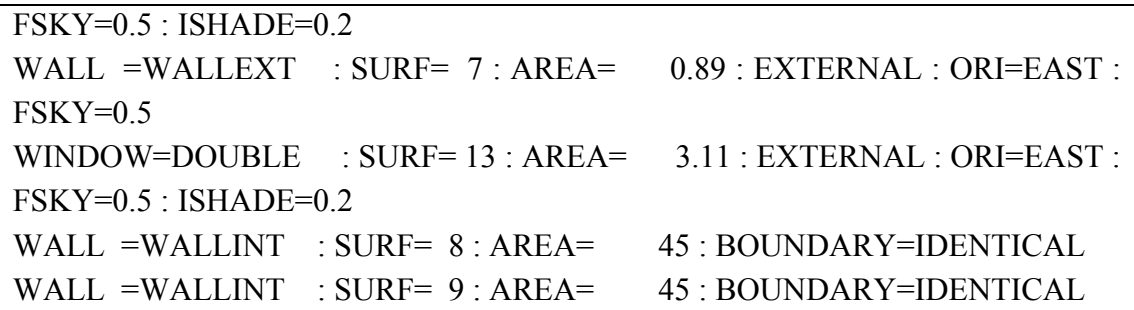

# **2.4.19 Ζώνες Κτιρίου - Regime**

Αμέσως μετά την περιγραφή των επιφανειών της ζώνης ακολουθεί, όπως αναφέρθηκε παραπάνω, το zone regime. O σκοπός αυτής της ομάδας δεδομένων είναι να περιγράψει τον αέρα της θερμικής ζώνης. Αρχικά τοποθετείται η λέξη-κλειδί REGIME και ακολουθούν προαιρετικά σειρές με τα παρακάτω:

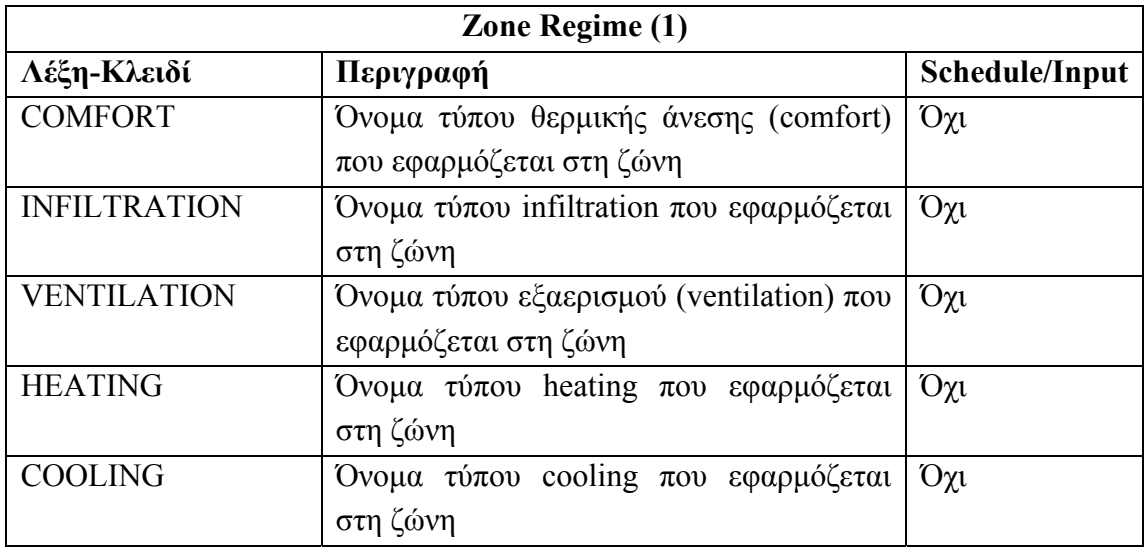

Τα παραπάνω δεδομένα είναι προαιρετικά και μπορεί να υπάρχει το πολύ ένα από κάθε τύπο. Εκτός από τους παραπάνω τύπους, ένας ή περισσότεροι τύποι θερμικών κερδών μπορούν να συσχετιστούν με τη ζώνη (προαιρετικά και πάλι). Για κάθε μία τέτοια περίπτωση, έχουμε τα εξής δεδομένα:

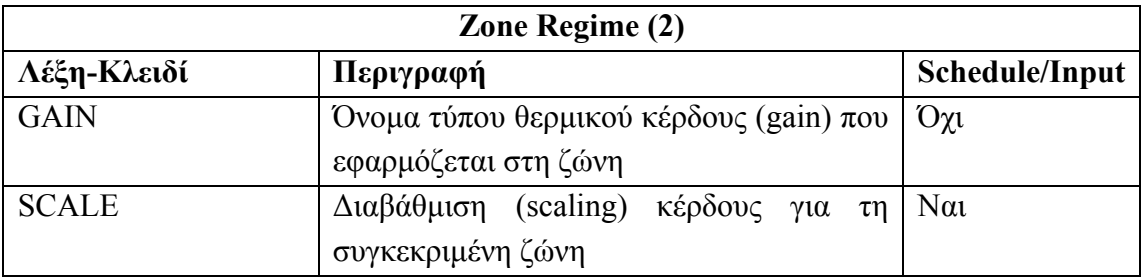

Στη συνέχεια, υπάρχει μια σειρά από υποχρεωτικά δεδομένα, ξεκινώντας από μερικά γενικά δεδομένα για τη ζώνη:

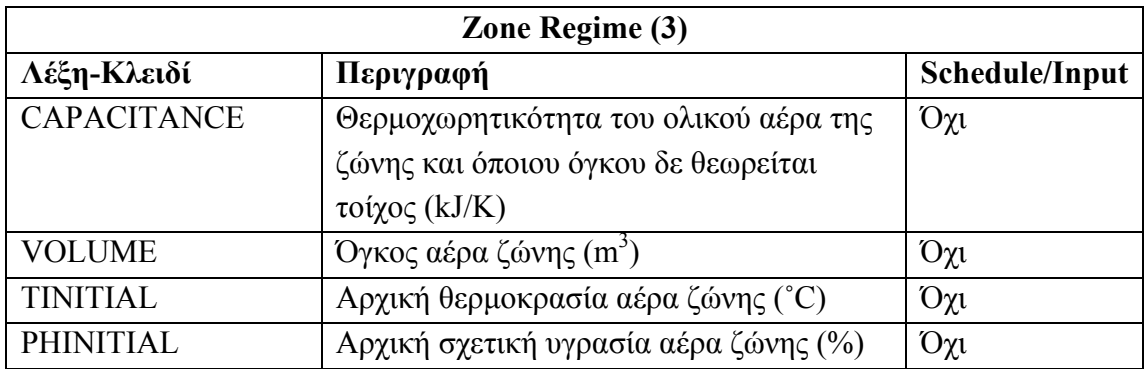

Τέλος, ακολουθούν υποχρεωτικά δεδομένα που σχετίζονται με το μοντέλο προσομοίωσης της υγρασίας και την εφαρμογή του στη θερμική ζώνη. Εάν πρόκειται για το απλό μοντέλο χωρητικότητας, χρειάζεται μόνο το εξής δεδομένο:

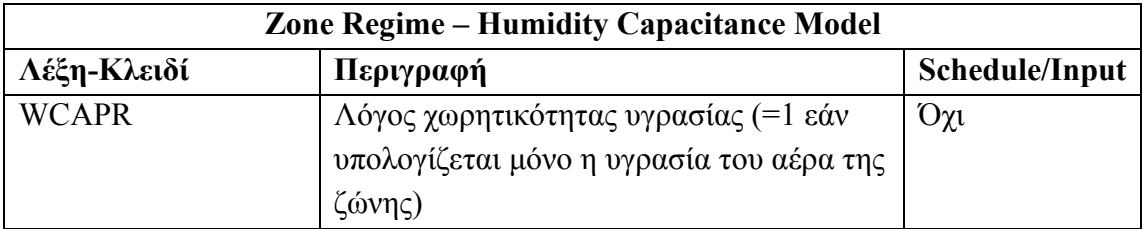

Εάν χρησιμοποιείται το μοντέλο με τους 'buffers' υγρασίας, τότε είναι απαραίτητα τα εξής δεδομένα:

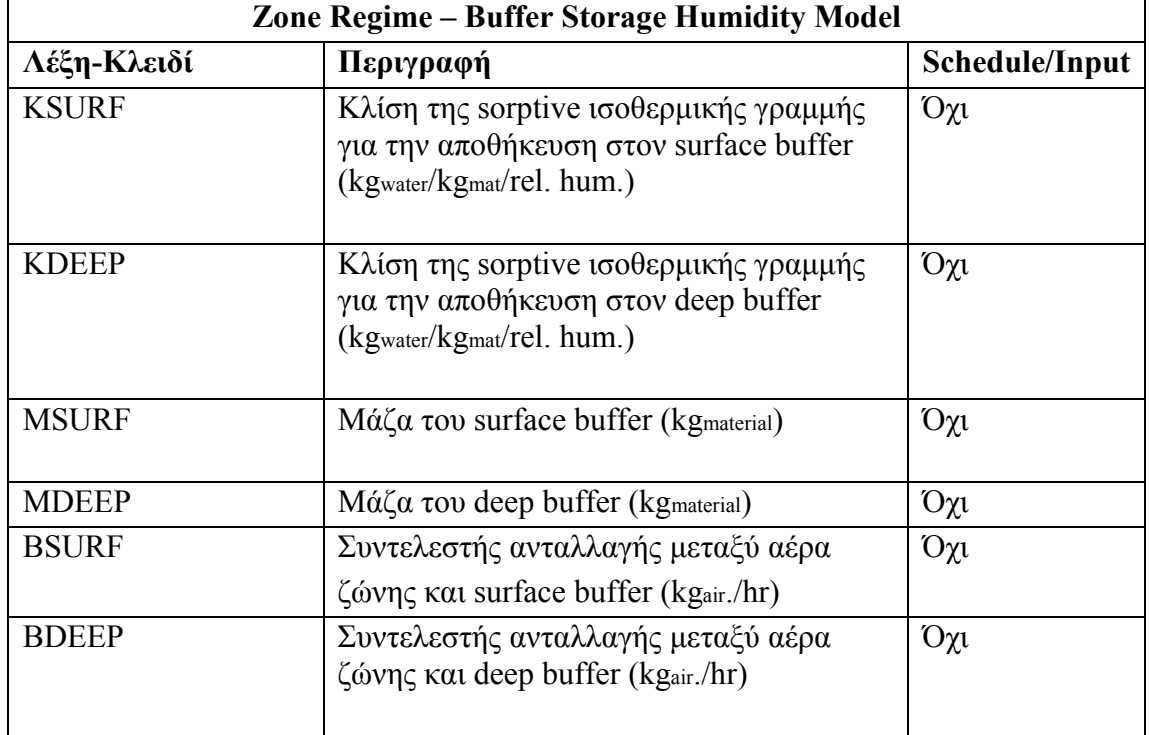

Παρακάτω βλέπουμε ένα παράδειγμα της μορφοποίησης των δεδομένων regime στην περιγραφή ζωνών.

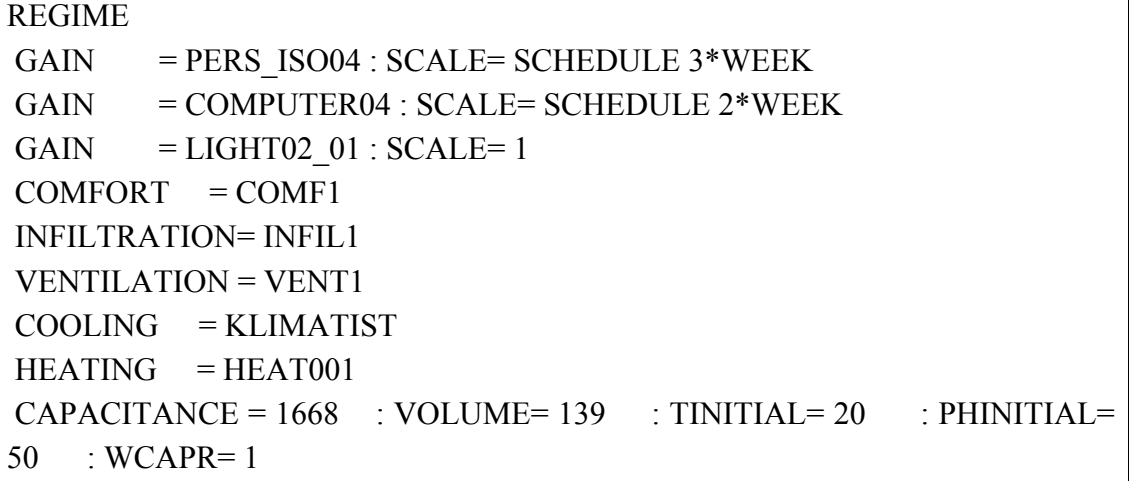

# **2.4.20 Έξοδοι**

Η τελευταία ομάδα δεδομένων από τις τέσσερις που περιγράφηκαν στη δομή ενός αρχείου γραμμένου στη γλώσσα BID είναι οι έξοδοι του στοιχείου Type 56 που ο χρήστης επιλέγει για το έργο του. Ξεκινώντας με τη λέξη-κλειδί OUTPUTS, ακολουθούν αρχικά δύο δεδομένα που σχετίζονται με τον υπολογισμό των συντελεστών συναρτήσεων μεταφοράς για τους τοίχους (wall transfer function coefficients):

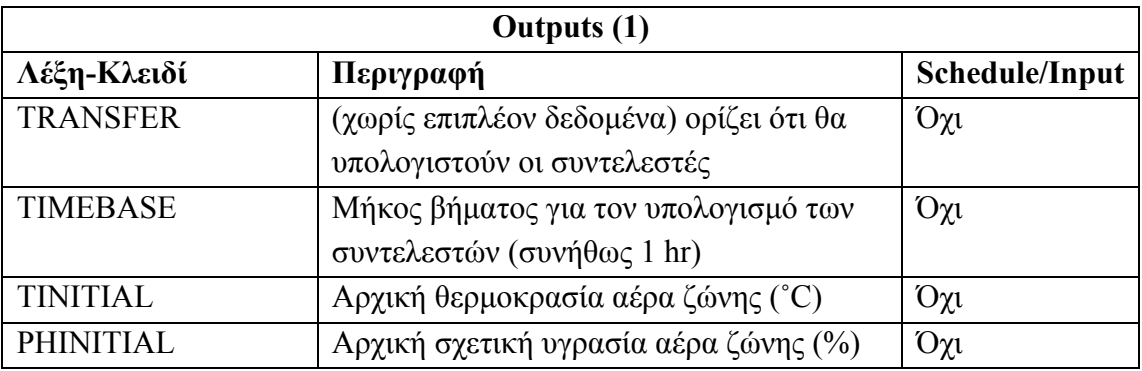

Αμέσως μετά δίνονται όλοι οι τύποι εξόδου που ο χρήστης έχει επιλέξει. Οι έξοδοι μπορεί να αναφέρονται σε μία ή περισσότερες ζώνες του κτιρίου ή σε μία επιφάνεια μιας ζώνης. Επίσης οι έξοδοι μπορεί να αναφέρονται σε σύνολο ζωνών (zone group) με αποτέλεσμα να γίνεται ένας υπολογισμός για κάθε σύνολο και όχι για κάθε ζώνη. Τα δεδομένα που δίνονται είναι τα εξής για κάθε μια από τις δύο περιπτώσεις:

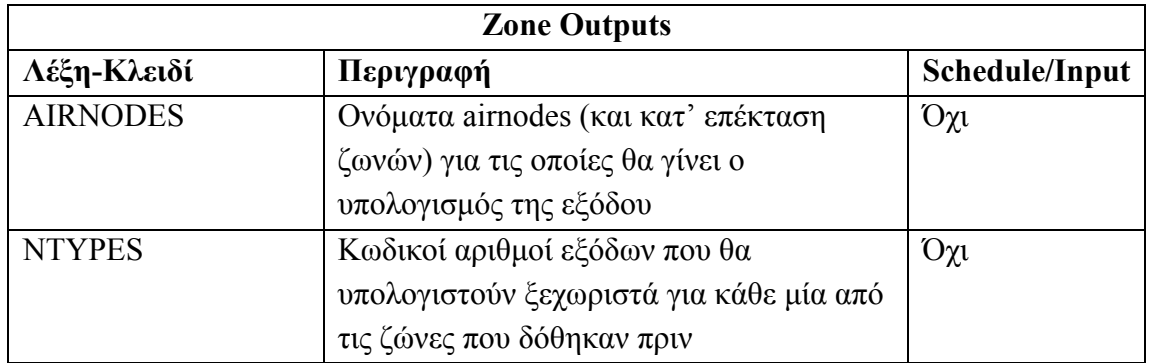

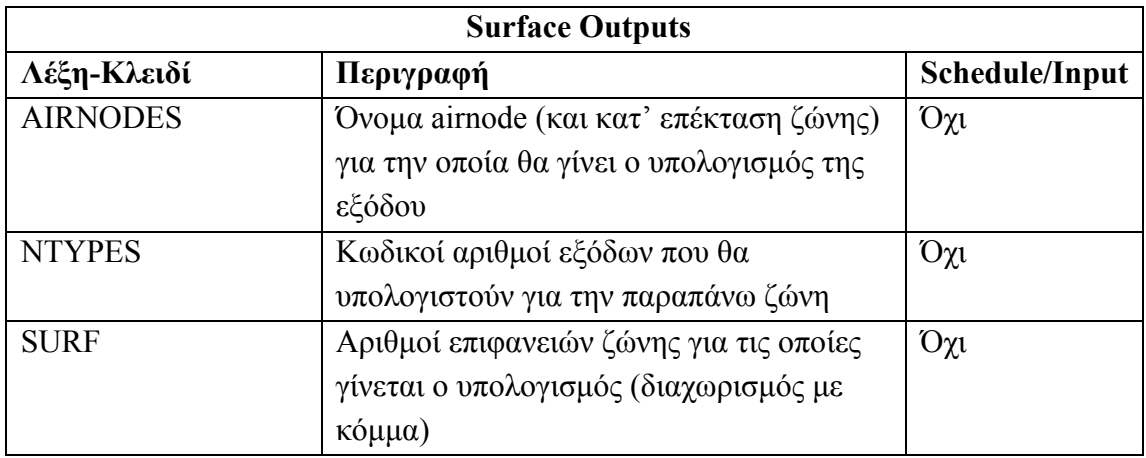

Στο τέλος κάθε γραμμής που αναφέρεται σε ένα τύπο εξόδου, μπορούν να τοποθετηθούν προαιρετικά σχόλια που περιγράφουν την έξοδο αμέσως μετά από ένα ':'. Το TRNBuild τοποθετεί αυτόματα περιγραφές των εξόδων. Επίσης, εάν υπολογίζεται η ίδια έξοδος για δύο διαφορετικές ομάδες ζωνών, πρέπει να τοποθετηθεί μια έξοδος διαφορετικού τύπου ενδιάμεσα, ώστε να μη γίνει συγχώνευση των δύο ομάδων.

Εάν τοποθετηθεί η λέξη-κλειδί DEFAULT αυτό ισοδυναμεί με τον υπολογισμό των εξόδων τύπου 1 και 2 (θερμοκρασία αέρα ζώνης και αισθητό θερμικό/ψυκτικό φορτίο) για όλες τις ζώνες.

Τέλος, από την έκδοση 16 και μετά, προστίθεται μια νέα κατηγορία εξόδων, τα balance outputs, που περιγράφουν ενεργειακές ισορροπίες και εισάγονται όπως μια οποιαδήποτε έξοδος.

Παρακάτω βλέπουμε ένα παράδειγμα της μορφοποίησης των δεδομένων εξόδων.

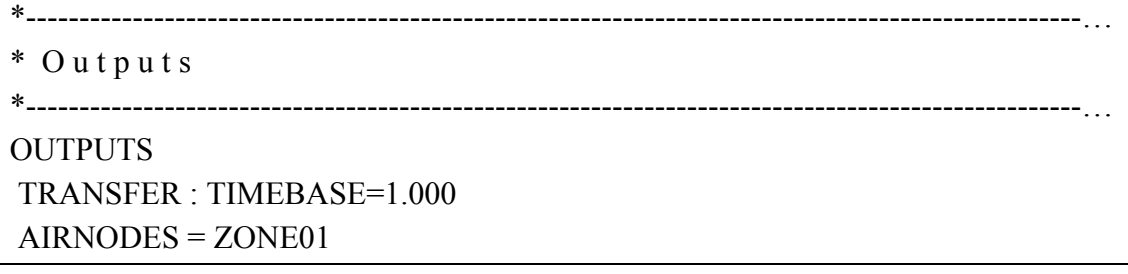

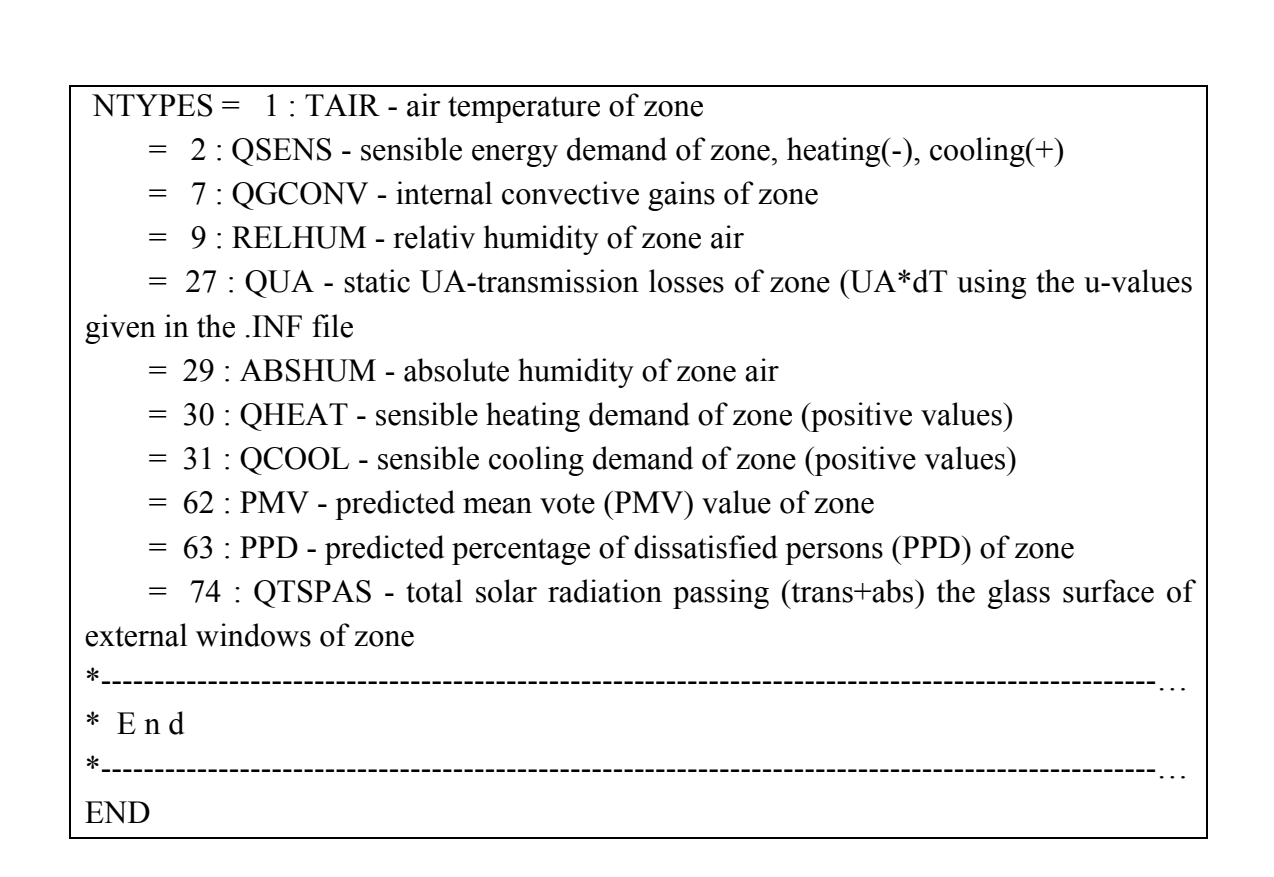

#### **2.4.21 'Δεξαμενή Παραθύρων' - Window Pool**

Από την έκδοση 16 και μετά, προστίθεται μια ενότητα δεδομένων η οποία περιέχει περαιτέρω πληροφορίες για κάθε τύπο παραθύρων που χρησιμοποιείται στο έργο. Αυτή η ενότητα δεδομένων δεν ακολουθεί τους κανόνες της γλώσσας BID. Περιέχονται λεπτομερείς υπολογισμοί για την ανάκλαση μεταξύ των διαφορετικών υαλοπινάκων, την απορρόφηση και μετάδοση κάθε υαλοπίνακα καθώς επίσης και θερμικές ιδιότητες και οπτικά δεδομένα για το παράθυρο γενικά. Η ενότητα ξεκινάει με την κεφαλίδα 'EXTENSION\_WINPOOL\_START ' και στη συνέχεια ακολουθούν τα δεδομένα ομαδοποιημένα ανά τύπο παραθύρου. Στον παρακάτω πίνακα βλέπουμε αρχικά τα γενικά δεδομένα που καταγράφονται για κάθε παράθυρο:

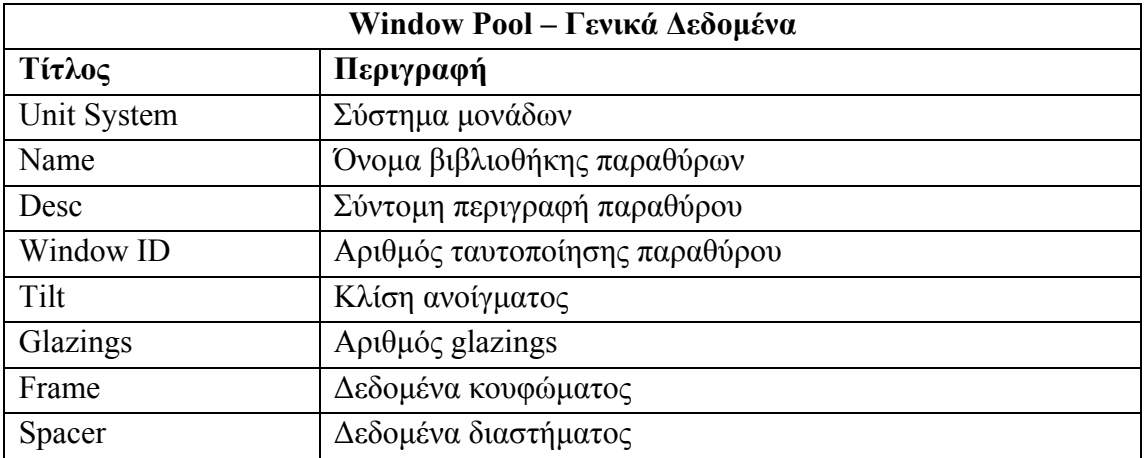

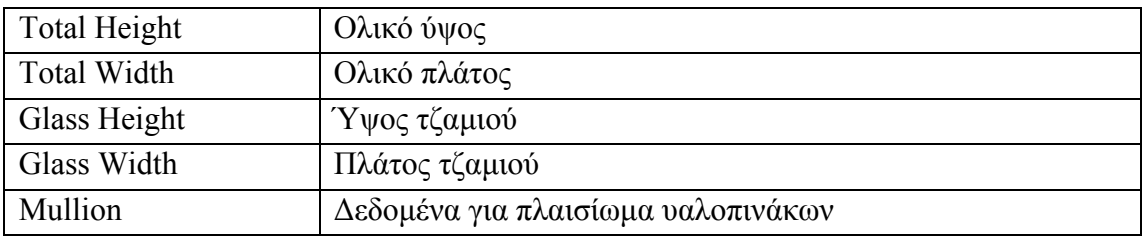

Στη συνέχεια ακολουθούν τέσσερις ομάδες δεδομένων των οποίων η λεπτομερής περιγραφή ξεφεύγει από τους σκοπούς της παρούσας ανάλυσης. Τα δεδομένα που περιλαμβάνουν είναι συνοπτικά:

- Περιγραφή κενών μεταξύ υαλοπινάκων
- Οπτικά δεδομένα για ανάκλαση από διαφορετικές γωνίες
- Περιγραφή στρωμάτων παραθύρου
- Δεδομένα θερμικής αγωγιμότητας

Μετά την ανάλυση κάθε τύπου παραθύρου ξεχωριστά (το τέλος αυτού του τμήματος ορίζεται από τη γραμμή '\*\*\* END OF LIBRARY \*\*\*', υπάρχει ένας συνοπτικός πίνακας με τα βασικά δεδομένα για κάθε τύπο παραθύρου και η ενότητα ολοκληρώνεται με τη γραμμή '\_EXTENSION\_WINPOOL\_END\_'.

Παρακάτω βλέπουμε ένα παράδειγμα της μορφοποίησης των δεδομένων του Window Pool.

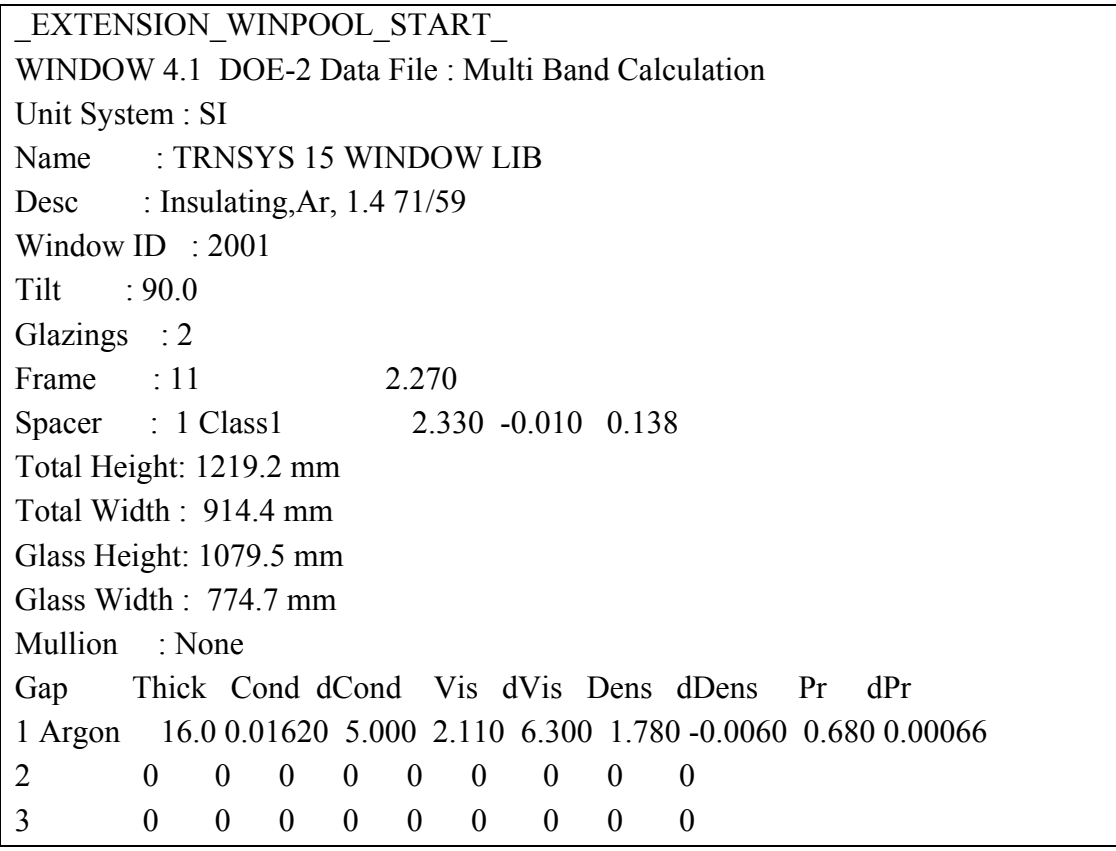

4 0 0 0 0 0 0 0 0 0 5 0 0 0 0 0 0 0 0 0 Angle 0 10 20 30 40 50 60 70 80 90 Hemis Tsol 0.426 0.428 0.422 0.413 0.402 0.380 0.333 0.244 0.113 0.000 0.354 Abs1 0.118 0.118 0.120 0.123 0.129 0.135 0.142 0.149 0.149 0.000 0.132 Abs2 0.190 0.192 0.198 0.201 0.200 0.199 0.199 0.185 0.117 0.000 0.191 Abs3 0 0 0 0 0 0 0 0 0 0 0 0 Abs4 0 0 0 0 0 0 0 0 0 0 0 0 Abs5 0 0 0 0 0 0 0 0 0 0 0 0 Abs6 0 0 0 0 0 0 0 0 0 0 0 0 Rfsol 0.266 0.262 0.260 0.262 0.269 0.286 0.326 0.422 0.621 1.000 0.314 Rbsol 0.215 0.209 0.207 0.210 0.219 0.237 0.272 0.356 0.560 0.999 0.260 Tvis 0.706 0.710 0.701 0.688 0.670 0.635 0.556 0.403 0.188 0.000 0.590 Rfvis 0.121 0.115 0.114 0.118 0.132 0.163 0.228 0.376 0.649 1.000 0.203 Rbvis 0.103 0.096 0.093 0.096 0.108 0.132 0.179 0.286 0.520 0.999 0.162 SHGC 0.589 0.593 0.591 0.586 0.574 0.551 0.505 0.405 0.218 0.000 0.518 SC: 0.55 Layer ID# 9052 9065 0 0 0 0 Tir 0.000 0.000 0 0 0 0 Emis F 0.840 0.140 0 0 0 0 0 Emis B 0.840 0.840 0 0 0 0 0 Thickness(mm) 4.0 4.0 0 0 0 0  $Cond(W/m2-C) 225.0 225.0 0 0 0 0$ Spectral File None None None None None None Overall and Center of Glass Ig U-values (W/m2-C) Outdoor Temperature -17.8 C 15.6 C 26.7 C 37.8 C Solar WdSpd hcout hrout hin  $(W/m2)$   $(m/s)$   $(W/m2-C)$ 0 0.00 12.25 3.25 7.62 1.54 1.54 1.31 1.31 1.35 1.35 1.47 1.47 0 6.71 25.47 3.21 7.64 1.62 1.62 1.36 1.36 1.40 1.40 1.53 1.53 783 0.00 12.25 3.39 7.99 1.69 1.69 1.54 1.54 1.51 1.51 1.54 1.54 783 6.71 25.47 3.30 7.81 1.79 1.79 1.63 1.63 1.58 1.58 1.59 1.59 \*\*\* END OF LIBRARY \*\*\* \*\*\*\*\*\*\*\*\*\*\*\*\*\*\*\*\*\*\*\*\*\*\*\*\*\*\*\*\*\*\*\*\*\*\*\*\*\*\*\*\*\*\*\*\*\*\*\*\*\*\*\*\*\*\*\*\*\*\*\*\*\*\*\*\*\*\*... \*WinID Description Design U-Value g-value T-sol Rf-sol Tvis \*\*\*\*\*\*\*\*\*\*\*\*\*\*\*\*\*\*\*\*\*\*\*\*\*\*\*\*\*\*\*\*\*\*\*\*\*\*\*\*\*\*\*\*\*\*\*\*\*\*\*\*\*\*\*\*\*\*\*\*\*\*\*\*\*\*\*... 2001 Insulating,Ar, 1.4 71/59 4/16/4 1.4 0.589 0.426 0.266 0.706 EXTENSION\_WINPOOL\_END

#### **2.4.22 Υπολογισμοί**

Η ανάλυση στις ενότητες 2.4.1 έως και 2.4.21 περιγράφει τόσο ένα αρχείο πληροφορίας κτιρίου (.inf), όσο και ένα αρχείο περιγραφής κτιρίου (.bui) καθώς τα αρχεία αυτά είναι πανομοιότυπα στη δομή τους μέχρι την ενότητα Window Pool. Οι λόγοι που επιλέχθηκε το αρχείο .inf αντί για το αρχείο .bui για την εισαγωγή δεδομένων στη βάση και γενικά για την εφαρμογή στο σύνολό της είναι οι εξής:

- Το TRNSys Studio, στο οποίο εισάγεται το στοιχείο Type 56 απαιτεί ως εισόδους αυτού του στοιχείου εκτός από τα αρχεία .bld και .trn και το αρχείο .inf έστω και αν αυτό δε δηλώνεται ρητά.
- To αρχείο .bui περιέχει όλους τους τύπους που τυχόν έχει δηλώσει ο χρήστης μέσω του περιβάλλοντος του TRNBuild και όχι μόνο τους τύπους που χρησιμοποιούνται στην περιγραφή του συγκεκριμένου κτιρίου, με αποτέλεσμα να περιέχονται τύποι που δε σχετίζονται με τη μελέτη.
- Το αρχείο .inf περιέχει επιπλέον πληροφορίες, οι οποίες περιγράφονται σε αυτή την ενότητα, και που δίνουν πληρέστερη εικόνα των εισόδων και εξόδων του στοιχείου Type 56.

Τα επιπλέον δεδομένα που περιέχονται στο αρχείο .inf είναι οι συντελεστές των συναρτήσεων μεταφοράς για τους τοίχους, οι απαιτούμενες είσοδοι του στοιχείου Type 56 και οι επιθυμητές έξοδοι του στοιχείου Type 56 όπως καθορίστηκαν από το χρήστη.

Οι συντελεστές συναρτήσεων μεταφοράς παρουσιάζονται ανά τύπο τοίχου, σε ξεχωριστές στήλες A, B, C, D και σε γραμμές για κάθε τιμή του Κ. Η ακρίβεια είναι 7 δεκαδικά ψηφία, μικρότερη από την ακρίβεια στο αρχείο .trn, γι' αυτό και άλλωστε χρησιμοποιείται το αρχείο .trn για την αποθήκευση των συντελεστών. Για κάθε τύπο τοίχο, δίνονται και δεδομένα για τη θερμική αγωγιμότητα και τη σχετική τιμή-k. Τα k-values καταγράφονται και στο τέλος του αρχείου, αμέσως μετά τις επιθυμητές εξόδους.

Οι απαιτούμενες είσοδοι αφορούν την περιβάλλουσα θερμοκρασία και υγρασία καθώς και δεδομένα που αφορούν όλους τους τύπους προσανατολισμών που χρησιμοποιούνται στο έργο. Τέλος, οι επιθυμητές έξοδοι είναι αναλυτικά όλες οι έξοδοι του στοιχείου Type 56, βάσει των τύπων εξόδου που δόθηκαν προηγουμένως στην ομάδα δεδομένων Outputs. Οι απαιτούμενες είσοδοι και οι επιθυμητές έξοδοι αριθμούνται και δίνονται πληροφορίες όπως το όνομα, η μονάδα και η περιγραφή.

# **2.5 Αρχείο Δεδομένων Κτιρίου (.bld)**

Το αρχείο δεδομένων κτιρίου είναι το δεύτερο από τα τρία αρχεία που σχετίζονται με πολυζωνικά κτίρια και το Type 56. Το αρχείο αυτό, σε αντίθεση με το αρχείο .inf που αναλύθηκε προηγουμένως, δεν είναι γραμμένο στη γλώσσα BID αλλά είναι απλά ένα αρχείο που περιέχει ακατέργαστα δεδομένα (raw data) όπως αυτά παράγονται από τις σχετικές ρουτίνες σε Fortran που περιέχονται στο πακέτο TRNSys. Η πληροφορία που περιέχεται είναι η ίδια με αυτή που περιέχει το αρχείο .inf, με τη διαφορά ότι εδώ υπάρχουν μόνο αριθμητικά δεδομένα. Όλη η άλλη πληροφορία, όπως για παράδειγμα ονόματα, περιγραφές ή σχόλια παραλείπεται.

Η δομή ενός αρχείου δεδομένων κτιρίου είναι αρκετά απλή. Διακρίνονται δύο ξεχωριστά τμήματα δεδομένων:

- Εισαγωγικό τμήμα: περιέχει την έκδοση του TRNSys που χρησιμοποιείται και μια σειρά από σταθερές που καθορίζουν τα δεδομένα που ακολουθούν.
- Τμήμα δεδομένων: περιέχει όλα τα δεδομένα που αφορούν το έργο

#### **2.5.1 Κανόνες**

Η καταγραφή δεδομένων σε ένα αρχείο .bld γίνεται ακολουθώντας μια σειρά από κανόνες. Πρώτα απ' όλα υπάρχουν δύο είδη δεδομένων, οι ακέραιες σταθερές και τα δεδομένα.. Οι αριθμητικές σταθερές υπάρχουν κυρίως στο εισαγωγικό τμήμα αλλά και σε άλλα σημεία του αρχείου. Κάθε αριθμητική σταθερά καταλαμβάνει 6 χαρακτήρες (ή 7 για την έκδοση 16), κάτι που πρακτικά σημαίνει ότι εάν ισούται με αριθμό μήκους 1 (0-9 για παράδειγμα) τότε ακολουθείται από 5 (ή 6) κενούς χαρακτήρες και μετά ακολουθεί η επόμενη σταθερά. Σε μία γραμμή του αρχείου, τοποθετούνται μέχρι 10 αριθμητικές σταθερές και αν μία ομάδα αριθμητικών σταθερών περιέχει 10 ή αριθμό πολλαπλάσιο του 10 από σταθερές, τότε αμέσως μετά ακολουθεί μία κενή γραμμή.

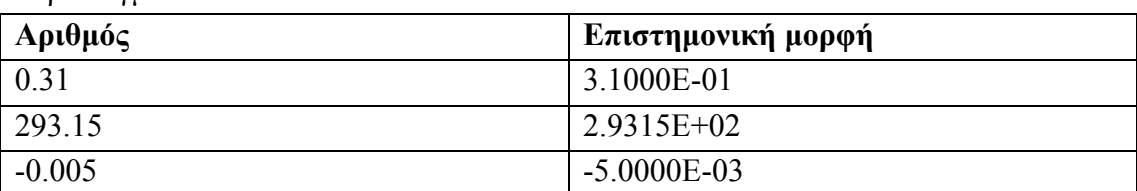

Τα δεδομένα γράφονται σε επιστημονική μορφή όπως φαίνεται στα παρακάτω παραδείγματα:

Στην περίπτωση που το δεδομένο εξαρτάται από κάποιο χρονοδιάγραμμα ή είσοδο, τότε το δεδομένο παίρνει την τιμή -1000 (ή -2000 για input) από την οποία αφαιρείται ο αύξων αριθμός του δεδομένου. Για παράδειγμα, εάν είναι το πρώτο schedule/inputrelated δεδομένο που συναντάται και εξαρτάται από ένα χρονοδιάγραμμα τότε η τιμή που θα δοθεί θα είναι -1.0010Ε+03.

Στις επόμενες υποενότητες περιγράφεται αναλυτικά η δομή και μορφοποίηση των δεδομένων που περιέχονται σε ένα αρχείο .bld

# **2.5.2 Εισαγωγικό τμήμα**

Το αρχείο ξεκινάει με την έκδοση του TRNSys στην οποία αντιστοιχεί και μια κενή γραμμή. Αμέσως μετά ακολουθούν τρεις γραμμές με ακέραιες σταθερές που αφορούν το πλήθος όλων των τύπων (τοίχοι, παράθυρα κ.τ.λ.) που περιέχονται στο έργο. Στους παρακάτω πίνακες περιγράφονται αυτές οι σταθερές, χρησιμοποιώντας τα ονόματα που έχουν οι αντίστοιχες μεταβλητές στον πηγαίο κώδικα του πακέτου TRNSys.

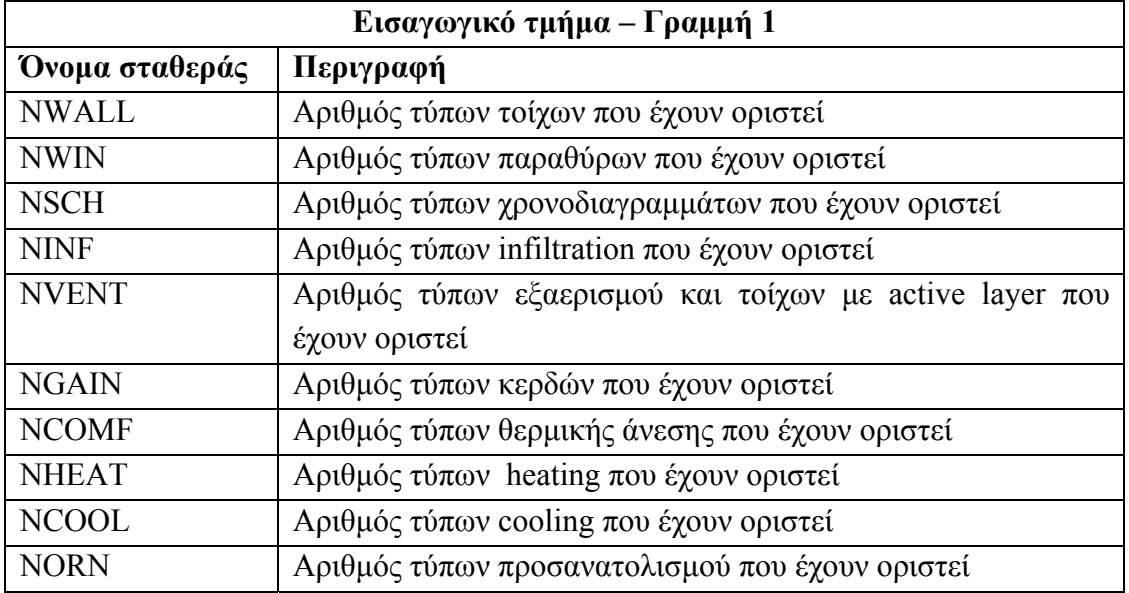

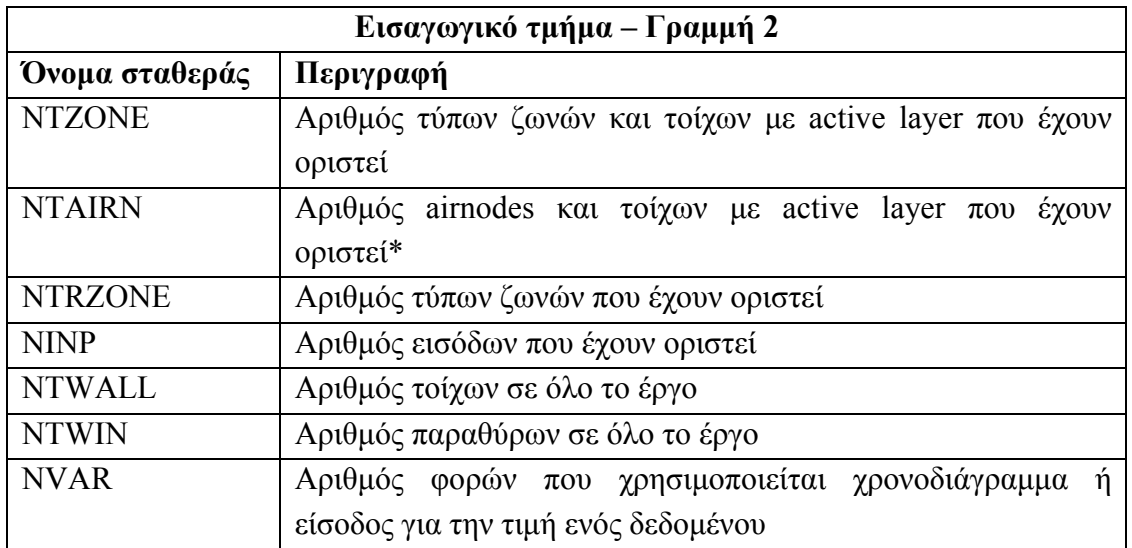

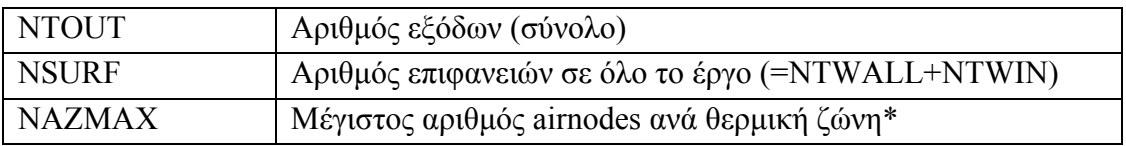

\* Μέχρι την τρέχουσα έκδοση του TRNSys θεωρείται πως για κάθε ζώνη υπάρχει ένα ακριβώς airnode εάν δε χρησιμοποιείται το TRNFlow (προσαρμογή του Type 56 για προσομοίωση ποιότητας αέρα). Επομένως η σταθερά NTAIRN ισούται με την NTZONE και η σταθερά NAZMAX ισούται πάντα με 1.

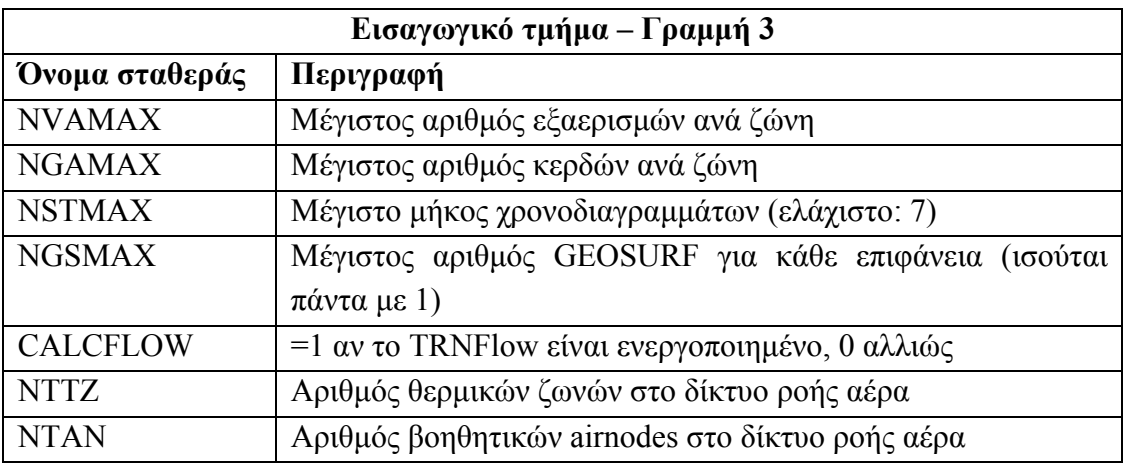

Οι τρεις τελευταίες σταθερές έχουν πάντα την τιμή 0 εάν δε χρησιμοποιείται το TRNFlow.

Στη συνέχεια ακολουθεί μία γραμμή (ή τρεις για την έκδοση 16) με τις τιμές των ιδιοτήτων του έργου (αντίστοιχα με την ομάδα PROPERTIES του αρχείου .inf).

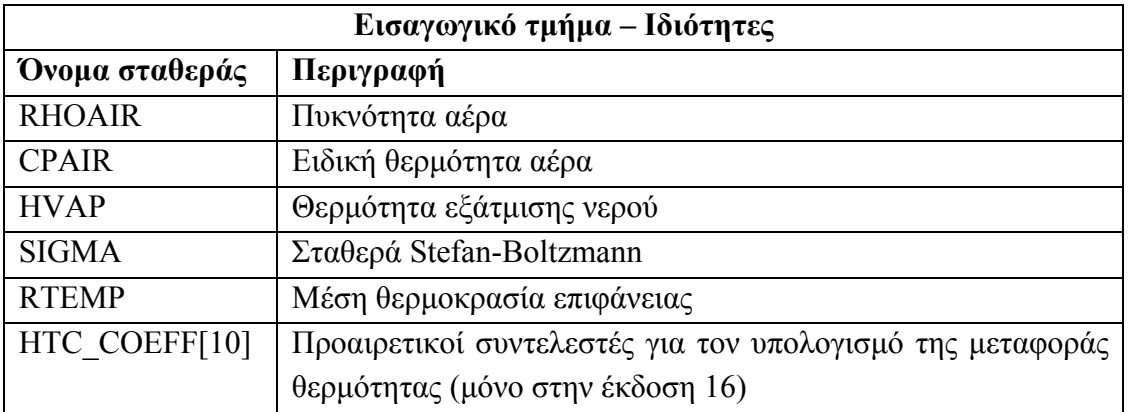

Καθώς τα δεδομένα αυτά είναι ή 5 ή 15, δηλαδή πολλαπλάσια του 5, όπως αναφέρθηκε παραπάνω θα ακολουθούνται πάντα από μια κενή γραμμή. Ένα παράδειγμα εισαγωγικού τμήματος φαίνεται παρακάτω:

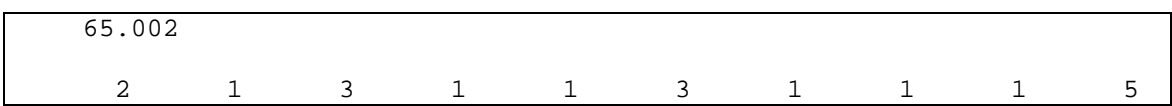

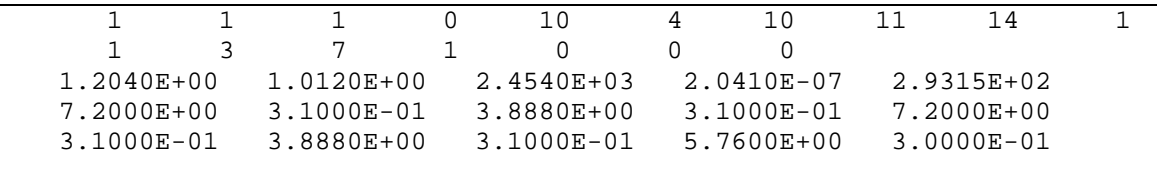

Από αυτό το σημείο και μετά ξεκινά η καταγραφή όλων των δεδομένων που αφορούν στους δηλωμένους τύπους του έργου, ξεκινώντας από τα χρονοδιαγράμματα και συνεχίζοντας με τους τοίχους, τα παράθυρα, τους τύπους Infiltration, τους τύπους εξαερισμού, τα κέρδη, τους τύπους Comfort, Heating, Cooling, τις θερμικές ζώνες, τις επιφάνειες και καταλήγοντας στις εξόδους.

#### **2.5.3 Χρονοδιαγράμματα (Schedules)**

Η καταγραφή δεδομένων που αφορούν χρονοδιαγράμματα ξεκινά με μια γραμμή σταθερών όπου για κάθε τύπο χρονοδιαγράμματος σημειώνεται το μήκος του, με πρόσημο + αν πρόκειται για ημερήσιο χρονοδιάγραμμα ή πρόσημο – αν πρόκειται για εβδομαδιαίο. Στη συνέχεια για κάθε χρονοδιάγραμμα καταγράφονται όλα τα δεδομένα που το αφορούν. Τα παραπάνω φαίνονται συνολικά στον παρακάτω πίνακα:

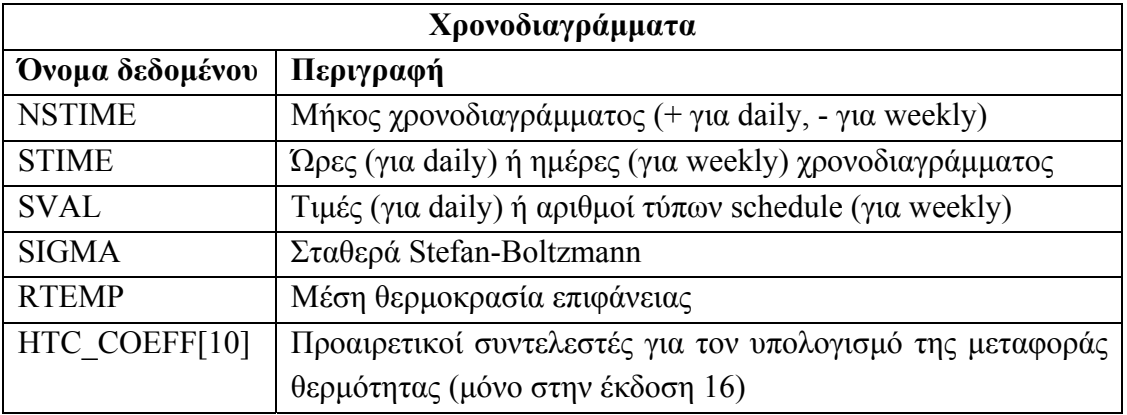

Ένα παράδειγμα καταγραφής δεδομένων για χρονοδιαγράμματα φαίνεται παρακάτω:

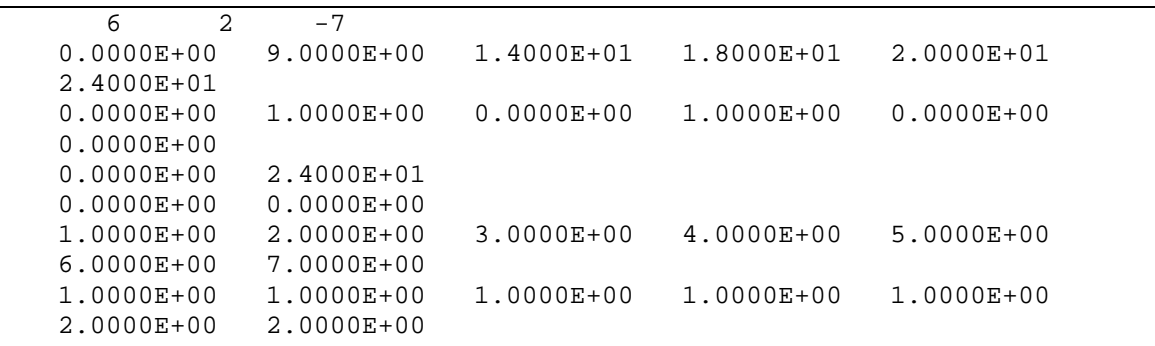

# **2.5.4 Τοίχοι**

Στον επόμενο πίνακα βλέπουμε τα δεδομένα που καταγράφονται για κάθε τύπο τοίχου. Τα δεδομένα αυτά δεν ομαδοποιούνται ανά τύπο τοίχου αλλά αντίθετα ανά τύπο δεδομένου.

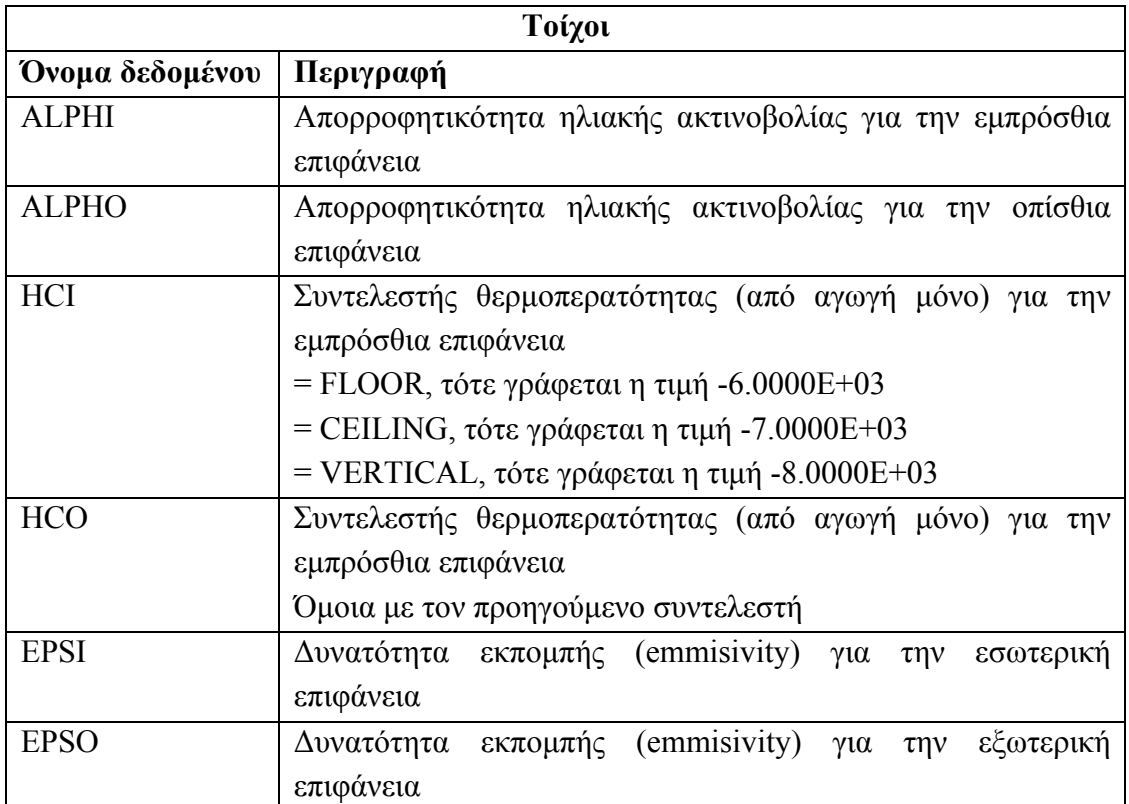

Οι δύο τελευταίοι συντελεστές έχουν πάντα την τιμή 0. Η εξαίρεση είναι η περίπτωση που έχουμε active ή cooled ceiling layer σε κάποιον τοίχο. Σε αυτή την περίπτωση, ο τύπος αυτός μοντελοποιείται ως δύο ξεχωριστοί τύποι οι οποίοι παίρνουν τα εξής δεδομένα:

1ος τύπος: ALPHI: τιμή αρχικού τύπου, ALPHO: 9.0000E-01, HCI: τιμή αρχικού τύπου, HCO: 9.0000Ε+03, EPSI: 0.0000Ε+00, EPSO: 0.0000E+00

2ος τύπος: ALPHI: 1.0000Ε-02, ALPHO: τιμή αρχικού τύπου, HCI: 9.0000Ε+03 (ή - 4.0000Ε+03 για cooled ceiling), HCO: τιμή αρχικού τύπου, EPSI: 0.0000Ε+00, EPSO: 1.0000E-03.

Ένα παράδειγμα καταγραφής δεδομένων για τοίχους φαίνεται παρακάτω:

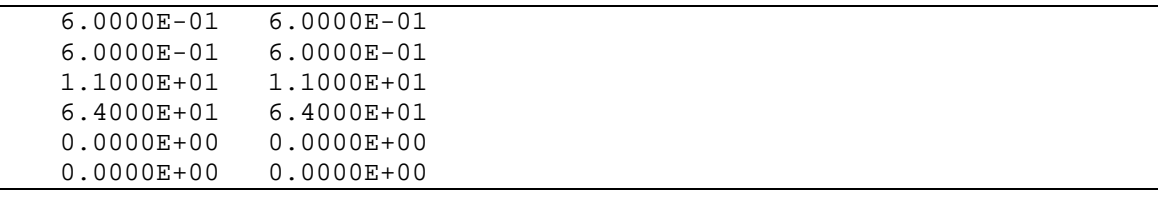

#### **2.5.5 Παράθυρα και Infiltration**

Η καταγραφή δεδομένων που αφορούν παράθυρα γίνεται ανά τύπο παραθύρου. Επειδή το πλήθος των δεδομένων για κάθε τύπο είναι 15, κατά συνέπεια θα υπάρχει στο τέλος αυτής της ενότητας μια κενή γραμμή. Στη συνέχεια ακολουθούν τα δεδομένα για τύπους infiltration. Ένα παράδειγμα φαίνεται παρακάτω:

 2.0010E+03 1.1000E+01 6.4000E+01 9.0000E+01 1.5000E-01 8.1700E+00 0.0000E+00 0.0000E+00 5.0000E-01 1.0000E-01 5.0000E-01 6.0000E-01 1.0000E+00 7.7000E-01 1.0800E+00 3.0000E-01

# **2.5.6 Εξαερισμός**

Στην περίπτωση των τύπων εξαερισμού (ventilation) συναντάμε κάποιες διαφορές που οφείλονται στο γεγονός ότι ο χώρος που ανήκει στα δεδομένα τύπου ventilation χρησιμοποιείται επίσης για την καταγραφή επιπλέον δεδομένων σε περίπτωση που υπάρχουν τοίχοι με active ή cooled ceiling layer. Έτσι για κάθε τύπο ventilation αλλά και για κάθε επιφάνεια που περιέχει active layer ή cooled ceiling layer, καταγράφονται 25 δεδομένα. Στην περίπτωση του τύπου εξαερισμού, μόνο τα 3 πρώτα συμπληρώνονται με τις παρακάτω τιμές (τα υπόλοιπα 22 ισούνται με 0.0000Ε+00):

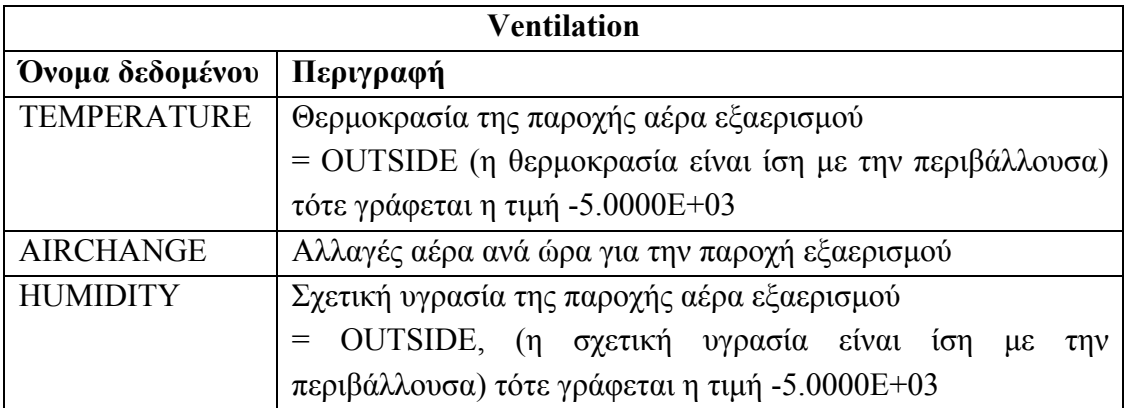

Στην περίπτωση επιφάνειας με active layer συμπληρώνονται τα 9 πρώτα δεδομένα και το 11ο και τα υπόλοιπα συμπληρώνονται με προεπιλεγμένες τιμές, όπως φαίνεται στον παρακάτω πίνακα:

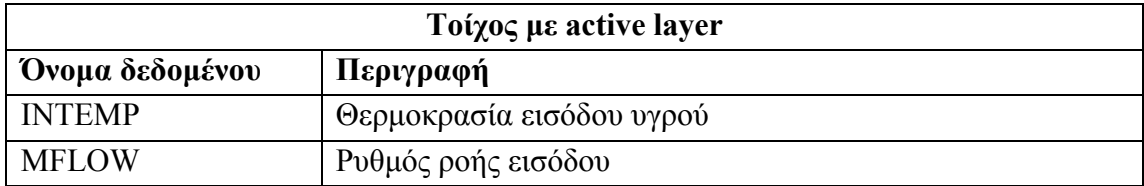

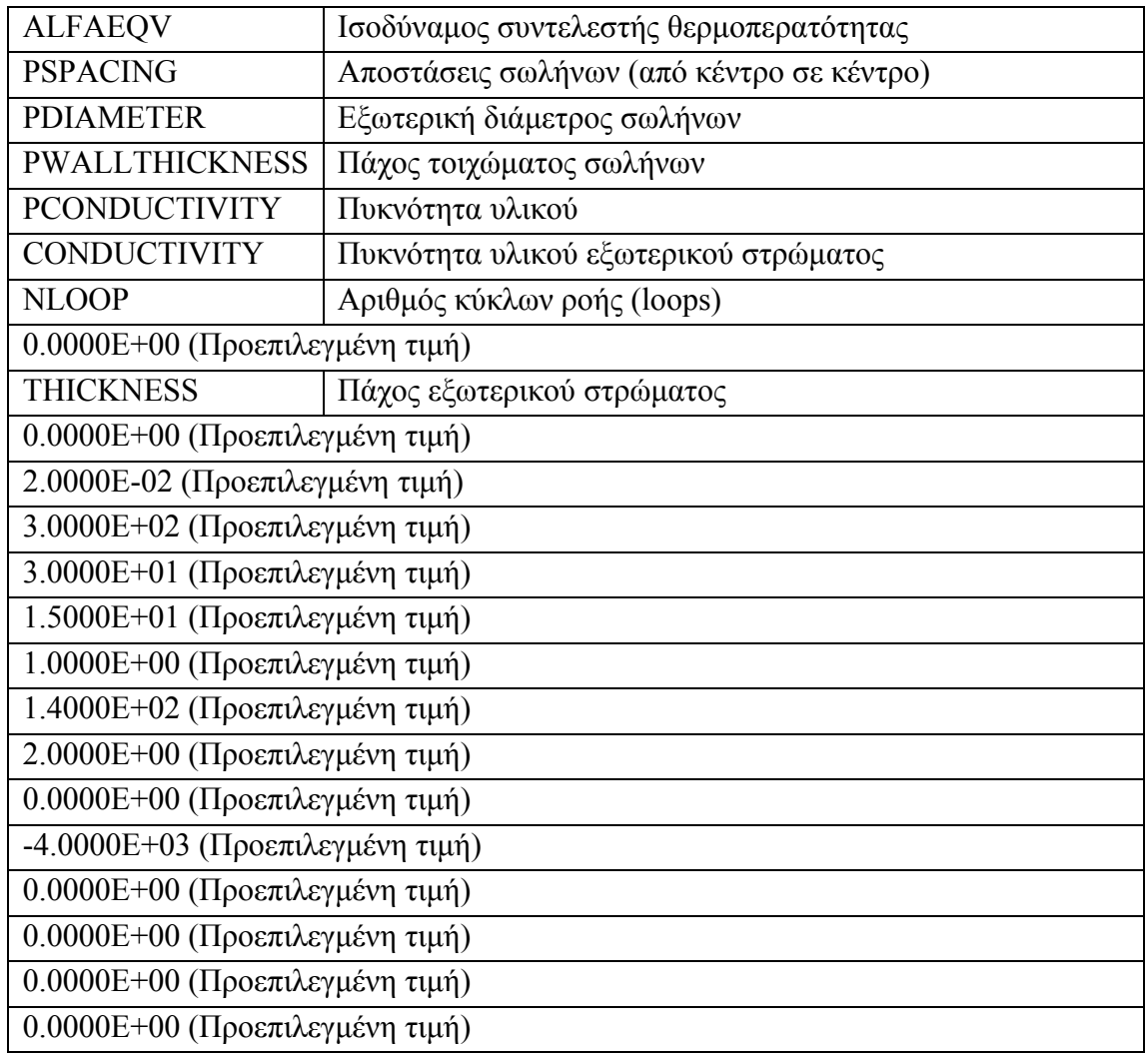

Στην περίπτωση επιφάνειας με cooled ceiling layer συμπληρώνονται τα 4 πρώτα δεδομένα, το 8ο και από το 11ο μέχρι το τέλος. Τα υπόλοιπα συμπληρώνονται με προεπιλεγμένες τιμές, όπως φαίνεται στον παρακάτω πίνακα:

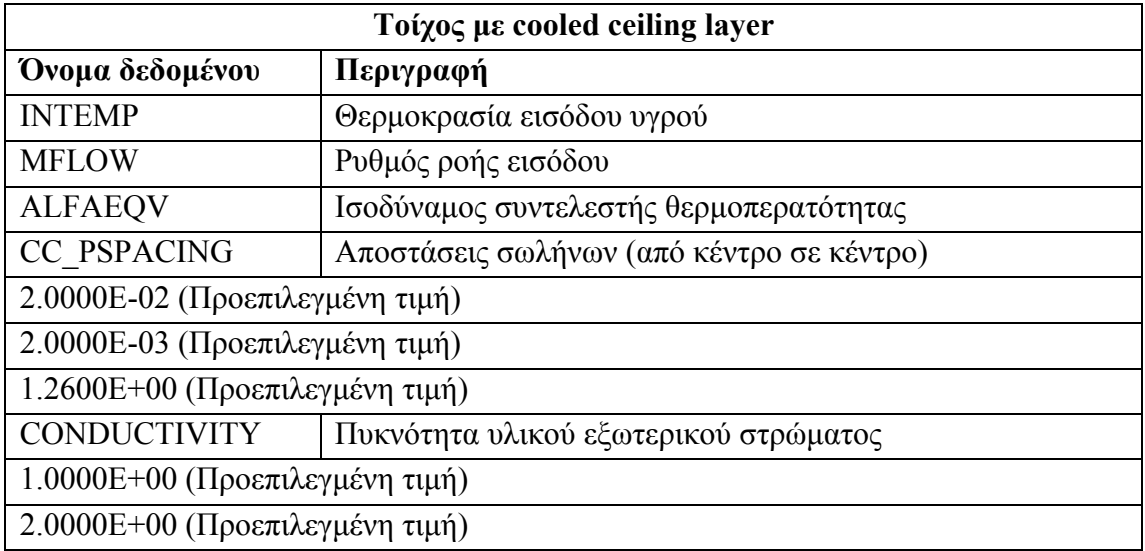

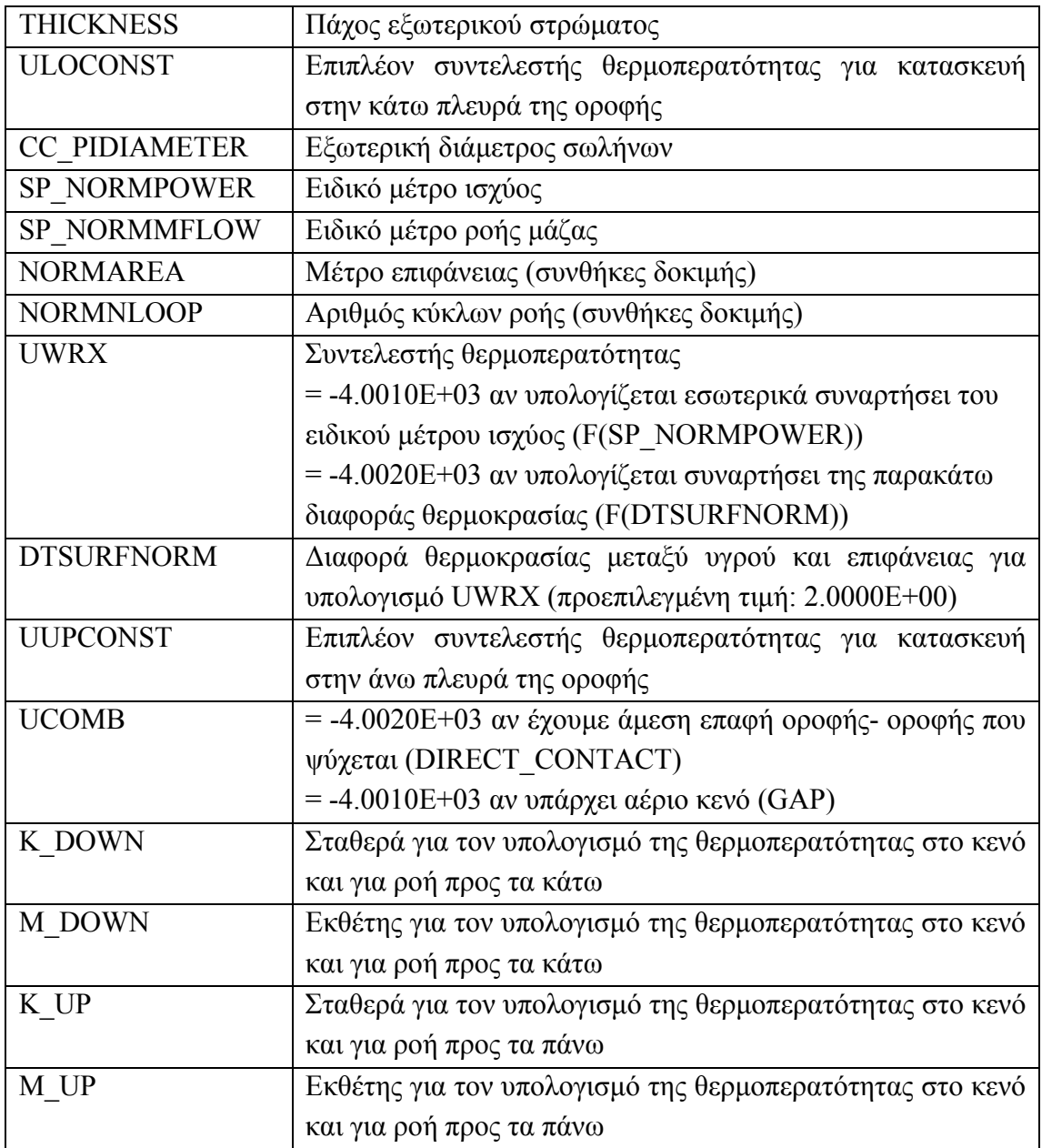

Ένα παράδειγμα καταγραφής δεδομένων για τύπους εξαερισμού φαίνεται παρακάτω. Οι πρώτες 5 γραμμές αναφέρονται σε τύπο εξαερισμού, οι 5 επόμενες σε τοίχο με active layer και οι 5 τελευταίες σε τοίχο με cooled ceiling layer.

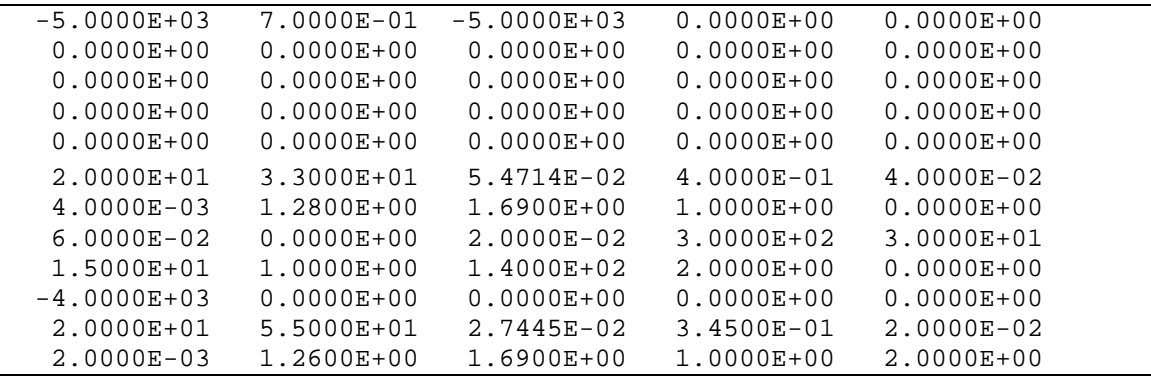

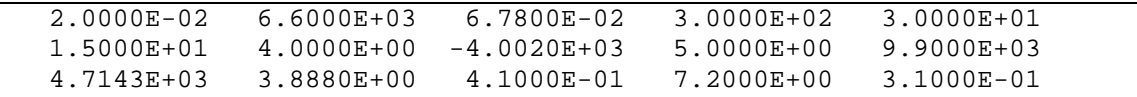

# **2.5.7 Κέρδη, Θερμική Άνεση, Θέρμανση και Ψύξη**

Για τους τύπους κερδών, θερμικής άνεσης, θέρμανσης και ψύξης καταγράφονται τα δεδομένα ανά τύπο. Τα δεδομένα αυτά είναι:

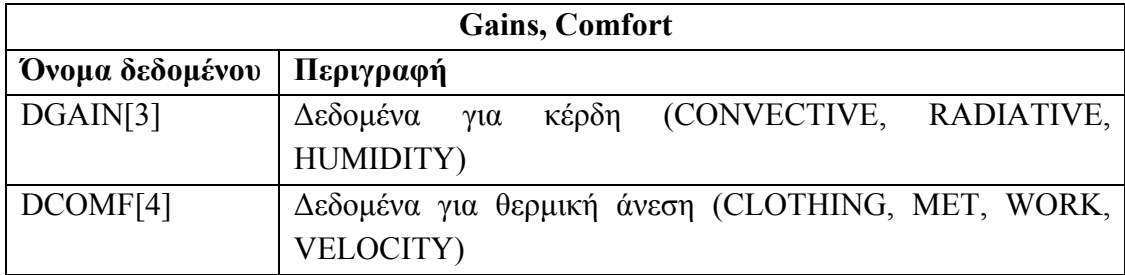

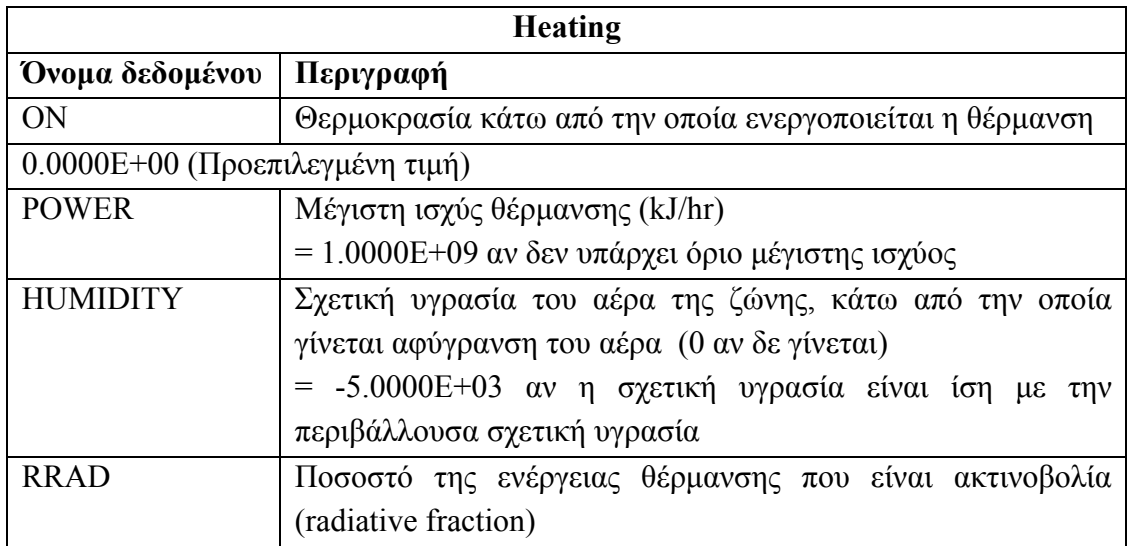

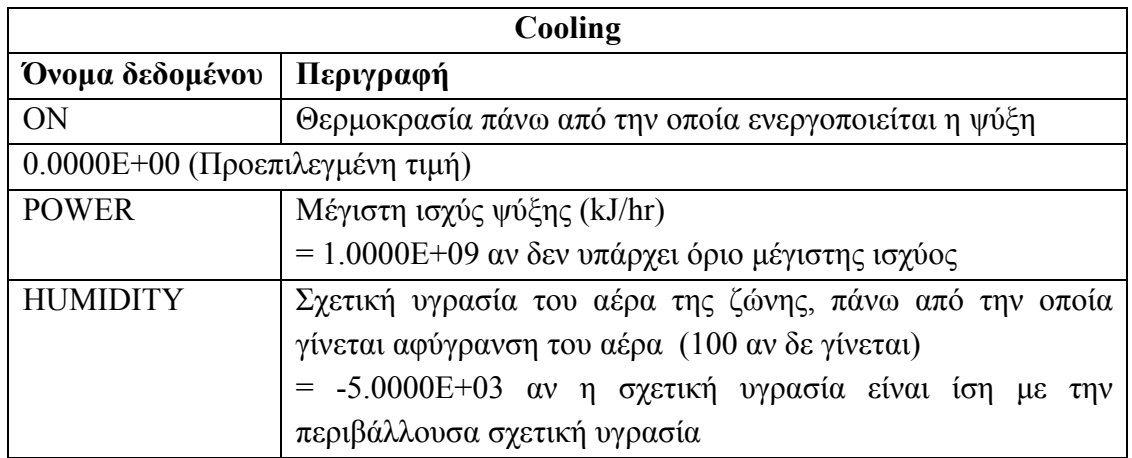

Ένα παράδειγμα γι' αυτή την ενότητα φαίνεται παρακάτω:

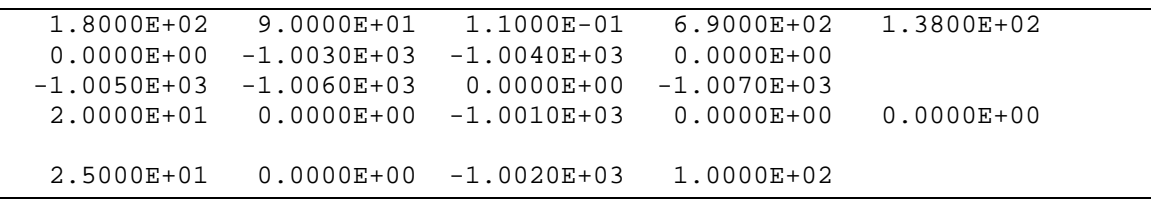

#### **2.5.8 Τιμές εξαρτώμενες από χρονοδιαγράμματα/εισόδους**

Το επόμενο τμήμα του αρχείου δεδομένων κτιρίων αφορά τις τιμές που δεν είναι σταθερές αλλά εξαρτώνται από χρονοδιαγράμματα ή από εισόδους. Όπως αναφέρθηκε παραπάνω, στην περίπτωση που το δεδομένο εξαρτάται από κάποιο χρονοδιάγραμμα ή είσοδο, τότε το δεδομένο παίρνει την τιμή -1000 (ή -2000 για input) από την οποία αφαιρείται ο αύξων αριθμός του δεδομένου. Σε αυτό το σημείο στο αρχείο και για κάθε μία από αυτές τις περιπτώσεις δίνονται τα εξής δεδομένα:

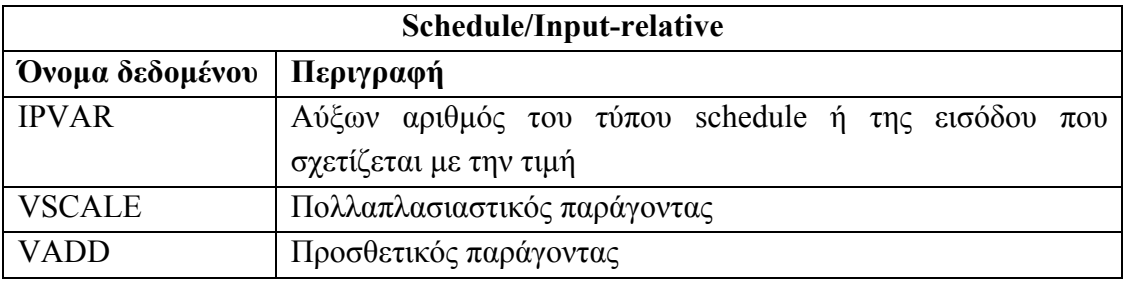

Ένα παράδειγμα φαίνεται παρακάτω:

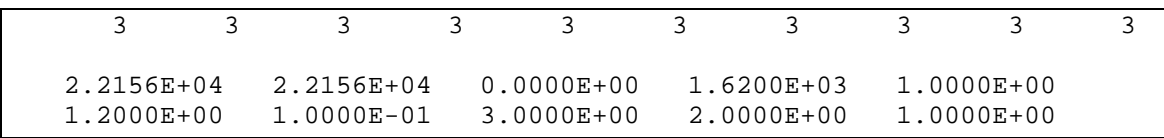

#### **2.5.9 Ζώνες και επιφάνειες με active/cooled ceiling layer**

Όπως αναφέρθηκε και στο εισαγωγικό τμήμα, στην καταγραφή των ζωνών ενός έργου, εκτός από τις θερμικές ζώνες που προφανώς υπολογίζονται, συνυπολογίζεται και μια πλασματική ζώνη (fictive zone) για κάθε επιφάνεια η οποία περιέχει ένα στρώμα τύπου active ή cooled ceiling. Συνεπώς στον παρακάτω πίνακα, όπου αναφέρονται τα δεδομένα που αφορούν ζώνες, σε κάθε περίπτωση δίνονται και οι τιμές που αφορούν πλασματικές ζώνες.

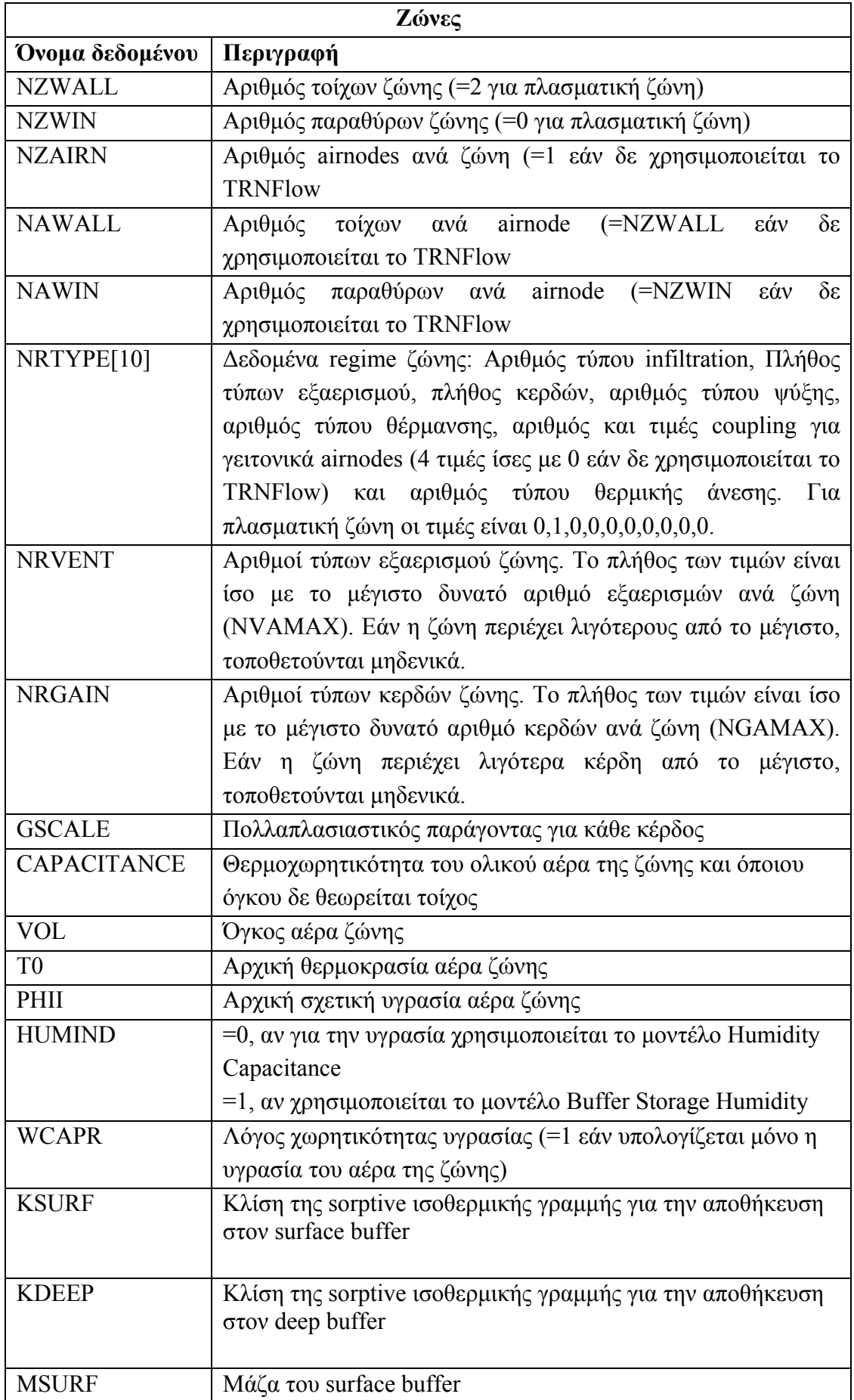

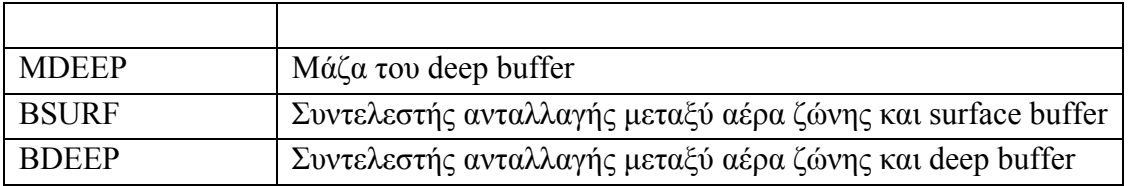

Τo δεδομένο WCAPR συμπληρώνεται μόνο εάν χρησιμοποιείται το Humidity Capacitance Model. Αντίστοιχα, τα δεδομένα KSURF, KDEEP, MSURF, MDEEP, BSURF, BDEEP συμπληρώνονται μόνο εάν χρησιμοποιείται το Buffer Storage Humidity Model.

Ένα παράδειγμα φαίνεται παρακάτω:

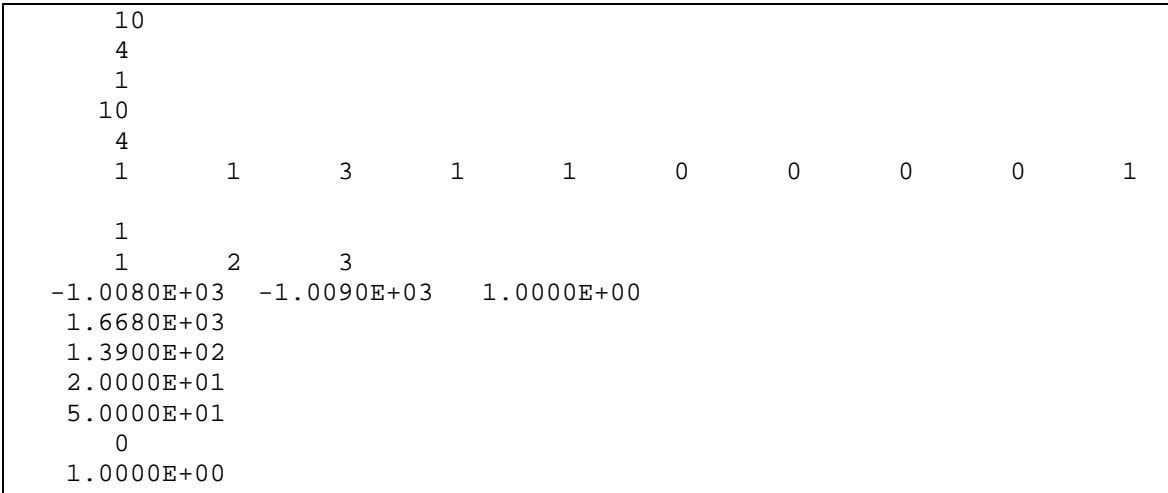

#### **2.5.10 Επιφάνειες**

Το επόμενο τμήμα του αρχείου δεδομένων κτιρίων αφορά τις επιφάνειες όλων των ζωνών του κτιρίου, είτε αυτές είναι τοίχοι είτε είναι ανοίγματα. Εάν πρόκειται για εσωτερικό τοίχο, σε αυτόν αντιστοιχούν πάντα δύο επιφάνειες, η εμπρόσθια και η οπίσθια, δεδομένου ότι και οι δύο βρίσκονται μέσα στη θερμική ζώνη, οπότε συμπληρώνονται δεδομένα και για τις δύο επιφάνειες. Για κάθε μία από τις επιφάνειες απαιτούνται τα εξής δεδομένα:

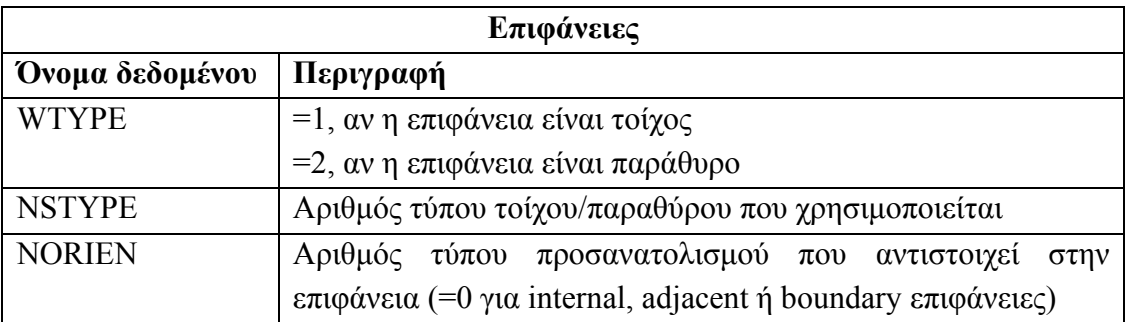

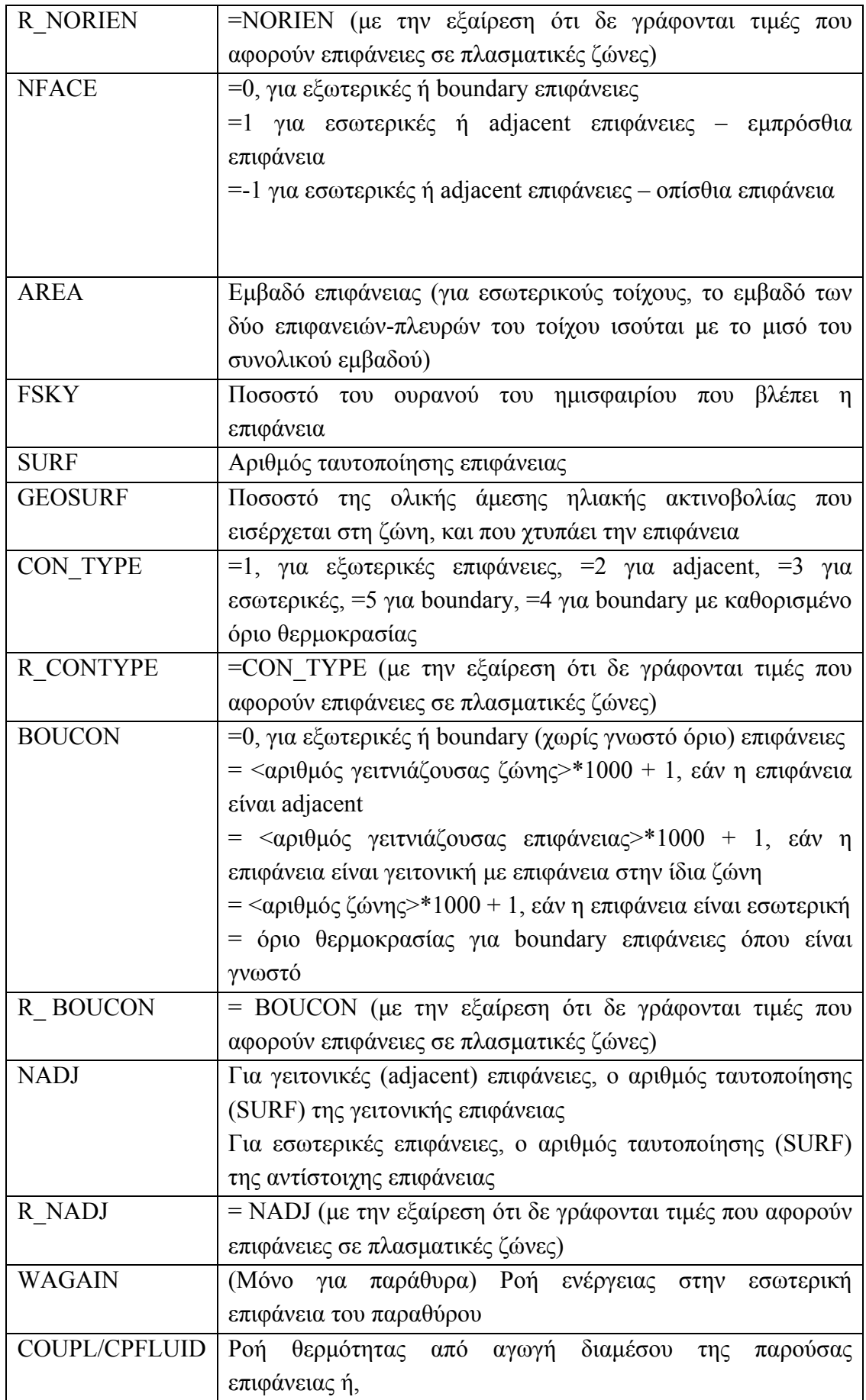

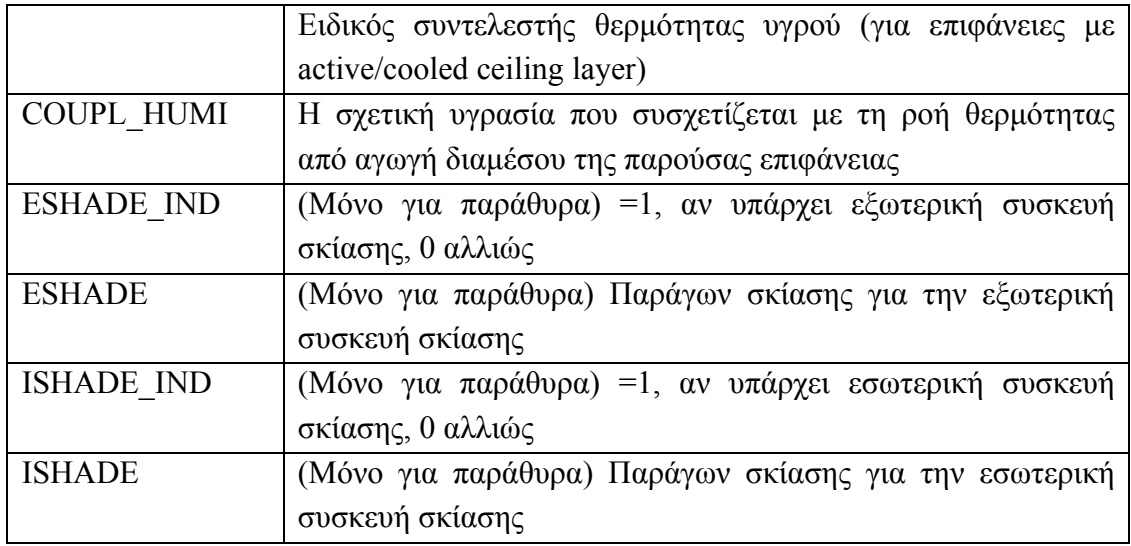

# Ένα παράδειγμα φαίνεται παρακάτω:

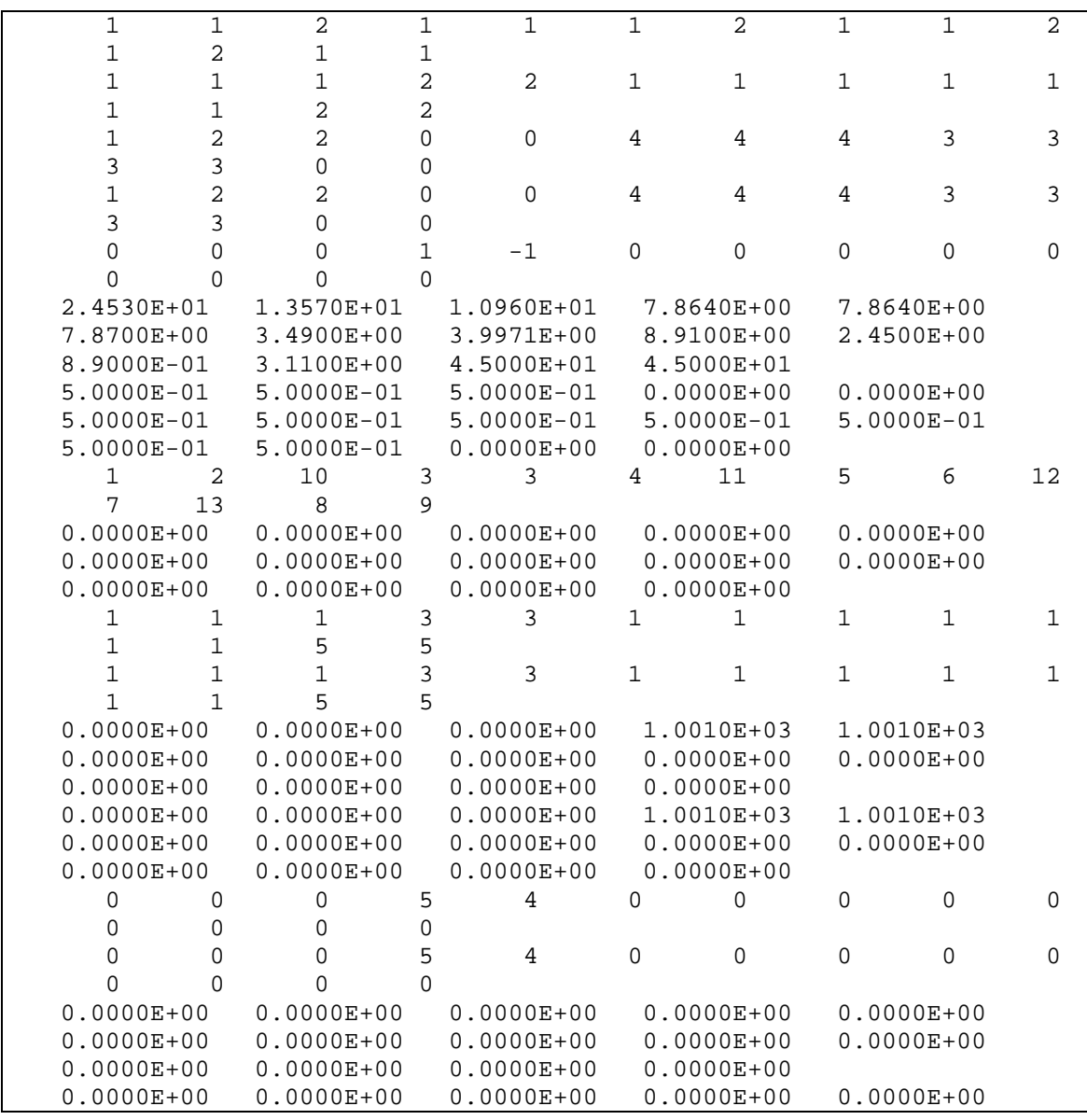

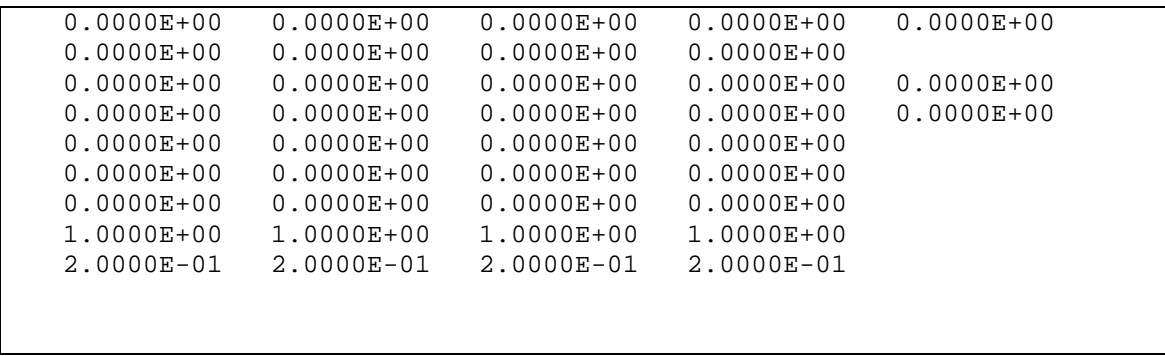

Για εξωτερικούς τοίχους που περιέχουν active ή cooled ceiling layer αντιστοιχούν τρεις επιφάνειες, μία για το εν λόγω στρώμα και δύο για τα τμήματα του τοίχου που το περιβάλλουν. Σε αυτή την περίπτωση, οι τρεις επιφάνειες παίρνουν τις τιμές 0, 1 και -1 για το δεδομένο NFACE, ενώ υπάρχουν διαφοροποιήσεις στα υπόλοιπα δεδομένα. Για adjacent τοίχους με active ή cooled ceiling layer αντιστοιχούν δύο επιφάνειες με NFACE=1 και -1.

#### **2.5.11 Έξοδοι**

Μετά το τμήμα που αφορά τις επιφάνειες ακολουθούν δεδομένα που αφορούν τις εξόδους που έχουν επιλεγεί από το χρήστη. Τα δεδομένα που συμπληρώνονται είναι τα εξής:

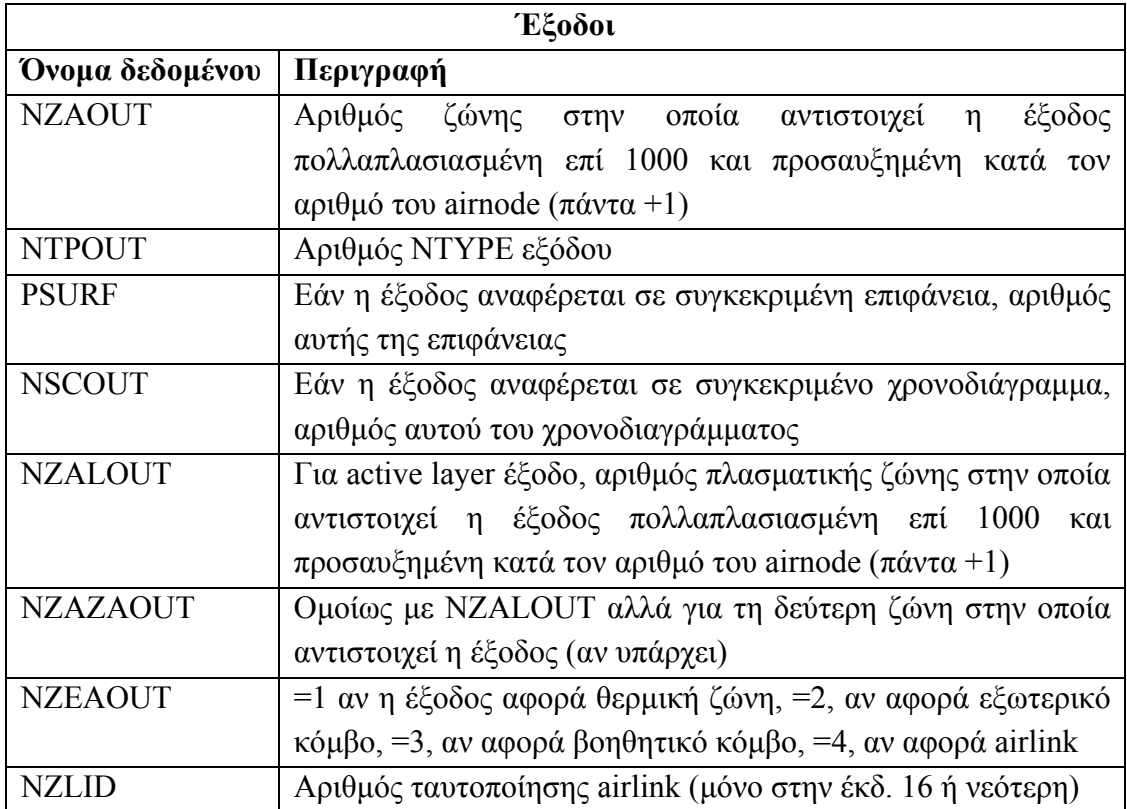

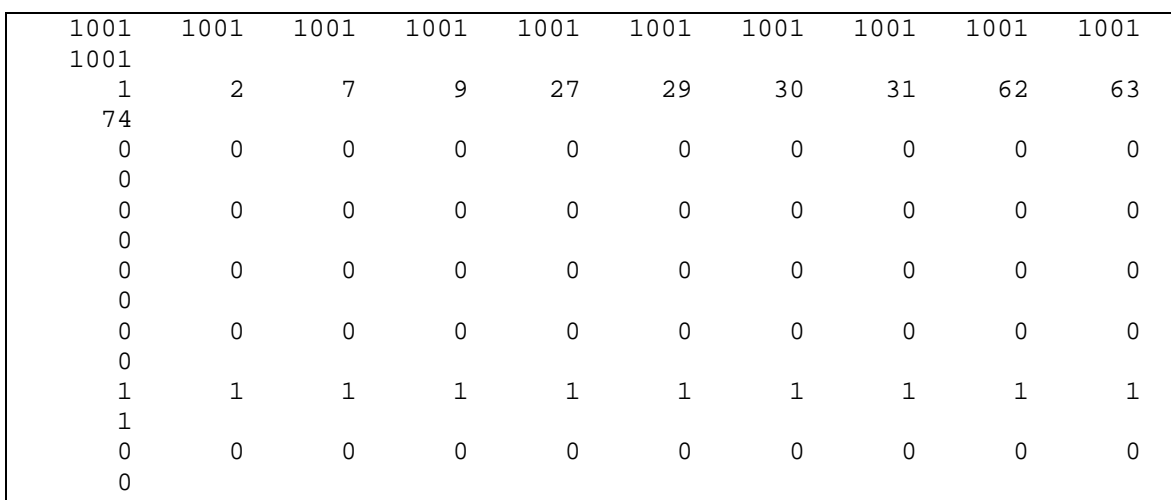

Ένα παράδειγμα φαίνεται παρακάτω:

#### **2.5.12 Επιπρόσθετα δεδομένα για έκδοση 16 ή νεότερη**

Μέχρι την έκδοση 15 του πακέτου TRNSys, το αρχείο δεδομένων κτιρίου ολοκληρωνόταν με τα δεδομένα που αφορούν στις εξόδους του έργου. Από την έκδοση 16 και μετά, προστίθενται στο τέλος του αρχείου μια σειρά από δεδομένα που σχετίζονται με το window pool, τη συλλογή δηλαδή επιπλέον πληροφοριών για τα παράθυρα του έργου, με εξαίρεση το πρώτο δεδομένο που αφορά το autosegmentation για τοίχους με active ή cooled ceiling layer. Η ομαδοποίηση των δεδομένων γίνεται ανά τύπο παραθύρου. Τα δεδομένα αυτά είναι τα εξής:

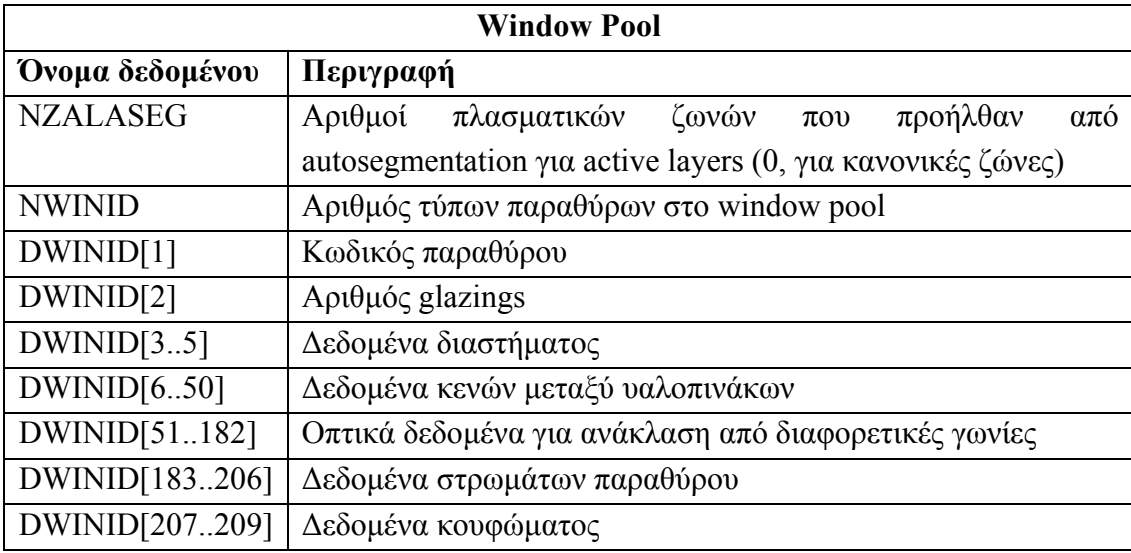

Τα παραπάνω δεδομένα δε μορφοποιούνται όπως όλα τα προηγούμενα δηλαδή δε γράφονται σε ομάδες των 5 ανά γραμμή και δεν ακολουθούν κάποια συγκεκριμένη μορφοποίηση. Ένα παράδειγμα φαίνεται παρακάτω:

 1 2.0010E+03 2.0000E+00 2.3300E+00 -1.0000E-02 1.3800E-01 1.6000E+01 1.6200E-02 5.0000E+00 2.1100E+00 6.3000E+00 1.7800E+00 -6.0000E-03 6.8000E-01 6.6000E-04  $0.0000E+00$   $0.0000E+00$   $0.0000E+00$   $0.0000E+00$   $0.0000E+00$   $0.0000E+00$  $0.0000E+00$  0.0000E+00 0.0000E+00 0.0000E+00<br>0.0000E+00 0.0000E+00 0.0000E+00 0.0000E  $0.0000E+00$   $0.0000E+00$   $0.0000E+00$   $0.0000E+00$   $0.0000E+00$   $0.0000E+00$ 0.0000E+00 0.0000E+00 0.0000E+00 0.0000E+00  $0.0000E+00$   $0.0000E+00$   $0.0000E+00$   $0.0000E+00$   $0.0000E+00$   $0.0000E+00$ 0.0000E+00 0.0000E+00 0.0000E+00 0.0000E+00 0.0000E+00 0.0000E+00 0.0000E+00 0.0000E+00 0.0000E+00  $0.0000E+00$   $0.0000E+00$   $0.0000E+00$   $0.0000E+00$ <br>4.2600E-01  $4.2800E-01$   $4.2200E-01$   $4.1300E$  4.2600E-01 4.2800E-01 4.2200E-01 4.1300E-01 4.0200E-01 3.8000E-01 3.3300E-01 2.4400E-01 1.1300E-01 0.0000E+00 3.5400E-01 1.1800E-01 1.1800E-01 1.2000E-01 1.2300E-01 1.2900E-01 1.3500E-01 1.4200E-01 1.4900E-01 1.4900E-01 0.0000E+00 1.3200E-01 1.9000E-01 1.9200E-01 1.9800E-01 2.0100E-01 2.0000E-01 1.9900E-01 1.9900E-01 1.8500E-01 1.1700E-01 0.0000E+00 1.9100E-01 0.0000E+00 0.0000E+00 2.6600E-01 2.6200E-01 2.6000E-01 2.6200E-01 2.6900E-01 2.8600E-01 3.2600E-01 4.2200E-01 6.2100E-01 1.0000E+00 3.1400E-01 2.1500E-01 2.0900E-01 2.0700E-01 2.1000E-01 2.1900E-01 2.3700E-01 2.7200E-01 3.5600E-01 5.6000E-01 9.9900E-01 2.6000E-01 7.0600E-01 7.1000E-01 7.0100E-01 6.8800E-01 6.7000E-01 6.3500E-01 5.5600E-01 4.0300E-01 1.8800E-01 0.0000E+00 5.9000E-01 1.2100E-01 1.1500E-01 1.1400E-01 1.1800E-01 1.3200E-01 1.6300E-01 2.2800E-01 3.7600E-01 6.4900E-01 1.0000E+00 2.0300E-01 1.0300E-01 9.6000E-02 9.3000E-02 9.6000E-02 1.0800E-01 1.3200E-01 1.7900E-01 2.8600E-01 5.2000E-01 9.9900E-01 1.6200E-01 8.4000E-01 1.4000E-01 0.0000E+00 0.0000E+00 0.0000E+00 0.0000E+00 8.4000E-01 8.4000E-01 0.0000E+00 0.0000E+00 0.0000E+00 0.0000E+00 4.0000E+00 4.0000E+00 0.0000E+00 0.0000E+00 0.0000E+00 0.0000E+00 2.2500E+02 2.2500E+02 0.0000E+00 0.0000E+00 0.0000E+00 0.0000E+00 2.2700E+00 1.0795E+03 7.7470E+02

 $\Omega$ 

### **2.6 Αρχείο Συντελεστών Συναρτήσεων Μεταφοράς (.trn)**

Το αρχείο συντελεστών συναρτήσεων μεταφοράς είναι το τελευταίο από τα αρχεία που σχετίζονται με πολυζωνικά κτίρια και το Type 56. Το αρχείο αυτό είναι το μικρότερο σε έκταση και περιέχει τους συντελεστές των συναρτήσεων μεταφοράς όπως αυτές δίνονται από τους Mitalas και Arseneault.

Η δομή ενός αρχείου συντελεστών συναρτήσεων μεταφοράς είναι αρκετά απλή. Διακρίνονται τρία ξεχωριστά τμήματα δεδομένων:

- Εισαγωγικό τμήμα: περιέχει δεδομένα για τον αριθμό των τοίχων, των συντελεστών κ.τ.λ. που διευκολύνουν την ανάγνωση του επόμενου τμήματος.
- Τμήμα συντελεστών: περιέχει όλους τους συντελεστές για τις συναρτήσεις μεταφορά για όλους τους τύπους τοίχων του έργου
- Θερμική αγωγιμότητα: περιέχει τις τιμές θερμικής αγωγιμότητας για όλους τους τύπους τοίχων

#### **2.6.1 Εισαγωγικό τμήμα**

Το αρχείο .trn ξεκινάει με τρεις γραμμές δεδομένων. Στην πρώτη από αυτές τις γραμμές, δίνεται ο αριθμός των τύπων τοίχων που περιέχει το έργο, το άθροισμα του μέγιστου αριθμού συντελεστών A, B και C για όλους τους τύπους τοίχων, to άθροισμα του μέγιστου αριθμού συντελεστών D για όλους τους τύπους τοίχων, και το μήκος βήματος για τον υπολογισμό των συντελεστών.

Στην επόμενη γραμμή, οι αριθμοί αναφέρονται στον αύξοντα αριθμό του πρώτου συντελεστή Α, Β και C για τον πρώτο τύπο τοίχου, στον αύξοντα αριθμό του πρώτου συντελεστή Α, Β και C για το δεύτερο τύπου τοίχου, κ.ο.κ. και η γραμμή ολοκληρώνεται με τον αύξοντα αριθμό του τελευταίου συντελεστή A, B και C για τον τελευταίο τύπο τοίχου προσαυξημένο κατά 1. Η τρίτη γραμμή περιέχει παρόμοια δεδομένα αλλά σχετικά με τους συντελεστές D. Ο αριθμός δεδομένων στις δύο αυτές γραμμές ισούται με τον αριθμό των τύπων τοίχων προσαυξημένο κατά 1.

#### **2.6.2 Τμήμα συντελεστών και θερμική αγωγιμότητα**

Ο κύριος όγκος των δεδομένων στο αρχείο .trn περιλαμβάνεται σε τμήμα συντελεστών, όπου δίνονται αυτοί καθ' εαυτοί οι συντελεστές συναρτήσεων μεταφοράς για όλους τους τύπους τοίχων. Η ομαδοποίηση δε γίνεται ανά τύπο τοίχου, αλλά αντίθετα γράφονται πρώτα όλοι οι συντελεστές Α για όλους τους τύπους τοίχων, στη συνέχεια όλοι οι συντελεστές Β, C και το τμήμα ολοκληρώνεται με τους συντελεστές D. Τα δεδομένα γράφονται σε επιστημονική μορφή, όμως η ακρίβεια τους είναι κατά πολύ αυξημένη από τα δεδομένα στο αρχείο .bld καθώς εδώ έχουμε μορφή 0.00000000000Ε+00 δηλαδή ακρίβεια 11 δεκαδικών ψηφίων. Όπως και στο αρχείο .bld έτσι και εδώ εάν το σύνολο των συντελεστών μίας ομάδας (A, B, C ή D) είναι πολλαπλάσιο του 5, τότε αφήνεται μια κενή γραμμή μετά την καταγραφή των δεδομένων της ομάδας.

Το αρχείο .trn ολοκληρώνεται με την καταγραφή των τιμών θερμικής αγωγιμότητας για κάθε τύπο τοίχου. Οι αριθμοί δίνονται σε κανονική μορφή με ακρίβεια 5 δεκαδικών ψηφίων, και κάθε αριθμός καταλαμβάνει μια γραμμή κειμένου.

# **ΚΕΦΑΛΑΙΟ 3 Περίπτωση Μελέτης: Κτίριο Byte**

# **3.1 Επιλογή Κτιρίου**

Στο προηγούμενο κεφάλαιο έγινε αναλυτική περιγραφή των πολυζωνικών κτιρίων και πώς αυτά μελετώνται από το πακέτο προσομοίωσης TRNSYS. Στη συνέχεια θα παρουσιαστεί το κτίριο που χρησιμοποιήθηκε ως case study για την εφαρμογή.

Κρίθηκε απαραίτητο το κτίριο που θα επιλεγεί για μελέτη να καλύπτει ένα μεγάλο εύρος των δυνατοτήτων που προσφέρει το TRNSYS και παράλληλα να υπάρχει πρόσβαση σε όσο το δυνατό περισσότερα και πληρέστερα δεδομένα γι' αυτό ώστε να αποφευχθούν λάθη λόγω απουσίας δεδομένων. Στην περίπτωση του κτιρίου της εταιρίας Byte Α.Ε. πληρούνται οι παραπάνω προϋποθέσεις αφού το κτίριο είναι ευμέγεθες και παρέχει τη δυνατότητα να συμπεριληφθούν πολλές από τις παρεχόμενες παραμέτρους του TRNSYS και παράλληλα ήταν διαθέσιμα όλα τα απαιτούμενα δεδομένα και επίσης έχει προηγηθεί μελέτη στο κτίριο για εφαρμογή ολοκληρωμένου συστήματος για την ηλεκτρονική διαχείριση του εσωτερικού περιβάλλοντος και της ενέργειας. Συνεπώς, το κτίριο αυτό κρίθηκε το καταλληλότερο για να αποτελέσει αντικείμενο μελέτης για τους σκοπούς της εφαρμογής. Σε αυτό το κεφάλαιο περιγράφεται αναλυτικά η διαδικασία της μελέτης αυτής.

# **3.2 Γενική Περιγραφή Κτιρίου**

Το κτίριο της Byte A.E. ουσιαστικά αποτελείται από δύο ξεχωριστά αλλά εφαπτόμενα κτίρια: το υφιστάμενο κτίριο που είναι το πρώτο που χτίστηκε και έχει ύψος 7 ορόφων και το νέο κτίριο που αποτελεί επέκταση του υφισταμένου, με ύψος 5 ορόφων. Τα κτίρια περιλαμβάνουν και ημιόροφο μεταξύ ισογείου και πρώτου ορόφου Όπως φαίνεται και στη φωτογραφία παρακάτω, το μεγαλύτερο μέρος των προσόψεων τόσο του υφιστάμενου όσο και του νέου κτιρίου αποτελείται από ανακλαστικούς υαλοπίνακες.

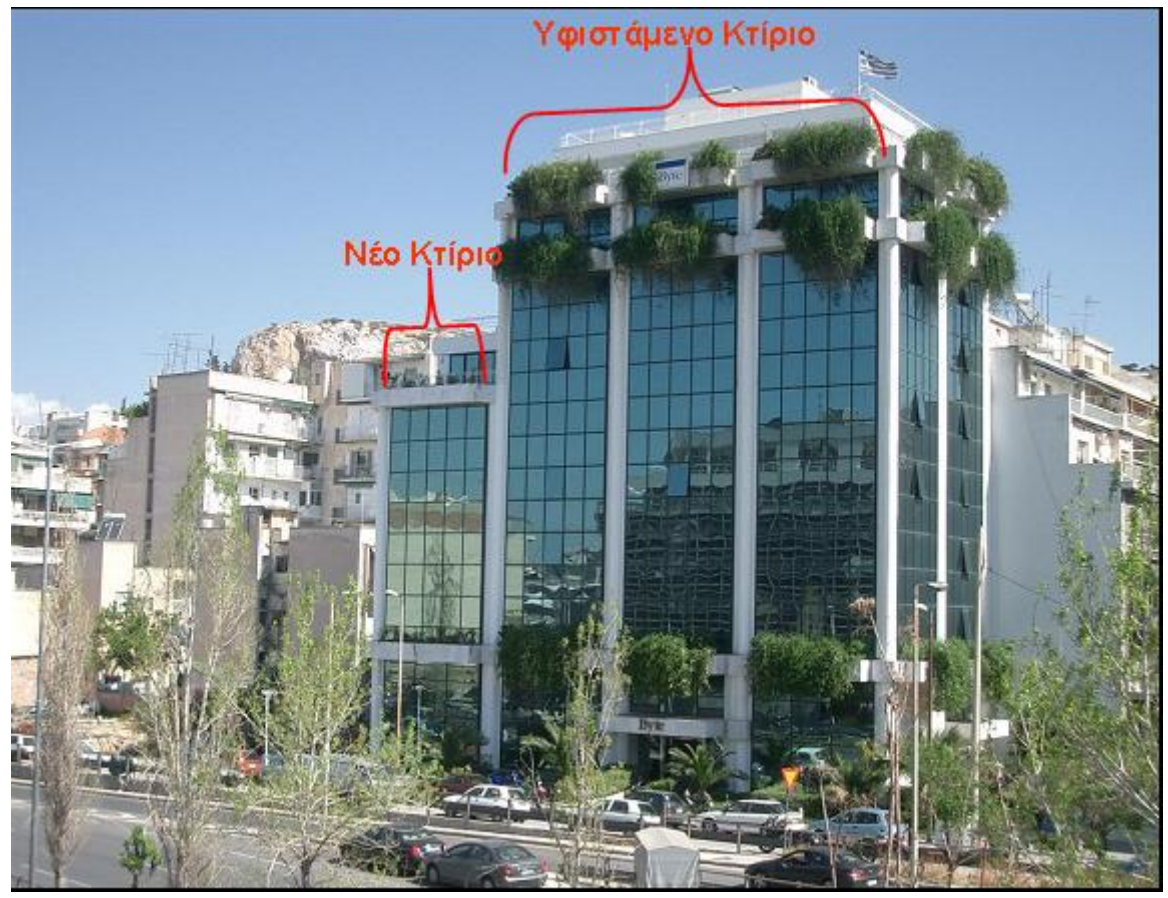

**Εικόνα 3.1: Εξωτερική όψη κτιρίου**

Η πλειοψηφία των χώρων του κτιρίου χρησιμοποιείται ως γραφεία με εξαίρεση τους χώρους όπου στεγάζονται οι διακομιστές και οι αποθήκες. Στην παρούσα μελέτη θα μας απασχολήσουν μόνο οι χώροι που χρησιμοποιούνται ως γραφεία, εργαστήρια ή αίθουσες συσκέψεων, χώροι δηλαδή που υπάρχει είτε συνεχής είτε περιστασιακή ανθρώπινη παρουσία. Το ωράριο λειτουργίας του κτιρίου είναι 09:00-17:00 χωρίς αυτό να σημαίνει ότι μετά τις 17:00 δεν υπάρχουν χρήστες στο κτίριο.

Το σύστημα θέρμανσης/ψύξης/αερισμού είναι κεντρικό και είναι το VRV (Variable Refrigerant Volume) της Daikin. Οι χώροι εξυπηρετούνται τοπικά από μονάδες δαπέδου και ρυθμίζονται από μονάδες ελέγχου προσβάσιμες στους χρήστες. Το σύστημα ηλεκτροφωτισμού αποτελείται από φωτιστικά σώματα με λαμπτήρες φθορισμού και ανακλαστήρα αλουμινίου σχετικά υψηλής απόδοσης.

# **3.3 Εύρεση τύπων και εισαγωγή στο TRNBuild**

Το πρώτο βήμα για τη δημιουργία ενός οποιουδήποτε TRNSys project για ένα πολυζωνικό κτίριο είναι η εύρεση όλων των τύπων που αυτό περιέχει, ξεκινώντας από τους τύπους τοίχων και παραθύρων και συνεχίζοντας στους τύπους χρονοδιαγραμμάτων, θέρμανσης ψύξης, εξαερισμού και γενικά όλους τους τύπους που παρέχονται στο TRNBuild. Η ενότητα αυτή αναφέρεται στην εύρεση αυτών των τύπων.

#### **3.3.1 Τύποι τοίχων και παραθύρων**

Για την εύρεση όλων των υπαρχόντων τύπων και παραθύρων στο κτίριο χρησιμοποιήθηκε η υπάρχουσα μελέτη θερμομόνωσης του κτιρίου [11] και οι κατόψεις των χώρων του κτιρίου όπως έγιναν από τους μηχανικούς που εκπόνησαν τη μελέτη κατασκευής του υφιστάμενου και του νέου κτιρίου [12,13]. Προέκυψαν οι εξής τύποι τοίχων: (δίνονται με τα ονόματα που χρησιμοποιούνται στο TRNSys project)

- OUTSIDECOLUMN : κολώνα εξωτερικού τοίχου
- OUTSIDEWALL : εξωτερικός τοίχος
- INSIDECOLUMN : κολώνα εσωτερικού τοίχου
- **INSIDEWALL : εσωτερικός τοίχος**
- THINWALL : εσωτερικός τοίχος μικρότερου πάχους
- **GLASSWALL** : εσωτερική τζαμαρία
- FLOOR : πάτωμα ορόφων
- GROUNDFLOOR : πάτωμα ισογείου

Οι τύποι αυτοί καλύπτουν τόσο το υφιστάμενο όσο και το νέο κτίριο. Όσον αφορά την εφαπτόμενη πλευρά των κτιρίων, αποφασίστηκε να αντιμετωπιστεί σαν εξωτερικός προσανατολισμένος τοίχος και όχι ως adjacent τοίχος ή εξωτερικός τοίχος διπλού πάχους διότι μόνο η πρώτη προσέγγιση είναι κοντά στην πραγματικότητα και δε δίνει ανακριβή στοιχεία για την προσομοίωση.

Όσον αφορά τους τύπους παραθύρων, υπάρχει μόνο ένας, ο τύπος διπλού τζαμιού που είναι και αυτός που χρησιμοποιείται στις προσόψεις του κτιρίου.

# **3.3.2 Τύποι χρονοδιαγραμμάτων**

Οι τύποι των χρονοδιαγραμμάτων που εφαρμόζονται στο συγκεκριμένο έργο φαίνονται στον παρακάτω πίνακα:
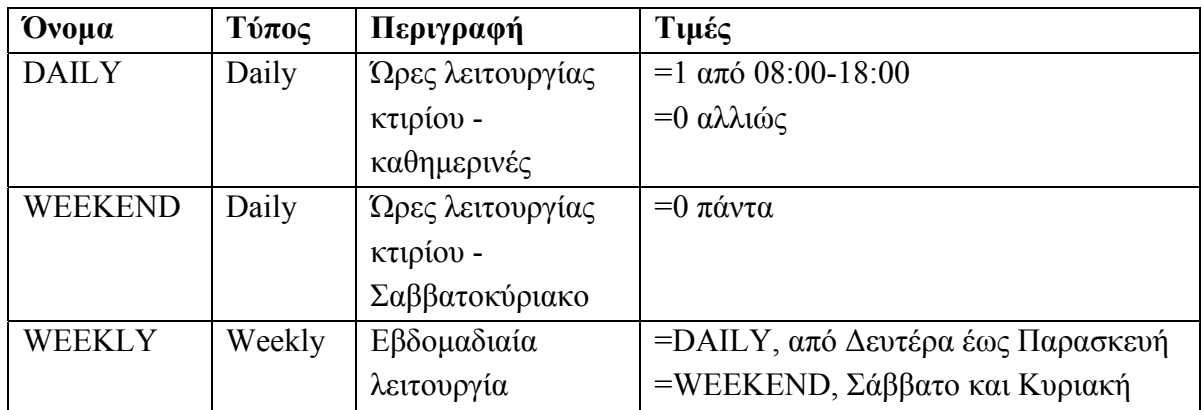

### **3.3.3 Τύποι Infiltration, Ventilation, Heating, Cooling και Comfort**

Ξεκινώντας από το infiltration, ορίστηκε ένας τύπος (INFIL) για όλους τους χώρους του κτιρίου με την συνήθη τιμή αλλαγών αέρα λόγω παρεισφρήσεων από ανοίγματα, η οποία είναι 0.2 αλλαγές αέρα ανά ώρα.

Όσον αφορά τον εξαερισμό, έγινε διαχωρισμός μεταξύ του ισογείου και των υπολοίπων ορόφων. Στο ισόγειο ορίστηκε τύπος ventilation (GROUNDVENT) με 0.5 αλλαγές αέρα για τις ώρες λειτουργίας του κτιρίου ενώ για τους υπόλοιπους ορόφους οι οποίοι έχουν μικρότερο όγκο λόγω μικρότερου ύψους ορίστηκε τύπος ventilation (FLOORVENT) με 0.4 αλλαγές αέρα ανά ώρα.

Για τη θέρμανση ορίστηκαν οι εξής 4 τύποι, βάσει των πληροφοριών για την ισχύ του συστήματος VRV σε κάθε όροφο που βρίσκονται στα σχέδια του κτιρίου:

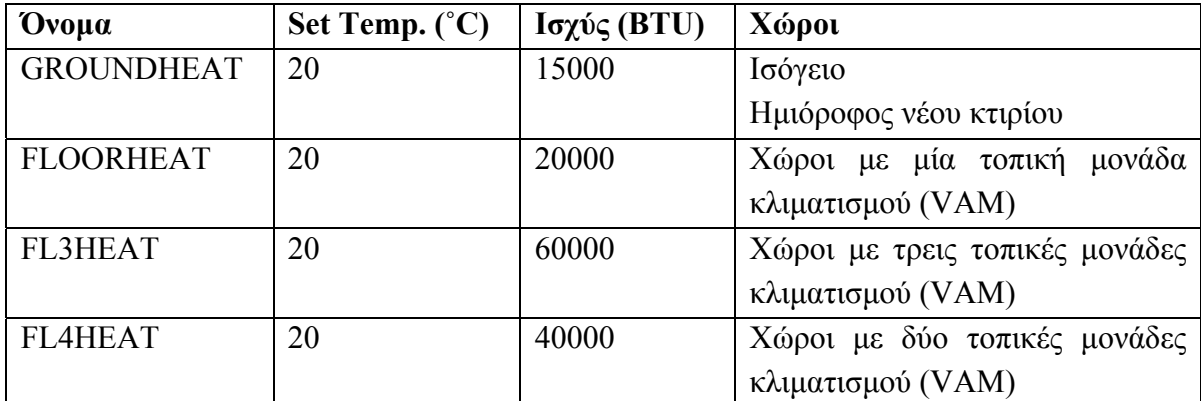

Για την ψύξη ορίστηκαν οι εξής 4 τύποι, βάσει των πληροφοριών για την ισχύ του συστήματος VRV σε κάθε όροφο που βρίσκονται στα σχέδια του κτιρίου:

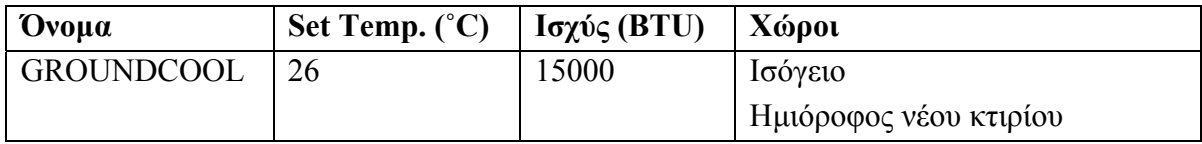

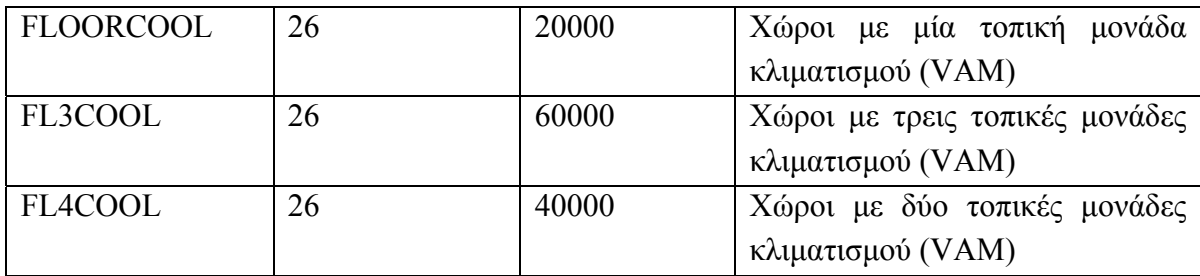

Για τη θερμική άνεση ορίστηκε ένας τύπος (COMFORT) ο οποίος περιέχει τα εξής δεδομένα που περιγράφουν τους χρήστες του κτιρίου:

- Clothing factor = 1: Τυπική ενδυμασία εργαζομένου σε εταιρία
- $\blacksquare$  Metabolic Rate = 1.2: Καθιστική, ελαφρά εργασία

### **3.3.4 Διαχωρισμός σε θερμικές ζώνες**

Με την ολοκλήρωση των ορισμών όλων των τύπων (με εξαίρεση τους ορισμούς τύπων κερδών που ακολουθούν σε επόμενη υποενότητα), υπάρχει όλη εκείνη η πληροφορία που θα χρειαστεί για την περιγραφή των θερμικών ζωνών. Συνεπώς το επόμενο βήμα, είναι ο διαχωρισμός του κτιρίου σε θερμικές ζώνες.

Η επιλογή των ζωνών δεν είναι πάντα καθαρή, δεν είναι δηλαδή πάντα κάθε ξεχωριστός χώρος μια ζώνη από μόνος του. Όπως συμβαίνει πολλές φορές και όπως συνέβη και σε αυτό το κτίριο, ένας ενιαίος χώρος μπορεί να διασπάται σε περισσότερες από μία ζώνες ή το αντίθετο, περισσότερα δωμάτια να αποτελούν μία ζώνη.

Ο βασικός γνώμονας στην επιλογή των ζωνών είναι η κατανομή των ψυκτικών και θερμικών φορτίων [14]. Βάσει αυτού, πρέπει να εξεταστεί τόσο η χρήση κάθε χώρου, όσο και η διαφορετική έκθεση τμημάτων του κτιρίου στην ηλιακή ακτινοβολία [4]. Ο διαχωρισμός σε ζώνες του κτιρίου της BYTE Α.Ε. έγινε λαμβάνοντας υπόψη τα παραπάνω και επιπλέον βάσει των φυσικών διαχωρισμών των χώρων από τοίχους, της τοποθέτησης των τοπικών μονάδων κλιματισμού και με γνώμονα την ήδη υπάρχουσα μελέτη για το κτίριο [15,16].

Ξεκινώντας από το ισόγειο του κτιρίου, βλέπουμε στο σχήμα ότι ο όροφος διαχωρίστηκε σε 6 θερμικές ζώνες, 3 στο υφιστάμενο κτίριο και 3 στο νέο.

ΙΣΟΓΕΙΟ ZONE<sub>3</sub> ZONE 6 ZONE 4 ZONE 5 ZONE 1 ZONE<sub>2</sub>

**Εικόνα 3.2: Ισόγειο Κτιρίου**

Συνοπτικά οι ζώνες του ισογείου έχουν ως εξής (μη ύπαρξη τύπου comfort σημαίνει πρακτικά ότι θεωρούμε ότι δεν υπάρχει ανθρώπινη παρουσία στη ζώνη αυτή):

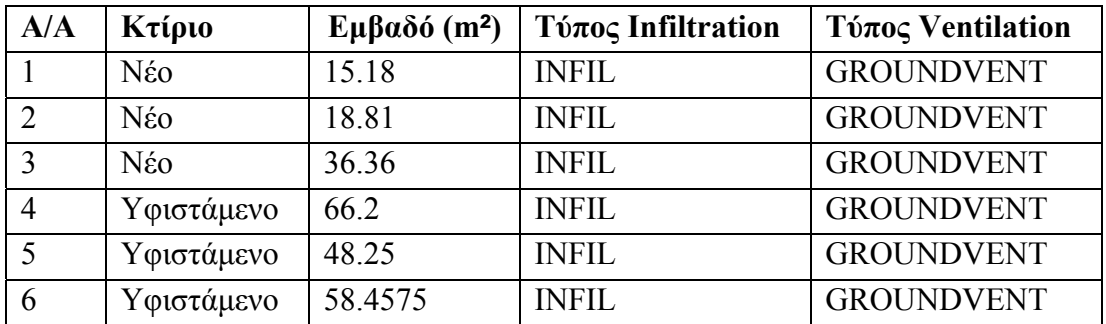

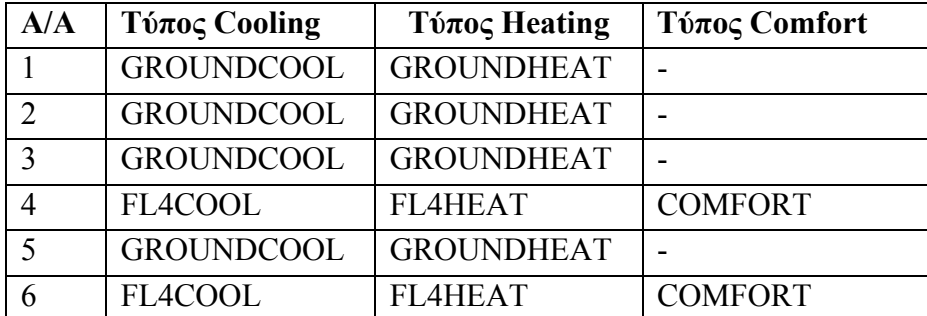

Στον ημιόροφο έχουμε μία ζώνη λιγότερη στο υφιστάμενο κτίριο δηλαδή 3 ζώνες στο νέο κτίριο και 2 στο υφιστάμενο, συνολικά 5.

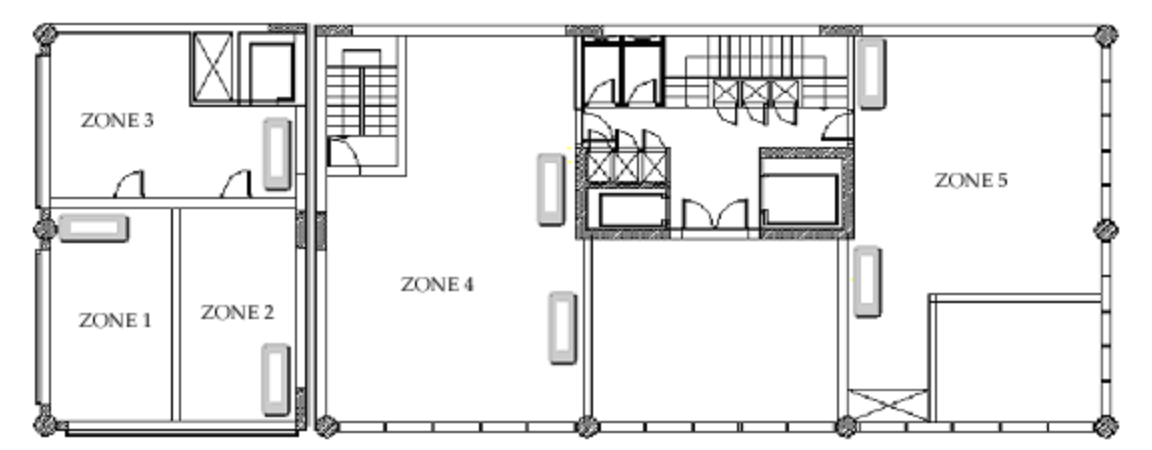

ΗΜΙΟΡΟΦΟΣ

**Εικόνα 3.3: Ημιόροφος Κτιρίου**

Συνοπτικά οι ζώνες του ημιορόφου έχουν ως εξής:

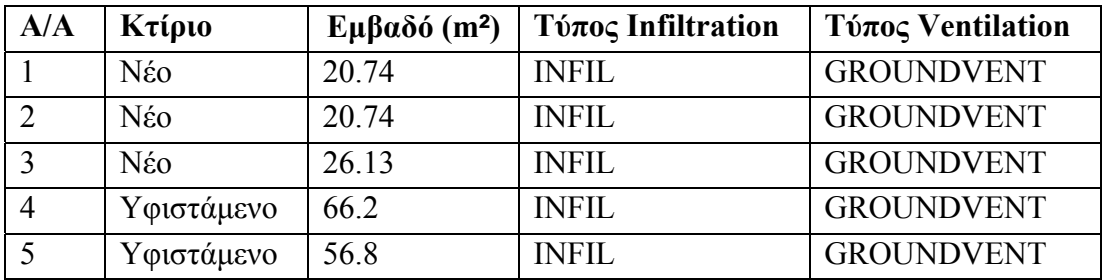

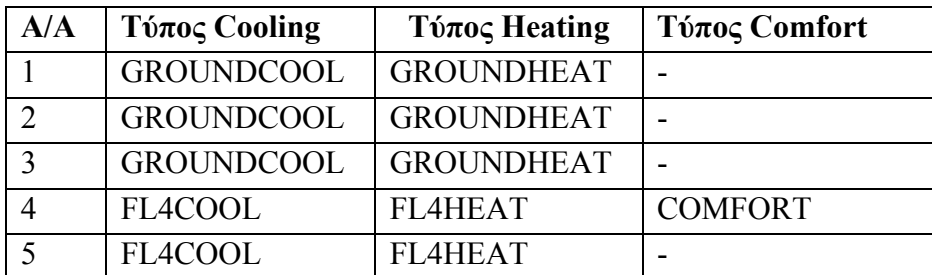

Οι όροφοι από τον πρώτο έως και τον τέταρτο είναι όμοιοι, επομένως δεν εξετάζονται χωριστά. Αυτοί οι όροφοι χωρίζονται σε 5 ζώνες ο καθένας, από τις οποίες η μία ζώνη μόνο είναι στο νέο κτίριο.

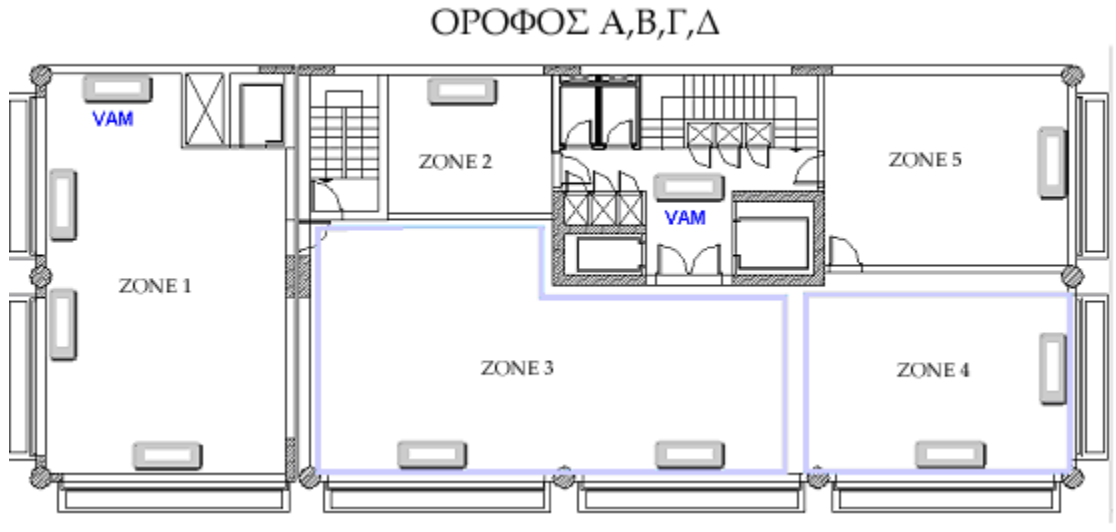

**Εικόνα 3.4: Όροφοι Α,Β,Γ,Δ Κτιρίου**

Συνοπτικά οι ζώνες για τους ορόφους Α,Β,Γ,Δ έχουν ως εξής:

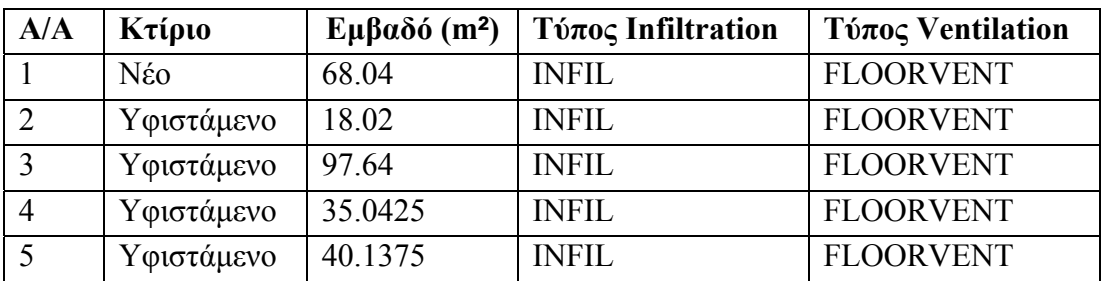

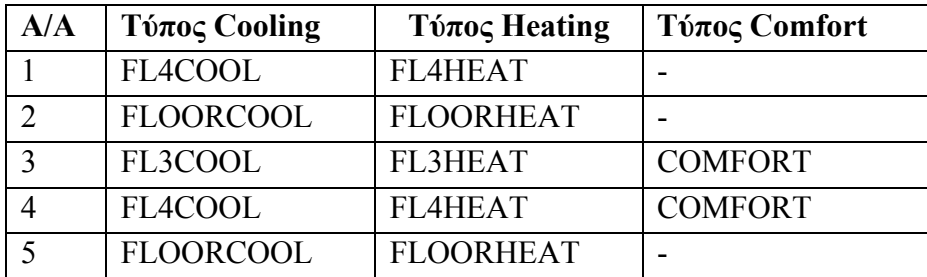

Στον πέμπτο όροφο, υπάρχει μια διαφοροποίηση στο νέο κτίριο (ένα μεγάλο τμήμα του είναι βεράντα), οπότε τον εξετάζουμε ξεχωριστά.

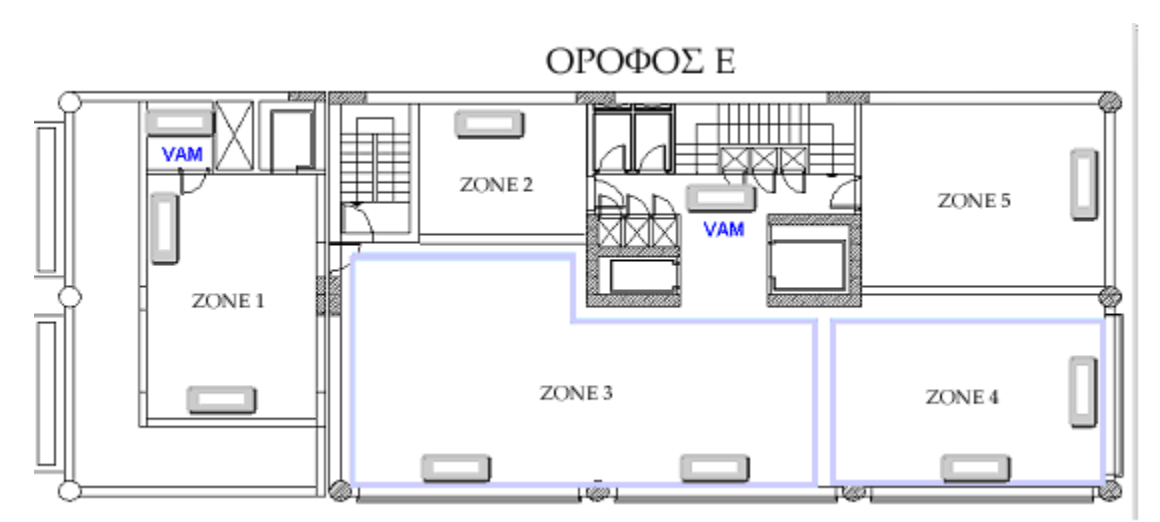

**Εικόνα 3.5: Όροφος Ε Κτιρίου**

Συνοπτικά οι ζώνες για τον πέμπτο όροφο έχουν ως εξής:

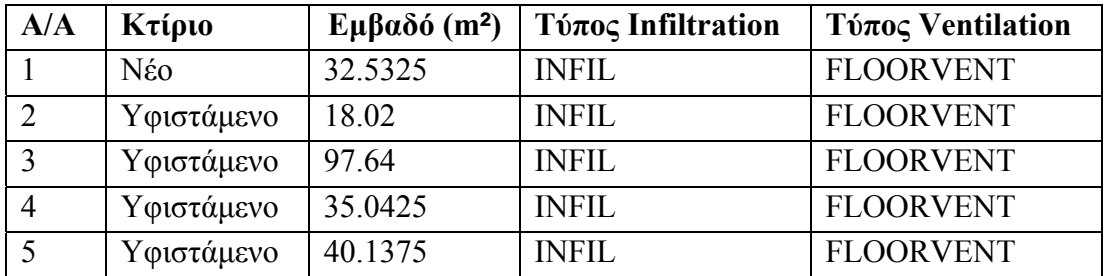

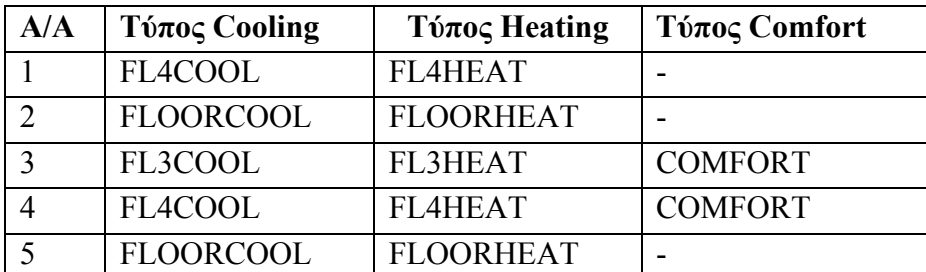

Ο πέμπτος όροφος είναι ο τελευταίο για το νέο κτίριο επομένως για τους δύο επόμενους ορόφους έχουμε μόνο το υφιστάμενο κτίριο. Για κάθε έναν από αυτούς τους ορόφους διακρίνουμε 4 ζώνες.

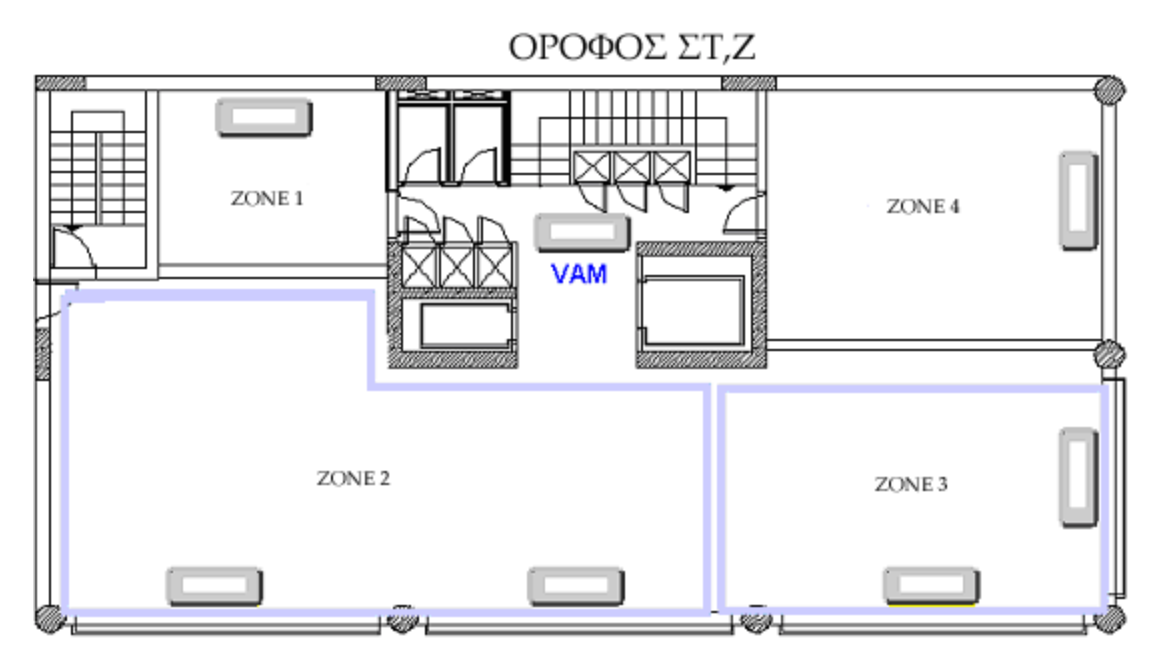

**Εικόνα 3.6: Όροφος ΣΤ,Ζ Κτιρίου**

Συνοπτικά οι ζώνες για τον έκτο και τον έβδομο όροφο έχουν ως εξής:

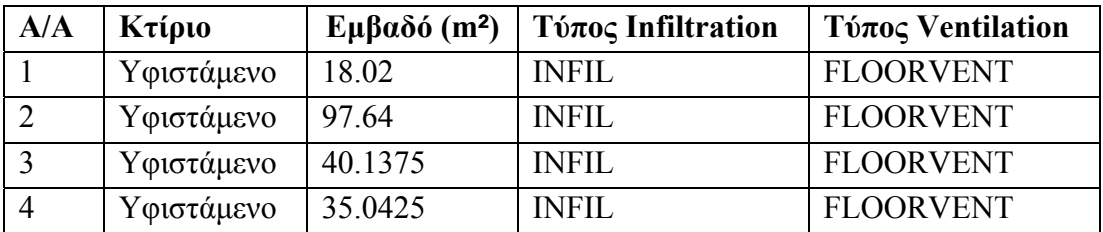

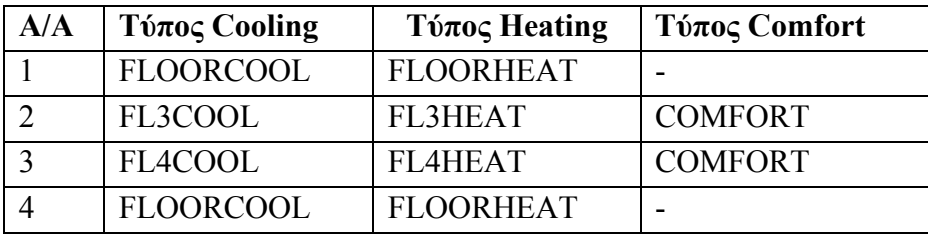

Για κάθε όροφο και για κάθε ζώνη αυτού του κτιρίου έγινε λεπτομερής μελέτη των σχεδίων ώστε να προκύψουν όλα τα δεδομένα για τους τοίχους και τα παράθυρα που περιέχουν, τα στρώματα υλικών από τα οποία είναι κατασκευασμένα. Προσοχή δόθηκε στην εύρεση των προσανατολισμών των επιφανειών καθώς και στις συνδετικές επιφάνειες μεταξύ ζωνών.

Πάνω από τον τελευταίο όροφο και πριν την οροφή βρίσκεται ο λεγόμενος μηχανόροφος. Για να προσομοιωθεί το γεγονός ότι ο τελευταίος όροφος δεν έχει άμεση επαφή με την ηλιακή ακτινοβολία από την οροφή αλλά αντίθετα μεσολαβεί άλλος όροφος, δημιουργήθηκε άλλη μία ζώνη με εμβαδό όσο ένας όροφος με σύνορα από κάτω τον έβδομο όροφο και από πάνω την οροφή του κτιρίου.

#### **3.3.5 Εισαγωγή κερδών στις ζώνες**

Έως αυτό το σημείο, για κάθε μία από τις ζώνες στις οποίες χωρίστηκε το κτίριο, έχουν συμπληρωθεί όλα τα δεδομένα εκτός από την περιγραφή των τυχόν θερμικών κερδών που περιλαμβάνονται. Τα θερμικά κέρδη όπως εισάγονται στο TRNBuild προέρχονται από τρεις κατηγορίες: άνθρωποι, υπολογιστές και φωτισμός.

Τα θερμικά κέρδη λόγω φωτισμού προστέθηκαν σε όλες τις ζώνες του κτιρίου (εξαιρουμένης της ζώνης του μηχανορόφου) αφού όλες περιλαμβάνουν συσκευές φωτισμού στην οροφή. Επιλέχθηκε ολικό θερμικό κέρδος κατηγορίας 13 W/m² οπότε όπως είναι αναμενόμενο, όσο μεγαλύτερη η επιφάνεια μιας ζώνης τόσο μεγαλύτερο θερμικό κέρδος υπάρχει.

Όσον αφορά τα θερμικά κέρδη λόγω της ανθρώπινης παρουσίας και της ύπαρξης ηλεκτρονικών υπολογιστών, αυτά προστέθηκαν μόνο σε ζώνες όπου γνωρίζουμε από τις υπάρχουσες μελέτες ότι υπάρχει καθημερινή ανθρώπινη παρουσία και ανάλογα με το μέσο αριθμό ατόμων που βρίσκονται εκεί. Στις αίθουσες συσκέψεων δεν προστέθηκε κέρδος λόγω ανθρώπινης παρουσίας καθώς αυτή είναι περιστασιακή και δε μπορεί να μοντελοποιηθεί. Ο βαθμός δραστηριότητας που καθορίστηκε για τα άτομα είναι 4 στην κλίμακα ISO 7730 που σημαίνει καθιστική, ελαφρά εργασία, π.χ. πληκτρολόγηση. Για τα κέρδη λόγω ηλεκτρονικών υπολογιστών, επειδή δεν είναι δυνατό να γνωρίζουμε πόσα άτομα εργάζονται σε υπολογιστή και πόσα όχι, ο αριθμός των ηλεκτρονικών υπολογιστών επιλέχθηκε εξαρχής να είναι προσεγγιστικά το 80% του αριθμού των ανθρώπων, μια υπόθεση πολύ κοντά στην πραγματικότητα λόγω της φύσης της εργασίας των ατόμων στην εταιρία Byte. Ο αριθμός των ατόμων, σύμφωνα με τις υπάρχουσες μελέτες καθορίζεται στα 16 άτομα στους χώρους τους ισογείου και στα 18 στους χώρους κάθε ορόφου. Στον παρακάτω πίνακα φαίνονται τα θερμικά κέρδη που προστέθηκαν:

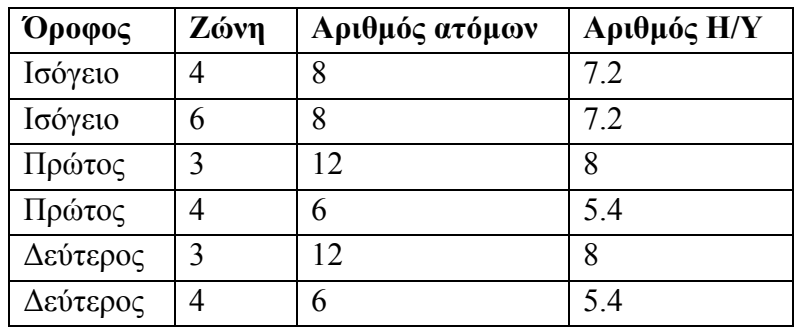

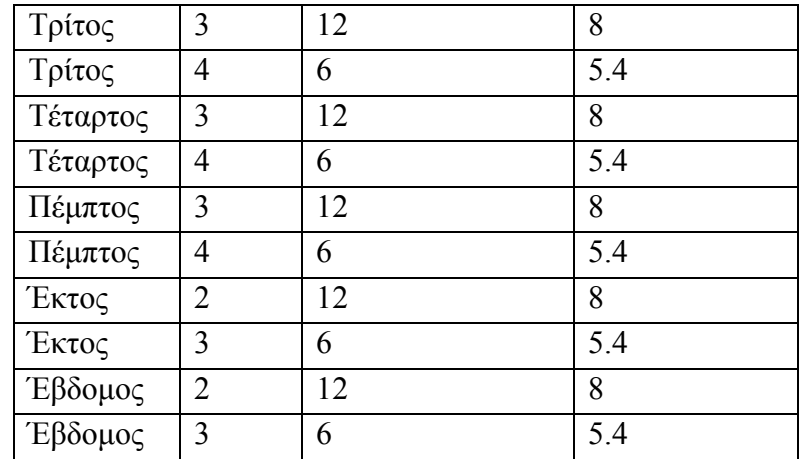

Ο διαχωρισμός του αριθμού των ατόμων κάθε ορόφου στις δύο ζώνες που περιέχουν άτομα έγινε βάσει του λόγου επιφανείας των δύο ζωνών. Ο λόγος βρέθηκε να είναι 70 προς 30, συνεπώς το 70% των ατόμων θεωρήθηκαν ότι βρίσκονται στη μία ζώνη και το υπόλοιπο 30% στη δεύτερη ζώνη.

#### **3.3.6 Τελικό σύστημα**

Η διαδικασία που περιγράφηκε στις προηγούμενες υποενότητες οδήγησε στη δημιουργία των αρχείων εισόδου του στοιχείου TYPE 56 με τη βοήθεια του περιβάλλοντος TRNBuild που περιέχεται στο λογισμικό TRNSYS. Στη συνέχεια ακολούθησε η υλοποίηση του συστήματος που θα προσομοιώνει τη θερμική συμπεριφορά του κτιρίου. Το σύστημα κατασκευάστηκε με το TRNSYS Studio και φαίνεται παρακάτω:

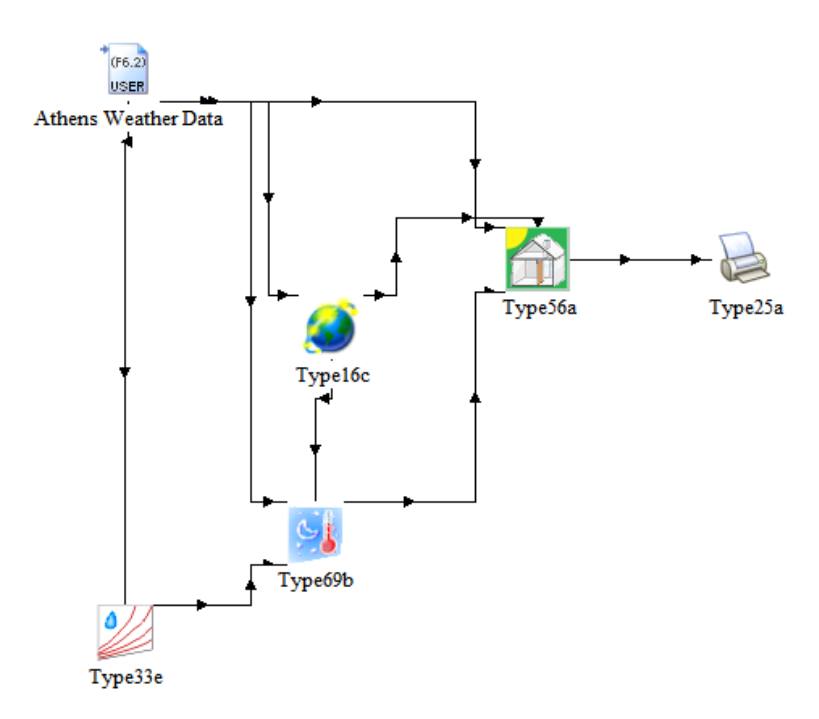

Όπως φαίνεται στο σχήμα, το στοιχείο Type56 παίρνει εισόδους από τα εξής:

- Athens Weather Data (Type 109): Το στοιχείο αυτό παρέχει όλα τα απαραίτητα μετεωρολογικά δεδομένα τα οποία βρίσκονται αποθηκευμένα σε αρχείο με κατάληξη .met
- Type 16c Radiation Processor: Παρέχει δεδομένα ακτινοβολίας για οριζόντιο προσανατολισμό (θερμοκρασία και υγρασία)
- $\blacksquare$  Type 69b Cloudiness Factor Calculator: Υπολογίζει τον παράγοντα νέφωσης και τη θερμοκρασία ουρανού
- Type 33e Psychrometrics: Dry Bulb and Relative Humidity (ως είσοδος στο Type 69b): Υπολογίζει τη σχετική υγρασία και τη θερμοκρασία ξηρού θερμόμετρου

Το Type 25a αποθηκεύει σε εξωτερικό αρχείο τις επιθυμητές εξόδους, όπως αυτές δίνονται από το Type 56.

### **3.3.7 Χρήση τελικών αρχείων**

Τα αρχεία που προέκυψαν για το κτίριο της Byte μέσω του TRNBuild βοήθησαν καταλυτικά στον έλεγχο του κώδικα της εφαρμογής για λάθη, τα οποία δε συναντήθηκαν κατά τη χρήση αρχείων για κτίρια μικρότερου μεγέθους. Βέβαια λόγω του μεγάλου πλήθους και πολυπλοκότητας δεδομένων που δέχεται το TRNSys υπήρχαν πολλές περιπτώσεις δεδομένων που ούτε το κτίριο της Byte δεν περιλάμβανε, όπως για παράδειγμα επιφάνειες με active ή cooled ceiling layers. Για αυτές τις περιπτώσεις, δημιουργήθηκαν projects για πλασματικά κτίρια με σκοπό μόνο την ανίχνευση και διόρθωση σφαλμάτων.

# **ΚΕΦΑΛΑΙΟ 4 Βάση Δεδομένων**

# **4.1 Γενική Περιγραφή**

Στα προηγούμενα δύο κεφάλαια έγινε προσπάθεια να απεικονιστεί με όσο το δυνατόν μεγαλύτερη πληρότητα το πλήθος και η διαφορετικότητα των δεδομένων που σχετίζονται με ένα πολυζωνικό κτίριο και με την προσομοίωση της θερμικής συμπεριφοράς του μέσω του περιβάλλοντος TRNSYS. Ένα σύνολο δεδομένων αυτού του μεγέθους αναπόφευκτα ανεβάζει την πολυπλοκότητα της βάσης δεδομένων μέσω της οποία θα γίνεται η διαχείριση του, με αποτέλεσμα να είναι αναγκαίο να γίνει ταξινόμηση και ομαδοποίηση των δεδομένων και εύρεση των ιδιοτήτων που διέπουν τις ομάδες δεδομένων και τις συσχετίσεις μεταξύ τους. Η αντικειμενοστραφής γλώσσα περιγραφής UML [17,18] παρέχει ένα ισχυρό εργαλείο για αυτή την εργασία, το διάγραμμα κλάσεων [19]. Στην ενότητα αυτή θα παρουσιαστεί το διάγραμμα κλάσεων στην τελική του μορφή, όπως αυτό σχεδιάστηκε για την περιγραφή της βάσης δεδομένων της παρούσας εργασίας και στη συνέχεια, προχωρώντας από την περιγραφή στην υλοποίηση θα παρουσιαστούν αναλυτικά όλοι οι πίνακες που περιέχονται στη βάση δεδομένων.

## **4.2 Διάγραμμα Κλάσεων (Class Diagram)**

Στις επόμενες σελίδες βλέπουμε το διάγραμμα κλάσεων σε δύο τμήματα λόγω του μεγέθους του. Οι κλάσεις περιέχουν μόνο τις ιδιότητες (attributes) και όχι τις λειτουργίες-συναρτήσεις, καθώς ολόκληρη η λειτουργικότητα του συστήματος διαχείρισης της βάσης δεδομένων περιγράφεται αναλυτικά σε ξεχωριστό κεφάλαιο.

Ο αριθμός των κλάσεων που περιέχονται είναι 36 και οι δύο κεντρικές είναι η κλάση account που περιέχει τα στοιχεία λογαριασμού του χρήστη και η κλάση project που περιέχει τις βασικές πληροφορίες για κάθε αποθηκευμένο έργο και με την οποία συνδέεται η πλειοψηφία των υπολοίπων κλάσεων, αφού όλες περιέχουν μια κατηγορία δεδομένων που αφορούν το έργο. Η σημασιολογία κάθε κλάσης και των ιδιοτήτων της δε θα αναλυθεί εδώ, δεδομένου ότι στη συνέχεια οι κλάσεις θα αντιστοιχηθούν μία προς μία σε πίνακες της βάσης και εκεί θα υπάρξει λεπτομερής περιγραφή για κάθε δεδομένο που αποθηκεύεται.

Στα άκρα των συσχετίσεων (associations) αναγράφονται οι πολλαπλότητες (multiplicity), οι ενδείξεις δηλαδή για το πόσα αντικείμενα μπορούν να συμμετέχουν σε αυτή τη σχέση. Όπου δεν αναγράφονται πολλαπλότητες υπονοείται γι' αυτό το άκρο η πολλαπλότητα 1.

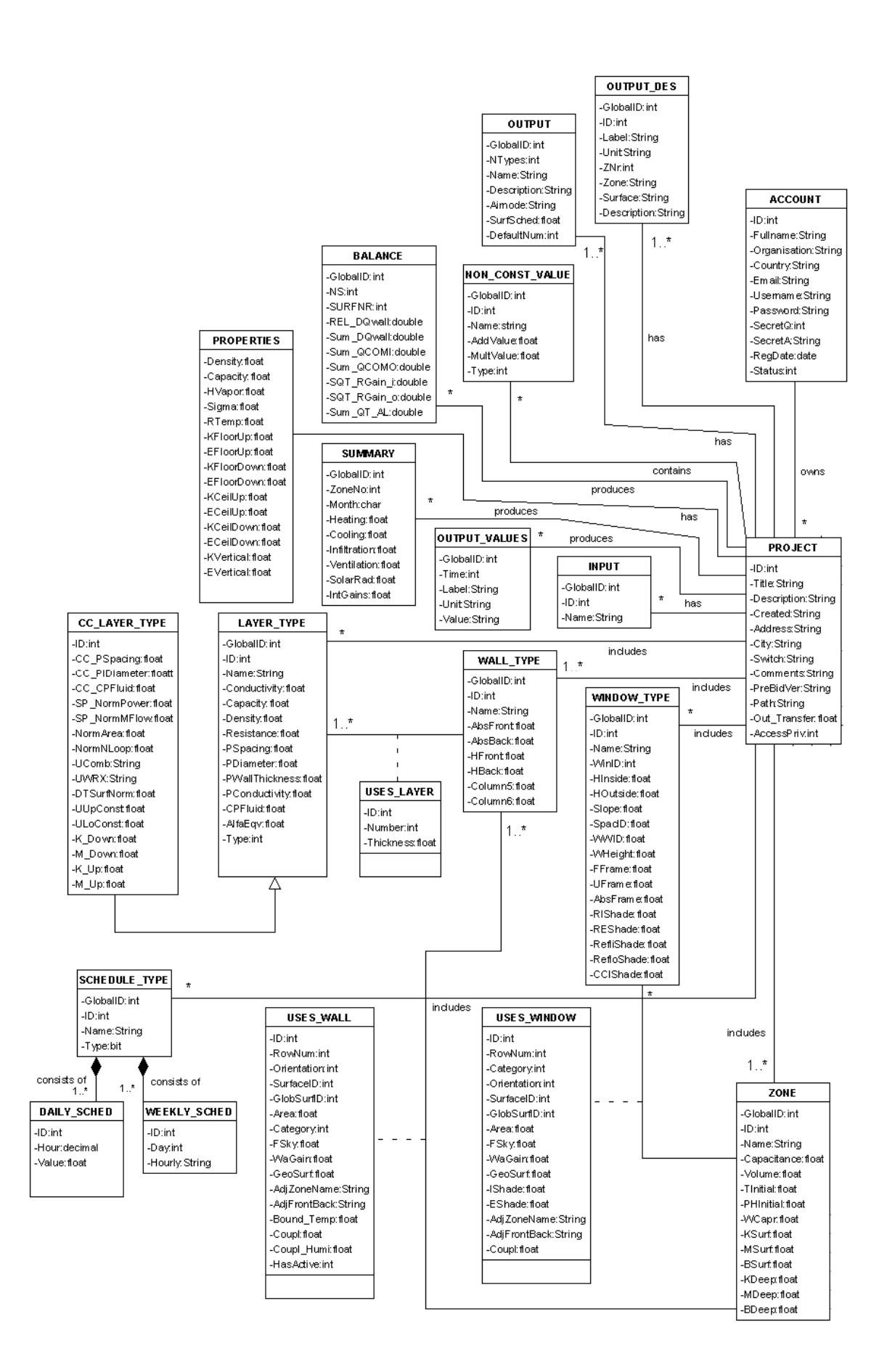

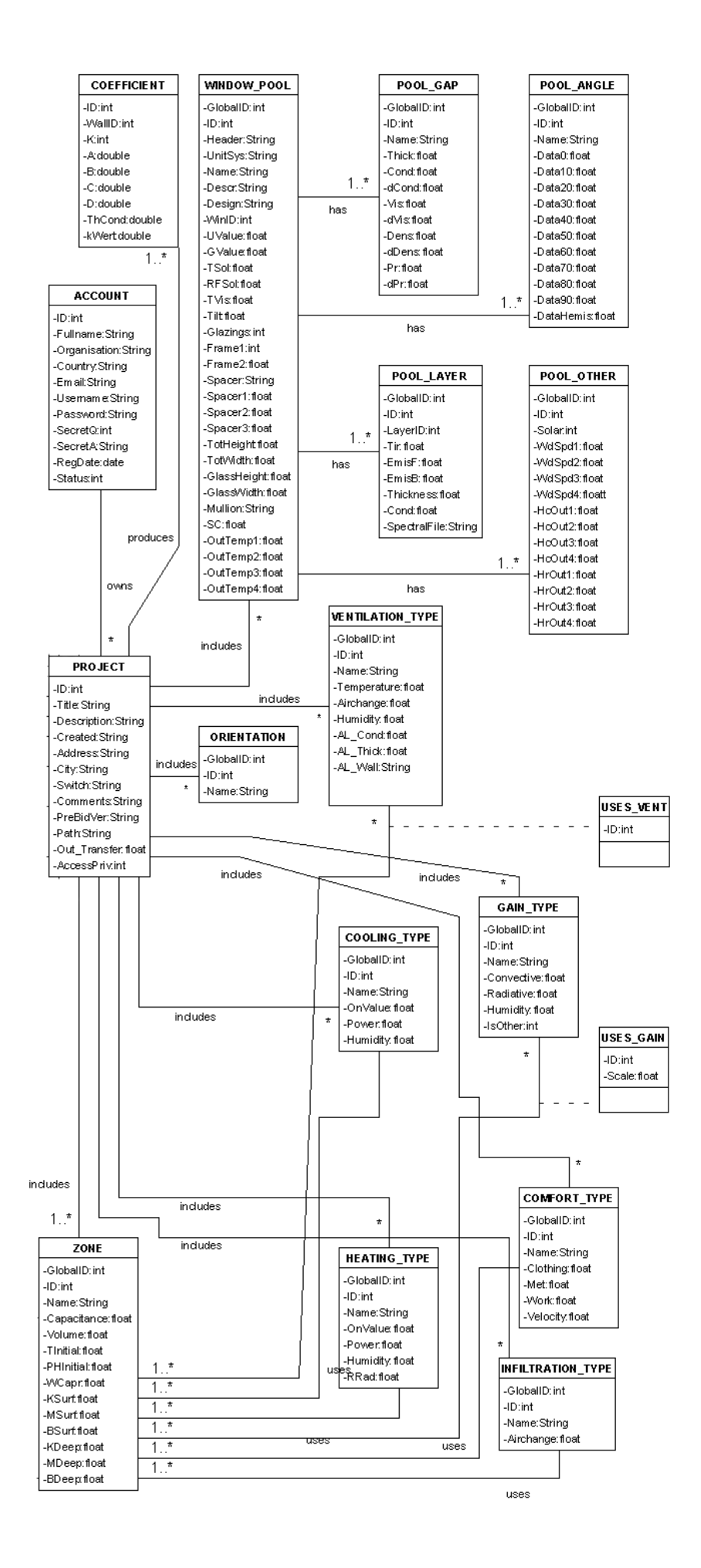

## **4.3 Πίνακες Βάσης Δεδομένων**

Το διάγραμμα κλάσεων που περιγράφηκε προηγουμένως οδηγεί στην υλοποίηση της βάσης δεδομένων της εφαρμογής [20]. Οι βασικές μεταβάσεις που γίνονται από το μοντέλο στην υλοποίηση είναι η μετατροπή των κλάσεων σε πίνακες, των ιδιοτήτων σε πεδία, των θεωρητικών τύπων δεδομένων που χρησιμοποιούνται στις ιδιότητες σε τύπους δεδομένων της MySQL και οι συσχετίσεις, συσσωματώσεις, συνθέσεις και γενικεύσεις σε σχέσεις foreign key. Η υλοποίηση των λειτουργιών των κλάσεων είναι αντικείμενο του μεθεπόμενου κεφαλαίου.

Στη συνέχεια αυτής της ενότητας αναλύονται όλοι οι πίνακες που συνθέτουν τη βάση δεδομένων, δίνοντας τα ονόματα και τους τύπους των πεδίων καθώς και τη σημασιολογία των δεδομένων που αποθηκεύονται. Η βάση δεδομένων υλοποιήθηκε σε MySQL Server.

### **4.3.1 Πίνακας Account**

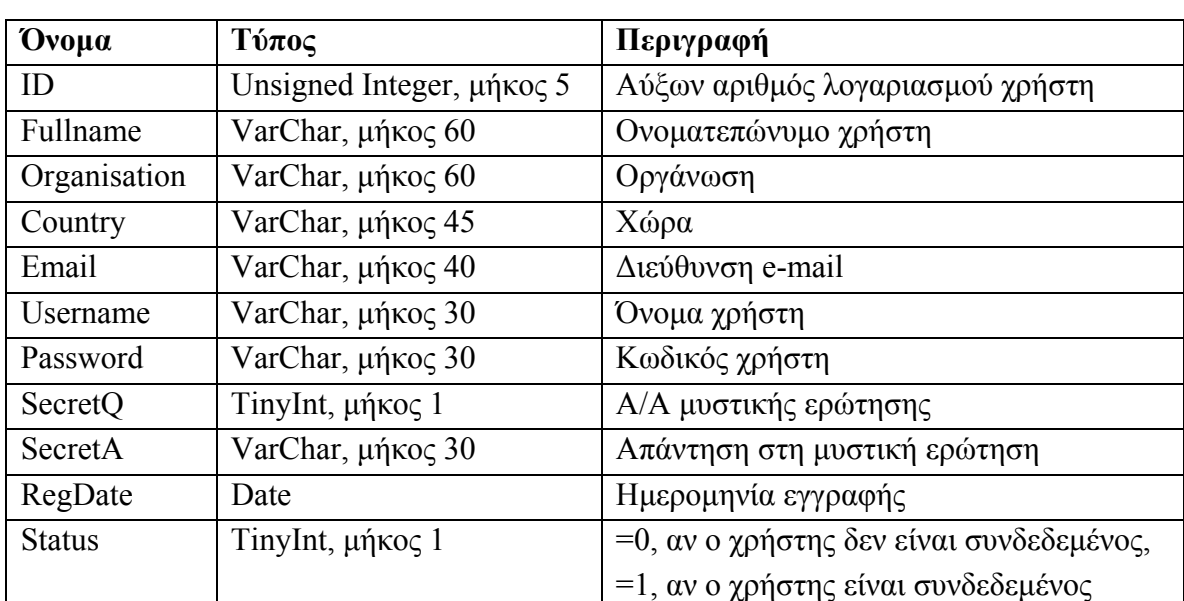

Περιέχει τα δεδομένα του κάθε λογαριασμού χρήστη της εφαρμογής. Τα πεδία είναι τα εξής:

#### **4.3.2 Πίνακας Project**

Περιέχει γενικές πληροφορίες για το έργο και για το κτίριο που μελετάται και σχετίζεται με το πλαίσιο 'Project' στο TRNBuild. Τα πεδία είναι τα εξής:

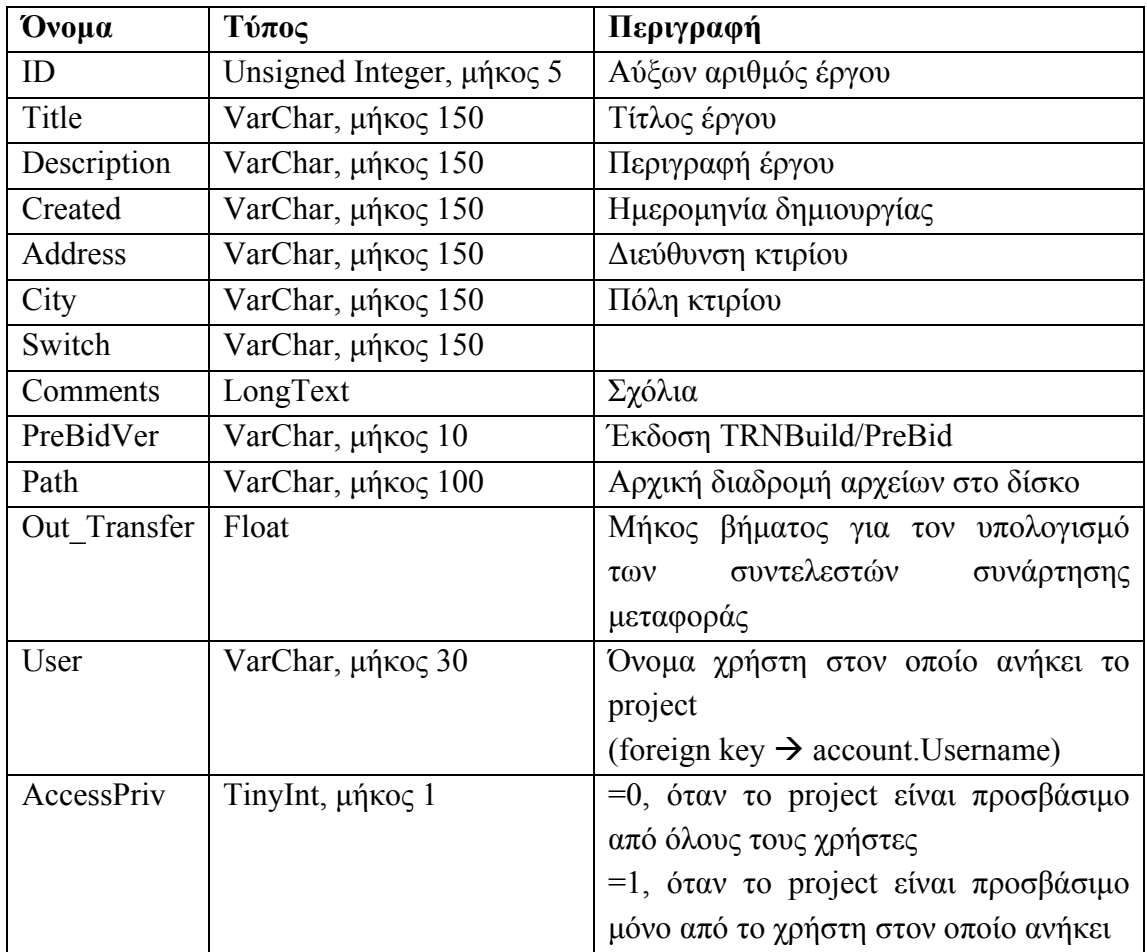

# **4.3.3 Πίνακας Properties**

Περιέχει ιδιότητες και τιμές σταθερών που αφορούν το έργο στο σύνολό του και σχετίζεται με την καρτέλα 'Properties' στο TRNBuild. Τα πεδία είναι τα εξής:

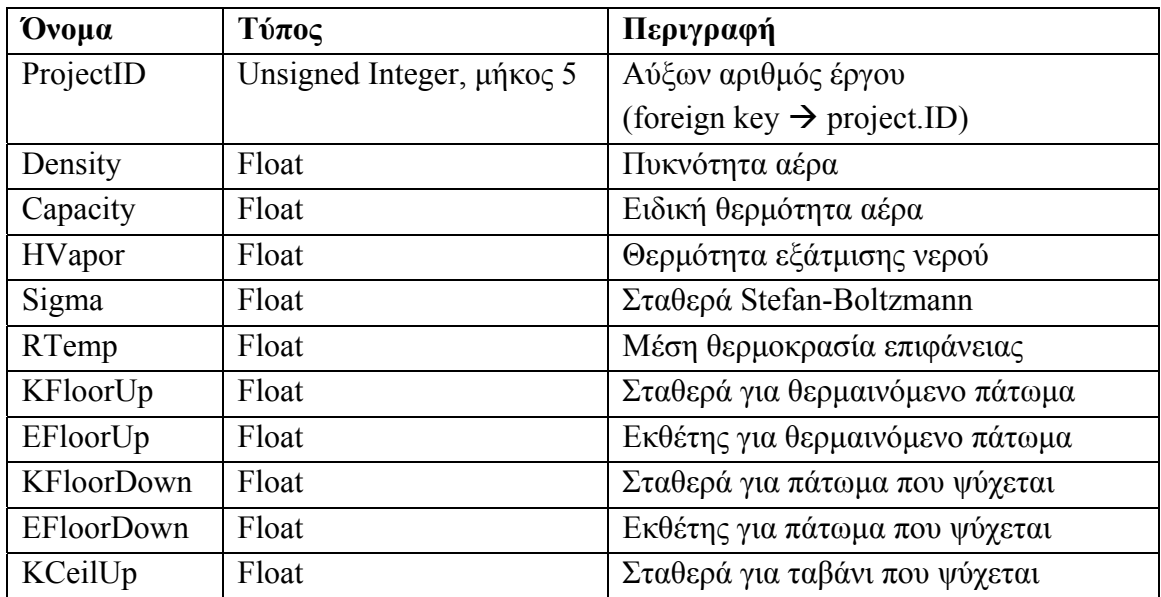

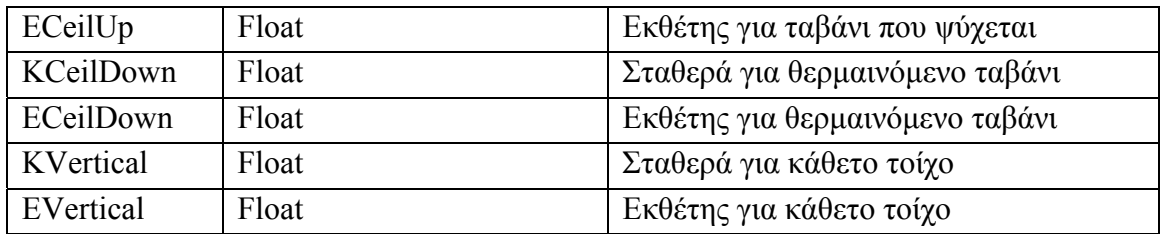

# **4.3.4 Πίνακας Layer\_Type**

Περιέχει όλα τα δεδομένα που σχετίζονται με τους τύπους στρωμάτων των τοίχων του κτιρίου και σχετίζεται με την καρτέλα 'Layer Type Manager' στο TRNBuild. Τα πεδία είναι τα εξής:

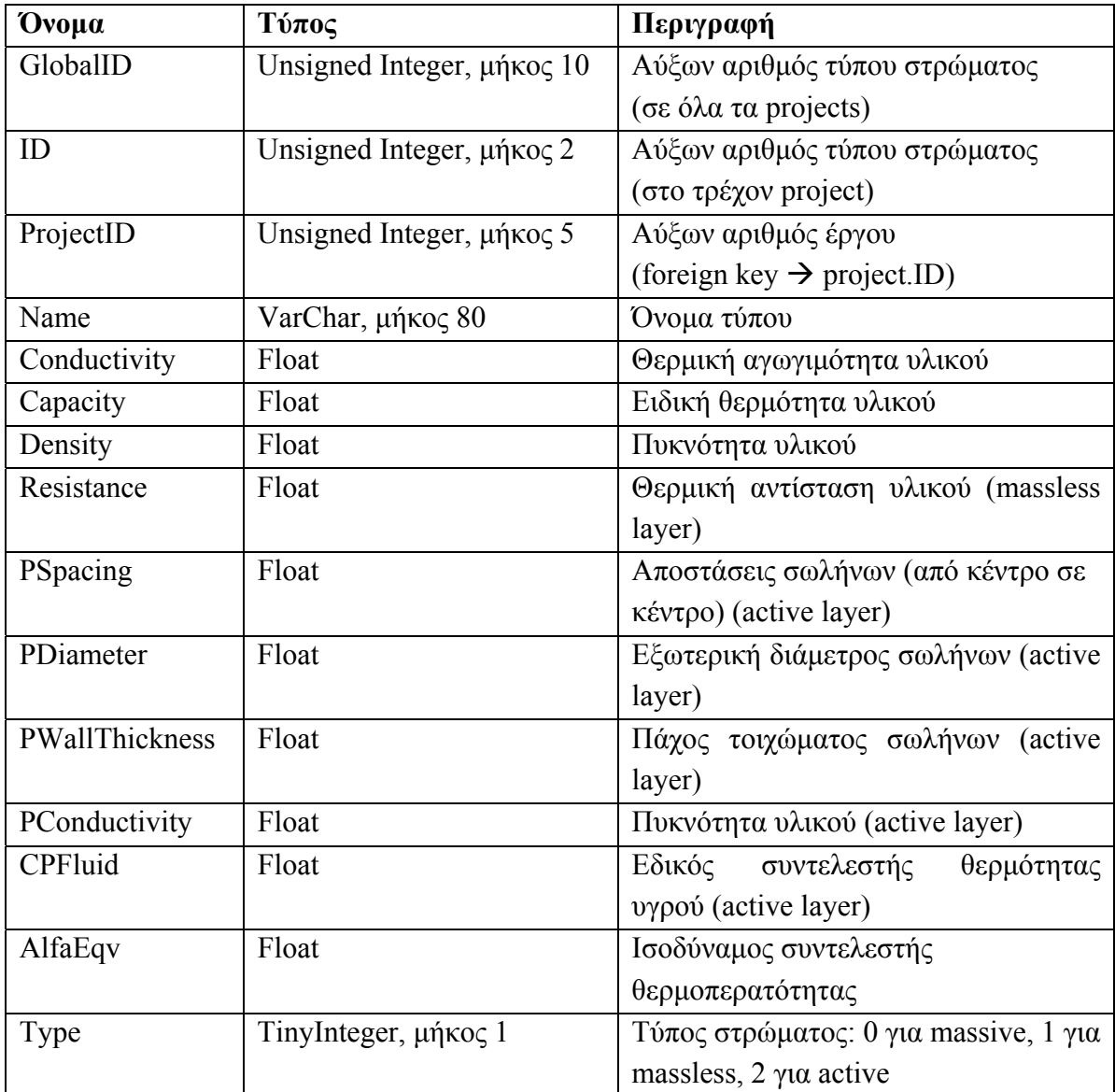

# **4.3.5 Πίνακας CC\_Layer\_Type**

Περιέχει όλα τα επιπλέον δεδομένα που απαιτούνται για την περιγραφή ενός στρώματος ψυχομένης οροφής (cooled ceiling layer) και σχετίζεται με την καρτέλα 'Layer Type Manager' και την περιεχόμενη επιλογή Cooled Ceiling στο TRNBuild. Τα πεδία είναι τα εξής:

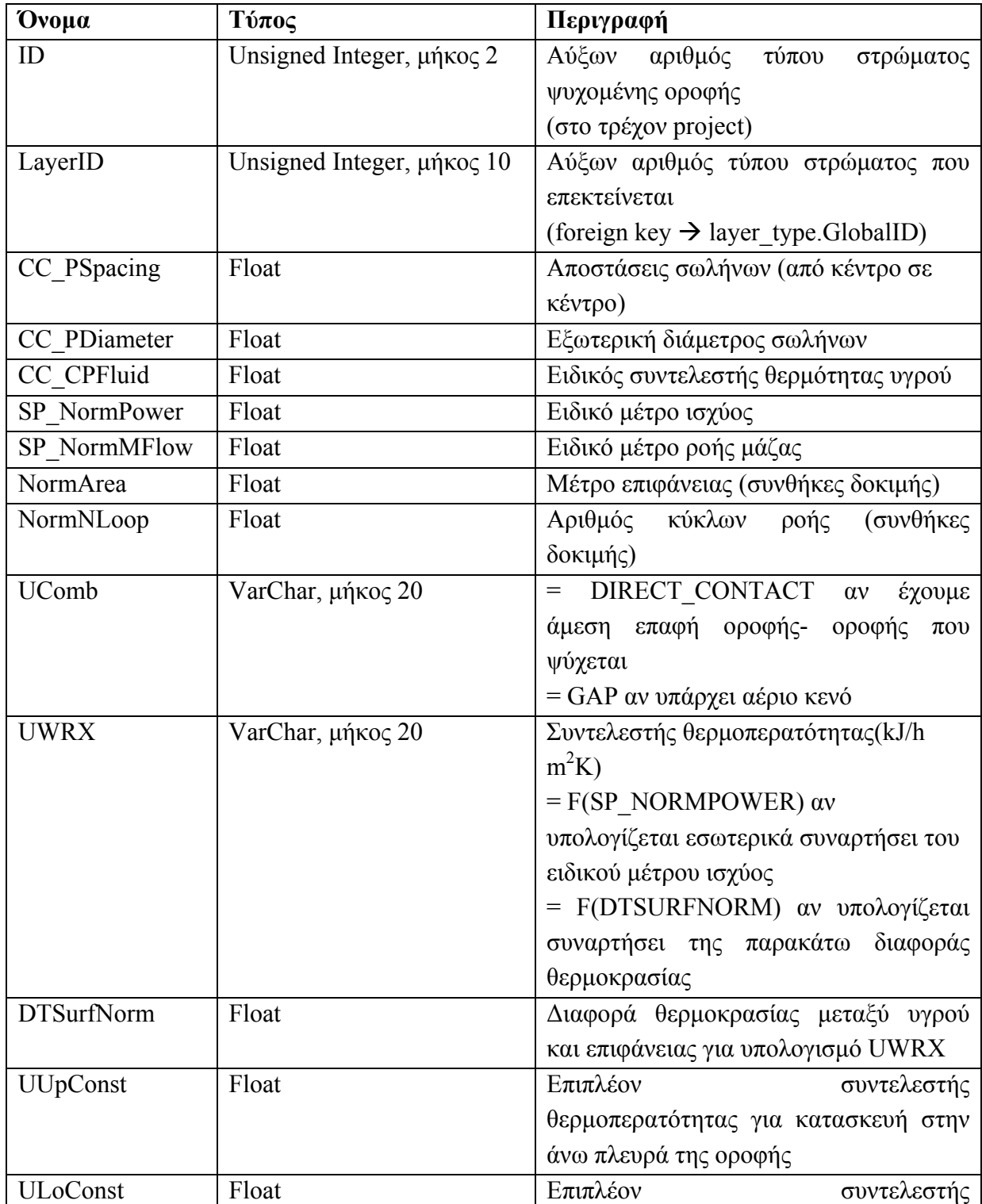

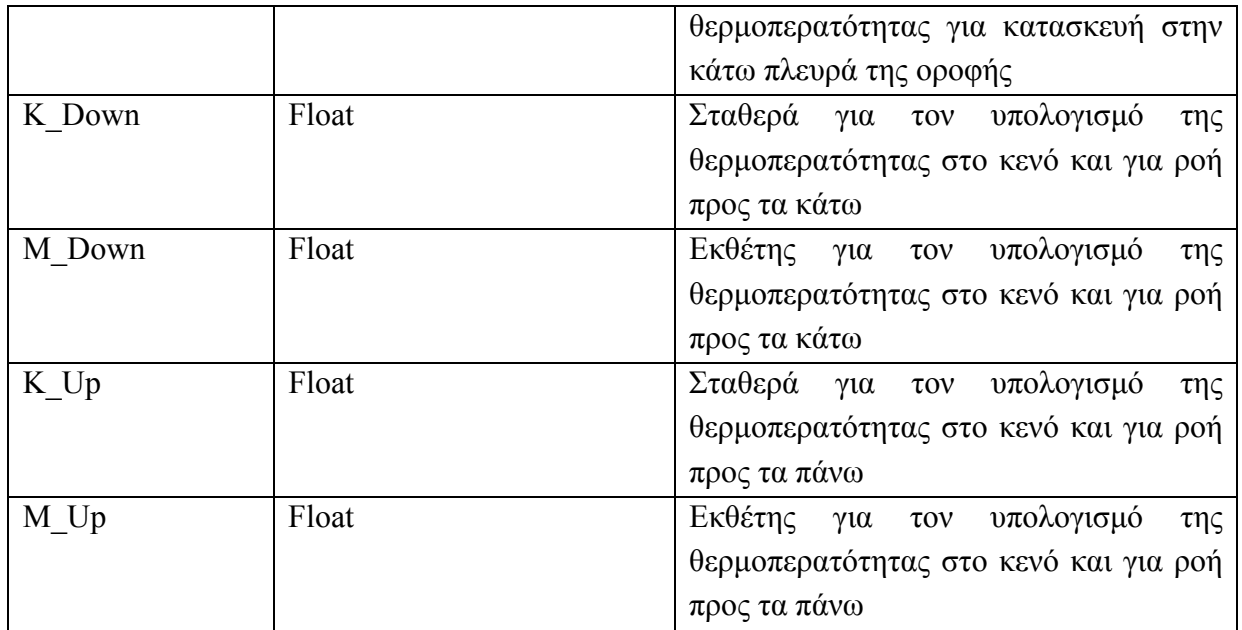

### **4.3.6 Πίνακας Input**

Περιέχει τα ονόματα όλων των εισόδων του στοιχείου Type 56 για το υπό μελέτη κτίριο και σχετίζεται με την καρτέλα 'Inputs' στο TRNBuild. Τα πεδία είναι τα εξής:

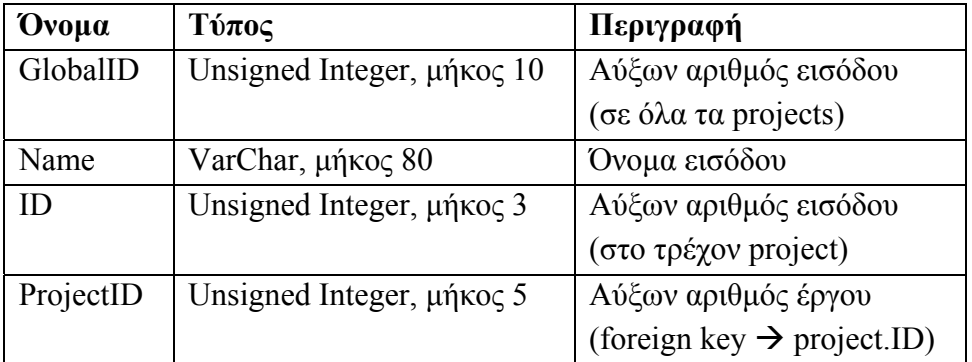

### **4.3.7 Πίνακας Schedule\_Type**

Περιέχει όλα τα ονόματα των τύπων χρονοδιαγραμμάτων και σχετίζεται με την καρτέλα 'Schedule Type Manager' στο TRNBuild. Τα πεδία είναι τα εξής:

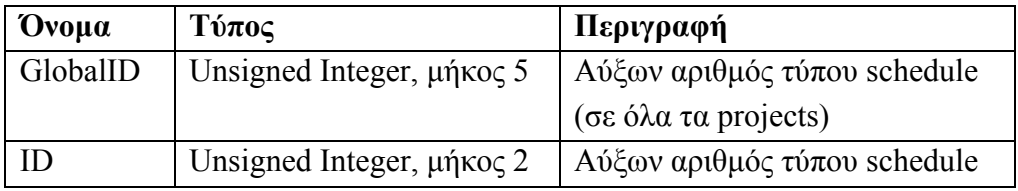

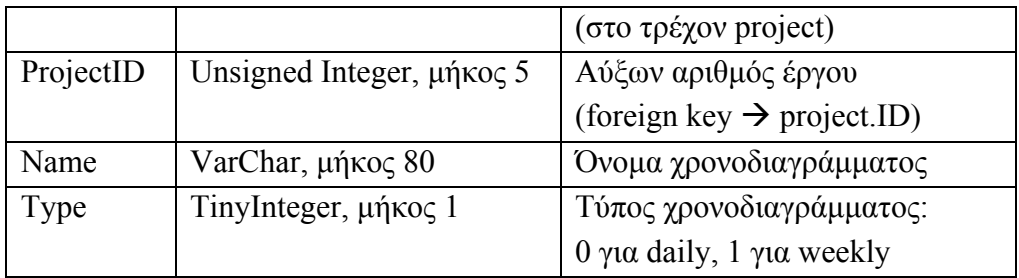

### **4.3.8 Πίνακας Daily\_Sched**

Περιέχει όλα τα δεδομένα ημερήσιων χρονοδιαγραμμάτων (daily schedules) και σχετίζεται με την καρτέλα 'Schedule Type Manager' στο TRNBuild. Τα πεδία είναι τα εξής:

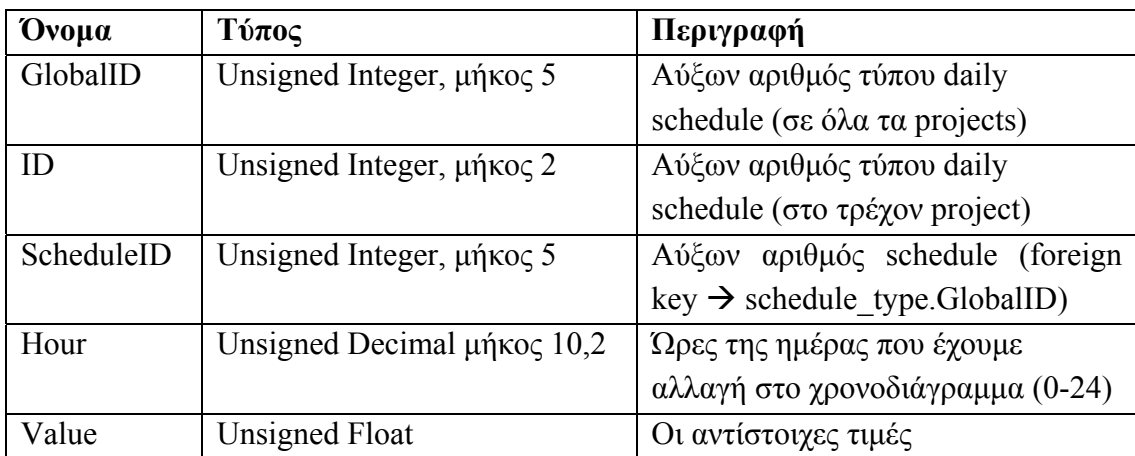

## **4.3.9 Πίνακας Weekly\_Sched**

Περιέχει όλα τα δεδομένα εβδομαδιαίων χρονοδιαγραμμάτων (weekly schedules) και σχετίζεται με την καρτέλα 'Schedule Type Manager' στο TRNBuild. Τα πεδία είναι τα εξής:

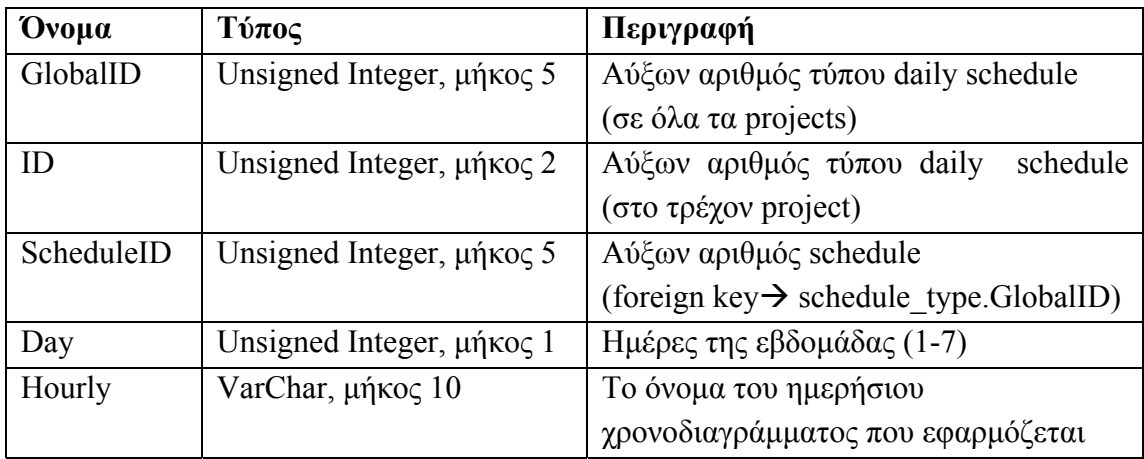

### **4.3.10 Πίνακας Non\_Const\_Value**

Περιέχει δεδομένα που είναι σε συνάρτηση χρονοδιαγράμματος ή εισόδου, τιμές δηλαδή που δεν είναι σταθερές αλλά εξαρτώνται από την τιμή ενός schedule ή ενός input. Τα πεδία είναι τα εξής:

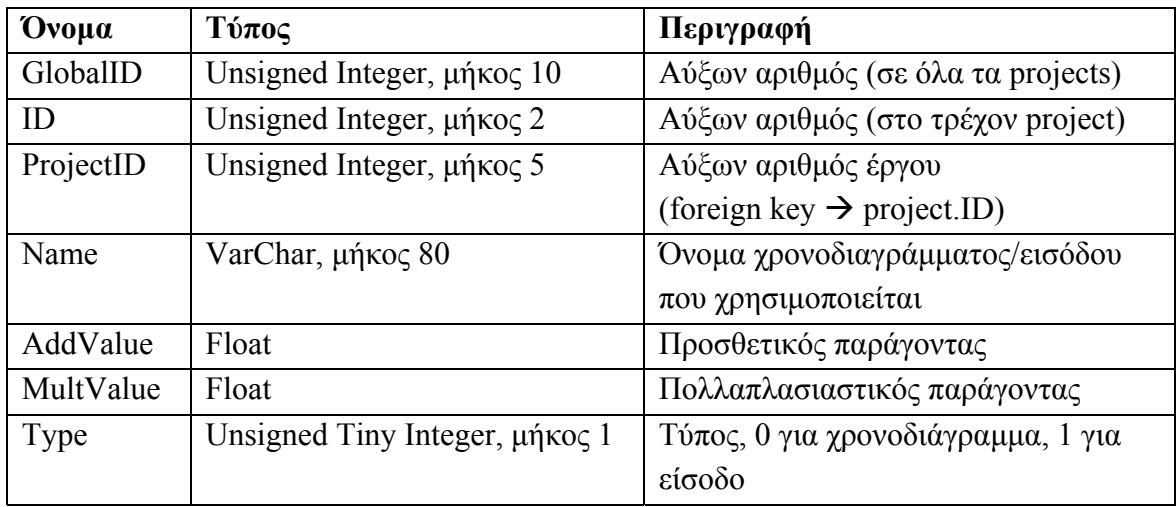

### **4.3.11 Πίνακας Wall\_Type**

Περιέχει δεδομένα σχετικά με όλους τους τύπους τοίχων που υπάρχουν στο κτίριο και σχετίζεται με την καρτέλα 'Wall Type Manager' στο TRNBuild. Τα πεδία είναι τα εξής:

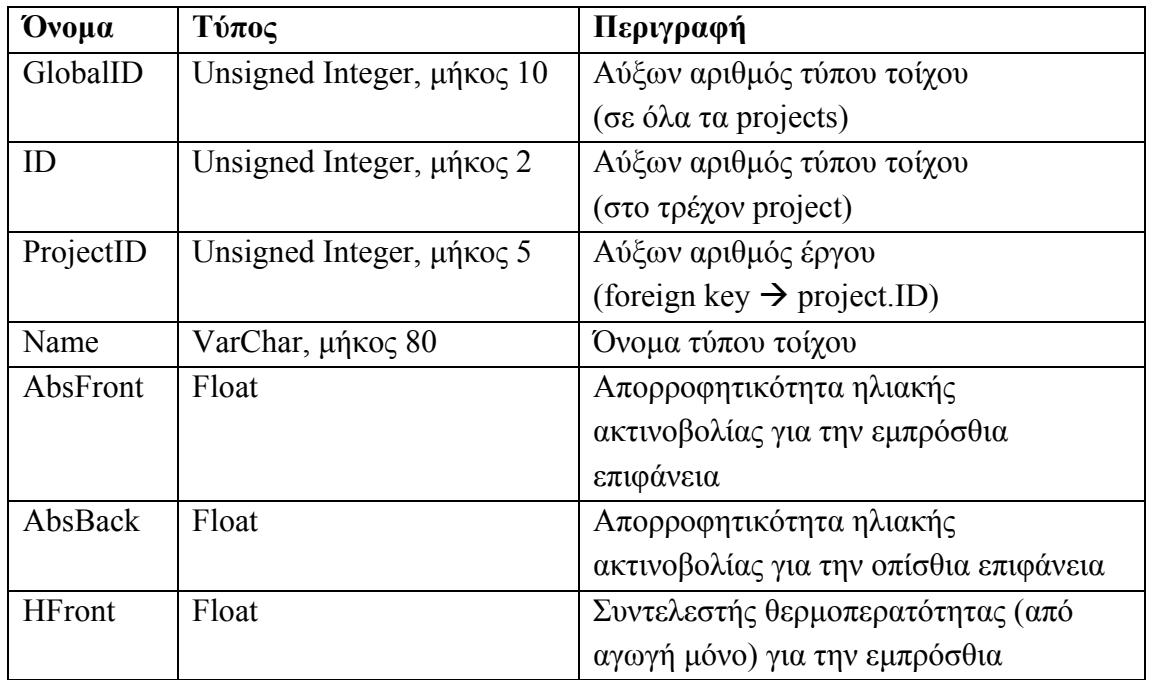

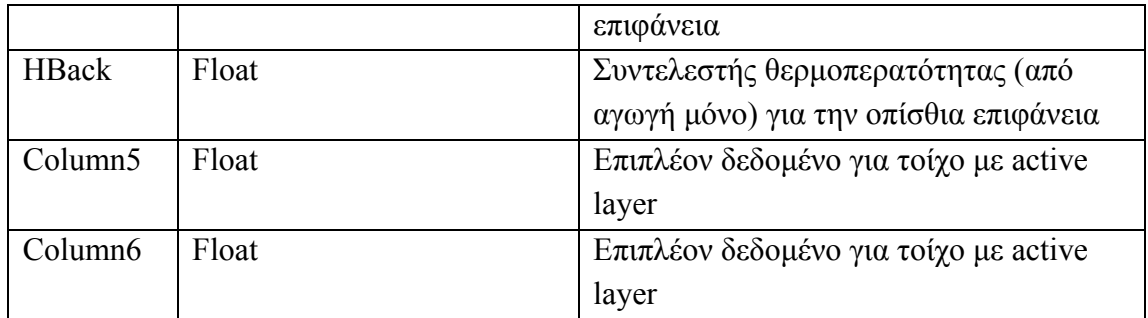

### **4.3.12 Πίνακας Uses\_Layer**

Περιέχει πληροφορίες για το ποιοι τύποι στρωμάτων χρησιμοποιούνται σε κάθε τύπο τοίχου στο κτίριο και σχετίζεται με την καρτέλα 'Wall Type Manager' στο TRNBuild. Τα πεδία είναι τα εξής:

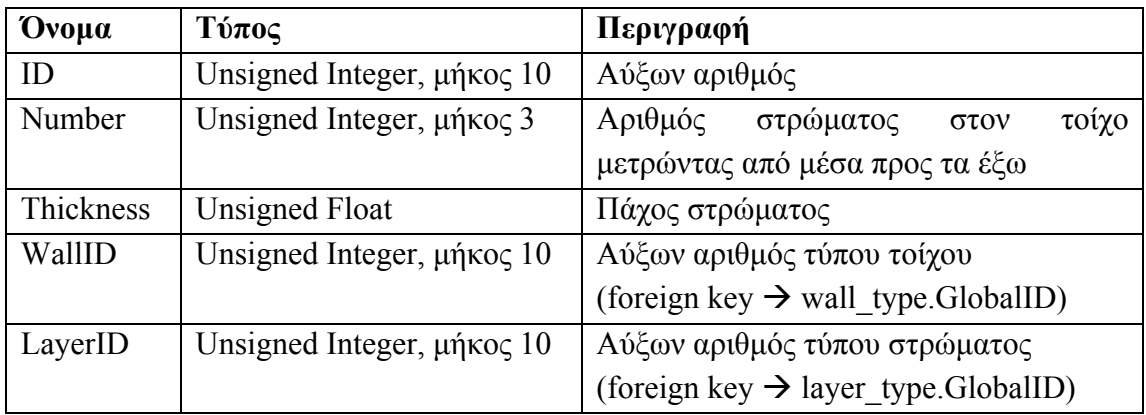

### **4.3.13 Πίνακας Window\_Type**

Περιέχει όλα τα δεδομένα που αφορούν στους τύπους παραθύρων στο κτίριο και σχετίζεται με την καρτέλα 'Window Type Manager' στο TRNBuild. Τα πεδία είναι τα εξής:

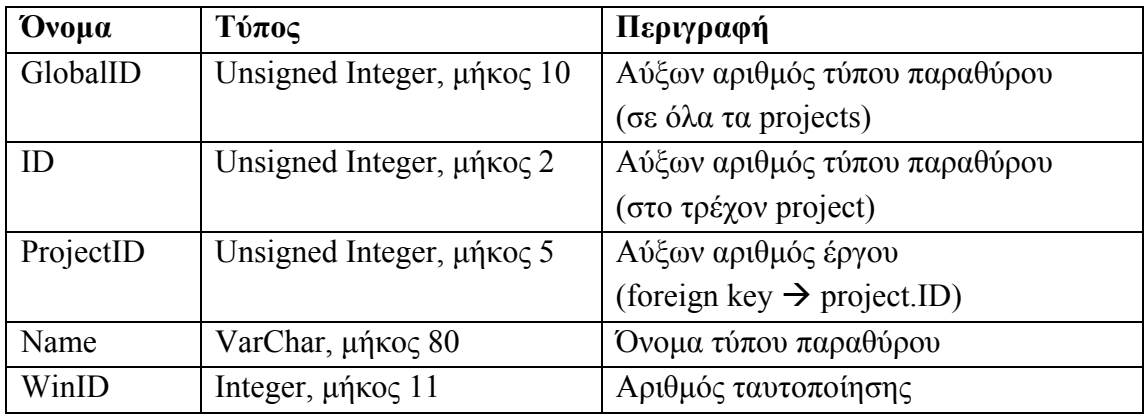

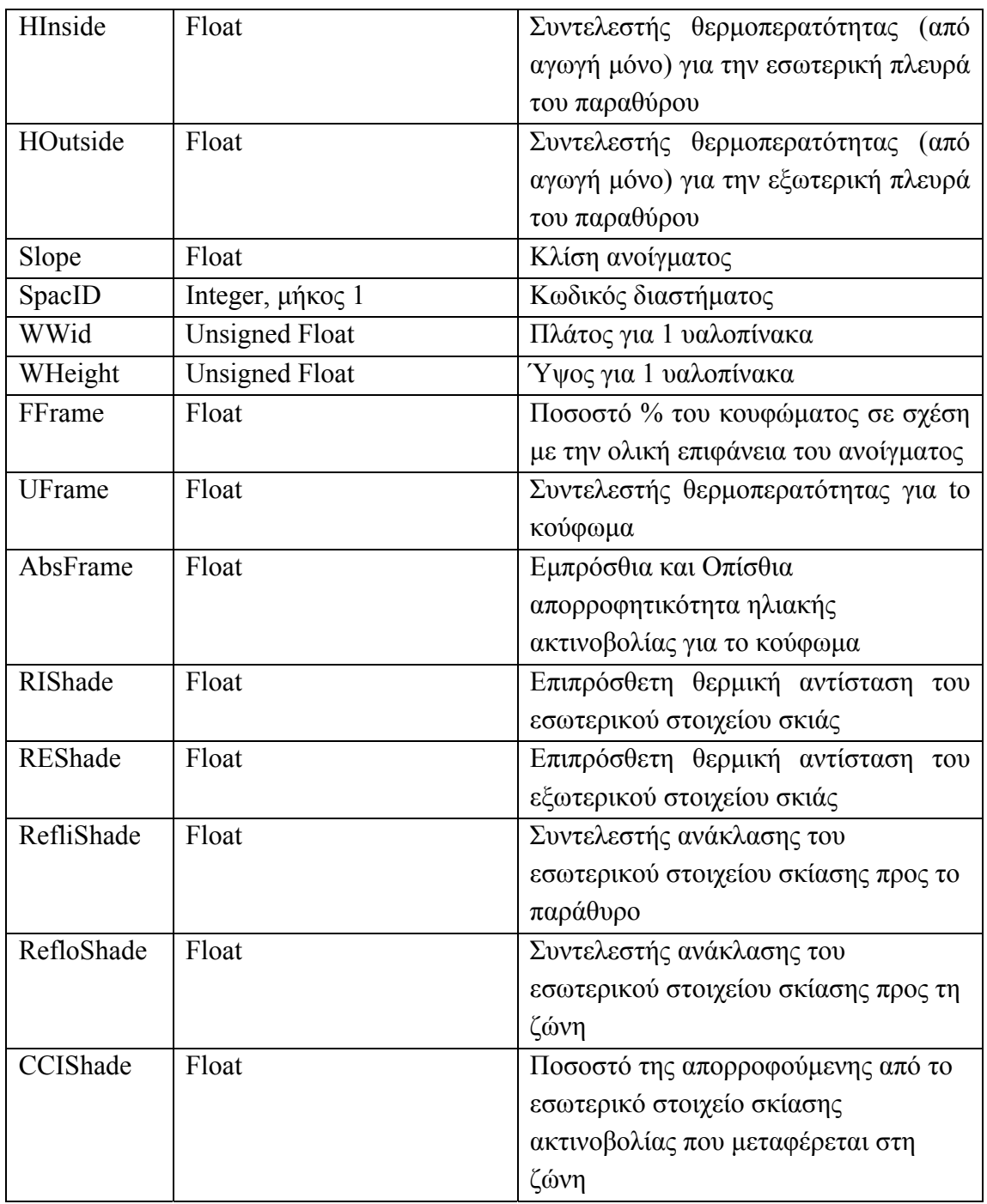

### **4.3.14 Πίνακας Window\_Pool**

Περιέχει όλα τα επιπλέον δεδομένα που αφορούν στους τύπους παραθύρων στο κτίριο και σχετίζεται με την καρτέλα 'WinID-Pool' του Window Library στο TRNBuild. Τα πεδία είναι τα εξής:

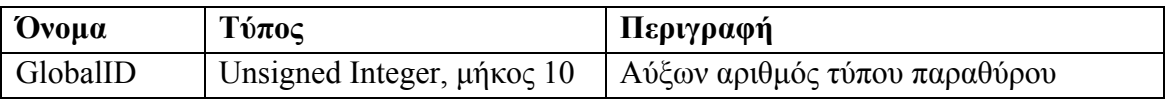

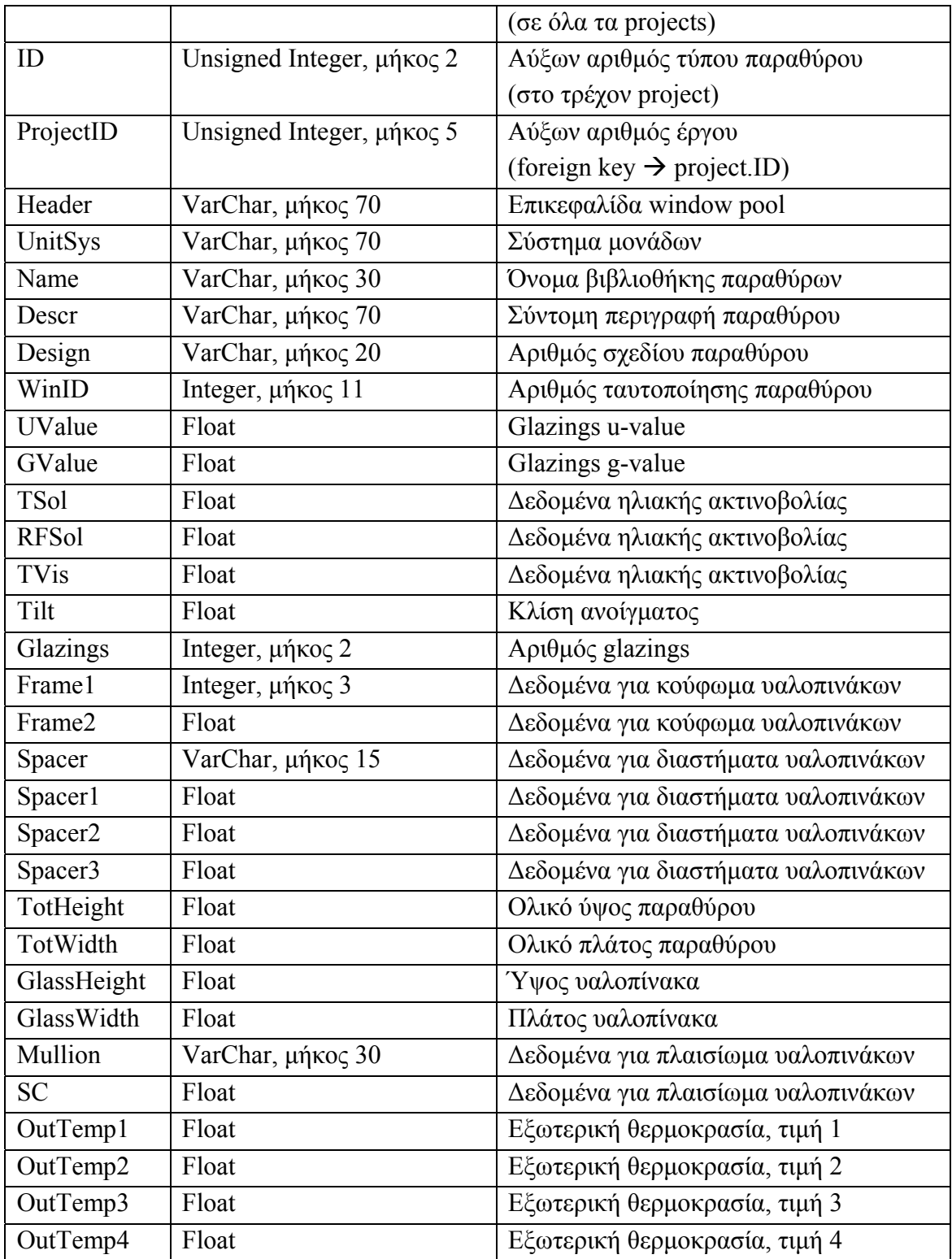

# **4.3.15 Πίνακας Pool\_Angle**

Περιέχει όλα τα επιπλέον δεδομένα που αφορούν στην ανάκλαση από διαφορετικές γωνίες για τους τύπους παραθύρων που περιέχονται στο window pool. Τα πεδία είναι τα εξής:

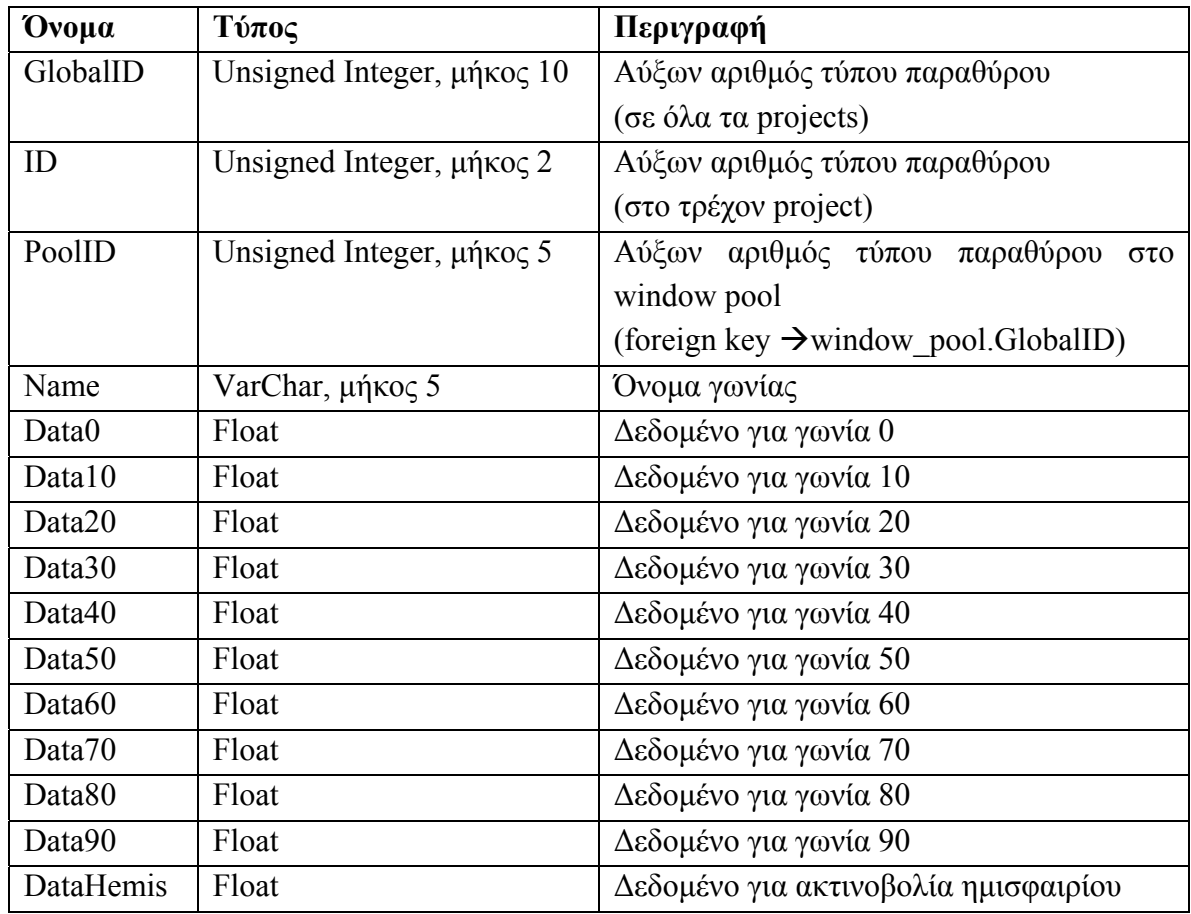

# **4.3.16 Πίνακας Pool\_Gap**

Περιέχει όλα τα επιπλέον δεδομένα που αφορούν στα κενά μεταξύ υαλοπινάκων για τους τύπους παραθύρων που περιέχονται στο window pool. Τα πεδία είναι τα εξής:

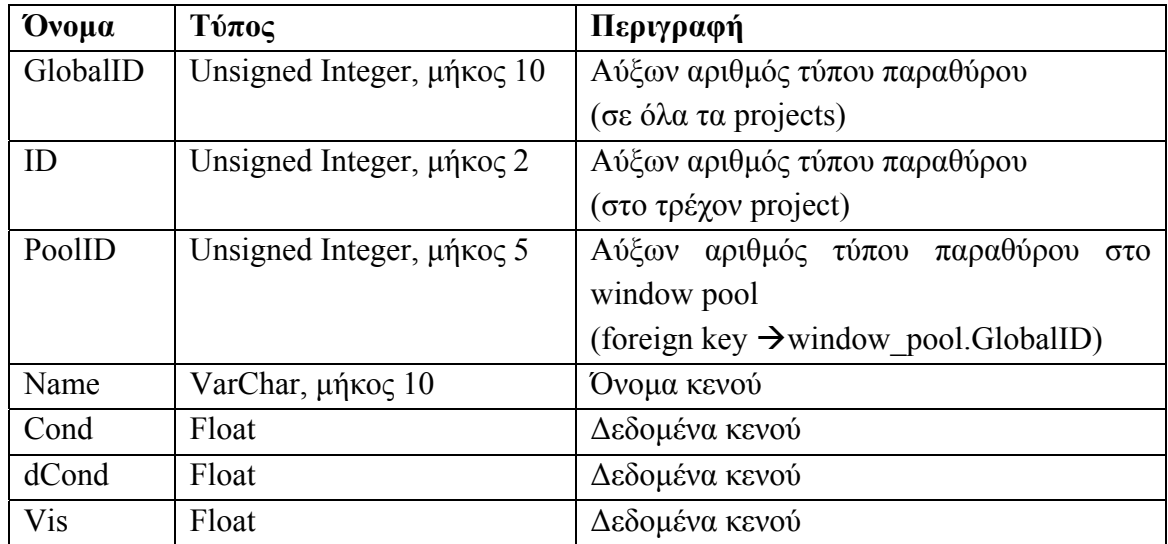

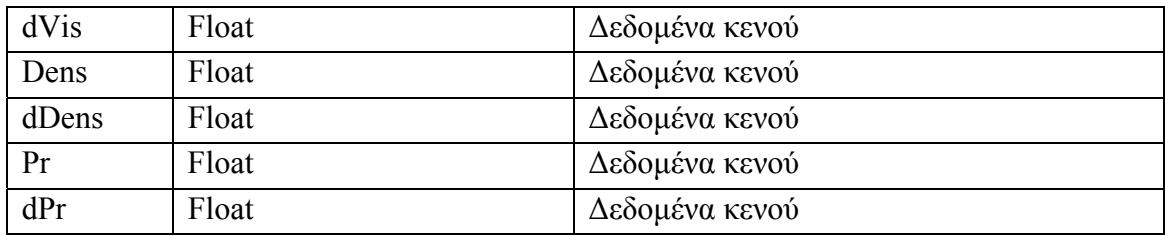

### **4.3.17 Πίνακας Pool\_Layer**

Περιέχει όλα τα επιπλέον δεδομένα που αφορούν στα στρώματα για τους τύπους παραθύρων που περιέχονται στο window pool. Τα πεδία είναι τα εξής:

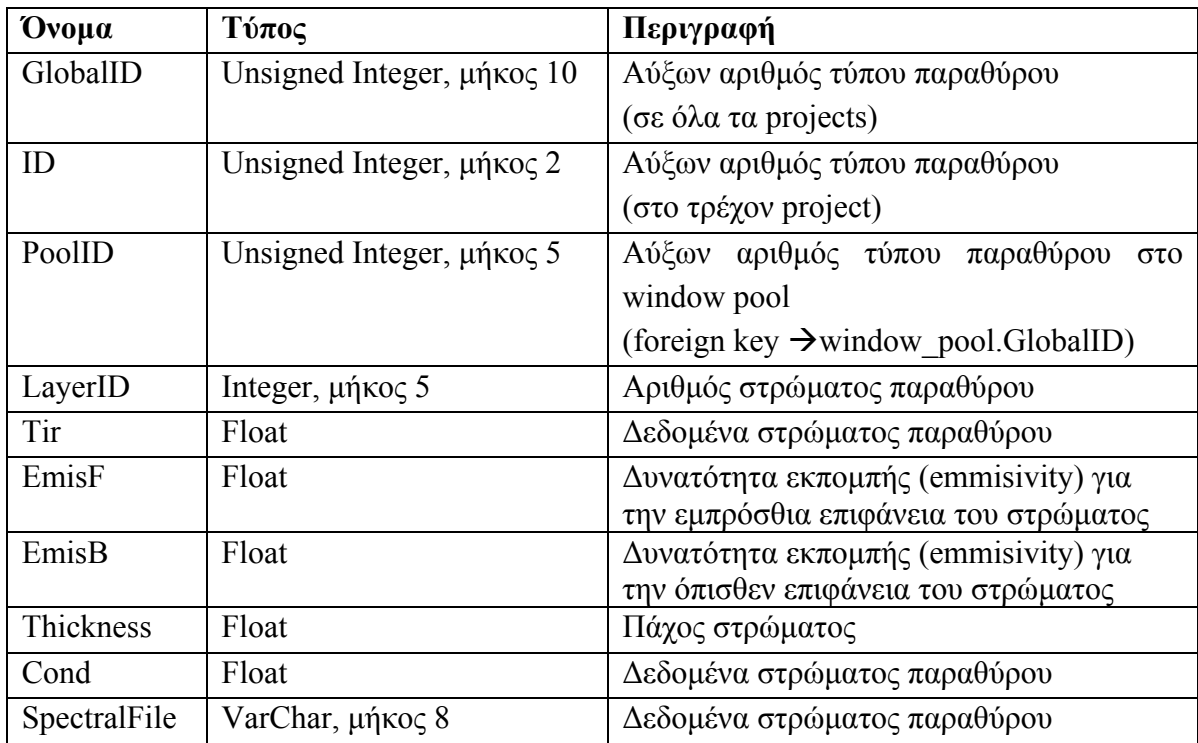

### **4.3.18 Πίνακας Pool\_Other**

Περιέχει όλα τα επιπλέον δεδομένα θερμικής αγωγιμότητας για τους τύπους παραθύρων που περιέχονται στο window pool. Τα πεδία είναι τα εξής:

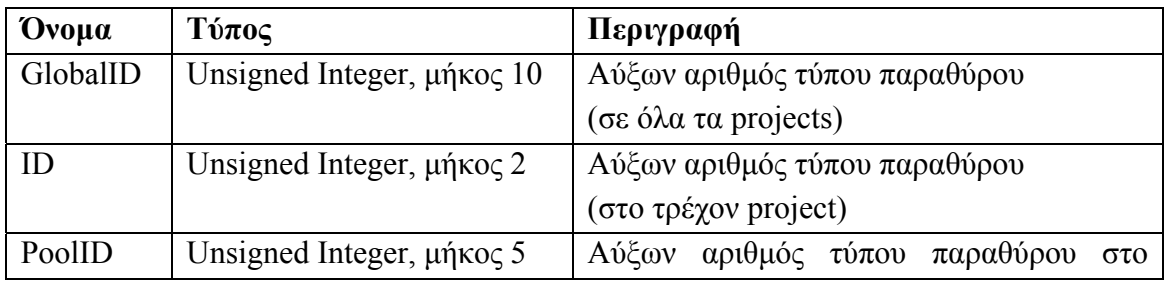

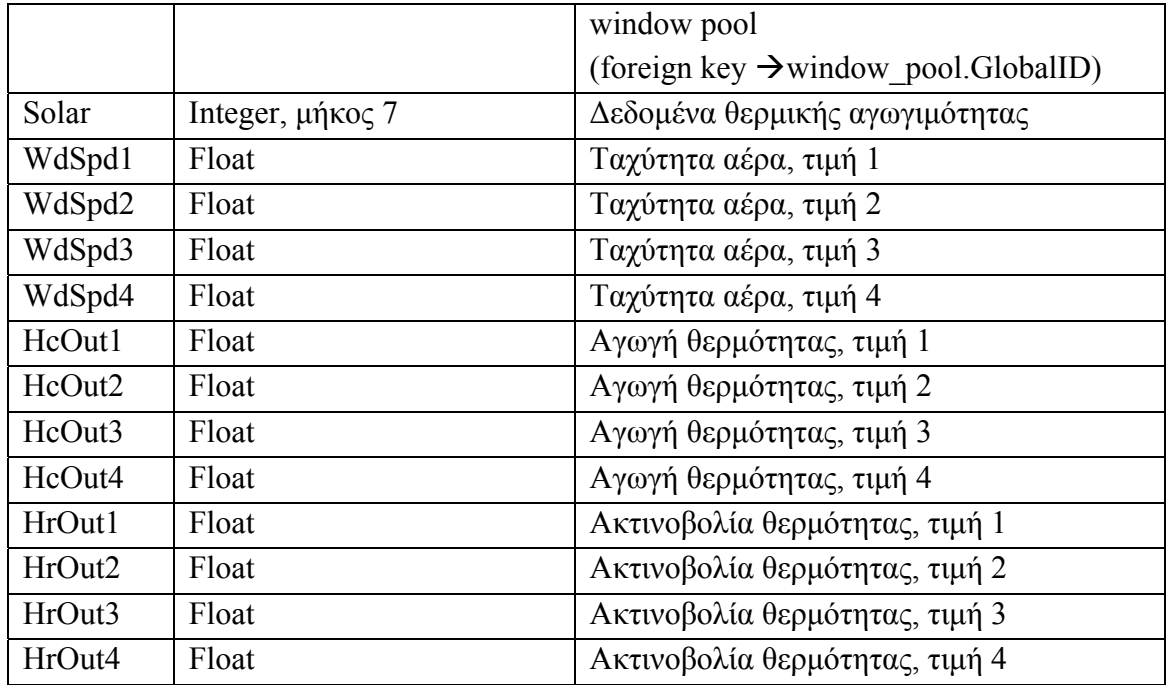

# **4.3.19 Πίνακας Gain\_Type**

Περιέχει όλα τα δεδομένα που αφορούν στους τύπους θερμικών κερδών στο κτίριο και σχετίζεται με την καρτέλα 'Gain Type Manager' στο TRNBuild. Τα πεδία είναι τα εξής:

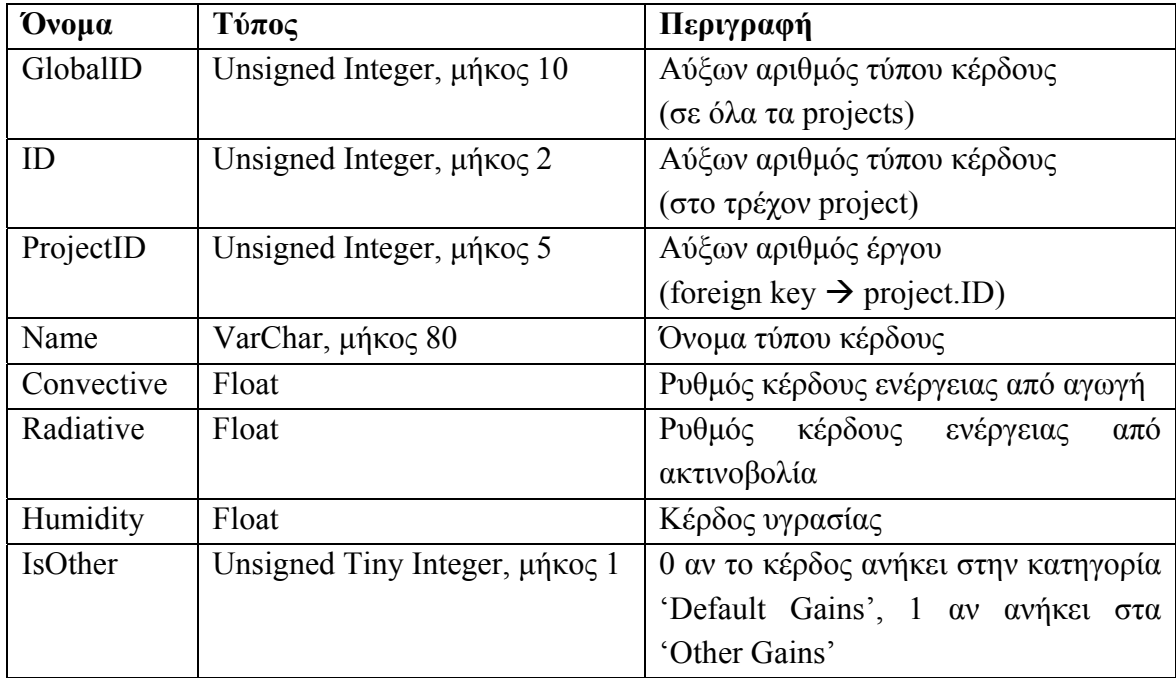

### **4.3.20 Πίνακας Comfort\_Type**

Περιέχει όλα τα δεδομένα που αφορούν στους τύπους που περιγράφουν τη θερμική άνεση στο κτίριο και σχετίζεται με την καρτέλα 'Comfort Type Manager' στο TRNBuild. Τα πεδία είναι τα εξής:

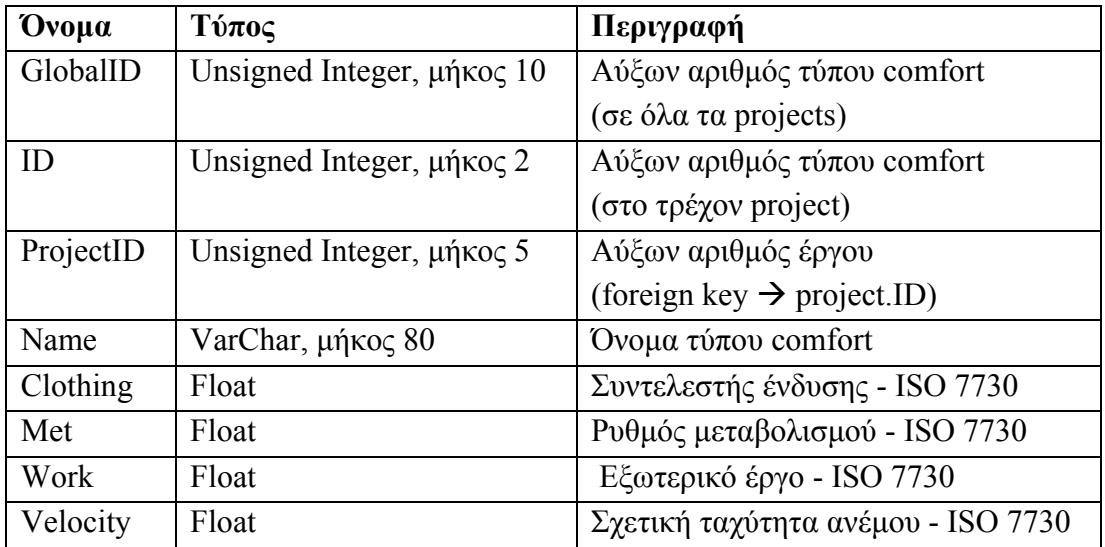

### **4.3.21 Πίνακας Infiltration\_Type**

Περιέχει όλα τα δεδομένα που αφορούν στους τύπους που περιγράφουν τη διείσδυση αέρα στο κτίριο και σχετίζεται με την καρτέλα 'Infiltration Type Manager' στο TRNBuild. Τα πεδία είναι τα εξής:

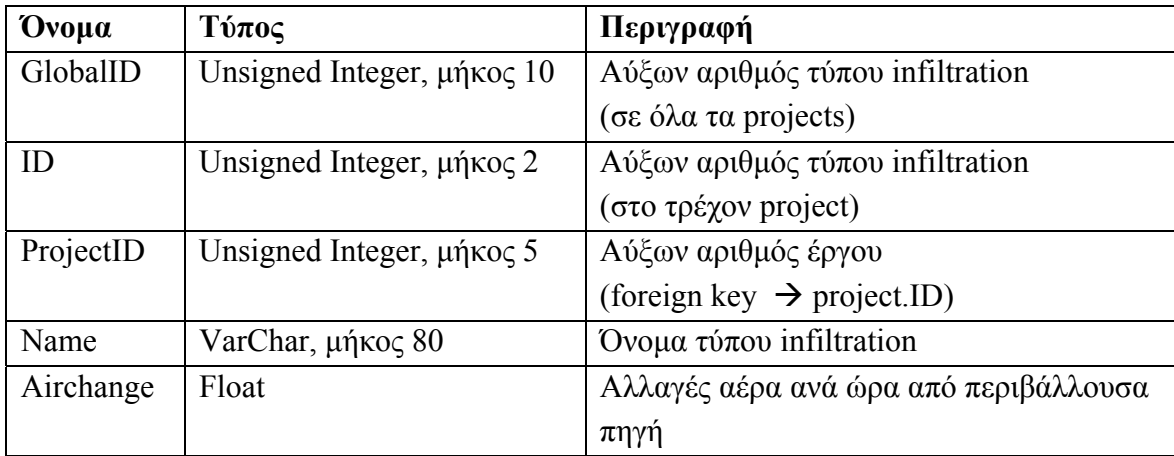

### **4.3.22 Πίνακας Ventilation\_Type**

Περιέχει όλα τα δεδομένα που αφορούν στους τύπους που περιγράφουν τον εξαερισμό στο κτίριο και σχετίζεται με την καρτέλα 'Ventilation Type Manager' στο TRNBuild. Επίσης λόγω της δομής των αρχείων .bld, σε αυτόν τον πίνακα περιέχονται και δεδομένα που αφορούν τοίχους με active layer καθώς αυτά ομαδοποιούνται και καταγράφονται στην ίδια περιοχή με τους τύπους ventilation. Τα πεδία είναι τα εξής:

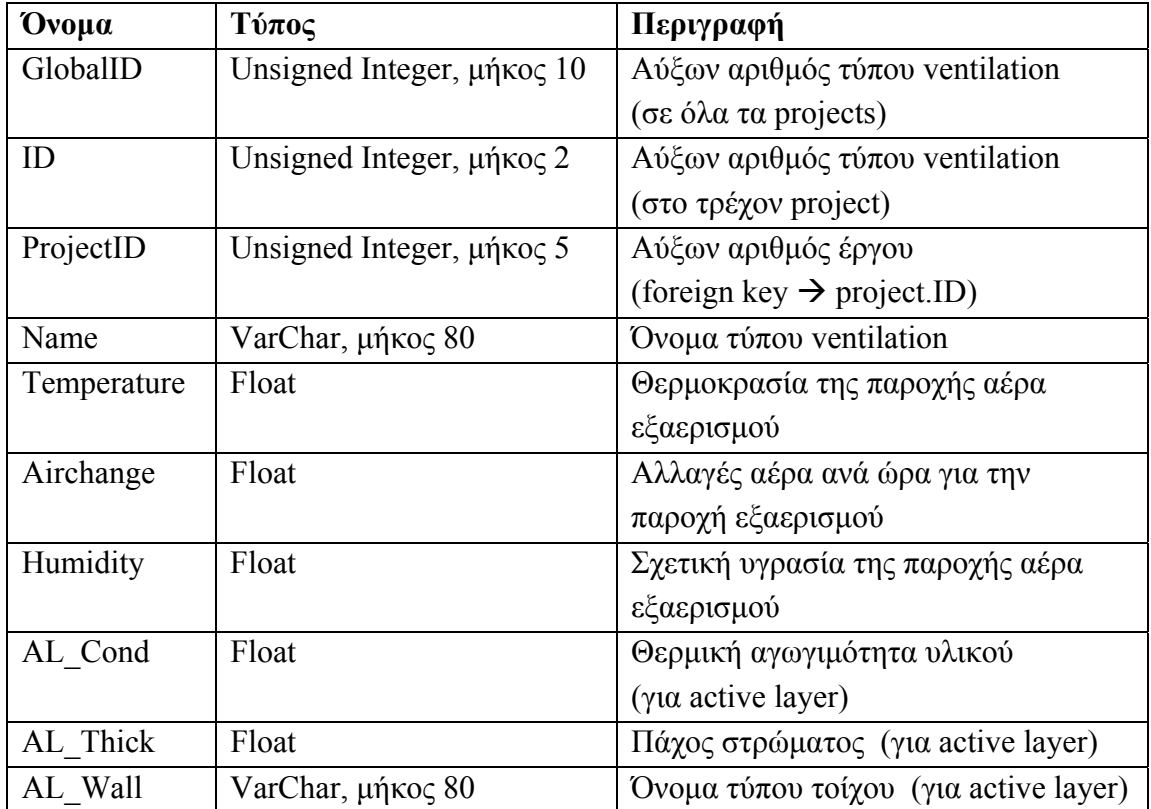

### **4.3.23 Πίνακας Cooling\_Type**

Περιέχει όλα τα δεδομένα που αφορούν στους τύπους ψυκτικού φορτίου και σχετίζεται με την καρτέλα 'Cooling Type Manager' στο TRNBuild. Τα πεδία είναι τα εξής:

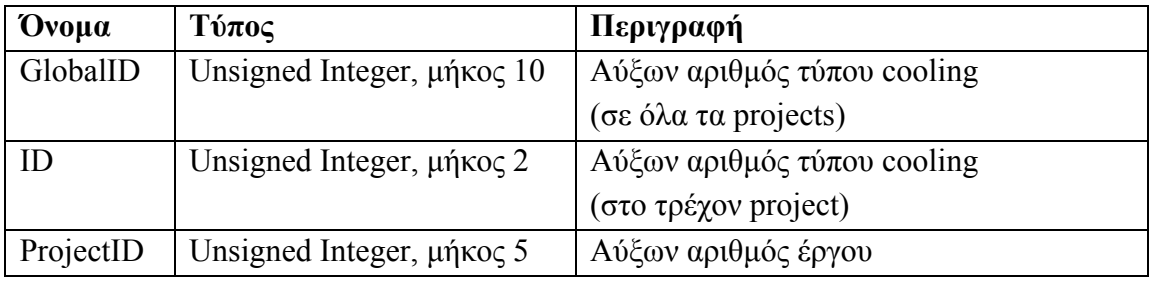

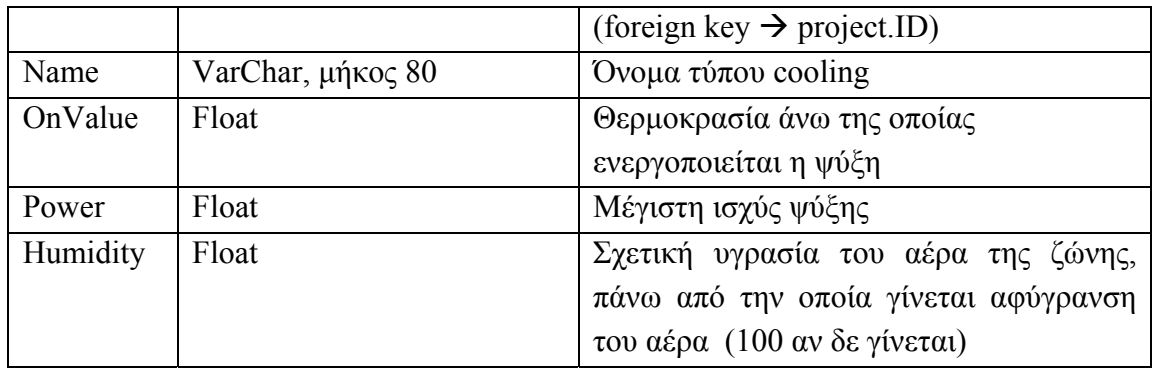

# **4.3.24 Πίνακας Heating\_Type**

Περιέχει όλα τα δεδομένα που αφορούν στους τύπους θερμικού φορτίου και σχετίζεται με την καρτέλα 'Cooling Type Manager' στο TRNBuild. Τα πεδία είναι τα εξής:

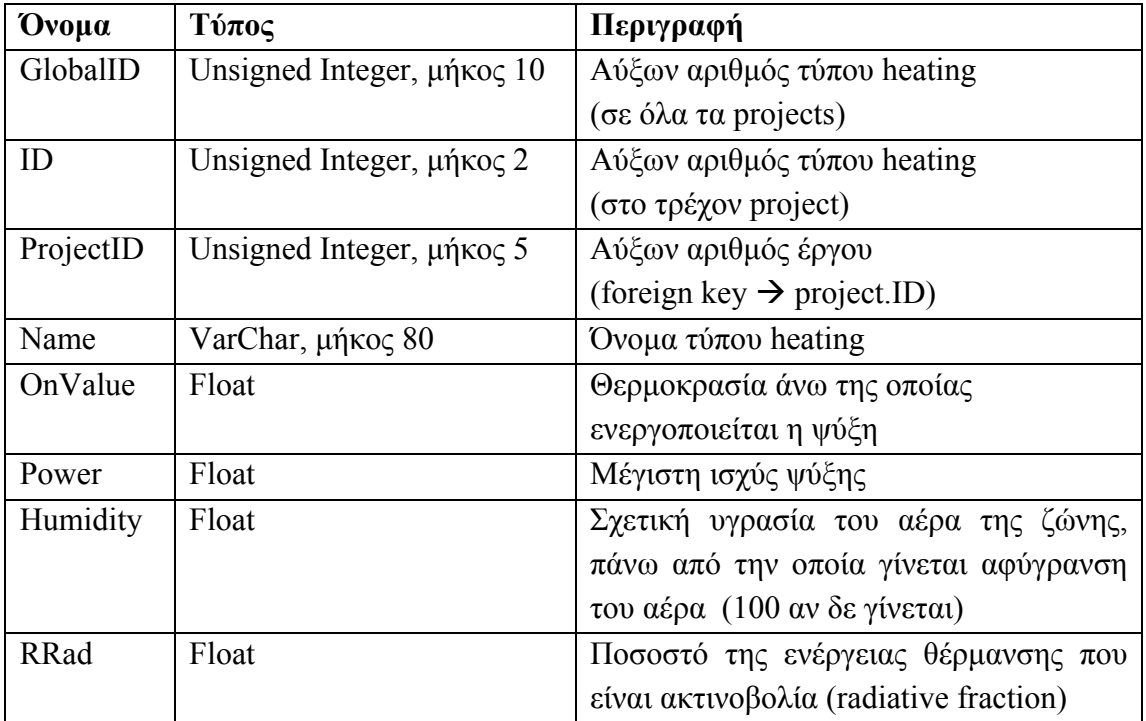

### **4.3.25 Πίνακας Orientation**

Περιέχει όλους τους δυνατούς προσανατολισμούς επιφανειών στο έργο και σχετίζεται με το πλαίσιο 'Orientations' στο TRNBuild. Τα πεδία είναι τα εξής:

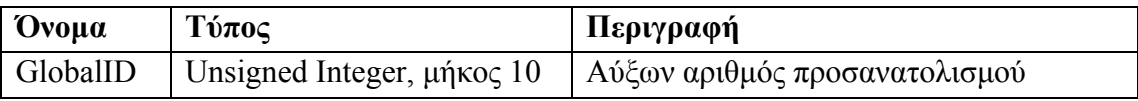

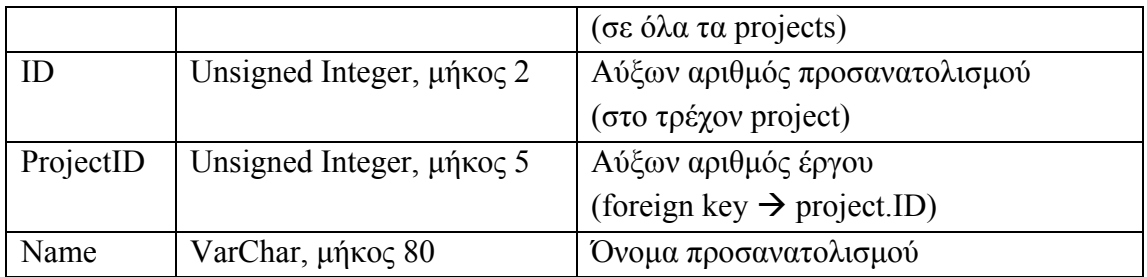

### **4.3.26 Πίνακας Zone**

Περιέχει δεδομένα που αφορούν τις θερμικές ζώνες στις οποίες χωρίζεται το υπό μελέτη κτίριο και σχετίζεται με την καρτέλα περιγραφής ζωνών στο TRNBuild. Τα πεδία είναι τα εξής (τα πεδία KSurf, MSurf, BSurf, KDeep, MDeep, BDeep είναι ίσα με 0 εάν για τη μοντελοποίηση της υγρασίας χρησιμοποιείται το μοντέλο χωρητικότητας (Capacitance Humidity Model):

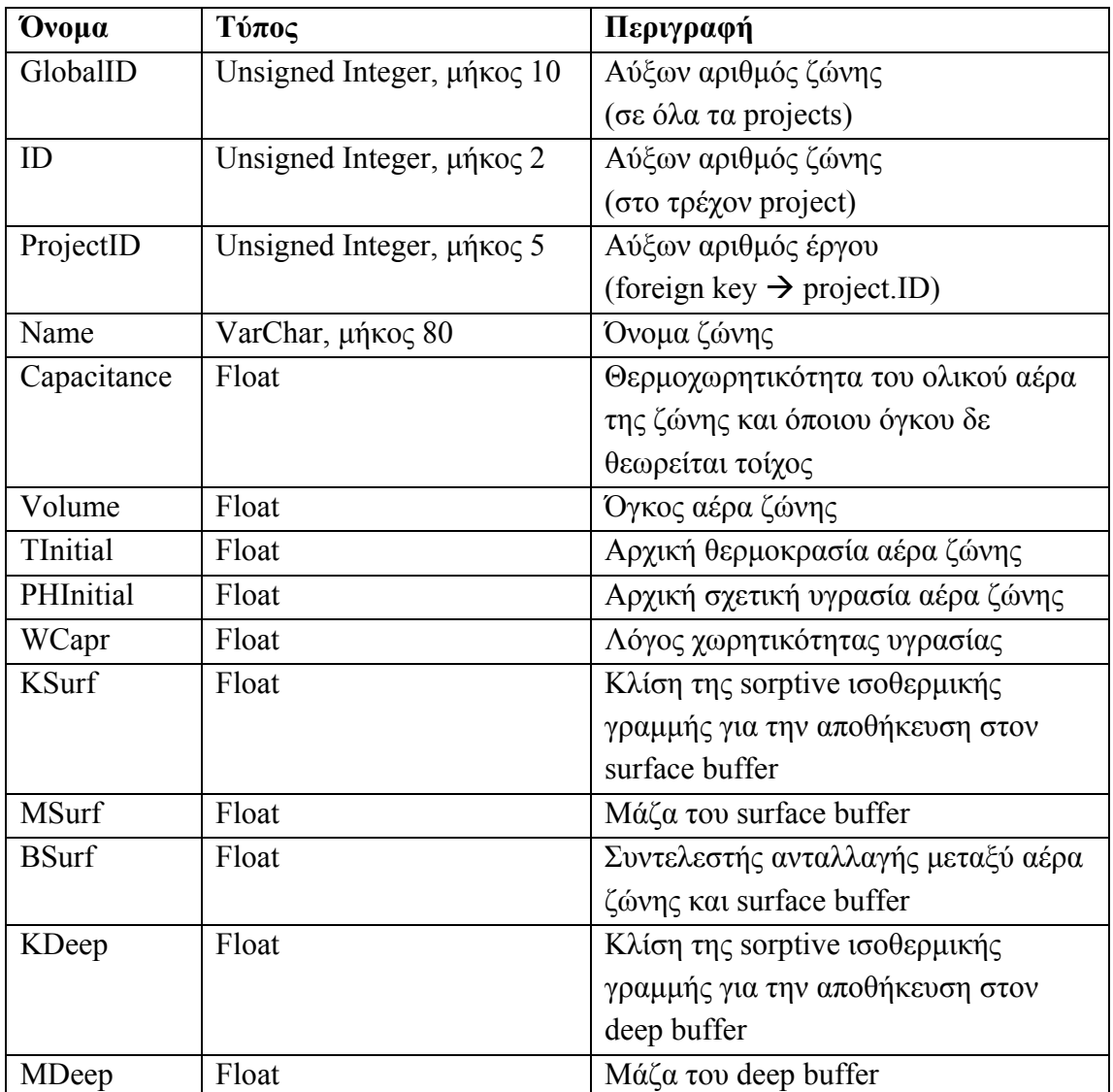

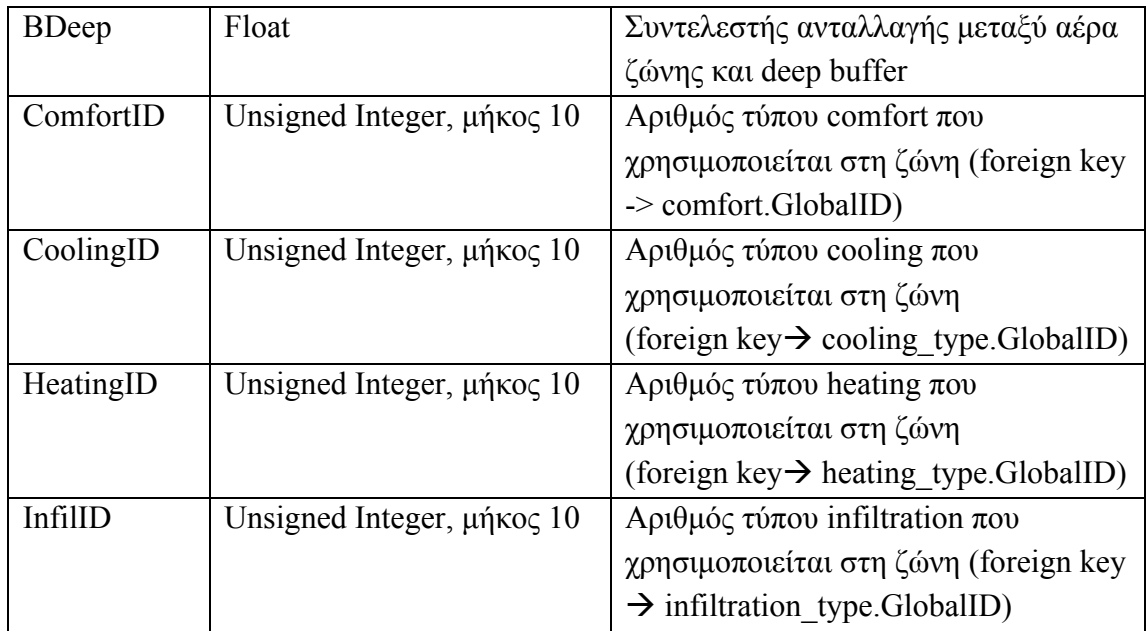

# **4.3.27 Πίνακας Uses\_Wall**

Περιέχει δεδομένα για τους τοίχους που περιλαμβάνονται σε κάθε ζώνη και σχετίζεται με το πλαίσιο 'Walls' στην καρτέλα περιγραφής ζωνών στο TRNBuild. Τα πεδία είναι τα εξής:

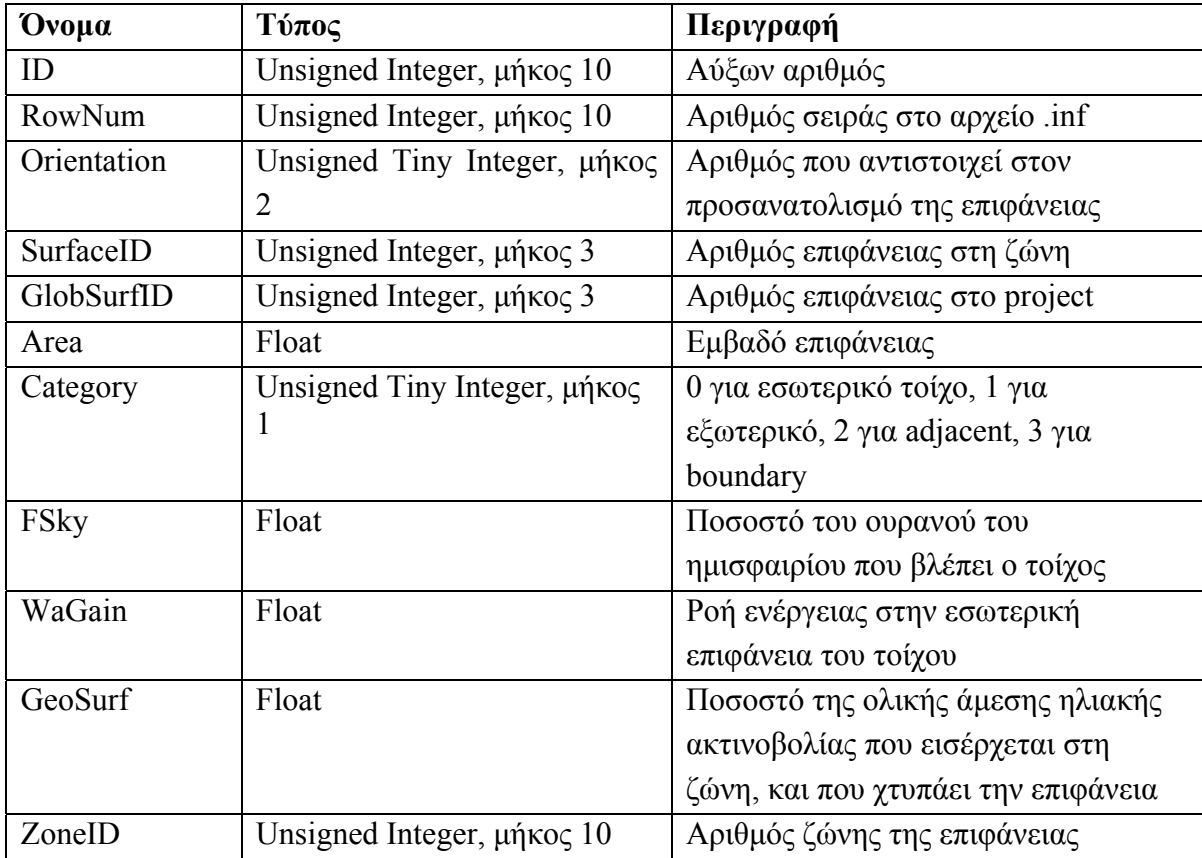

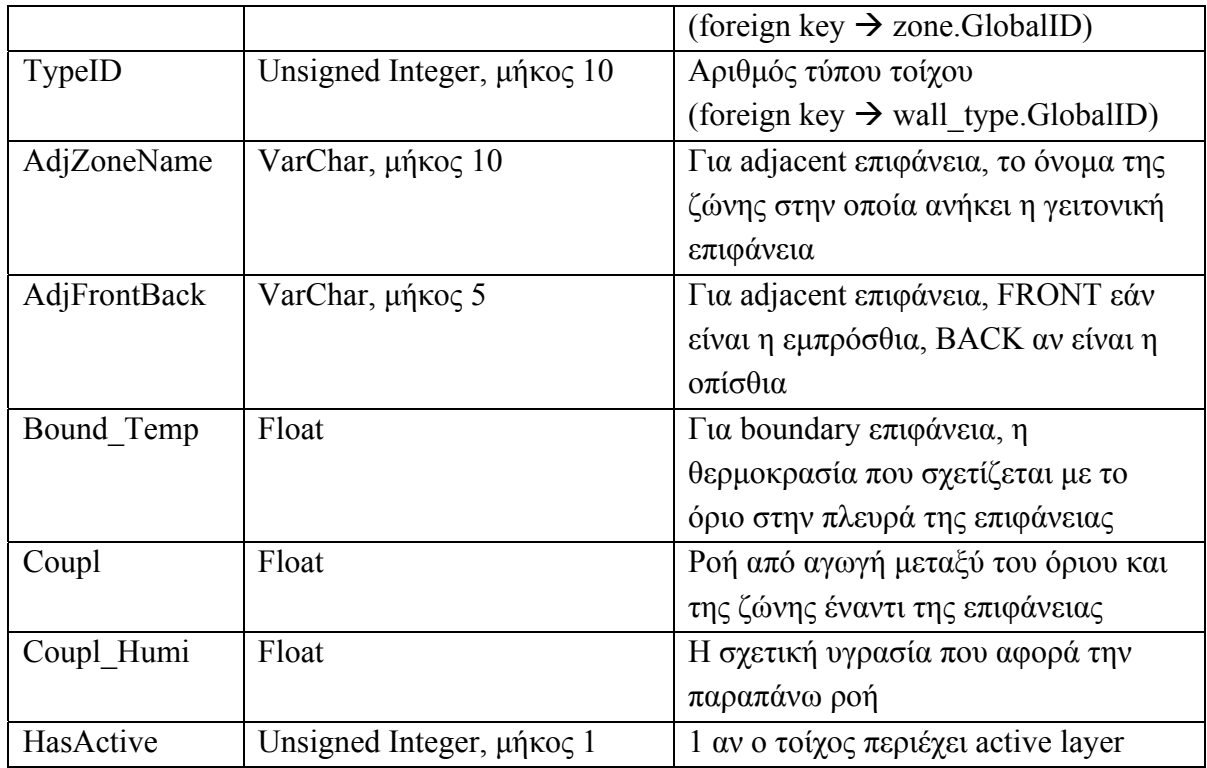

### **4.3.28 Πίνακας Uses\_Window**

Περιέχει δεδομένα για τα παράθυρα που περιλαμβάνονται σε κάθε ζώνη και σχετίζεται με το πλαίσιο 'Windows' στην καρτέλα περιγραφής ζωνών στο TRNBuild. Τα πεδία είναι τα εξής:

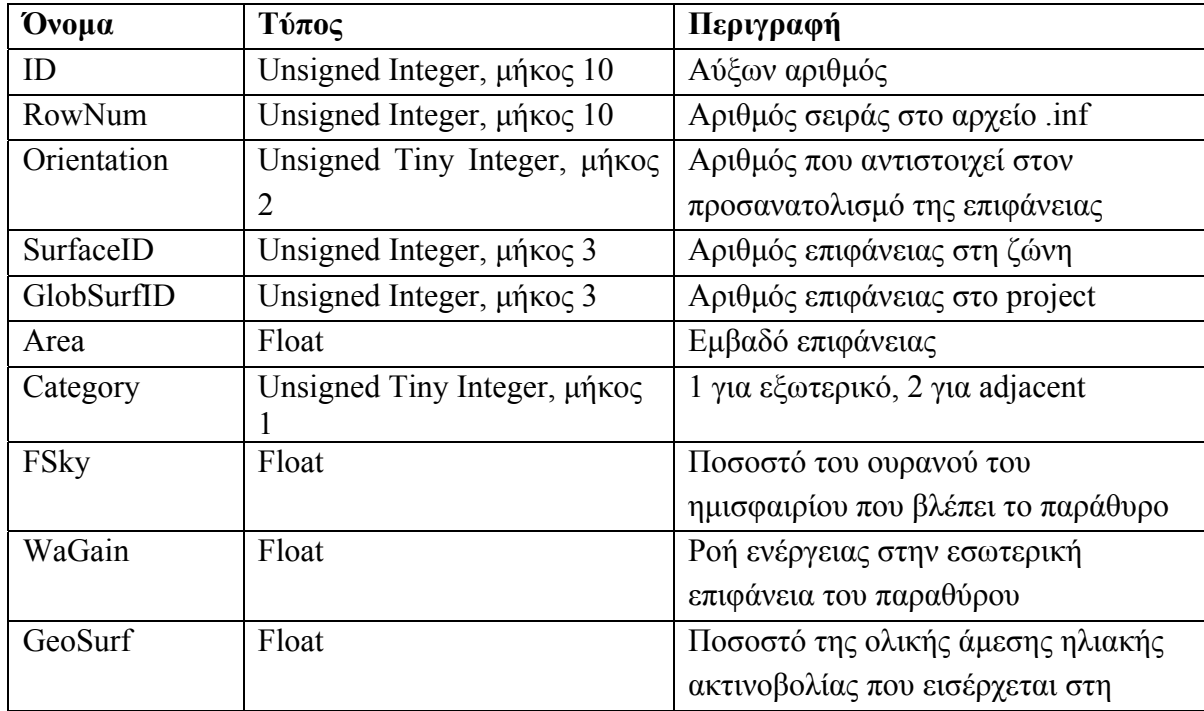

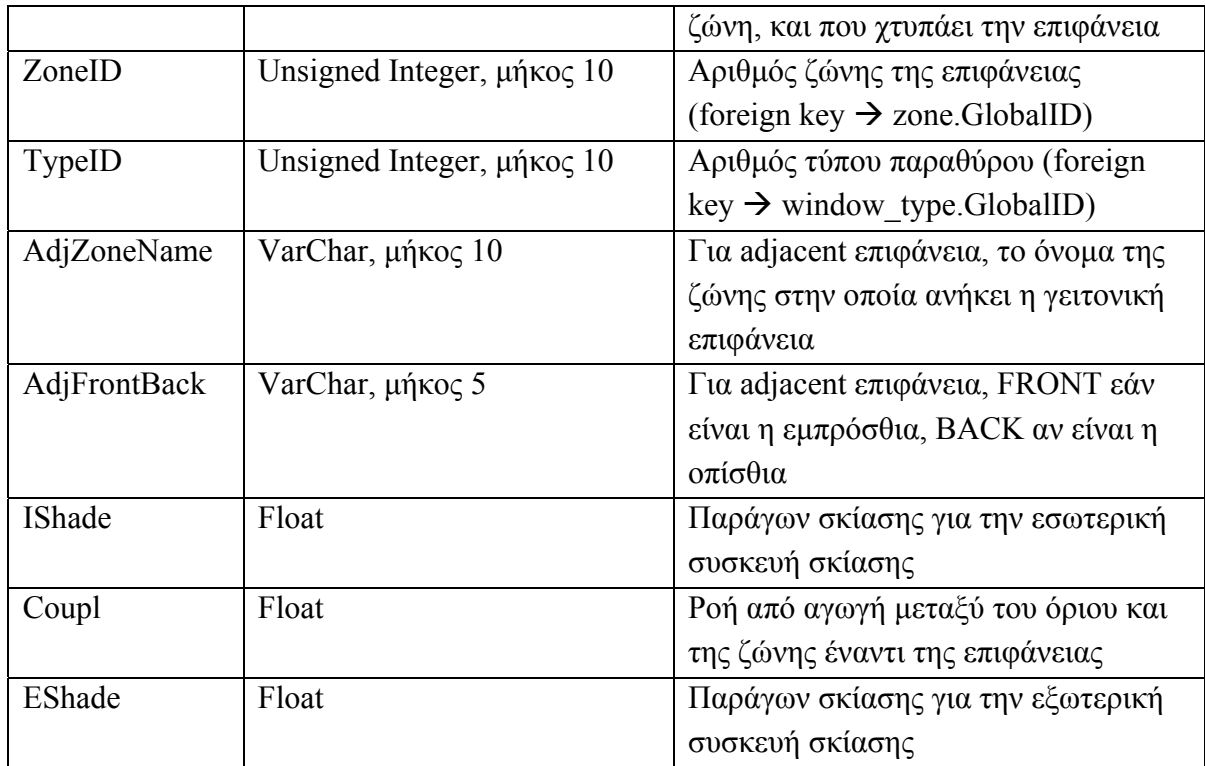

#### **4.3.29 Πίνακας Uses\_Gain**

Περιέχει δεδομένα για τα θερμικά κέρδη για κάθε ζώνη και σχετίζεται με το πλαίσιο 'Regime Data - Gains' στην καρτέλα περιγραφής ζωνών στο TRNBuild. Τα πεδία είναι τα εξής:

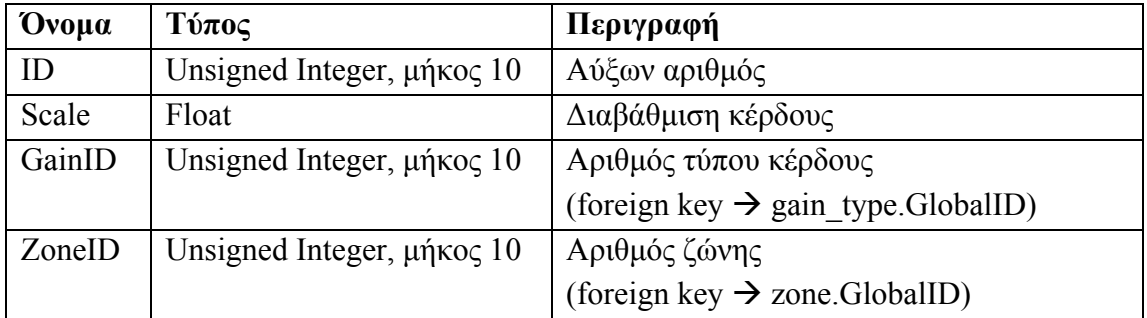

### **4.3.30 Πίνακας Uses\_Vent**

Περιέχει δεδομένα για τους τύπους εξαερισμών για κάθε ζώνη και σχετίζεται με το πλαίσιο 'Regime Data - Ventilation' στην καρτέλα περιγραφής ζωνών στο TRNBuild. Τα πεδία είναι τα εξής:

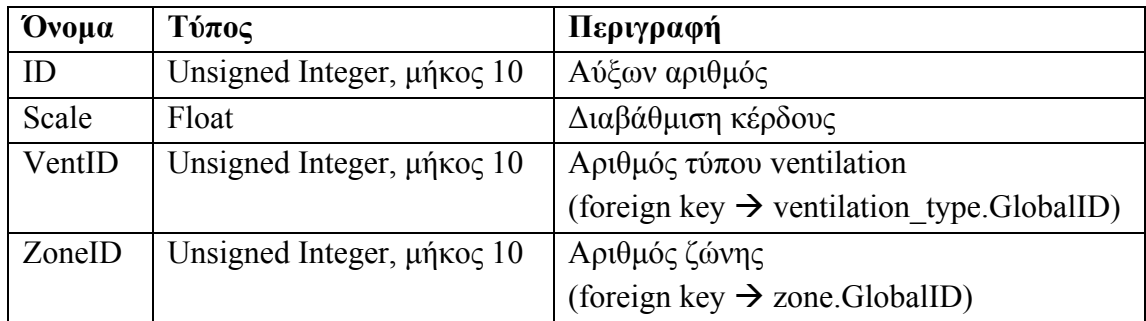

### **4.3.31 Πίνακας Output**

Περιέχει δεδομένα για τις εξόδους του project και σχετίζεται με την καρτέλα 'Outputs' στο TRNBuild. Τα πεδία είναι τα εξής:

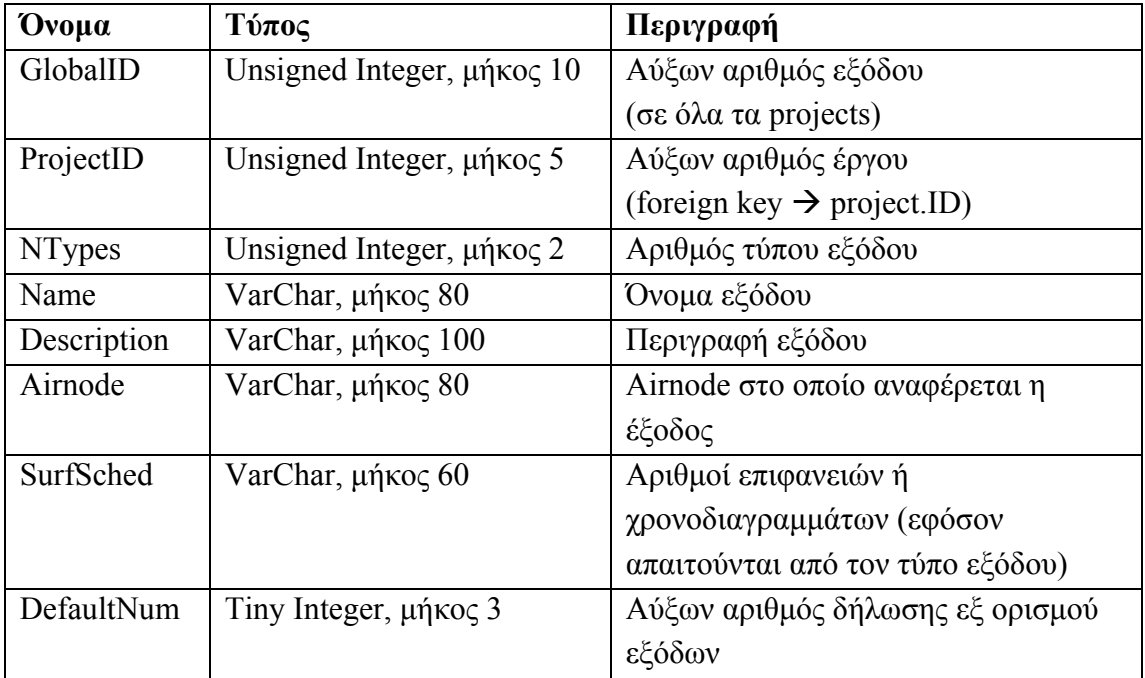

### **4.3.32 Πίνακας Output\_Des**

Περιέχει δεδομένα για τις επιθυμητές εξόδους του project και σχετίζεται με το τμήμα 'Desired Outputs' στο αρχείο .inf Τα πεδία είναι τα εξής:

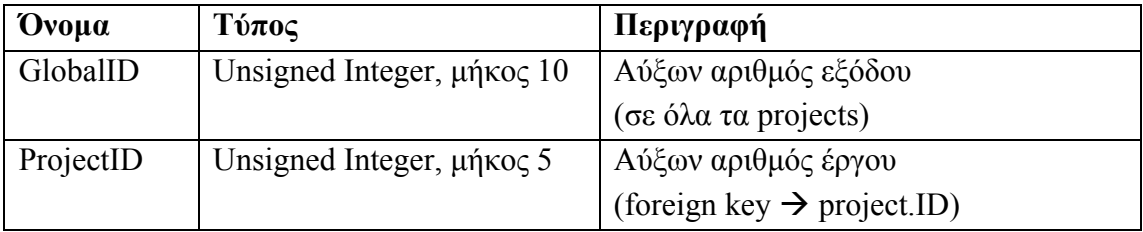

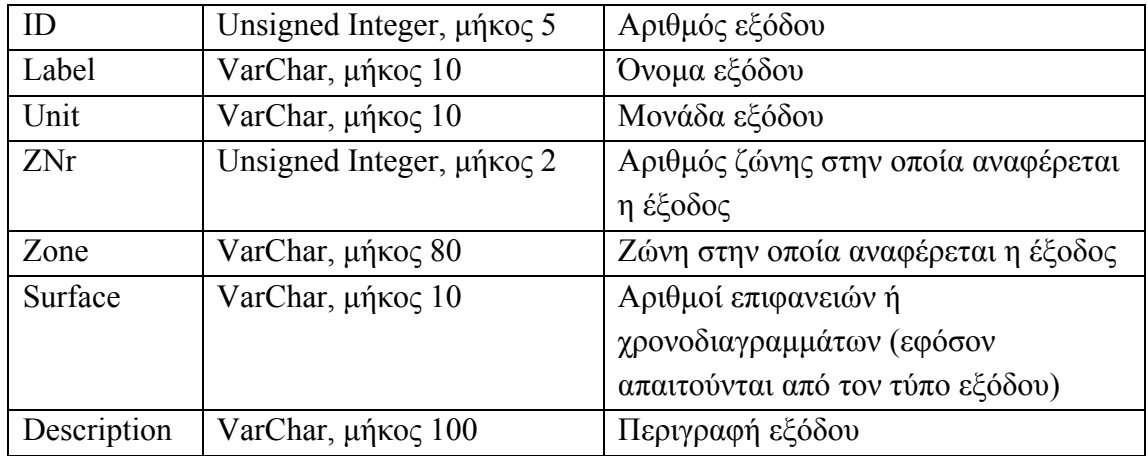

### **4.3.33 Πίνακας Coefficient**

Περιέχει τις τιμές των συντελεστών συνάρτησης μεταφοράς (transfer function coefficients), όπως προκύπτουν από το TRNBuild και αποθηκεύονται στο αρχείο .trn. Τα πεδία είναι τα εξής:

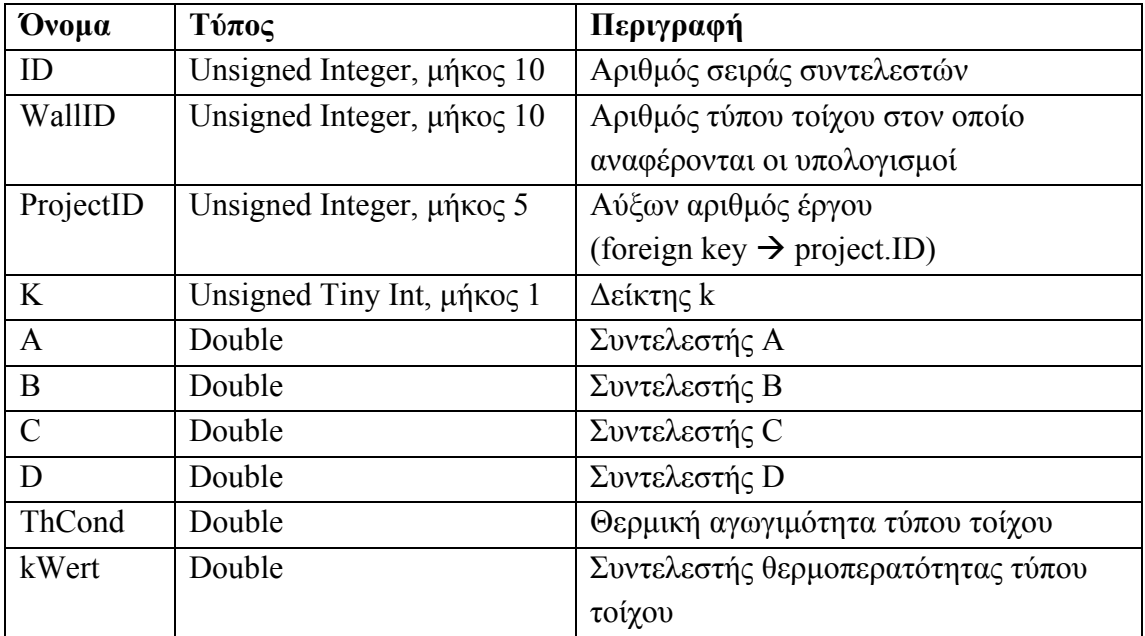

### **4.3.34 Πίνακας Output\_Values**

Περιέχει τις τιμές των εξόδων όπως προκύπτουν μετά την εκτέλεσης της προσομοίωσης από το TRNSYS. Τα πεδία είναι τα εξής:

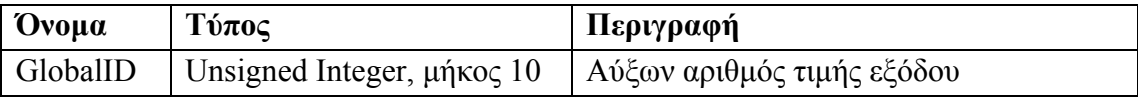

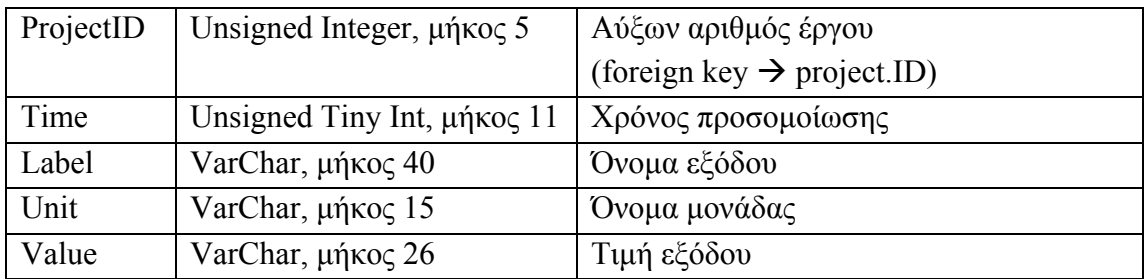

### **4.3.35 Πίνακας Balance**

Περιέχει τις τιμές ενεργειακής ισορροπίας για κάθε επιφάνεια, όπως προκύπτουν μετά από την προσομοίωση TRNSYS και αποθηκεύονται στο αρχείο SUMMARY.BAL. Τα πεδία είναι τα εξής:

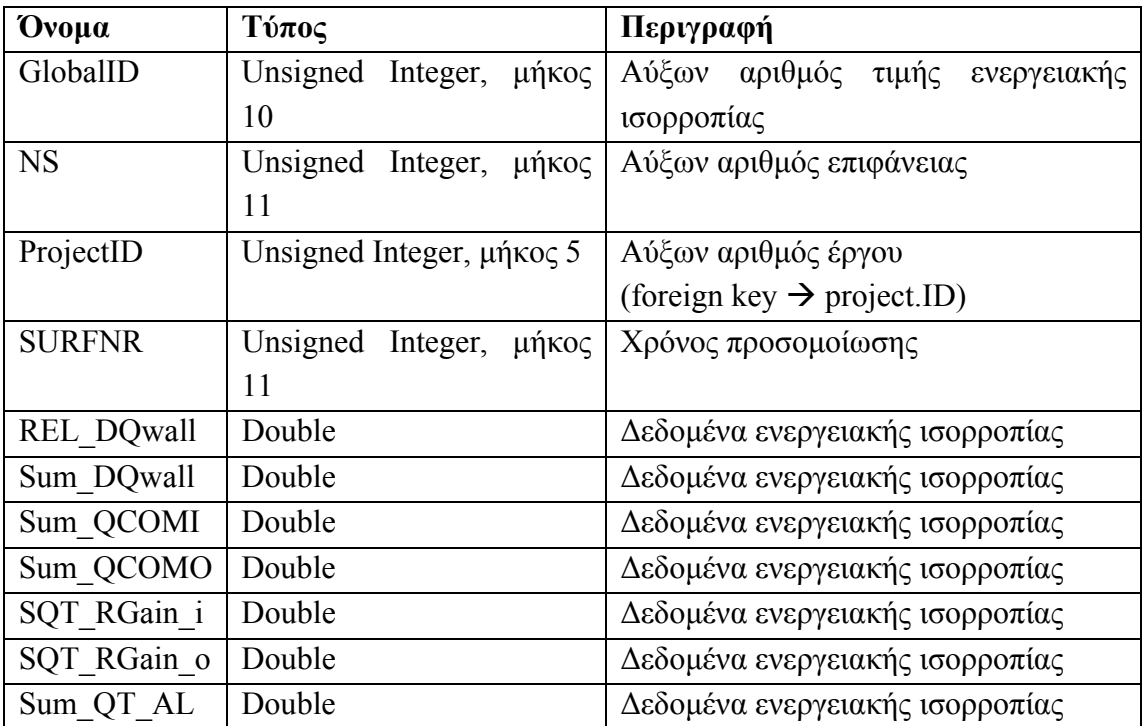

#### **4.3.36 Πίνακας Summary**

Περιέχει τις τιμές μηνιαίων συνόψεων για τις ζώνες του έργου οι οποίες προκύπτουν από την προσομοίωση TRNSYS και αποθηκεύονται στο αρχείο summary. Τα πεδία είναι τα εξής:

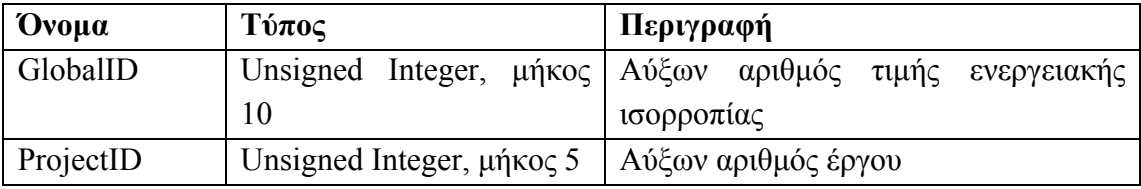
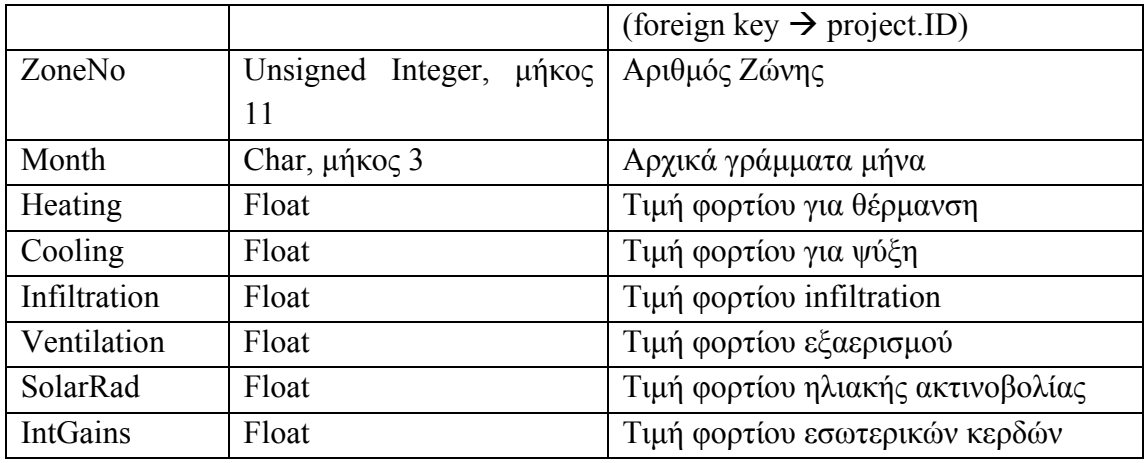

# **ΚΕΦΑΛΑΙΟ 5 Ανάπτυξη Ιστοσελίδας**

# **5.1 Γενική Περιγραφή**

Ο δικτυακός τόπος που συνοδεύει τη βάση δεδομένων έχει ως γενικό σκοπό να δρα ως διεπαφή μεταξύ αυτής και του χρήστη και να παρέχει ένα ολοκληρωμένο σύνολο υπηρεσιών πρόσβασης στη βάση για αποθήκευση και ανάκτηση πληροφοριών. Για την εξυπηρέτηση του χρήστη, είναι δυνατή η υλοποίηση πλήθους υπηρεσιών, άλλοτε περισσότερο και άλλοτε λιγότερο χρήσιμες για την πλειοψηφία των χρηστών. Στα πλαίσια αυτής της διπλωματικής εργασίας υλοποιήθηκε το παρακάτω υποσύνολο υπηρεσιών:

- Περιγραφή βάσης δεδομένων και παρεχόμενων υπηρεσιών
- Εγγραφή νέου χρήστη
- Σύνδεση/Αποσύνδεση από το σύστημα
- Αποθήκευση έργου στη βάση
- **■** Εξαγωγή έργου από τη βάση
- Καθορισμός αδειών προβολής έργων
- Διαγραφή έργου
- Εκτέλεση προσομοίωσης έργου
- Αναζήτηση έργων
- Χάρτης ιστοσελίδας

Στο κεφάλαιο αυτό περιγράφεται η διαδικασία υλοποίησης του δικτυακού τόπου, ξεκινώντας από τη μελέτη των περιπτώσεων χρήσης (use cases) [21], συνεχίζοντας με την σχεδίαση και περιγραφή των διαγραμμάτων δραστηριοτήτων (activity diagrams) και καταλήγοντας στην ανάλυση των αρχών σχεδίασης της διεπαφής χρήστη.

# **5.2 Περιπτώσεις Χρήσης (Use Cases)**

Βασικό τμήμα της σχεδίασης της εφαρμογής που περιγράφηκε συνοπτικά παραπάνω είναι η εύρεση όλων των πιθανών σεναρίων που μπορεί να αποτελούν μέρος της αλληλεπίδρασης χρήστη και συστήματος και η περιγραφή τους μέσω της μεθοδολογίας των περιπτώσεων χρήσης (use cases) [22,23]. Σε αυτή την ενότητα παρουσιάζονται οι περιπτώσεις χρήσεις που αφορούν στην εφαρμογή.

# **5.2.1 Εγγραφή Χρήστη**

Το πρώτο use case που φαίνεται στην επόμενη σελίδα αφορά στη διαδικασία που ακολουθείται για την εγγραφή ενός νέου χρήστη στο σύστημα. Περιλαμβάνει τα βήματα για την απόκτηση όλων των απαιτούμενων δεδομένων για τη δημιουργία ενός νέου λογαριασμού χρήστη και καταλήγει σε περίπτωση επιτυχίας στην ολοκλήρωση της εγγραφής. Σε κάθε περίπτωση λάθους συμπλήρωσης υπάρχει η κατάλληλη επέκταση.

| Περίπτωση        | Εγγραφή Χρήστη                                  |                                                     |  |
|------------------|-------------------------------------------------|-----------------------------------------------------|--|
| $X$ ρήσης #1     |                                                 |                                                     |  |
| Στόχος           | Εγγραφή νέου χρήστη στο σύστημα                 |                                                     |  |
| Εμβέλεια &       | Εταιρία                                         |                                                     |  |
| Επίπεδο          | Primary Task                                    |                                                     |  |
| Προϋποθέσεις     | Ο νέος χρήστης έχει πλοηγηθεί στο δικτυακό τόπο |                                                     |  |
| Συνθήκη          | Ο νέος χρήστης έχει εισαχθεί στη βάση δεδομένων |                                                     |  |
| Επιτυχούς        |                                                 |                                                     |  |
| Τερματισμού      |                                                 |                                                     |  |
| Συνθήκη          | Δεν εισάγεται νέος χρήστης στη βάση δεδομένων   |                                                     |  |
| Αποτυχημένου     |                                                 |                                                     |  |
| Τερματισμού      |                                                 |                                                     |  |
| Πρωτεύοντες/     |                                                 | Νέος Χρήστης, Πράκτορας ιστοσελίδας                 |  |
| Δευτερεύοντες    |                                                 |                                                     |  |
| Ρόλοι            |                                                 |                                                     |  |
| Εκκίνηση         | Aίτηση «Register»                               |                                                     |  |
| <b>ПЕРІГРАФН</b> | Βήμα                                            | Ενέργεια                                            |  |
|                  | L                                               | Ο χρήστης επιθυμεί να εγγραφεί, επιλέγει «Register» |  |
|                  | $\overline{2}$                                  | Ζητείται η συμπλήρωση προσωπικών στοιχείων του      |  |
|                  |                                                 | χρήστη (Ονοματεπώνυμο, Οργάνωση, Χώρα, Ε-Mail,      |  |
|                  |                                                 | Username, Password, Secret Question, Secret Answer) |  |
|                  | 3                                               | Η εγγραφή ολοκληρώνεται και αποθηκεύεται η          |  |
|                  |                                                 | ημερομηνία εγγραφής                                 |  |
|                  | $\overline{4}$                                  | Ο χρήστης μεταφέρεται στην αρχική σελίδα            |  |
| ΕΠΕΚΤΑΣΕΙΣ       | Βήμα                                            | Ενέργεια Διακλάδωσης                                |  |
|                  | 2a                                              | Ο χρήστης δε συμπληρώνει κάποιο πεδίο σωστά:        |  |
|                  |                                                 | 2a1: Επίδειξη του λάθους και διόρθωση από το χρήστη |  |
| ΠΑΡΑΛΛΑΓΕΣ       |                                                 | Ενέργεια Διακλάδωσης                                |  |
|                  |                                                 |                                                     |  |

Πίνακας 6.1: Use Case #1 - Εγγραφή Χρήστη

# **5.2.2 Σύνδεση Χρήστη**

Το δεύτερο use case αφορά στην εισαγωγή ενός ήδη εγγεγραμμένου χρήστη στο σύστημα, τη γνωστή διαδικασία log in. Ολοκλήρωση με επιτυχία αυτού του use case σημαίνει ότι ο χρήστης έχει κάνει log in και μπορεί να προχωρήσει σε όποια λειτουργία τον ενδιαφέρει στα πλαίσια της εφαρμογής ενώ αποτυχία σημαίνει ότι για οποιοδήποτε λόγο ο χρήστης δεν εισάγεται στο σύστημα. Σε περίπτωση λάθους στη συμπλήρωση των Username και Password, μεταφερόμαστε σε ξεχωριστό use case που αναλαμβάνει να καθοδηγήσει το χρήστη.

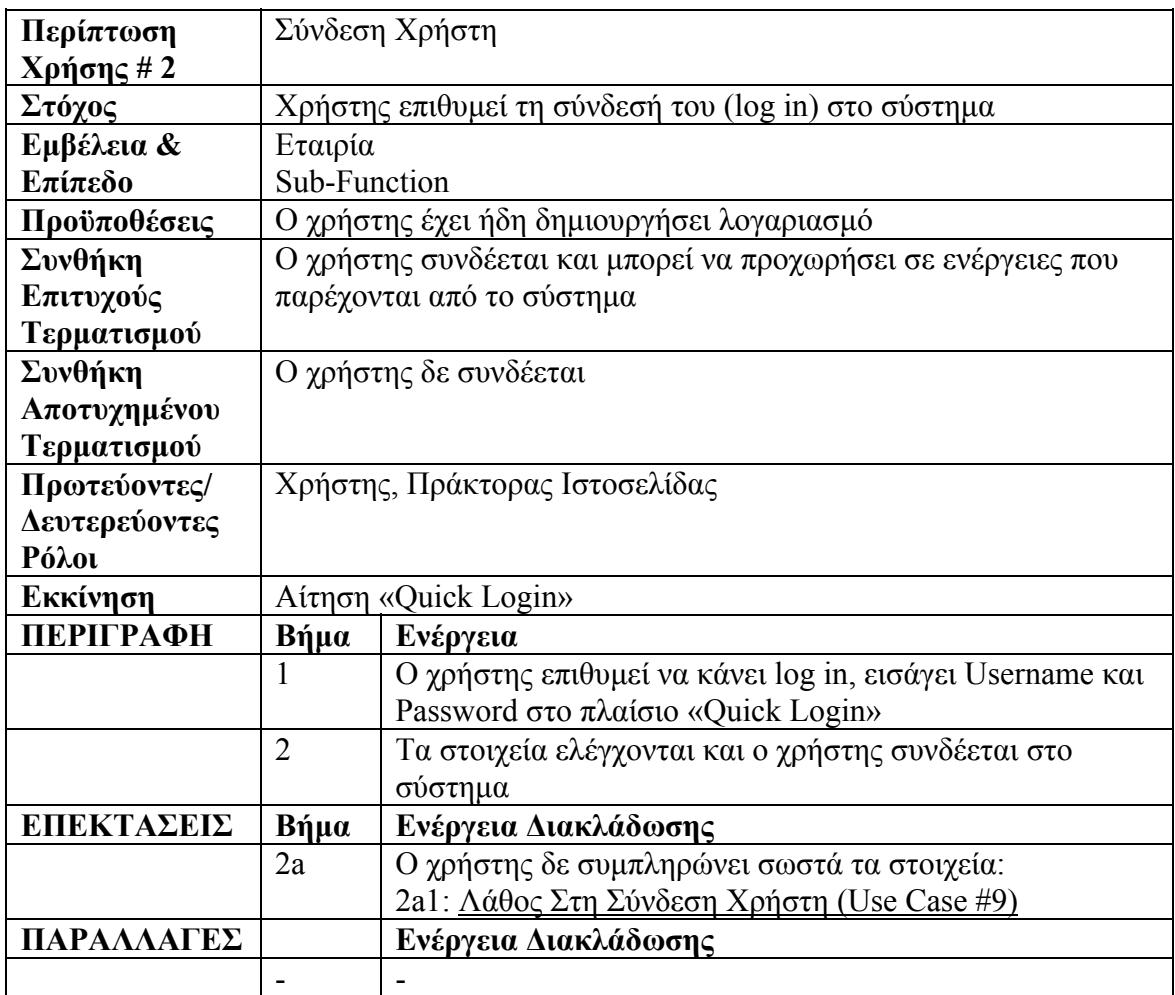

Πίνακας 6.2: Use Case #2 - Σύνδεση Χρήστη

#### **5.2.3 Αποθήκευση Έργου**

Η παρούσα περίπτωση χρήσης αφορά στην εισαγωγή στη βάση δεδομένων ενός project TRNSYS. Η διαδικασία περιλαμβάνει μια σειρά από εισαγωγές αρχείων από τα οποία προέρχεται η πληροφορία που αποθηκεύεται στη βάση δεδομένων.

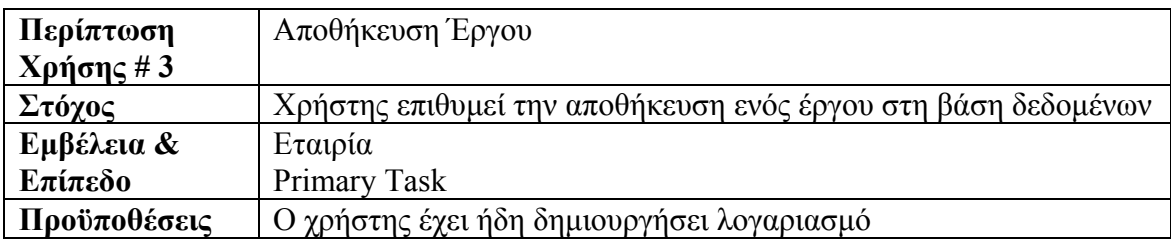

| Συνθήκη<br>Επιτυχούς |                                                     | Το έργο αποθηκεύεται ολοκληρωμένα στη βάση δεδομένων                                                                                 |
|----------------------|-----------------------------------------------------|----------------------------------------------------------------------------------------------------|
| Τερματισμού          |                                                     |                                                                                                    |
| Συνθήκη              | Η αποθήκευση του έργου αποτυγχάνει / μένει ημιτελής |                                                                                                    |
| Αποτυχημένου         |                                                     |                                                                                                    |
| Τερματισμού          |                                                     |                                                                                                    |
| Πρωτεύοντες/         |                                                     | Χρήστης, Πράκτορας Ιστοσελίδας                                                                                                    |
| Δευτερεύοντες        |                                                     |                                                                                                    |
| Ρόλοι                |                                                     |                                                                                                    |
| Εκκίνηση             |                                                     | Aίτηση «Upload A New Project»                                                                                                    |
| ПЕРІГРАФН            | Βήμα                                                | Ενέργεια                                                                                                    |
|                      | 1                                                   | Ο χρήστης επιθυμεί να αποθηκεύσει ένα έργο, επιλέγει<br>«Upload A New Project»                                                       |
|                      | $\overline{2}$                                      | Ζητείται από το χρήστη η εισαγωγή της διαδρομής δίσκου<br>για το αρχείο .inf                                                         |
|                      | 3                                                   | Ζητείται από το χρήστη η εισαγωγή της διαδρομής δίσκου<br>για το αρχείο .trn                                                         |
|                      | $\overline{4}$                                      | Ζητείται από το χρήστη η εισαγωγή της διαδρομής δίσκου<br>για το αρχείο .bld (εάν το έργο περιέχει επιφάνειες με<br>ενεργά στρώματα) |
|                      | 5                                                   | Ζητείται από το χρήστη η εισαγωγή της διαδρομής δίσκου<br>για το αρχείο SUMMARY.BAL (μόνο έκδοση 16)                                 |
|                      | 6                                                   | Ζητείται από το χρήστη η εισαγωγή της διαδρομής δίσκου<br>για το αρχείο summary (μόνο έκδοση 16)                                     |
|                      | $\overline{7}$                                      | Ζητείται από το χρήστη η εισαγωγή της διαδρομής δίσκου<br>για το αρχείο εξόδων                                                       |
| ΕΠΕΚΤΑΣΕΙΣ           | Βήμα                                                | Ενέργεια Διακλάδωσης                                                                                                    |
|                      | 2a                                                  | Ο χρήστης δεν εισάγει αρχείο:                                                                                                    |
|                      |                                                     | 2a1: Επίδειξη του λάθους και διόρθωση από το χρήστη                                                                                  |
|                      | 3a                                                  | Ο χρήστης δεν εισάγει αρχείο:<br>3a1: Επίδειξη του λάθους και διόρθωση από το χρήστη                                                 |
|                      | 4a                                                  | Ο χρήστης δεν εισάγει αρχείο:                                                                                                    |
|                      |                                                     | 4a1: Επίδειξη του λάθους και διόρθωση από το χρήστη                                                                                  |
|                      | 5a                                                  | Ο χρήστης δεν εισάγει αρχείο:<br>5a1: Επίδειξη του λάθους και διόρθωση από το χρήστη                                                 |
|                      | 6a                                                  | Ο χρήστης δεν εισάγει αρχείο:<br>6a1: Επίδειξη του λάθους και διόρθωση από το χρήστη                                                 |
|                      | 7a                                                  | Ο χρήστης δεν εισάγει αρχείο:<br>7a1: Επίδειξη του λάθους και διόρθωση από το χρήστη                                                 |
| ΠΑΡΑΛΛΑΓΕΣ           |                                                     | Ενέργεια Διακλάδωσης                                                                                                    |
|                      |                                                     |                                                                                                    |

Πίνακας 6.3: Use Case #3 – Αποθήκευση Έργου

# **5.2.4 Εξαγωγή Έργου**

Το παρακάτω use case εξετάζει την αντίστροφη διαδικασία από το προηγούμενο, την εξαγωγή δηλαδή από τη βάση δεδομένων ενός έργου και την αποθήκευση του στο σκληρό δίσκο με την κατάλληλη μορφή αρχείων. Ολοκλήρωση με επιτυχία αυτού του use case σημαίνει ότι ο χρήστης έχει ανακτήσει το έργο του πλήρως και μπορεί να συνεχίσει την εργασία του πάνω σε αυτό μέσω του περιβάλλοντος TRNSYS.

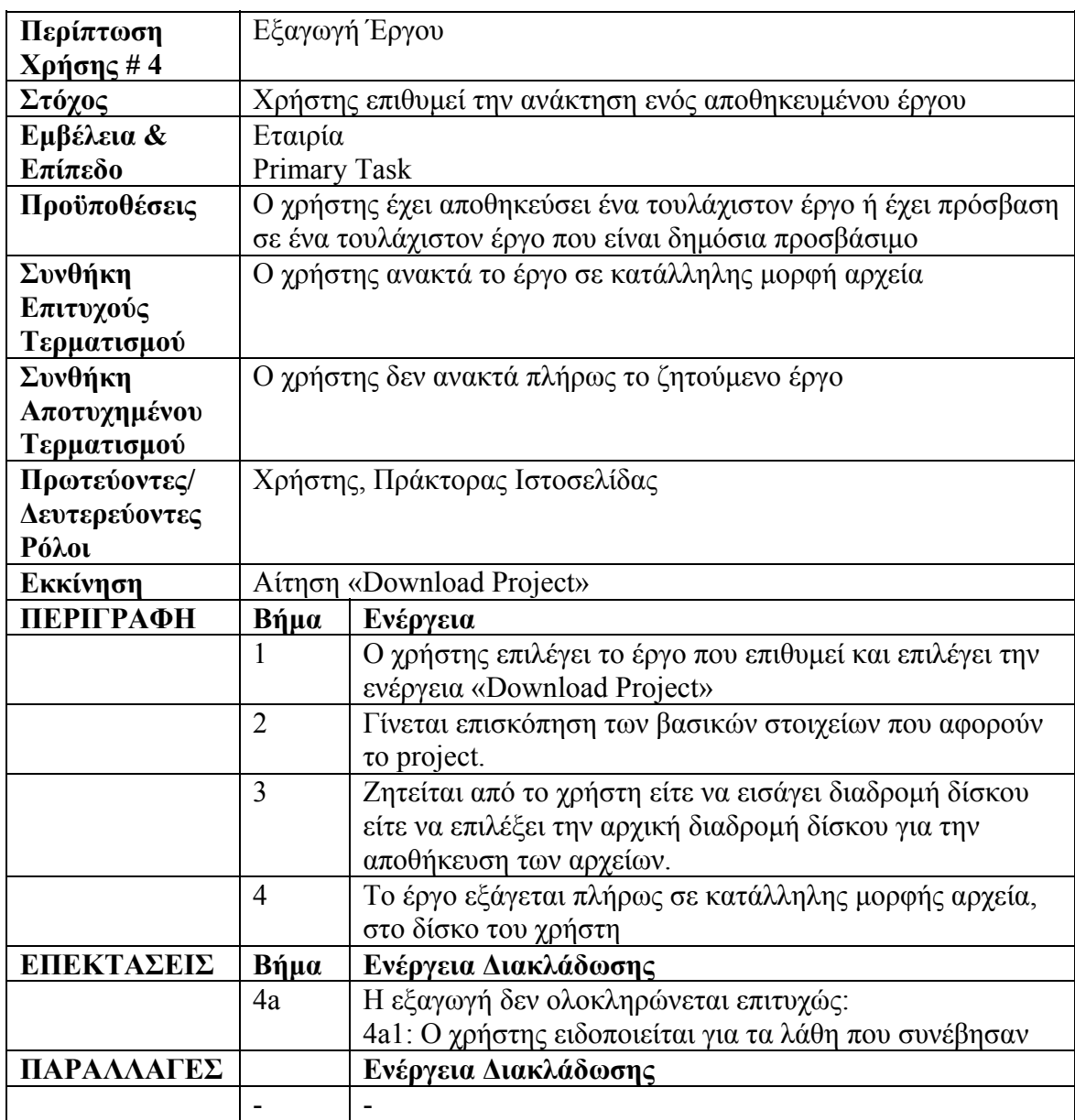

Πίνακας 6.4: Use Case #4 – Εξαγωγή Έργου

# **5.2.5 Διαγραφή Έργου**

Το παρακάτω use case αφορά τη διαδικασία διαγραφής ενός έργου και του συνόλου των πληροφοριών που αυτό περιλαμβάνει, από τη βάση δεδομένων. Η λειτουργία αυτή είναι χρήσιμη εκτός των άλλων και σε περιπτώσεις που ένα έργο δεν αποθηκεύτηκε σωστά ή δεν είναι πλήρες και ο χρήστης θέλει να το διαγράψει για να το αποθηκεύσει ξανά.

| Περίπτωση        |                                                       | Διαγραφή Έργου                                                                        |  |
|------------------|-------------------------------------------------------|---------------------------------------------------------------------------------------|--|
| Χρήσης # 5       |                                                       |                                                                                       |  |
| Στόχος           | Χρήστης επιθυμεί τη διαγραφή ενός αποθηκευμένου έργου |                                                                                       |  |
| Εμβέλεια &       | Εταιρία                                               |                                                                                       |  |
| Επίπεδο          | Primary Task                                          |                                                                                       |  |
| Προϋποθέσεις     | Ο χρήστης έχει αποθηκεύσει ένα τουλάχιστον έργο       |                                                                                       |  |
| Συνθήκη          | Το έργο διαγράφεται πλήρως από τη βάση δεδομένων      |                                                                                       |  |
| Επιτυχούς        |                                                       |                                                                                       |  |
| Τερματισμού      |                                                       |                                                                                       |  |
| Συνθήκη          |                                                       | Το έργο δε διαγράφεται πλήρως από τη βάση δεδομένων                                   |  |
| Αποτυχημένου     |                                                       |                                                                                       |  |
| Τερματισμού      |                                                       |                                                                                       |  |
| Πρωτεύοντες/     | Χρήστης, Πράκτορας Ιστοσελίδας                        |                                                                                       |  |
| Δευτερεύοντες    |                                                       |                                                                                       |  |
| Ρόλοι            |                                                       |                                                                                       |  |
| Εκκίνηση         | Αίτηση «Delete Project»                               |                                                                                       |  |
| <b>ПЕРІГРАФН</b> | Βήμα                                                  | Ενέργεια                                                                              |  |
|                  | 1                                                     | Ο χρήστης επιλέγει το έργο που επιθυμεί και επιλέγει την<br>ενέργεια «Delete Project» |  |
|                  | $\overline{2}$                                        | Γίνεται επισκόπηση των βασικών στοιχείων που αφορούν                                  |  |
|                  |                                                       | το project και ζητείται επιβεβαίωση από το χρήστη για τη                              |  |
|                  |                                                       | διαγραφή.                                                                             |  |
|                  | $\overline{3}$                                        | Το έργο διαγράφεται πλήρως από τη βάση δεδομένων                                      |  |
| ΕΠΕΚΤΑΣΕΙΣ       | Βήμα                                                  | Ενέργεια Διακλάδωσης                                                                  |  |
|                  | 2a                                                    | Ο χρήστης δεν επιβεβαιώνει τη διαγραφή:                                               |  |
|                  |                                                       | 2a1: Ο χρήστης μεταφέρεται στην αρχική σελίδα                                         |  |
| ΠΑΡΑΛΛΑΓΕΣ       |                                                       | Ενέργεια Διακλάδωσης                                                                  |  |
|                  |                                                       |                                                                                       |  |

Πίνακας 6.5: Use Case #5 – Διαγραφή Έργου

# **5.2.6 Αλλαγή Άδειας Προβολής Έργου**

Η επόμενη περίπτωση χρήσης αφορά τη διαδικασία ρύθμισης της προσβασιμότητας σε ένα έργο. Ο χρήστης μπορεί είτε να κάνει το έργο προσβάσιμο σε όλους (public), εάν ήταν προσβάσιμο μόνο σε αυτόν (private) ή την ακριβώς αντίθετη αλλαγή. Τα έργα που δεν είναι προσβάσιμα από όλους, δεν εμφανίζονται ως αποτελέσματα αναζήτησης.

| Περίπτωση        |                                                             | Αλλαγή Άδειας Προβολής Έργου                                                                      |  |
|------------------|-------------------------------------------------------------|---------------------------------------------------------------------------------------------------|--|
| $X$ ρήσης #6     |                                                             |                                                                                                   |  |
| Στόχος           | Χρήστης επιθυμεί την αλλαγή άδειας προβολής ενός έργου      |                                                                                                   |  |
| Εμβέλεια &       | Εταιρία                                                     |                                                                                                   |  |
| Επίπεδο          | Sub-function                                                |                                                                                                   |  |
| Προϋποθέσεις     | Ο χρήστης έχει αποθηκεύσει ένα τουλάχιστον έργο             |                                                                                                   |  |
| Συνθήκη          | Το έργο γίνεται προσβάσιμο από όλους εάν ήταν ιδιωτικό ή το |                                                                                                   |  |
| Επιτυχούς        | αντίθετο.                                                   |                                                                                                   |  |
| Τερματισμού      |                                                             |                                                                                                   |  |
| Συνθήκη          |                                                             | Δε γίνεται καμιά αλλαγή στην άδεια προβολής του έργου                                             |  |
| Αποτυχημένου     |                                                             |                                                                                                   |  |
| Τερματισμού      |                                                             |                                                                                                   |  |
| Πρωτεύοντες/     | Χρήστης, Πράκτορας Ιστοσελίδας                              |                                                                                                   |  |
| Δευτερεύοντες    |                                                             |                                                                                                   |  |
| Ρόλοι            |                                                             |                                                                                                   |  |
| Εκκίνηση         | Αίτηση «Change Viewing Permissions»                         |                                                                                                   |  |
| <b>ПЕРІГРАФН</b> | Βήμα                                                        | Ενέργεια                                                                                          |  |
|                  |                                                             | Ο χρήστης επιλέγει το έργο που επιθυμεί και επιλέγει την<br>ενέργεια «Change Viewing Permissions» |  |
|                  | $\overline{2}$                                              | Γίνεται επισκόπηση των βασικών στοιχείων που αφορούν                                              |  |
|                  |                                                             | το project και ζητείται επιβεβαίωση από το χρήστη για τηn                                         |  |
|                  |                                                             | αλλαγή άδειας προβολής.                                                                           |  |
|                  | 3                                                           | Η αλλαγή καταχωρείται                                                                             |  |
| ΕΠΕΚΤΑΣΕΙΣ       | Βήμα                                                        | Ενέργεια Διακλάδωσης                                                                              |  |
|                  | 2a                                                          | Ο χρήστης δεν επιβεβαιώνει την αλλαγή:                                                            |  |
|                  |                                                             | 2a1: Ο χρήστης μεταφέρεται στην αρχική σελίδα                                                     |  |
| ΠΑΡΑΛΛΑΓΕΣ       |                                                             | Ενέργεια Διακλάδωσης                                                                              |  |
|                  |                                                             |                                                                                                   |  |

Πίνακας 6.6: Use Case #6 – Αλλαγή Άδειας Προβολής Έργου

# **5.2.7 Εκτέλεση Προσομοίωσης Έργου**

Η επόμενη περίπτωση χρήσης αφορά τη διαδικασία εκτέλεσης προσομοίωσης ενός έργου εξωτερικού, που δε βρίσκεται δηλαδή αποθηκευμένο στη βάση δεδομένων. Το έργο αυτό πρέπει να είναι έκδοσης 15, διότι προς το παρόν μόνο αυτή η έκδοση υποστηρίζει την εξωτερική εκτέλεση προσομοίωσης. Η ενέργεια αυτή είναι χρήσιμη ώστε ο χρήστης να αποκτήσει τα αρχεία εξόδου του έργου και στη συνέχεια να εισάγει στη βάση το πλήρες έργο.

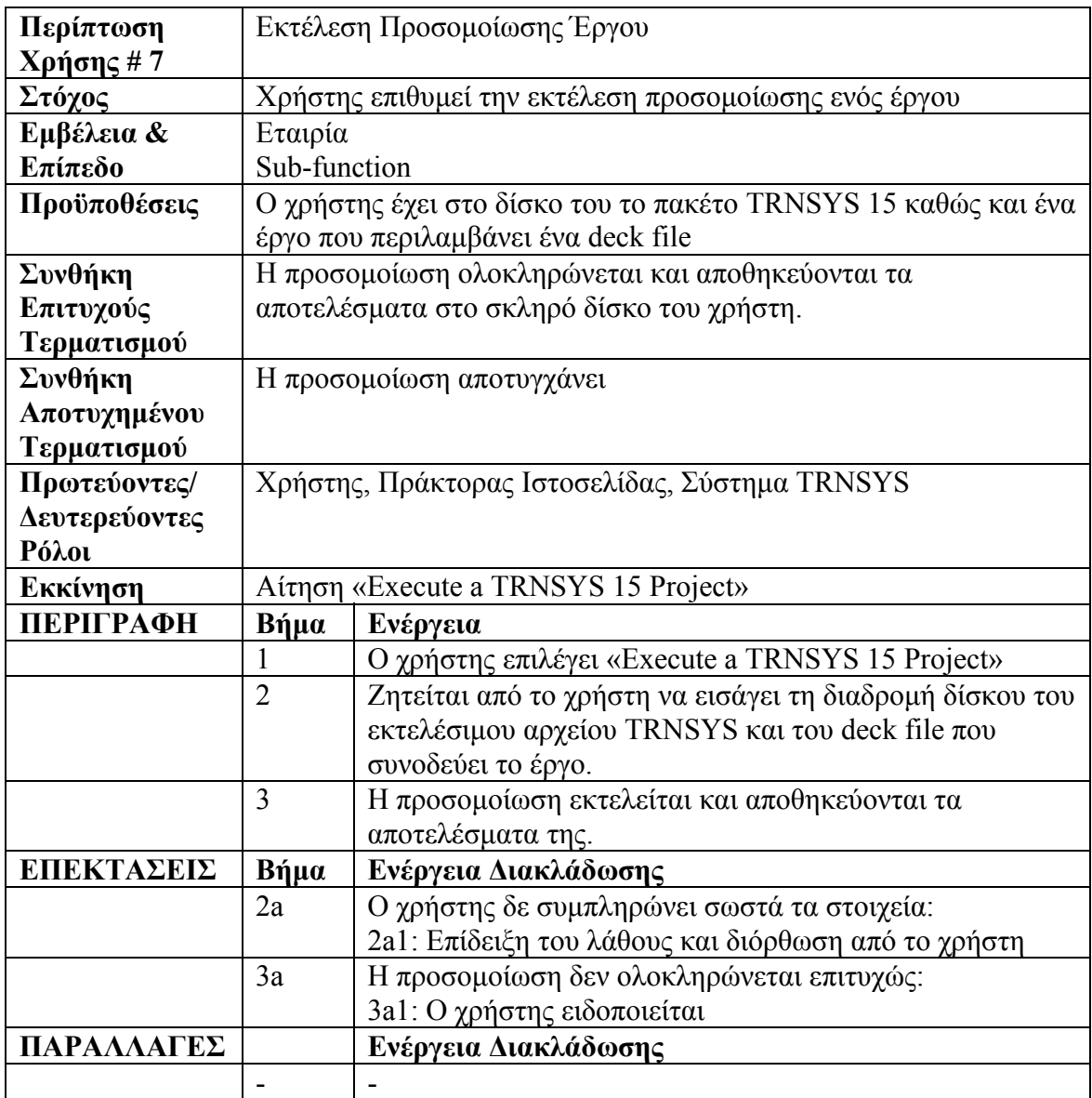

Πίνακας 6.7: Use Case #7 – Εκτέλεση Προσομοίωσης Έργου

# **5.2.8 Αναζήτηση Έργων**

Στο παρακάτω use case εξετάζεται η διαδικασία αναζήτησης έργων στη βάση δεδομένων. Η αναζήτηση περιλαμβάνει μόνο έργα που είναι δημοσίως προσβάσιμα και γίνεται βάσει κριτηρίων που ο χρήστης μπορεί να συμπεριλάβει ή να παραλείψει.

| Περίπτωση        | Αναζήτηση Έργων                                        |                                                              |  |
|------------------|--------------------------------------------------------|--------------------------------------------------------------|--|
| $X$ ρήσης # 8    |                                                        |                                                              |  |
| Στόχος           | Χρήστης επιθυμεί να αναζητήσει έργα στη βάση δεδομένων |                                                              |  |
| Εμβέλεια &       | Εταιρία                                                |                                                              |  |
| Επίπεδο          | Sub-function                                           |                                                              |  |
| Προϋποθέσεις     |                                                        | Ο χρήστης έχει δημιουργήσει λογαριασμό                       |  |
| Συνθήκη          |                                                        | Εμφανίζονται συμβατά αποτελέσματα στο χρήστη και επιλέγει αν |  |
| Επιτυχούς        | θέλει να εξάγει κάποιο από αυτά                        |                                                              |  |
| Τερματισμού      |                                                        |                                                              |  |
| Συνθήκη          | Δεν εμφανίζονται αποτελέσματα στο χρήστη               |                                                              |  |
| Αποτυχημένου     |                                                        |                                                              |  |
| Τερματισμού      |                                                        |                                                              |  |
| Πρωτεύοντες/     | Χρήστης, Πράκτορας Ιστοσελίδας                         |                                                              |  |
| Δευτερεύοντες    |                                                        |                                                              |  |
| Ρόλοι            |                                                        |                                                              |  |
| Εκκίνηση         | Αίτηση «Search for projects»                           |                                                              |  |
|                  |                                                        |                                                              |  |
| <b>ПЕРІГРАФН</b> | Βήμα                                                   | Ενέργεια                                                     |  |
|                  |                                                        | Ο χρήστης επιλέγει «Search for projects»                     |  |
|                  | $\overline{2}$                                         | Ζητείται από το χρήστη να εισάγει λέξεις-κλειδιά, όνομα      |  |
|                  |                                                        | χρήστη και να επιλέξει έκδοση TRNSYS                         |  |
|                  | $\overline{3}$                                         | Η αναζήτηση εκτελείται και εμφανίζονται τα                   |  |
|                  |                                                        | αποτελέσματα της.                                            |  |
|                  | $\overline{4}$                                         | Ο χρήστης επιλέγει ένα έργο για εξαγωγή και επιλέγει         |  |
|                  |                                                        | «Download».                                                  |  |
|                  | 5                                                      | Εξαγωγή Έργου (Use Case #4).                                 |  |
| ΕΠΕΚΤΑΣΕΙΣ       | Βήμα                                                   | Ενέργεια Διακλάδωσης                                         |  |
|                  | 4a                                                     | Ο χρήστης δεν επιλέγει έργο:                                 |  |
|                  |                                                        | 4a1: Επίδειξη του λάθους και διόρθωση από το χρήστη          |  |
|                  | 4b                                                     | Ο χρήστης επιλέγει «Back»:                                   |  |
|                  |                                                        | 4b1: Ο χρήστης μεταφέρεται στην αρχική σελίδα                |  |
| ΠΑΡΑΛΛΑΓΕΣ       |                                                        | Ενέργεια Διακλάδωσης                                         |  |

Πίνακας 6.8: Use Case #8 – Αναζήτηση Έργων

# **5.2.9 Λάθος Στη Σύνδεση Χρήστη**

Το παρόν use case εξετάζει την περίπτωση λάθους στη διαδικασία log in. Το σύστημα μπορεί να βοηθήσει το χρήστη να αλλάξει το password του εάν το έχει ξεχάσει, αρκεί να απαντήσει στο Secret Question που ο ίδιος έχει επιλέξει καθώς και να συμπληρώσει το e-mail του ώστε να εξακριβωθεί ότι του ανήκει το username και να του επιτραπεί να εισάγει νέο password.

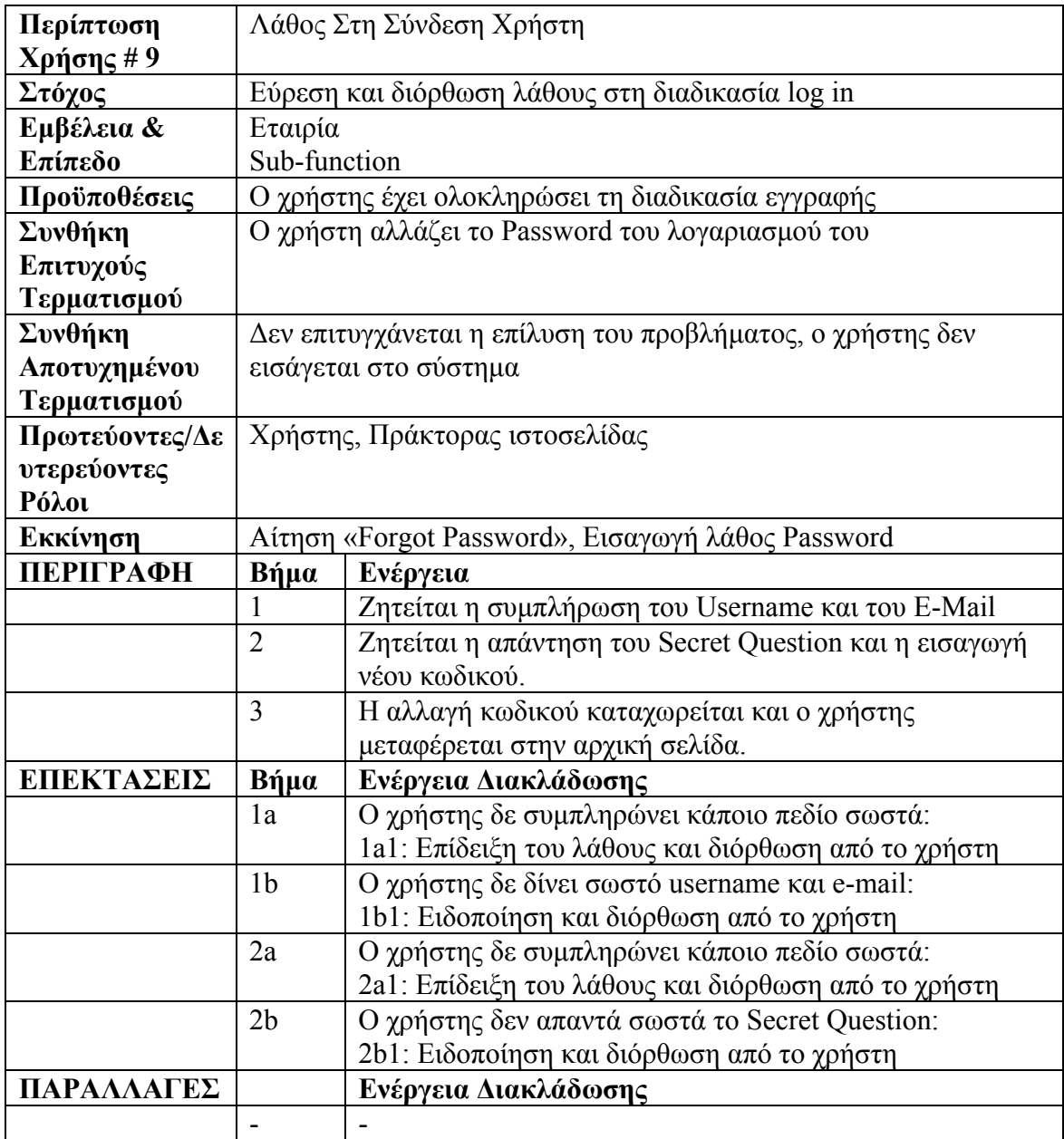

Πίνακας 6.9: Use Case #9 – Λάθος Στη Σύνδεση Χρήστη

# **5.3 Διαγράμματα Δραστηριοτήτων (Activity Diagrams)**

Οι περιπτώσεις χρήσης που αναλύθηκαν παραπάνω με τη χρήση κειμένου μπορούν να απεικονιστούν με καλύτερο τρόπο με μια αντικειμενοστραφή γλώσσα περιγραφής, όπως είναι η UML. Στις επόμενες σελίδες βλέπουμε τα διαγράμματα δραστηριοτήτων [24,25] σε UML, που αντιστοιχούν σε κάθε use case που περιγράφηκε στην προηγούμενη ενότητα.

# **5.3.1 Εγγραφή Χρήστη**

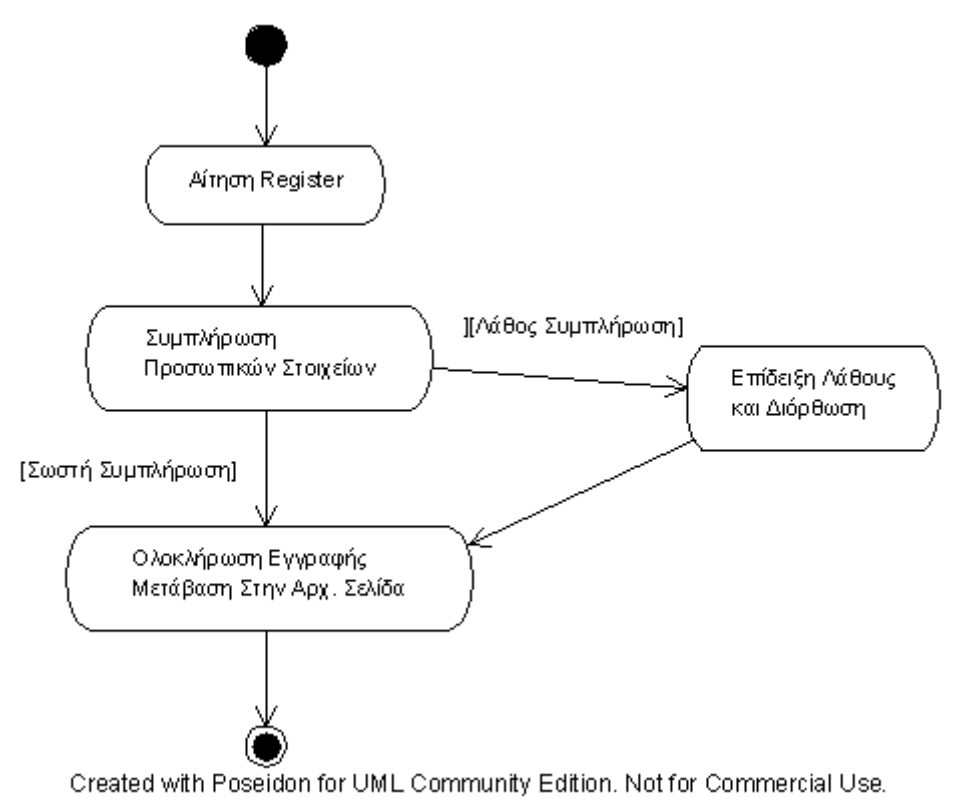

**Activity Diagram για το Use Case # 1 – Εγγραφή Χρήστη**

# **5.3.2 Σύνδεση Χρήστη**

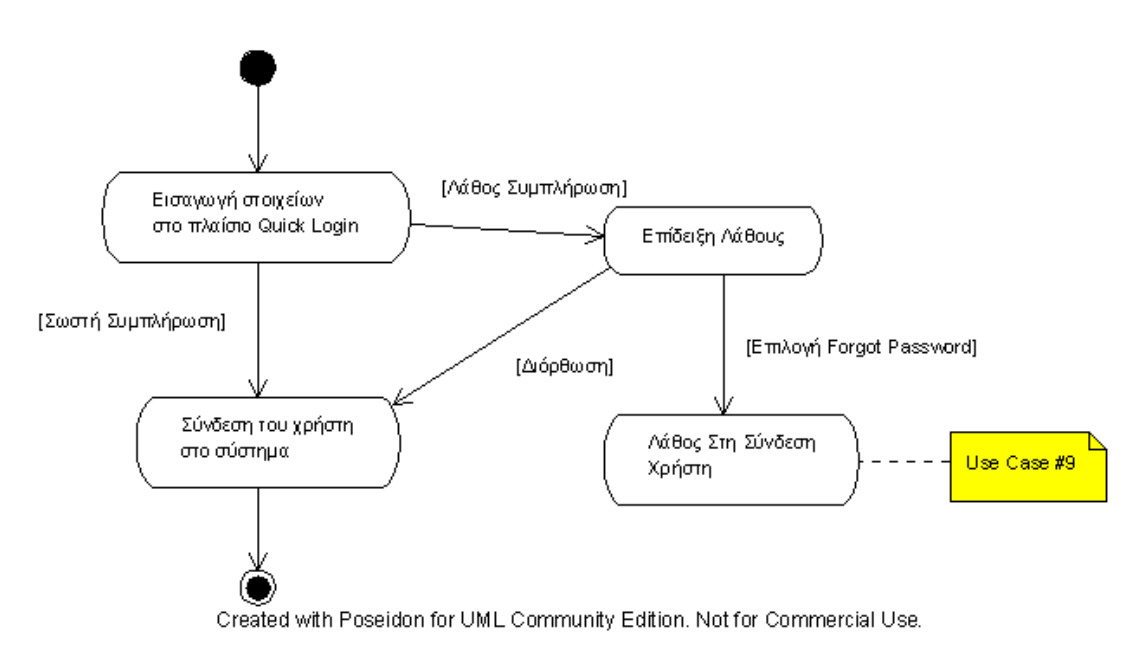

**Activity Diagram για το Use Case # 2 – Σύνδεση Χρήστη**

# **5.3.3 Αποθήκευση Έργου**

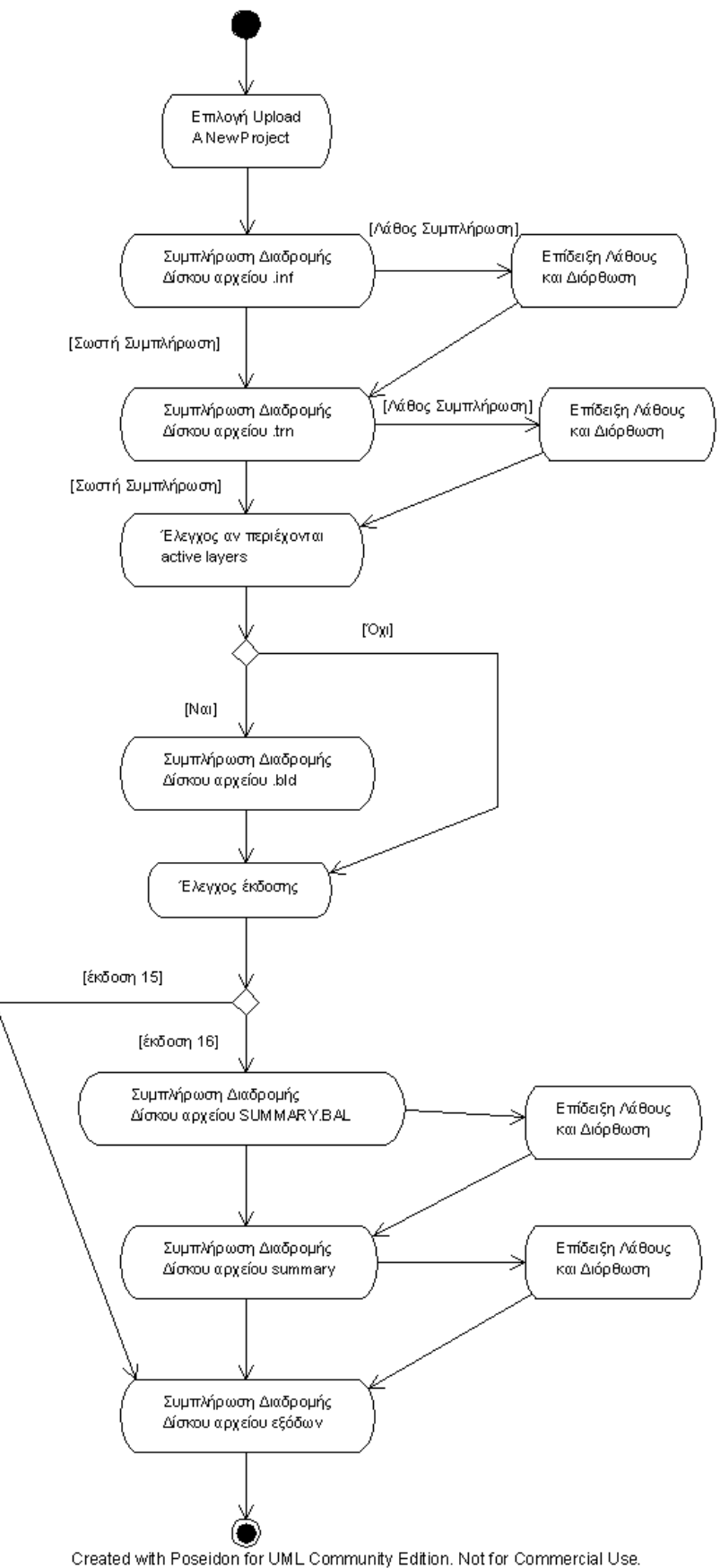

**Activity Diagram για το Use Case # 3 – Αποθήκευση Έργου**

### **5.3.4 Εξαγωγή Έργου**

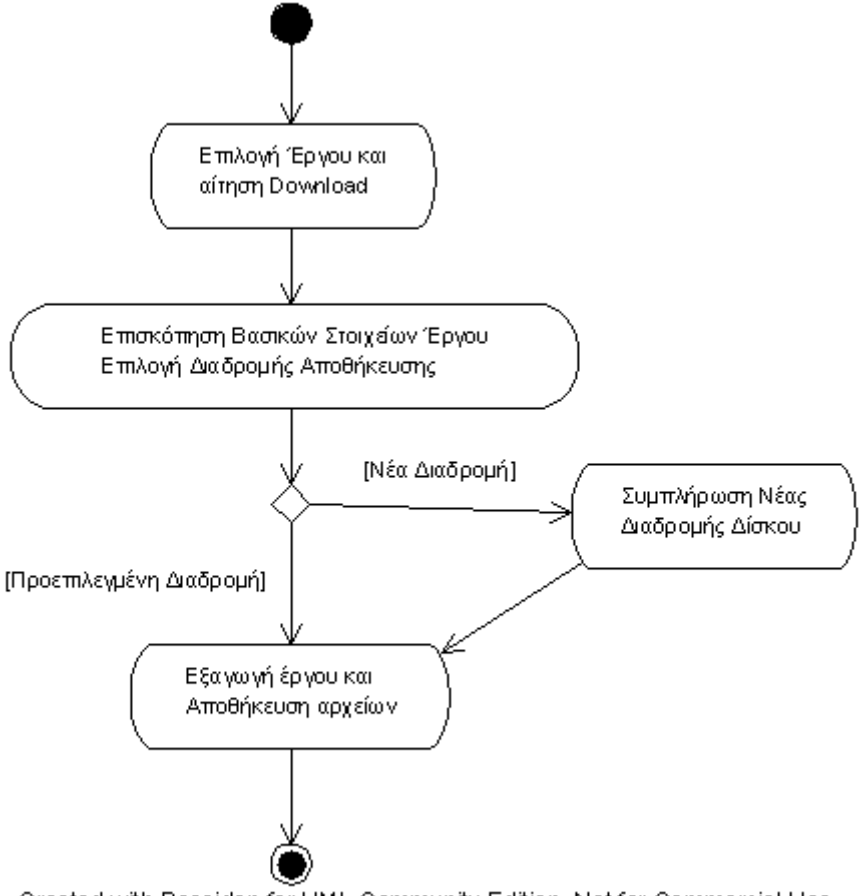

Created with Poseidon for UML Community Edition. Not for Commercial Use.

#### **Activity Diagram για το Use Case # 4 – Εξαγωγή Έργου**

#### **5.3.5 Διαγραφή Έργου**

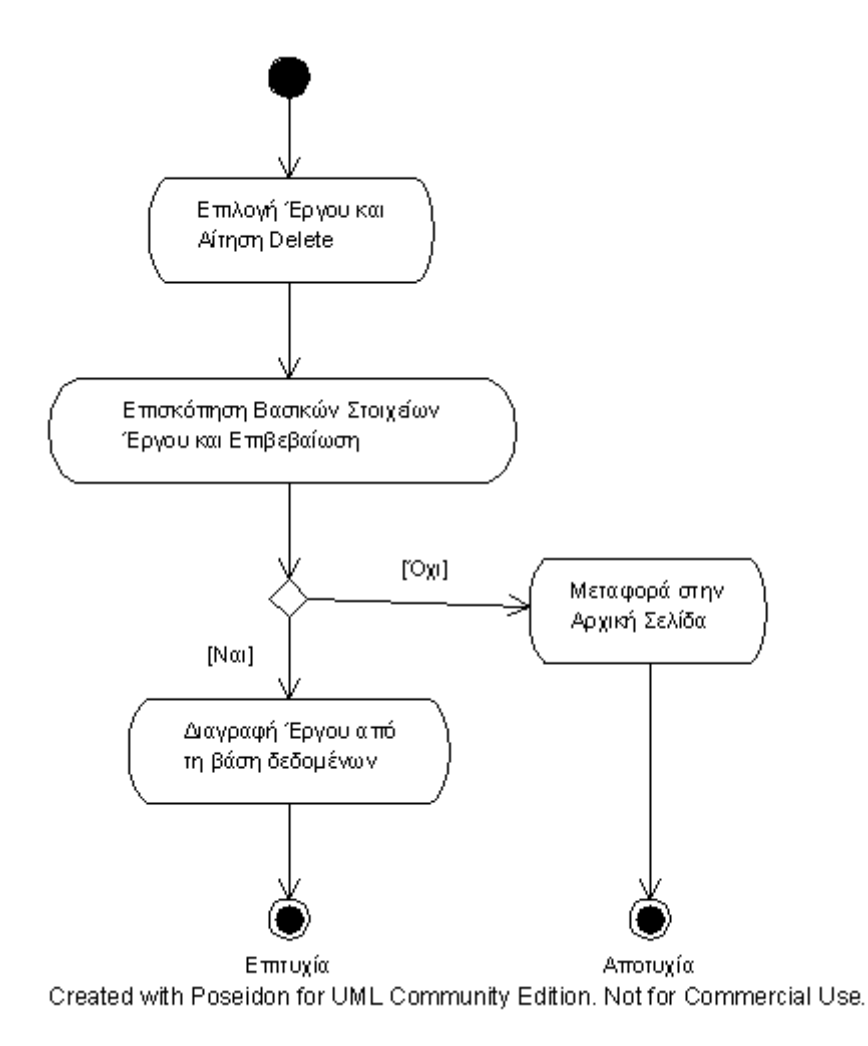

**Activity Diagram για το Use Case # 5 – Διαγραφή Έργου**

#### **5.3.6 Αλλαγή Άδειας Προβολής Έργου**

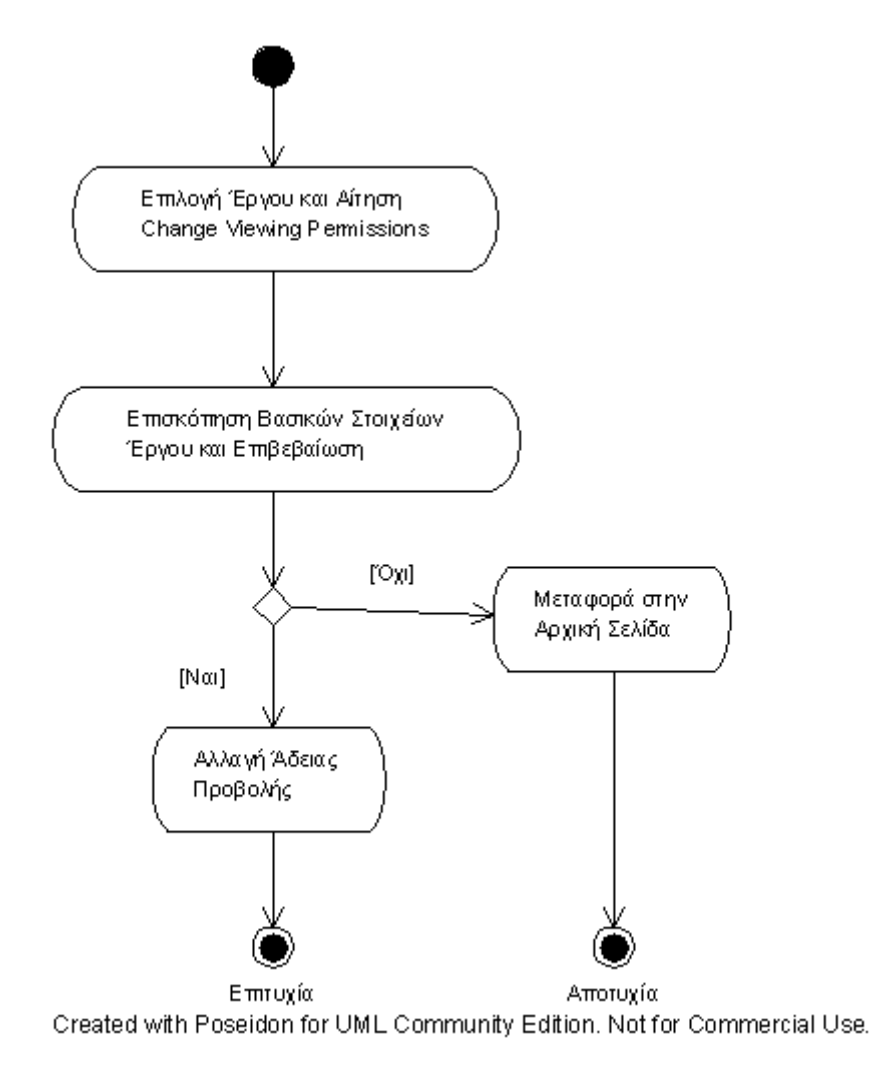

**Activity Diagram για το Use Case # 6 – Αλλαγή Άδειας Προβολής Έργου**

# **5.3.7 Εκτέλεση Προσομοίωσης Έργου**

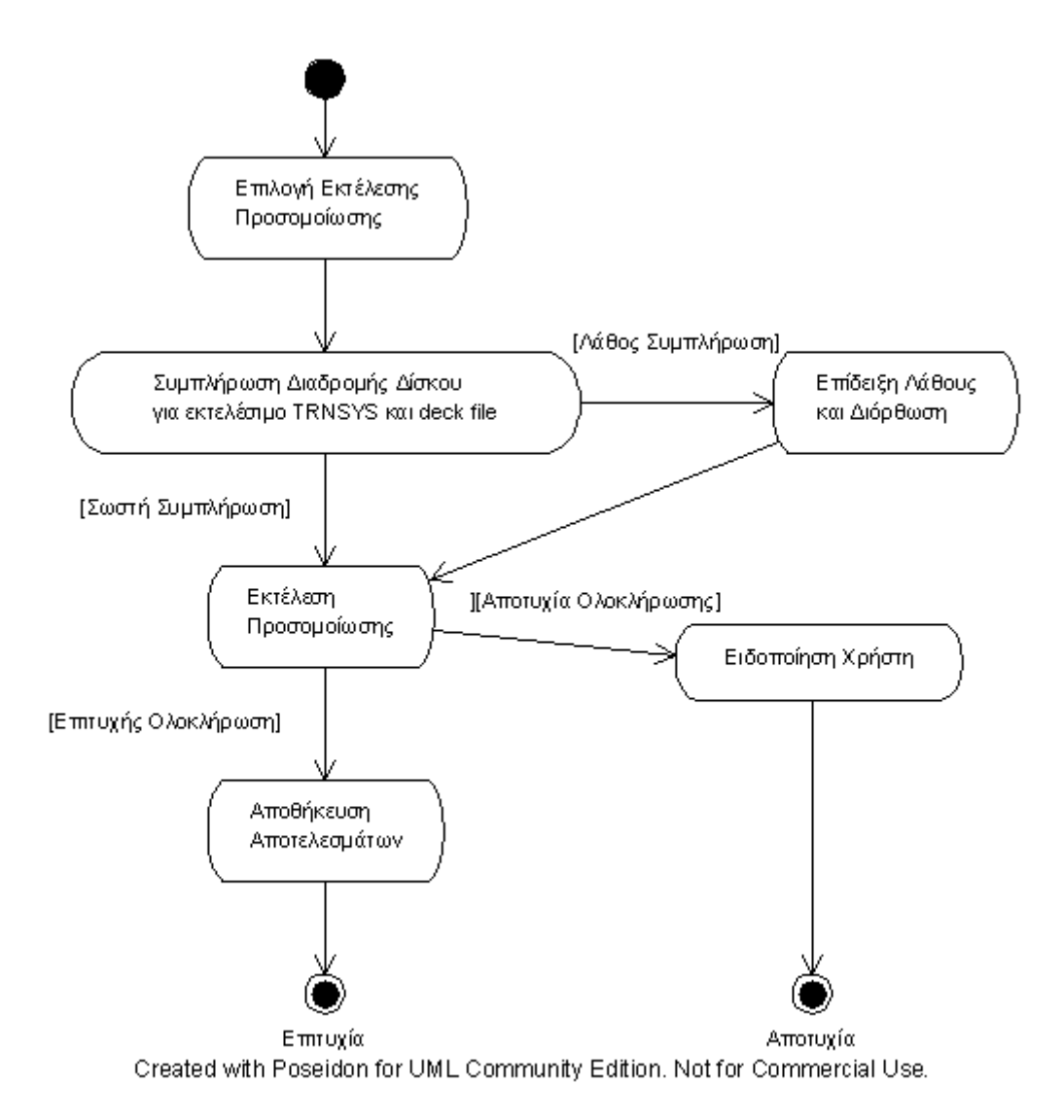

**Activity Diagram για το Use Case # 7 – Εκτέλεση Προσομοίωσης Έργου**

#### **5.3.8 Αναζήτηση Έργων**

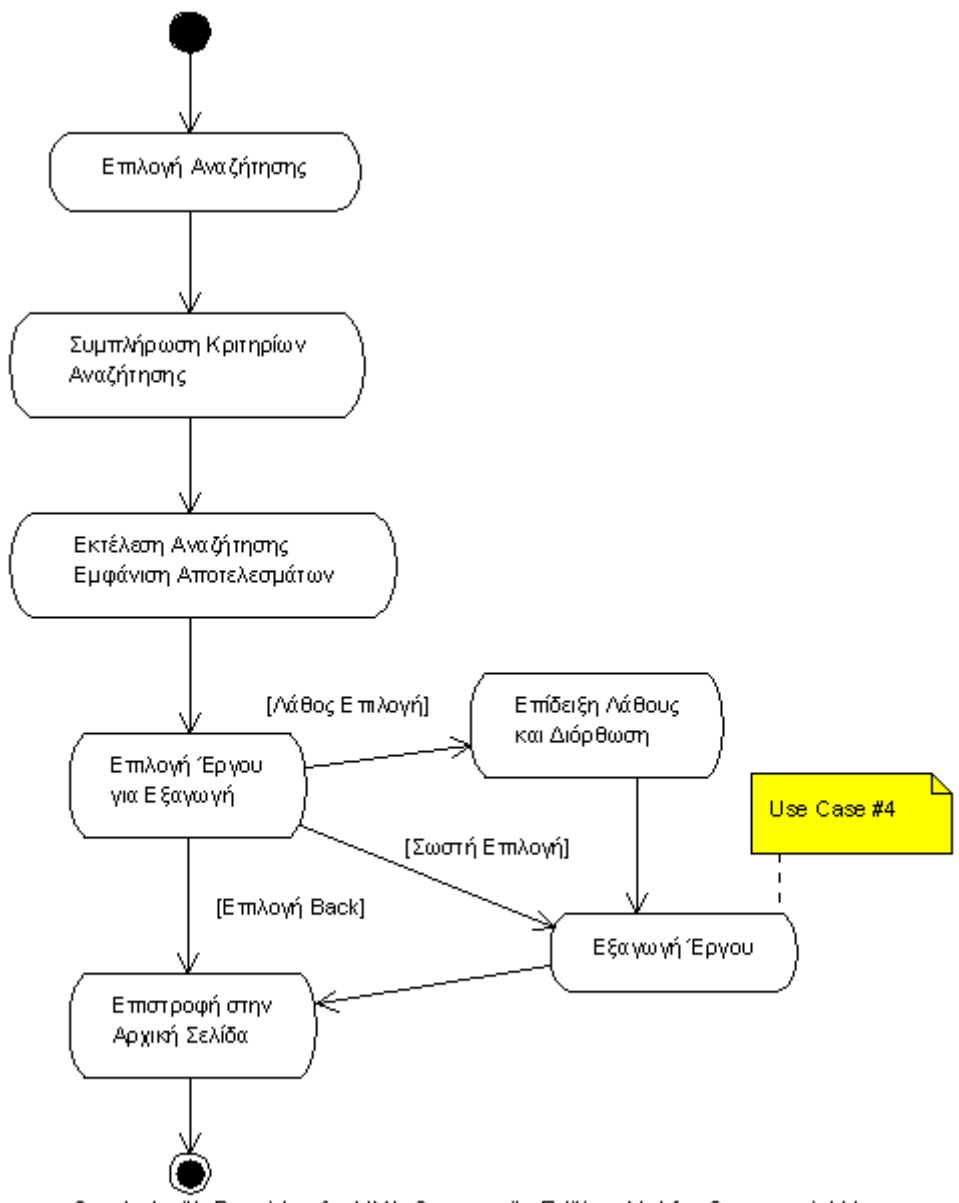

Created with Poseidon for UML Community Edition. Not for Commercial Use.

#### **Activity Diagram για το Use Case # 8 – Αναζήτηση Έργων**

#### **5.3.9 Λάθος Στη Σύνδεση Χρήστη**

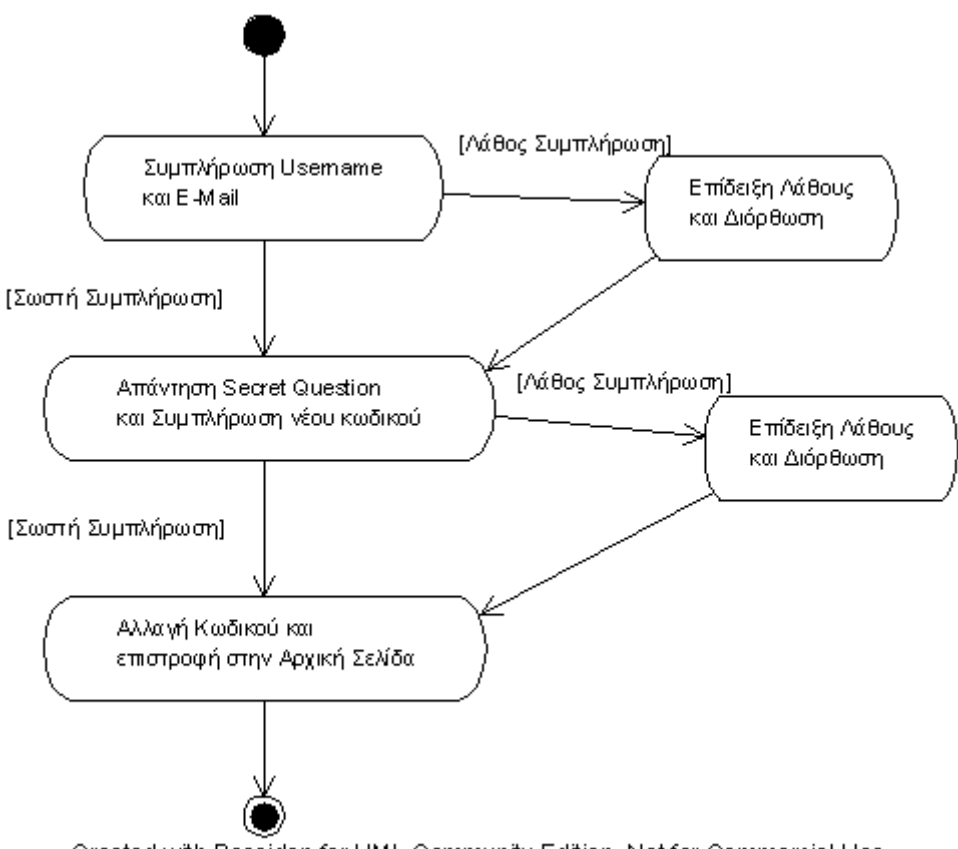

Created with Poseidon for UML Community Edition. Not for Commercial Use.

**Activity Diagram για το Use Case # 9 – Λάθος Στη Σύνδεση Χρήστη**

# **5.4 Αρχές Σχεδίασης Διεπαφής Χρήστη (User Interface Guidelines)**

Στην ενότητα αυτή αναλύεται ο τρόπος σχεδίασης του δικτυακού τόπου ξεκινώντας με τη λεπτομερή περιγραφή της σχεδίασης της διεπαφής χρήστη και συνεχίζοντας με μία σύντομη περιγραφή των σελίδων που περιέχονται στο δικτυακό τόπο και της σύνδεσής τους με τα διαγράμματα χρήσης που περιγράφηκαν παραπάνω.

Η σχεδίαση και υλοποίηση του user interface της εφαρμογής καθορίστηκε βάσει μιας σειράς αρχών που αποφασίστηκαν στην αρχή της σχεδιαστικής διαδικασίας και που ακολουθήθηκαν μέχρι την ολοκλήρωση της. Οι βασικές αυτές αρχές παρουσιάζονται στην παρούσα ενότητα.

#### **5.4.1 Διάταξη Σελίδας**

Το πρώτο στοιχείο του interface το οποίο καθορίστηκε στη διαδικασία της σχεδίασης ήταν η διάταξη της σελίδας. Η ανάγκη για τον καθορισμό της διάταξης που θα έχουν όλα τα στοιχεία που θα περιλαμβάνονται στη σελίδα όσο πιο νωρίς γίνεται προκύπτει από το γεγονός ότι αυτό το layout θα είναι κοινό (με ελάχιστες εξαιρέσεις, όπως θα δούμε παρακάτω) σε όλες τις σελίδες που θα συνθέτουν την εφαρμογή, βοηθώντας με αυτό τον τρόπο το χρήστη να εξοικειωθεί άμεσα και εύκολα με τη θέση όπου εμφανίζεται κάθε είδος πληροφορίας. Επίσης αποφεύγονται περιπτώσεις όπου ο χρήστης γνωρίζει πού βρίσκεται αυτό που αναζητεί αλλά σε κάποια σελίδα της εφαρμογής αυτό έχει μετακινηθεί με αποτέλεσμα χάσιμο χρόνου, δυσαρέσκεια και τελικά πιθανή απόρριψη της εφαρμογής.

Παρακάτω βλέπουμε το interface της εφαρμογής, ξεκινώντας από την αρχική σελίδα, index.jsp.

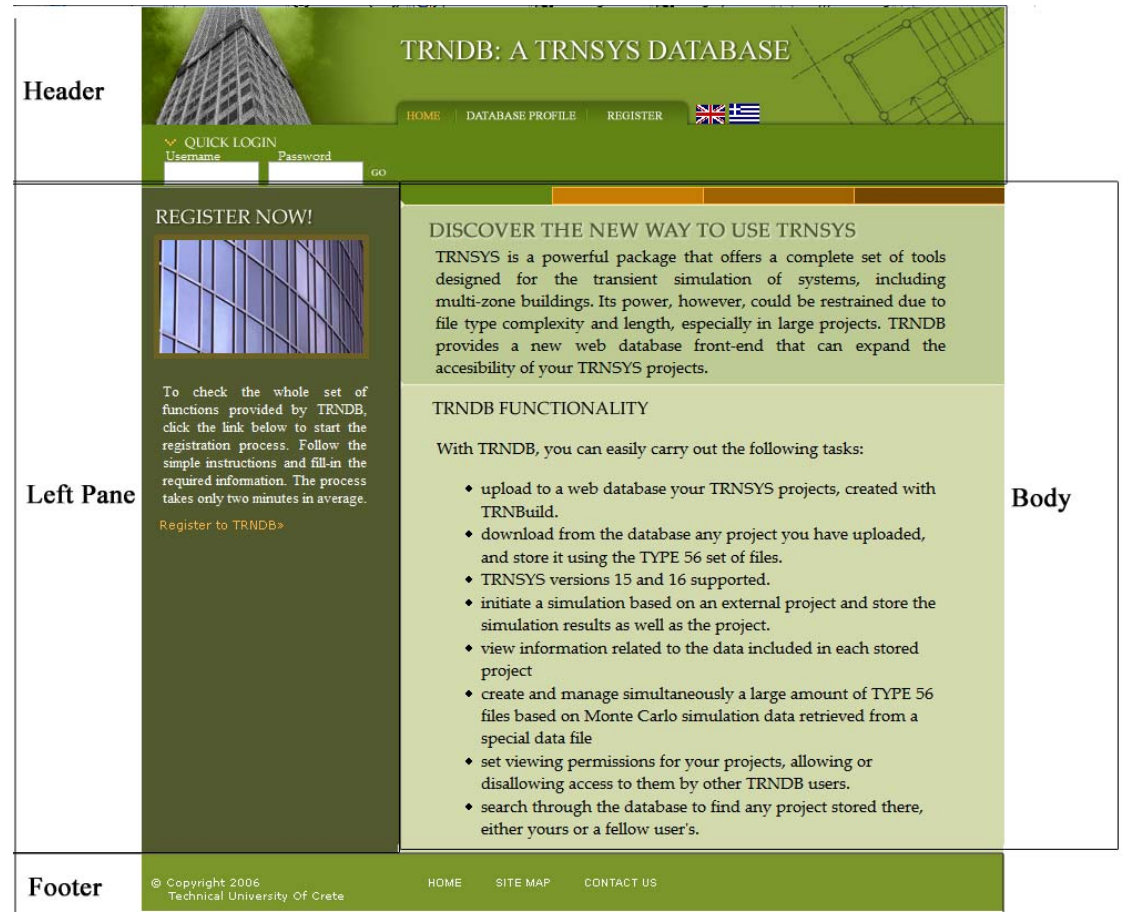

**Εικόνα 5.1: Γενική διάταξη σελίδας**

**1. Περιοχή Κεφαλίδας (Header):** Πρόκειται για το άνω τμήμα της σελίδας και περιέχει τον τίτλο της εφαρμογής και το κεντρικό μενού επιλογών. Μόνο στην αρχική σελίδα περιλαμβάνονται η επιλογή γλώσσας και το πλαίσιο γρήγορης σύνδεσης. Η περιοχή του πλαισίου σύνδεσης αντικαθίσταται από μία σύντομη περιγραφή της λειτουργικότητας της παρούσας σελίδας για τις υπόλοιπες σελίδες. Ο χώρος κάτω δεξιά της περιοχής κεφαλίδας χρησιμοποιείται για την εμφάνιση μηνυμάτων πληροφοριών και μηνυμάτων λάθους, δεδομένου ότι βρίσκεται σε εμφανή θέση που συνήθως είναι κενή ώστε να γίνεται άμεσα αντιληπτό στο χρήστη ότι έγινε κάποιο λάθος.

- **2. Περιοχή Ενεργειών (Left Pane):** Πρόκειται για το αριστερό τμήμα του κυρίως τμήματος της σελίδας και περιέχει πληροφορίες και συνδέσμους για ενέργειες όπως η εγγραφή χρήστη, η αναζήτηση και η εκτέλεση έργων. Σε ορισμένες σελίδες όπου δεν πρέπει ο χρήστης να έχει επιπλέον επιλογές, όπως για παράδειγμα στις σελίδες εγγραφής (register.jsp), η περιοχή αυτή ενσωματώνεται στο κυρίως τμήμα της σελίδας. Ο διαχωρισμός αυτής της περιοχής από την υπόλοιπη σελίδας βασίζεται στη σκούρα απόχρωση που χρησιμοποιείται για φόντο.
- **3. Κύρια Περιοχή (Body):** Η περιοχή αυτή καταλαμβάνει το μεγαλύτερο μέρος του interface και σε αυτήν εμφανίζονται όλες οι πληροφορίες που χρειάζονται κάθε φορά να γνωστοποιηθούν στο χρήστη. Εν προκειμένω, στη σελίδα που εξετάζουμε, ο χρήστης πληροφορείται για τη διαδικτυακή βάση δεδομένων TRNSYS και τις δυνατότητες που αυτή παρέχει. Η περιοχή αυτή είναι το σημαντικότερο τμήμα του interface και περιλαμβάνει τη μεγαλύτερη διαφοροποίηση από άποψη πληροφορίας σε όλη την εφαρμογή, σε αντίθεση με τις άλλες περιοχές, που τα περιεχόμενά τους είναι κατά βάση ίδια ή παρόμοια σε όλο το εύρος της εφαρμογής.
- **4. Κάτω Διάζωνο (Footer):** Η περιοχή αυτή είναι το κατώτερο τμήμα της σελίδας και είναι η μόνη που παραμένει αναλλοίωτη σε όλο το δικτυακό τόπο. Περιλαμβάνει συνδέσμους για την αρχική σελίδα, το χάρτη σελίδας και τη σελίδας επικοινωνίας.

Παρακάτω βλέπουμε τη διάταξη σελίδας για τη σελίδα εγγραφής. Όπως αναφέρθηκε και παραπάνω, στην περιοχή κεφαλίδας το πλαίσιο γρήγορης σύνδεσης αντικαθίσταται από τον τίτλο Registration και από το μήνυμα που πληροφορεί τους χρήστες για το τι πρέπει να κάνουν. Επίσης το κυρίως τμήμα της σελίδας είναι ενιαίο, δεν υπάρχει δηλαδή περιοχή ενεργειών, αλλά ο χώρος αυτός καταλαμβάνεται από τις περιγραφές των πλαισίων που πρέπει να συμπληρώσει ο χρήστης:

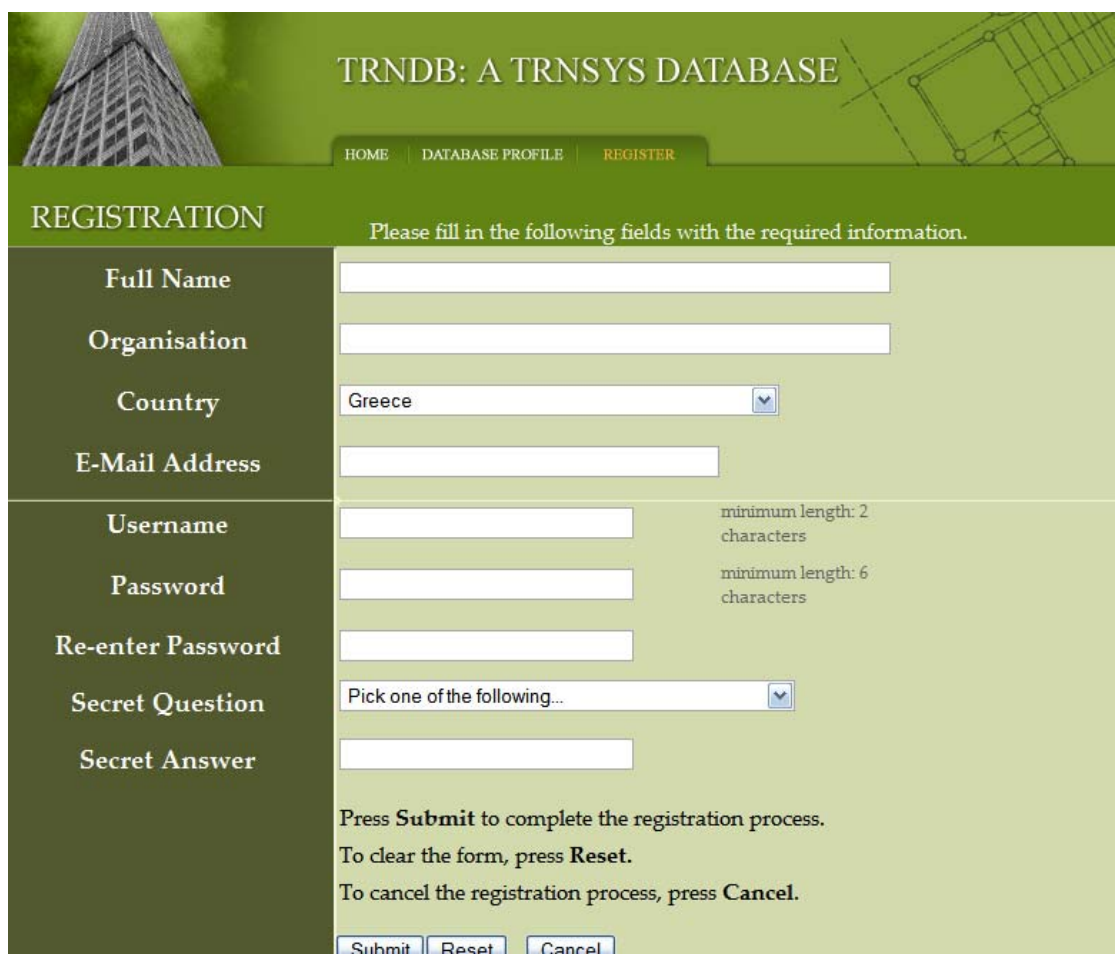

**Εικόνα 5.2: Διάταξη σελίδας εγγραφής χρήστη**

Επίσης μια ακόμα διαφοροποίηση της βασικής διάταξης σελίδας που είναι άξια αναφοράς είναι η προσθήκη του παρακάτω μενού επιλογών στη σελίδας του Προφίλ Βάσης Δεδομένων (profile.jsp). Όπως φαίνεται παρακάτω, στο πάνω μέρος της κύριας περιοχής της σελίδας, έχουν προστεθεί 4 σύνδεσμοι οι οποίοι εάν ενεργοποιηθούν αλλάζουν την πληροφορία που εμφανίζεται στην κύρια σελίδα. Το μενού αυτό χρησιμοποιήθηκε ώστε να χωρέσει τετραπλάσιος όγκος πληροφορίας στην ίδια σελίδα για να μην προκληθεί σύγχυση στο χρήστη που ενημερώνεται για το σκοπό του δικτυακού τόπου.

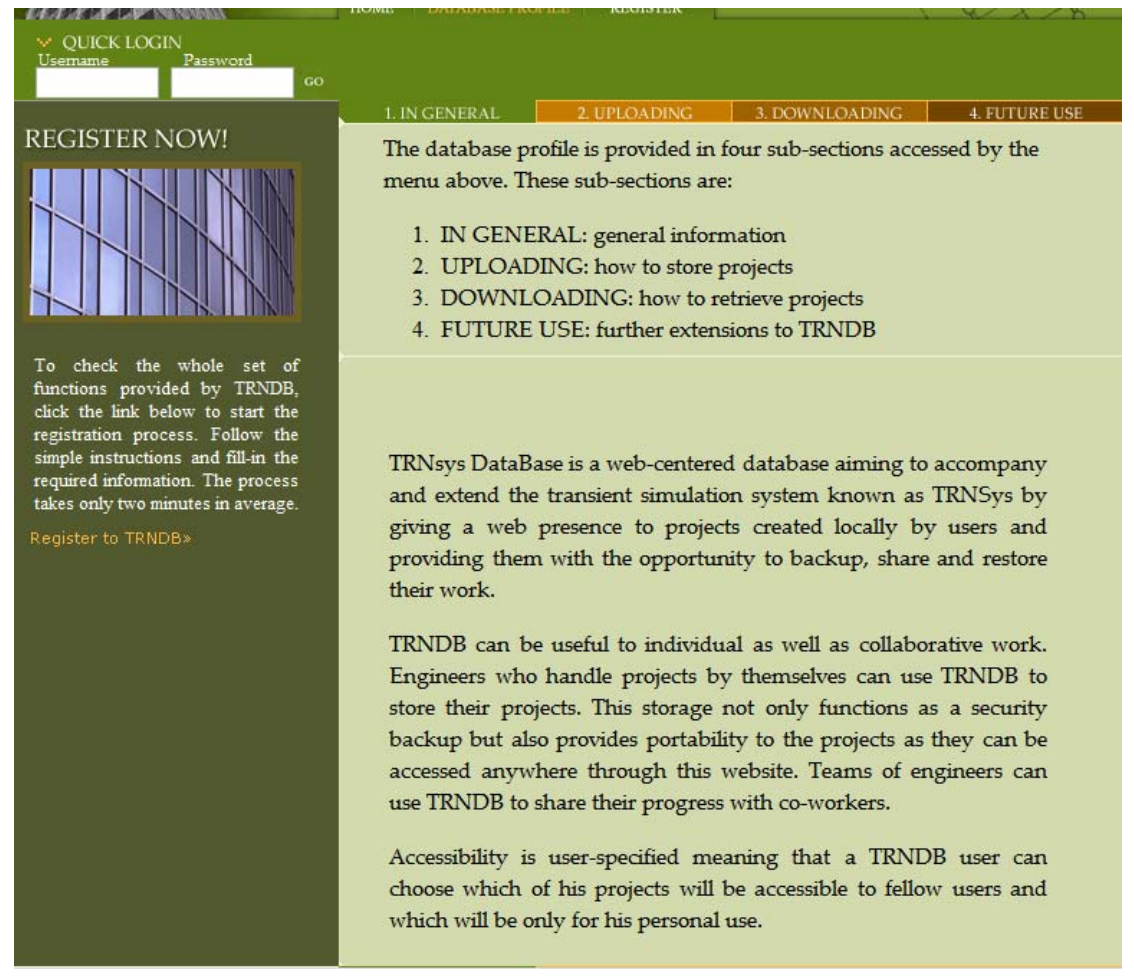

**Εικόνα 5.3: Διάταξη σελίδας προφίλ βάσης δεδομένων**

#### **5.4.2 Επιλογή Χρωμάτων**

Στη συνέχεια παρουσιάζονται αναλυτικά όλα τα χρώματα που χρησιμοποιήθηκαν στο σχεδιασμό της εφαρμογής, είτε αναφερόμαστε σε κείμενο, είτε σε background, είτε σε οποιοδήποτε άλλο στοιχείο της σελίδας. Όπως φαίνεται παρακάτω, δε χρησιμοποιούνται πολλά χρώματα για την αποφυγή της σύγχυσης του χρήστη, αλλά η σελίδα βασίζεται κυρίως στις αποχρώσεις του πράσινου, το άσπρο, το μαύρο και το πορτοκαλί.

**1. Πράσινο και αποχρώσεις:** Τα χρώματα αυτά είναι αυτά που κυριαρχούν στο δικτυακό τόπο, δεδομένου ότι το χρώμα του φόντου όλων των σελίδων ανήκει σε αυτή την κατηγορία. Επιλέχθηκαν αποχρώσεις που δεν είναι ούτε πολύ έντονες αλλά ούτε και πολύ σκούρες ώστε να μην κουράζεται το μάτι του χρήστη. Οι αποχρώσεις του πράσινου επιλέχθηκαν διότι ταιριάζουν με τον οικολογικό προσανατολισμό που έχουν οι εφαρμογές εξοικονόμησης ενέργειας που σχετίζονται με το περιβάλλον TRNSYS.

- **2. Άσπρο:** Το χρώμα αυτό χρησιμοποιείται για το κείμενο στον κεντρικό τίτλο περιγραφής κάθε σελίδας, στην ονομασία του δικτυακού τόπου που βρίσκεται στην κορυφή της σελίδας καθώς και σε όλα τα κείμενα όπου η απόχρωση του πράσινου που χρησιμοποιείται ως φόντο δεν είναι ανοιχτή, π.χ. στην περιοχή ενεργειών, στην περιοχή κεφαλίδας και στο κάτω διάζωνο.
- **3. Μαύρο:** Το χρώμα αυτό χρησιμοποιείται για το κείμενο σε όλες τις υπόλοιπες περιπτώσεις, όπου δε χρησιμοποιείται το λευκό, με βασικότερη την κύρια περιοχή.
- **4. Πορτοκαλί:** Χρησιμοποιείται σε δύο αποχρώσεις. Η πιο απαλή απόχρωση χρησιμοποιείται στους συνδέσμους της περιοχής ενεργειών και για να υποδηλώσει ποια επιλογή του κεντρικού μενού επιλογών είναι επιλεγμένη. Μια απόχρωση που πλησιάζει στο κόκκινο χρησιμοποιείται για το κείμενο μηνυμάτων λάθους που εμφανίζονται στην περιοχή κεφαλίδας και όπου το καθαρό κόκκινο δημιουργεί υπερβολικά ενοχλητική αντίθεση.
- **5. Κόκκινο:** Το κόκκινο χρώμα χρησιμοποιείται ως το χρώμα του κειμένου των μηνυμάτων λάθους που εμφανίζονται με χρήση JavaScript δίπλα στα πεδία φορμών που δε συμπληρώθηκαν σωστά στην κύρια περιοχή της σελίδας.
- **6. Γκρι:** Το χρώμα αυτό χρησιμοποιείται για τα βοηθητικά κείμενα συμπλήρωσης που συνοδεύουν τις φόρμες. Το γκρι χρησιμοποιήθηκε για να ξεχωρίζει ο χρήστης ποιο κείμενο είναι καθαρά της φόρμας (μαύρο) και ποιο βρίσκεται εκεί απλά για να τον βοηθήσει (γκρι).

Επίσης χρησιμοποιούνται τα default χρώματα για hyperlinks (μπλε κανονικά και μωβ αν είναι visited), διότι είναι πιο οικεία στο χρήστη.

# **5.4.3 Επιλογή Γραμματοσειρών και Μορφοποίηση Κειμένου**

Σε ολόκληρη την εφαρμογή χρησιμοποιείται κυρίως μία γραμματοσειρά, η Palatino Linotype, με ελάχιστες εξαιρέσεις όπως π.χ. η χρήση Times New Roman στον τίτλο του δικτυακού τόπου). Αυτό που διαφοροποιείται είναι το χρώμα όπως αναφέρθηκε στην προηγούμενη ενότητα και φυσικά το μέγεθος και το στυλ. Η χρήση πολλών γραμματοσειρών ίσως απέφερε περισσότερες αρνητικές συνέπειες παρά οφέλη στην προσπάθεια διαφοροποίησης της μορφής του κειμένου.

Αναλυτικά η χρήση γραμματοσειρών, μεγεθών, στυλ και χρωμάτων που χρησιμοποιούνται σε όλη την εφαρμογή, φαίνεται στον πίνακα που ακολουθεί στην επόμενη σελίδα. Να σημειωθεί ότι μέρος του κειμένου περιέχει σκιάσεις και άλλες διαφοροποιήσεις στο στυλ που υλοποιηθήκαν με πρόγραμμα επεξεργασίας εικόνων.

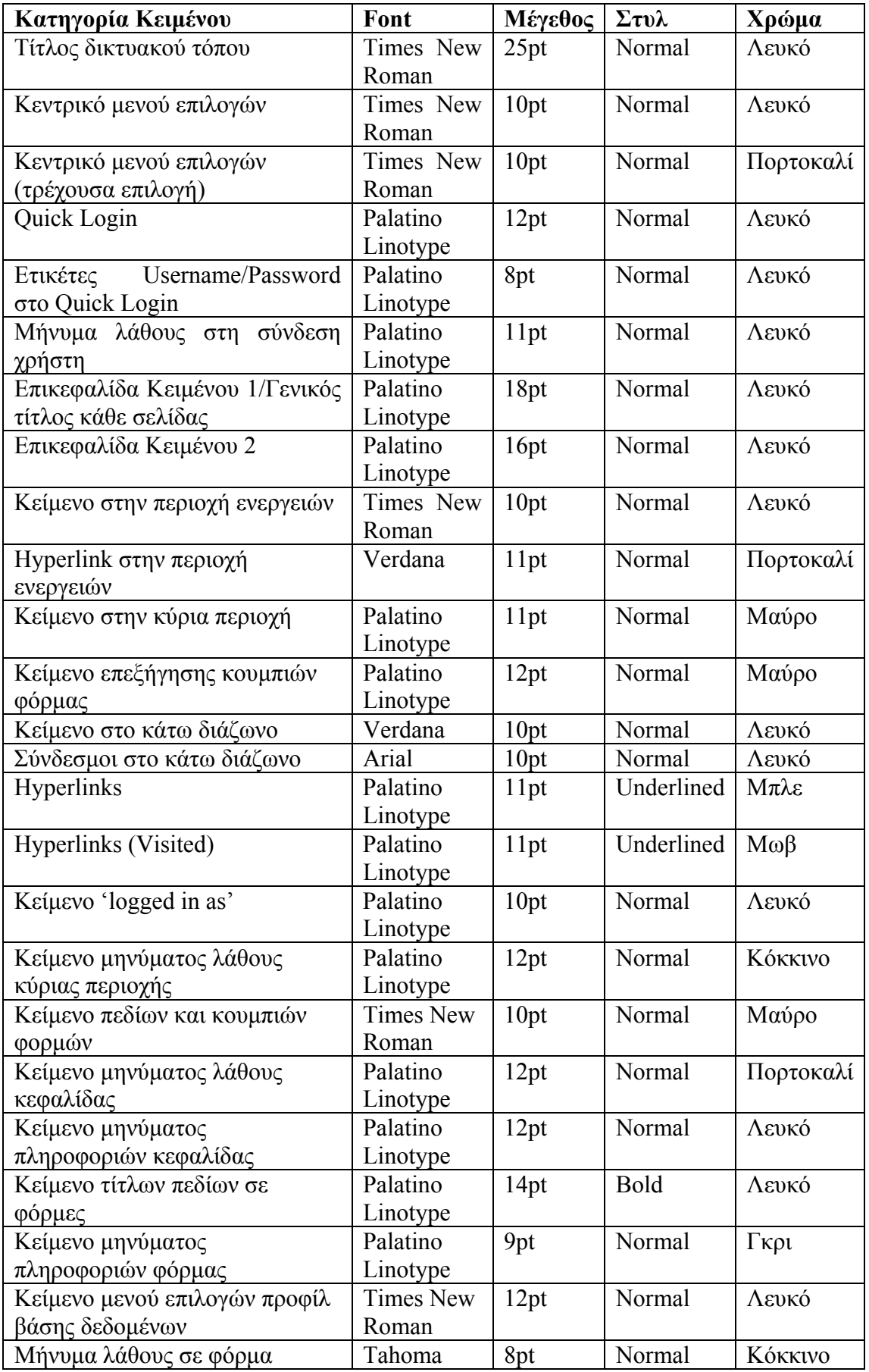

# **5.4.4 Αντιστοίχηση ιστοσελίδων και περιπτώσεων χρήσης**

Στον παρακάτω πίνακα φαίνεται η αντιστοίχηση των ιστοσελίδων του δικτυακού τόπου με τις περιπτώσεις χρήσης που περιγράφηκαν στην αρχή του κεφαλαίου:

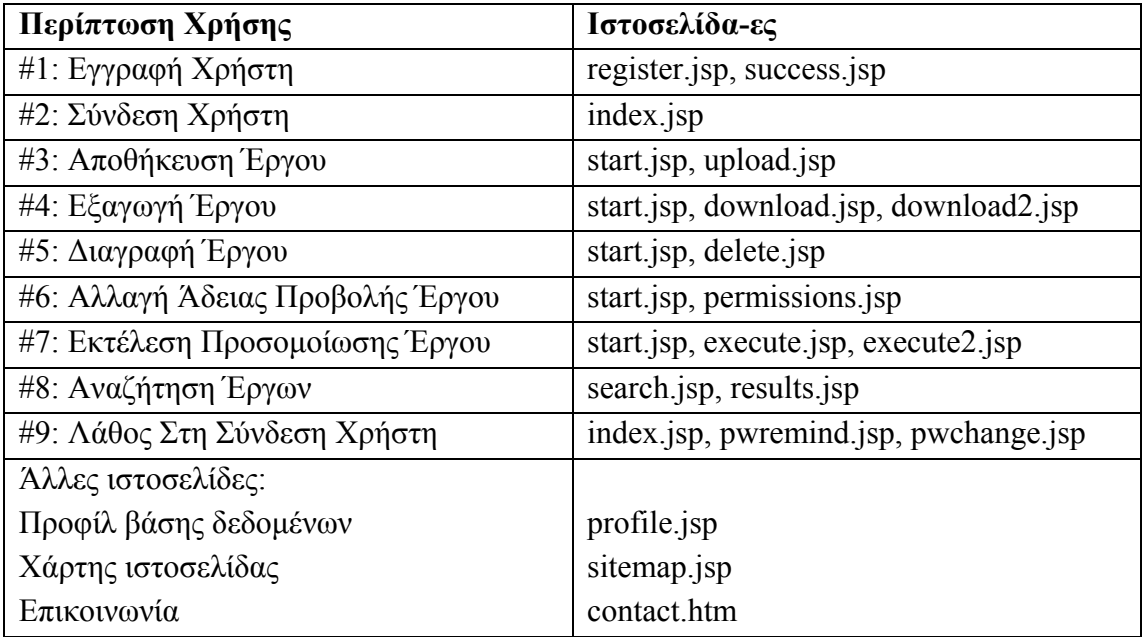

# **ΚΕΦΑΛΑΙΟ 6 Δυναμική Υλοποίηση Εφαρμογής**

# **6.1 Επιλογή Σχεδιαστικής Προσέγγισης**

Στα δύο προηγούμενα κεφάλαια, έγινε ανάλυση και περιγραφή της βάσης δεδομένων της εφαρμογής και της ιστοσελίδας που αποτελεί τη διεπαφή χρήστη της εφαρμογής. Στο παρόν κεφάλαιο γίνεται ανάλυση της σχεδίασης και υλοποίησης του δυναμικού μέρους της εφαρμογής, που αναλαμβάνει τη διασύνδεση μεταξύ της βάσης δεδομένων και της διεπαφής χρήστη και παράλληλα πραγματοποιεί όλες τις λειτουργίες που παρέχει η εφαρμογή.

Για τη σχεδίαση μιας εφαρμογής υπάρχουν διάφορες προσεγγίσεις. Στην παρούσα εφαρμογή επιλέχθηκε η σχεδιαστική προσέγγιση των packages [20], η ομαδοποίηση δηλαδή των διαφόρων κλάσεων ανάλογα με το πόσο κοντά ή πόσο μακριά βρίσκονται στη διεπαφή χρήστη και αντίθετα, πόσο μακριά ή πόσο κοντά είναι στη βάση δεδομένων. Με τον τρόπο αυτό δημιουργούνται διαζώματα (tiers) μεταξύ της διεπαφής χρήστη και της βάσης δεδομένων. Μόνο το πιο πάνω διάζωμα αλληλεπιδρά με τη διεπαφή χρήστη και μόνο το πιο κάτω διάζωμα αλληλεπιδρά με τη βάση δεδομένων. Ο αριθμός των tiers εξαρτάται από την εφαρμογή. Ο συνήθης αριθμός είναι 3 διαζώματα όταν έχουμε υποστήριξη πολλών χρηστών παράλληλα και μεγάλη πολυπλοκότητα στην εφαρμογή. Σε αυτή την εφαρμογή, ακολουθήθηκε η πιο απλή σχεδιαστική προσέγγιση των 2 tiers. Έχουμε 1 διάζωμα που αλληλεπιδρά με τη διεπαφή χρήστη (user interface tier), επεξεργάζεται τα δεδομένα που λαμβάνει ως είσοδο από το χρήστη και εμφανίζει δεδομένα που λαμβάνει από το πιο κάτω διάζωμα, το οποίο αλληλεπιδρά με τη βάση δεδομένων για αποθήκευση και ανάκτηση δεδομένων (business logic tier).

Η γλώσσα υλοποίησης που χρησιμοποιήθηκε είναι η Java, τα δυναμικά τμήματα της ιστοσελίδας υλοποιήθηκαν σε JSP (Java Server Pages) [26,27] και η διασύνδεση μεταξύ της εφαρμογής και της βάσης δεδομένων (η οποία όπως αναφέρθηκε παραπάνω υλοποιήθηκε με MySQL Server) [28,29] έγινε μέσω της διεπαφής JDBC (Java Database Connectivity) [30].

Για τον πλήρη διαχωρισμό μεταξύ βάση δεδομένων και εφαρμογής, ακολουθήθηκε η αρχή της ενθυλάκωσης της βάσης δεδομένων (data base encapsulation). Αυτό έγινε με την υλοποίηση ενός persistent layer όπου περιέχονται όλα τα objects που αναλαμβάνουν την πρόσβαση στη βάση δεδομένων (data access objects) και υλοποιούνται ανεξάρτητα από την εφαρμογή. Δημιουργούμε ένα data access object που επικοινωνεί με τη βάση για κάθε application entity object, που επικοινωνεί με τη διεπαφή χρήστη. Η διαδικασία αυτή σχηματικά είναι η εξής:

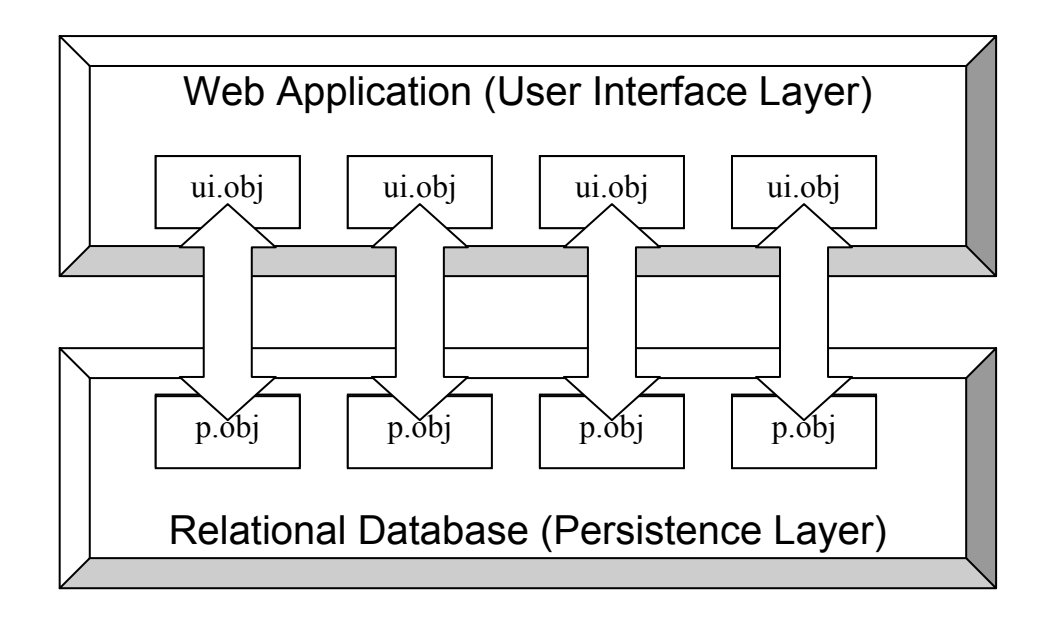

Συνεπώς οι κλάσεις που συνθέτουν την εφαρμογή υλοποιούνται σε ζευγάρια, με τις μεν να δημιουργούν αντικείμενα που ανήκουν στο user interface layer και τις δε να δημιουργούν αντικείμενα που ανήκουν στο persistence layer. Στη συνέχεια αυτού του κεφαλαίου θα εξετάσουμε τις κλάσεις που υλοποιηθήκαν, μελετώντας τις ανά ζεύγη.

# **6.2 Λογαριασμοί Χρηστών**

Το πρώτο σύνολο λειτουργιών που υλοποιήθηκαν δυναμικά αφορά στη δημιουργία, αποθήκευση και ανάκτηση των λογαριασμών των χρηστών της εφαρμογής. Για τις λειτουργίες αυτές, υλοποιήθηκε η κλάση Account στο user interface layer και η κλάση AccountDB στο persistence layer. Σε κάθε μία από τις παρακάτω υποενότητες εξετάζεται μία λειτουργία που σχετίζεται με τους λογαριασμούς χρηστών.

#### **6.2.1 Δημιουργία Νέου Λογαριασμού**

Για τη δημιουργία ενός νέου λογαριασμού, πρώτα δημιουργείται ένα νέο αντικείμενο της κλάσης Account και παράλληλα ένα νέο αντικείμενο της κλάσης AccountDB στο οποίο προφανώς δεν έχει πρόσβαση η διεπαφή χρήστη. Το αντικείμενο της κλάσης account ανακτά όλα τα απαιτούμενα δεδομένα όπως έχουν συμπληρωθεί από το χρήστη μέσω της σελίδας εγγραφής και στη συνέχεια καλείται η συνάρτηση createAccount(). Σε αυτή τη συνάρτηση γίνεται έλεγχος για την πληρότητα των δεδομένων και στη συνέχεια καλείται μέσω του αντικειμένου AccountDB η συνάρτηση checkUsername(), με την οποία με ένα απλό query στη βάση ελέγχεται αν στον πίνακα account υπάρχει χρήστης ο οποίος έχει το όνομα χρήστη που ζήτησε ο νέος χρήστης. Εάν ναι, τότε ο χρήστης ειδοποιείται με κατάλληλο μήνυμα που εμφανίζεται στη σελίδα. Εάν δεν υπάρχει τέτοιο θέμα, αποθηκεύεται η ημερομηνία εγγραφής και καλείται η συνάρτηση insertAccount() από το αντικείμενο της κλάσης AccountDB, η οποία αποθηκεύει με ένα sql insert στον πίνακα account μια νέα εγγραφή με τα στοιχεία του νέου χρήστη. Η δημιουργία νέου λογαριασμού απεικονίζεται στο παρακάτω διάγραμμα ροής:

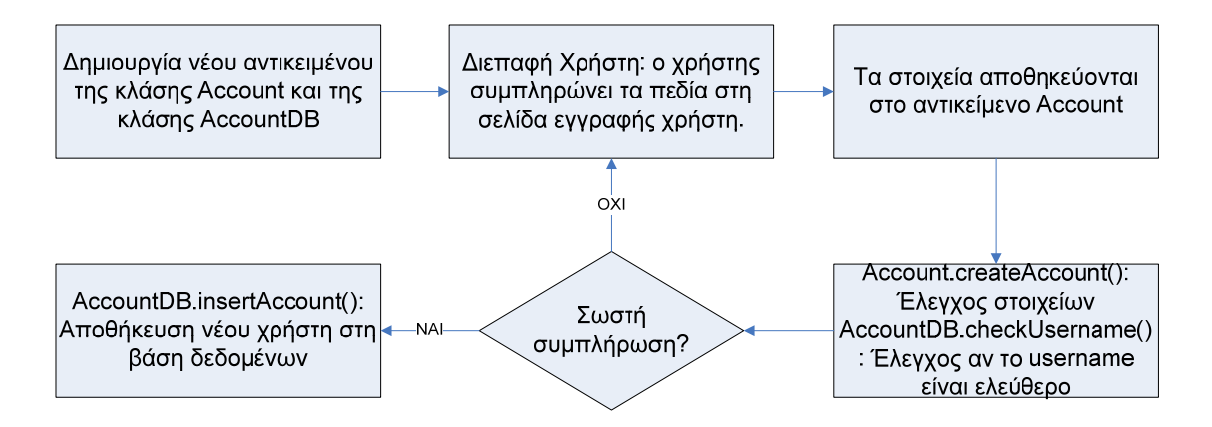

#### **6.2.2 Έλεγχος στοιχείων**

Όταν ο χρήστης θέλει να εισαχθεί στο σύστημα (διαδικασία login), εκτελείται από το αντικείμενο της κλάσης Account η συνάρτηση validateAccount(), η οποία με τη σειρά της καλεί τη συνάρτηση checkAccount() μέσω του AccountDB object ώστε να ελεγχθεί αν είναι σωστός ο συνδυασμός ονόματος χρήστη και κωδικού που χρησιμοποιείται. Εάν όχι, ο χρήστης ειδοποιείται, αλλιώς εισάγεται στο σύστημα, κάτι που υποδηλώνεται με την κλήση της συνάρτησης AccountDB.changeStatus() η οποία δίνει τιμή 1 στο πεδίο status στο λογαριασμό του χρήστη, κάτι που σημαίνει ότι ο χρήστης έχει εισαχθεί.

#### **6.2.3 Αλλαγή Κωδικού**

Στην περίπτωση που ο χρήστης έχει ξεχάσει τον κωδικό του καλείται η συνάρτηση Account.passRemind() η οποία εξακριβώνει ότι ο χρήστης είναι αυτός που δηλώνει ελέγχοντας στη βάση δεδομένων αν είναι υπαρκτό το όνομα χρήστη και αν η απάντηση στη μυστική ερώτηση είναι σωστή (συνάρτηση AccountDB.checkIdentity()). Στη συνέχεια καλείται η συνάρτηση passChange(), η οποία καλεί τη συνάρτηση AccountDB.pwdChange() για να αποθηκευτεί στη βάση ο νέος κωδικός που επέλεξε ο χρήστης. Η αλλαγή κωδικού φαίνεται στο διάγραμμα ροής στην επόμενη σελίδα:

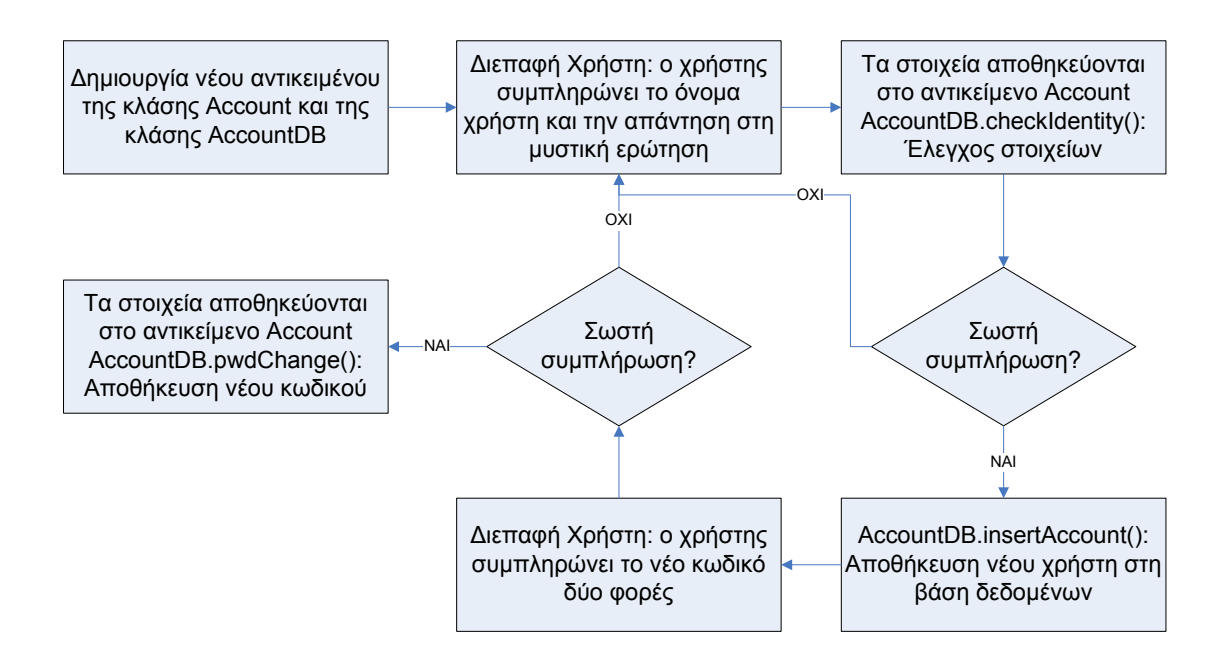

#### **6.2.4 Αναζήτηση Έργων**

Η αναζήτηση έργων μπορεί να γίνει είτε βάσει ονόματος χρήστης, είτε βάσει κωδικού αριθμού έργου. Την πρώτη περίπτωση την αναλαμβάνουν οι συναρτήσεις retrieveProjects() και findMyProjects() για το user interface και persistence layer αντίστοιχα, ενώ τη δεύτερη περίπτωση υλοποιούν οι συναρτήσεις retrieveProjectByID() και findProjectByID().

#### **6.2.5 Αλλαγή Άδειας Προβολής Έργου**

Η τελευταία λειτουργία που αφορά τις κλάσεις Account και AccountDB είναι η αλλαγή άδειας προβολής κάποιου έργου. Στο user interface layer έχουμε τη συνάρτηση changePermissions() η οποία καλεί τη συνάρτηση changePerms() στο persistence layer για να αποθηκευθεί η αλλαγή στη βάση δεδομένων.

#### **6.3 Αποθήκευση Έργων**

Το δεύτερο σύνολο λειτουργιών αφορά σε όλες τις διαδικασίες που ακολουθούνται για την αποθήκευση ενός TRNSYS project στη βάση δεδομένων. Για το σκοπό αυτό, δημιουργήθηκαν οι κλάσεις FileRead και FileReadDB στα user interface και persistence layer αντίστοιχα. Σε κάθε μία από τις παρακάτω υποενότητες εξετάζεται μία λειτουργία που σχετίζεται με την αποθήκευση έργων.

#### **6.3.1 Αποθήκευση δεδομένων αρχείου .inf**

Για την αποθήκευση ενός αρχείου .inf, που είναι το πρώτο βήμα στην αποθήκευση ενός ολοκληρωμένου project TRNSYS, δημιουργείται ένα αντικείμενο της κλάσης FileRead και από αυτό καλείται η συνάρτηση ReadTypes(). H συνάρτηση αυτή καλεί ένα σύνολο από συναρτήσεις, κάθε μία από τις οποίες αναλαμβάνει να επεξεργαστεί ένα τμήμα του αρχείου .inf. Στον παρακάτω πίνακα φαίνονται οι συναρτήσεις που καλούνται στο user interface layer (αντικείμενο FileRead), οι συναρτήσεις του persistence layer (αντικείμενο FileReadDB) που αυτές καλούν και ποιο τμήμα του αρχείου .inf επεξεργάζονται και αποθηκεύουν.

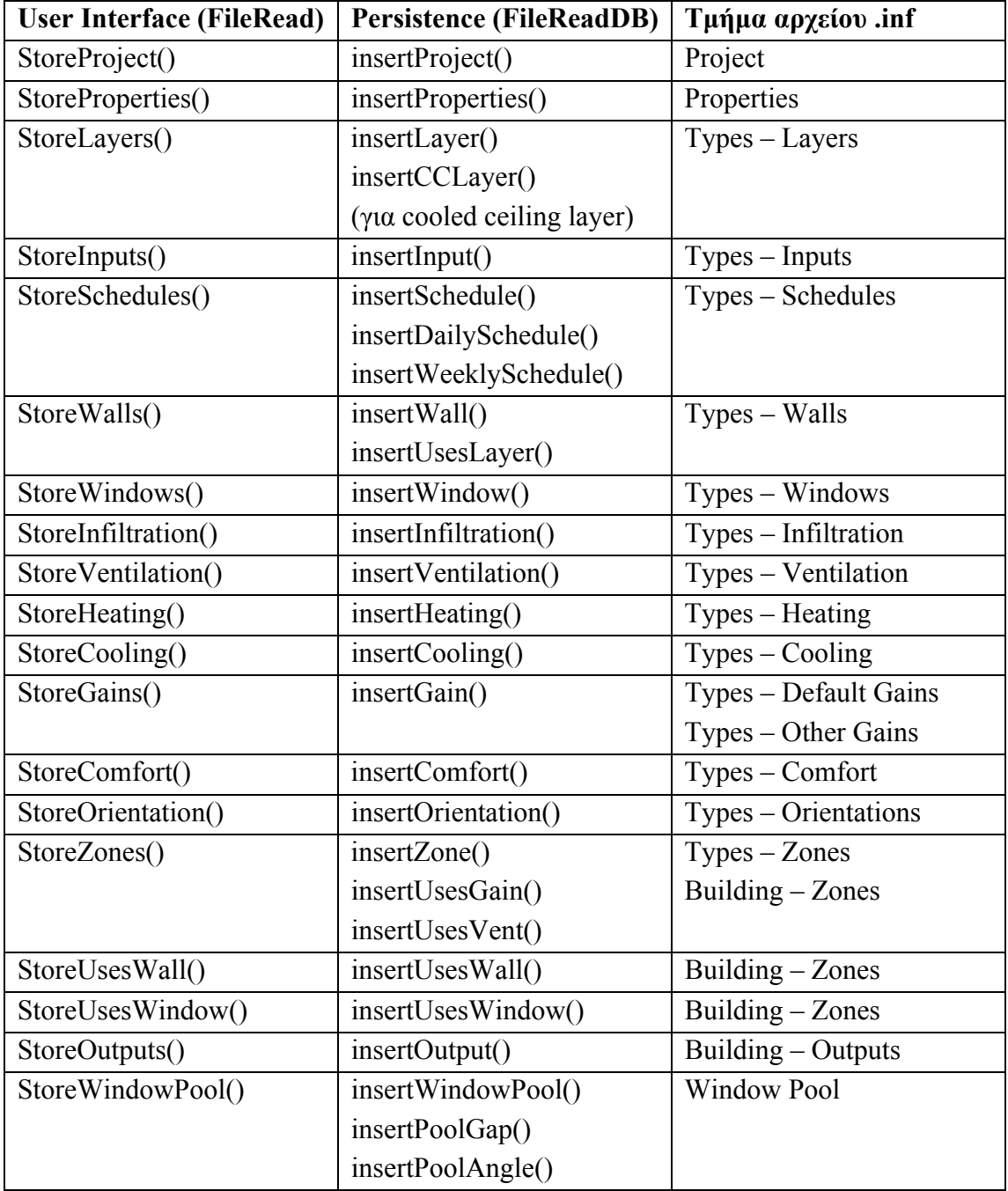

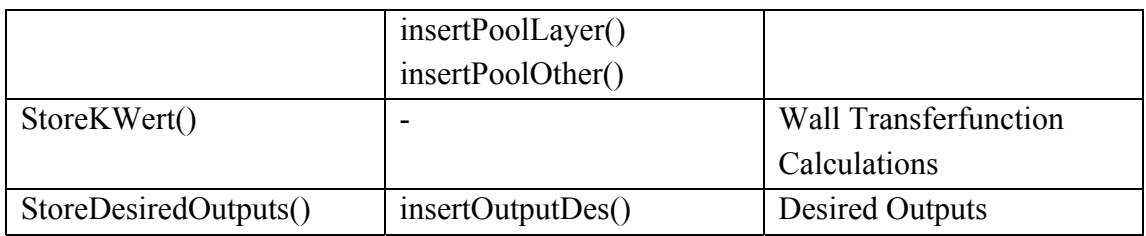

Η αποθήκευση δεδομένων αρχείου .inf φαίνεται στο παρακάτω διάγραμμα ροής:

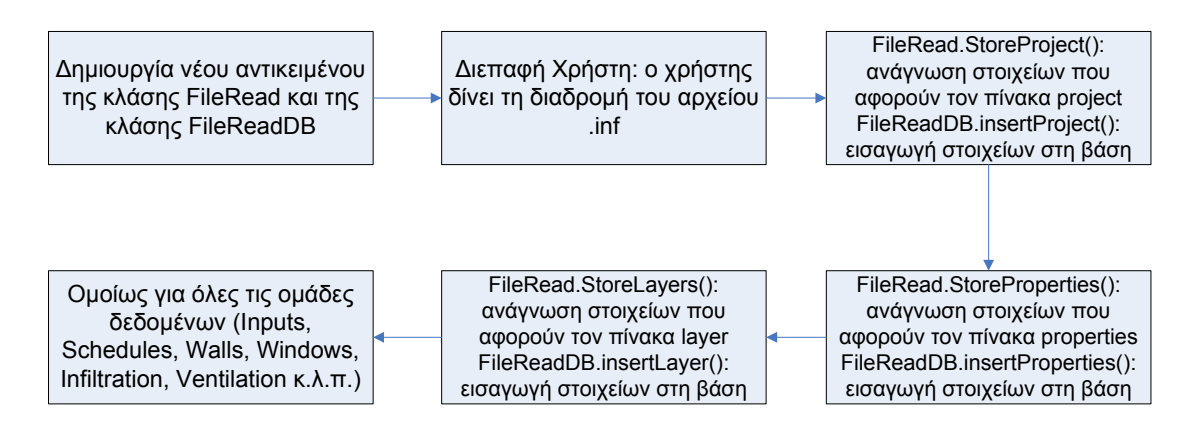

Εκτός από τις παραπάνω συναρτήσεις υπάρχουν και μερικές βοηθητικές που εκτελούν λειτουργίες που χρειάζονται σε πολλά σημεία της εφαρμογής. Αυτές είναι:

- **FileRead.StoreNonConstValue() και FileReadDB.insertNonConstValue()**  Οι συναρτήσεις αυτές αναλαμβάνουν την αποθήκευση τιμών οι οποίες σχετίζονται με κάποιο χρονοδιάγραμμα ή κάποια είσοδο.
- **FileRead.ReadFromPattern():** Η συνάρτηση αυτή παίρνει ως ορίσματα δύο patterns και επιστρέφει το κομμάτι του αρχείου εισόδου (.inf) που μεσολαβεί ανάμεσα στα δύο patterns. Ο χρήστης μπορεί να μετακινήσει την έναρξη και τη λήξη του τμήματος που θα αναγνωστεί κατά αριθμούς bytes που μπορεί να δώσει ως όρισμα.
- **FileRead.ReadFromString():** Όμοια λειτουργία με την παραπάνω, μόνο που η ανάγνωση γίνεται από ένα δοσμένο string και όχι από το αρχείο εισόδου.
- **FileRead.CountPatterns():** Επιστρέφει τον αριθμό των φορών που ένα pattern εμφανίζεται σε ένα τμήμα του αρχείου εισόδου.
- **FileRead.CountInString():**Όμοια λειτουργία με την παραπάνω, μόνο που η ανάγνωση γίνεται από ένα δοσμένο string και όχι από το αρχείο εισόδου.
- **FileRead.deleteProject() και FileRead DB.DeleteProject():**  Διαγράφουν ένα ολόκληρο project από τη βάση δεδομένων, τηρώντας τη σωστή ακολουθία διαγραφών που υπαγορεύουν τα foreign key constraints.

#### **6.3.2 Αποθήκευση δεδομένων αρχείου .trn και .bld**

Για την αποθήκευση των συντελεστών συναρτήσεων μεταφοράς που βρίσκονται στο αρχείο .trn υλοποιήθηκαν οι συναρτήσεις FileRead.ReadCoefficients() και FileReadDB.insertCoefficient(). Οι συναρτήσεις αυτές διαβάζουν γραμμή-γραμμή το αρχείο .trn και αποθηκεύουν σε μορφή double τους συντελεστές συναρτήσεων μεταφοράς που βρίσκονται εκεί.

Μετά το πέρας της ανάγνωσης του αρχείου .inf γίνεται έλεγχος εάν το project περιέχει τύπους active layers μέσω της συνάρτησης FileReadDB.findActiveLayers(). Εάν ισχύει κάτι τέτοιο τότε πρέπει να αναγνωστεί ένα συγκεκριμένο τμήμα του αρχείου .bld που περιέχει επιπλέον δεδομένα για τα active layers τα οποία προκύπτουν μετά τη επεξεργασία του project από το TRNBuild και επομένως δε μπορούν να βρεθούν στο αρχείο .inf. Ένα βασικό πρόβλημα που αντιμετωπίστηκε σε αυτή την περίπτωση είναι ότι η θέση των δεδομένων αυτών στο αρχείο .bld είναι μεταβλητή και άμεσα εξαρτώμενη από το πλήθος των τύπων που χρησιμοποιούνται στο project. Συνεπώς, πρέπει να υπολογιστεί πρώτα ο αριθμός της γραμμής του αρχείου .bld όπου ξεκινάνε τα δεδομένα που μας ενδιαφέρουν. Η αποθήκευση των δεδομένων στη βάση γίνεται με τις συναρτήσεις updateActiveLayer(), insertVentAL(), insertUsesVent(), updateZoneAL().

Η αποθήκευση δεδομένων αρχείου .trn και .bld φαίνεται στο παρακάτω διάγραμμα ροής:

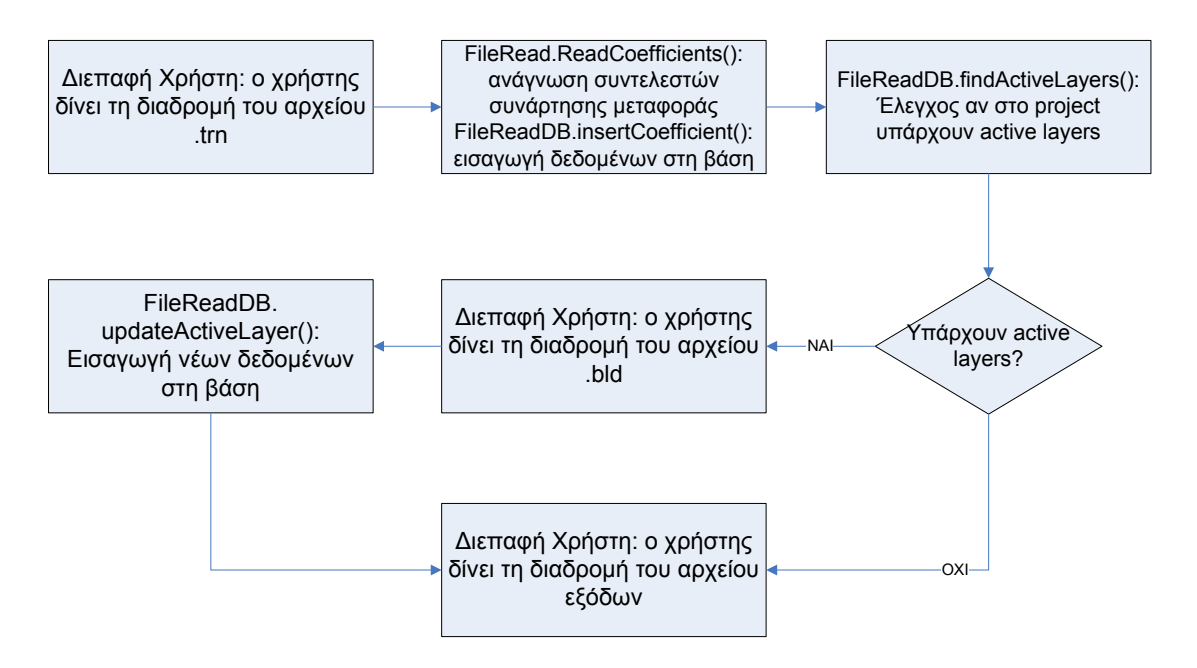

#### **6.3.3 Αποθήκευση δεδομένων αρχείων εξόδου**

Εκτός από τα παραπάνω αρχεία το σύστημα όπως έχει προαναφερθεί υποστηρίζει και την αποθήκευση των αρχείων που προκύπτουν από την προσομοίωση TRNSYS ενός project. Τα αρχεία αυτά είναι τριών ειδών (εάν πρόκειται για project έκδοσης 16). Τα αρχεία με τις τιμές των εξόδων επεξεργάζονται από τη συνάρτηση FileRead.ReadOutputs() και αποθηκεύονται στη βάση από τη συνάρτηση FileReadDB.insertOutputData(). Τα αρχεία με τιμές ενεργειακής ισορροπίας επιφανειών επεξεργάζονται από τη συνάρτηση FileRead.ReadBalance() και αποθηκεύονται στη βάση από τη συνάρτηση FileReadDB.insertBalanceData(). Τέλος, τα αρχεία με τιμές μηνιαίων συνόψεων ενεργειακών φορτίων επεξεργάζονται από τη συνάρτηση FileRead.ReadSummary() και αποθηκεύονται στη βάση από τη συνάρτηση FileReadDB.insertSummaryData(). Οι δύο τελευταίες κατηγορίες αρχείων απουσιάζουν από έργα έκδοσης 15.

Η αποθήκευση δεδομένων αρχείων εξόδου φαίνεται στο παρακάτω διάγραμμα ροής:

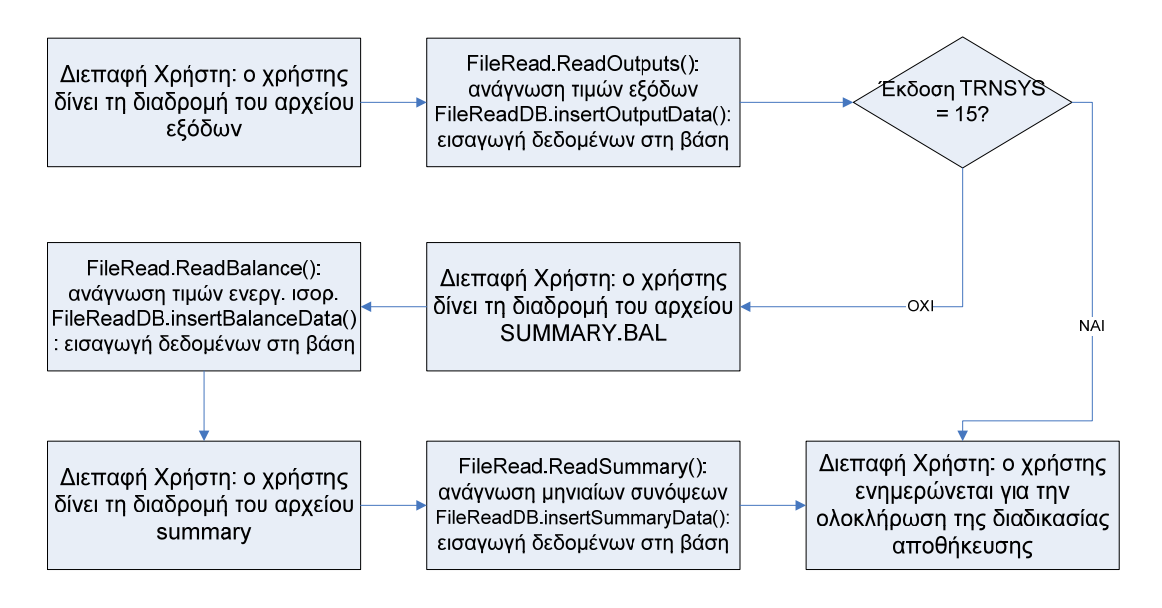

Σε όλη τη διαδικασία αποθήκευσης, εάν συμβεί κάποιο λάθος με τη βάση δεδομένων, τότε ενεργοποιείται το κατάλληλο exception και ο χρήστης ειδοποιείται με μήνυμα λάθους.

# **6.4 Ανάκτηση Έργων**

Το τρίτο σύνολο λειτουργιών που υποστηρίζονται δυναμικά από την εφαρμογή αφορά σε όλες τις διαδικασίες που ακολουθούνται για την ανάκτηση ενός TRNSYS project από τη βάση δεδομένων και την εξαγωγή του σε κατάλληλης μορφής αρχεία. Για το σκοπό αυτό, δημιουργήθηκαν οι κλάσεις FileWrite και FileWriteDB στα user interface και persistence layer αντίστοιχα. Σε κάθε μία από τις παρακάτω υποενότητες εξετάζεται μία λειτουργία που σχετίζεται με την αποθήκευση έργων.

#### **6.4.1 Εξαγωγή αρχείων .trn**

Για τη δημιουργία των αρχείων .trn, υλοποιήθηκε η συνάρτηση FileWrite.writeTRN(). H συνάρτηση αυτή καλεί τη συνάρτηση RetrieveCoeffs() του persistence layer για να ανακτήσει τους συντελεστές συνάρτησης μεταφοράς και στην συνέχεια τους μορφοποιεί κατάλληλα με τη συνάρτηση constructTRNCoeffs() ώστε το αρχείο που θα δημιουργηθεί να έχει ακριβώς την ίδια δομή με ένα αρχείο .trn TYPE 56.

# **6.4.2 Εξαγωγή αρχείων .bld**

Για τη δημιουργία των αρχείων .bld, υλοποιήθηκε η συνάρτηση FileWrite.writeBLD(). H συνάρτηση αυτή είναι εξαιρετικά μακροσκελής, δεδομένου ότι πρέπει να ανακτήσει δεδομένα όλου του εύρους ενός έργου TRNSYS. Η ανάκτηση γίνεται με μια σειρά από συναρτήσεις που υπολογίζουν τον αριθμό των δεδομένων κάθε κατηγορίας (συναρτήσεις της μορφής Count<όνομα δεδομένων>()) και στη συνέχεια μια σειρά από συναρτήσεις που εκτελούν τα sql queries για την ανάκτηση των δεδομένων από τη βάση (συναρτήσεις της μορφής Retrieve<όνομα πίνακα>()). Όπως και πριν, υπάρχουν συναρτήσεις για να φέρουν τα δεδομένα στην κατάλληλη μορφή. Αυτές είναι οι FileWrite.constructBLDLines() και FileWrite.constructBLDValues().

#### **6.4.3 Εξαγωγή αρχείων .inf και .bui**

Όπως και η προηγούμενη λειτουργία, έτσι και αυτή καταλαμβάνει ένα μεγάλο μέρος του κώδικα λόγω του όγκου των δεδομένων που διαχειρίζονται. Η συνάρτηση ονομάζεται FileWrite.writeINF() και παίρνει όρισμα που καθορίζει εάν το αρχείο που θα εξαχθεί θα είναι τύπου .inf ή τύπου .bui. Οι συναρτήσεις ανάκτησης δεδομένων είναι ίδιες με προηγουμένως εκτός από ορισμένες που έχουν μορφοποιηθεί κατάλληλα, κάτι που υποδηλώνεται από το επίθεμα INF στο όνομα της συνάρτησης. Η συνάρτηση που φέρνει τα δεδομένα στην κατάλληλη μορφή και τα αποθηκεύει σε αρχείο είναι η FileWrite.writeINFLine().

#### **6.4.4 Εξαγωγή αρχείων εξόδου**

Οι συναρτήσεις που υλοποιούν την εξαγωγή αρχείων εξόδου είναι οι FileWrite.writeBAL(), FileWrite.writeSUM() και FileWrite.writeOUT() για την παραγωγή αρχείων ενεργειακής ισορροπίας επιφανειών, μηνιαίων συνόψεων ενεργειακών φορτίων και τιμών εξόδων αντίστοιχα. Οι συναρτήσεις μορφοποίησης είναι αντίστοιχα οι FileWrite.constructBALLines(),FileWrite.constructSUMLines() και FileWrite.constructOUTLines().

Η διαδικασία ανάκτησης έργου απεικονίζεται στο παρακάτω διάγραμμα ροής. Σε κάθε περίπτωση εάν συναντηθεί λάθος κατά την ανάγνωση των δεδομένων, ενεργοποιείται το κατάλληλο exception και ο χρήστης ειδοποιείται με μήνυμα λάθους.

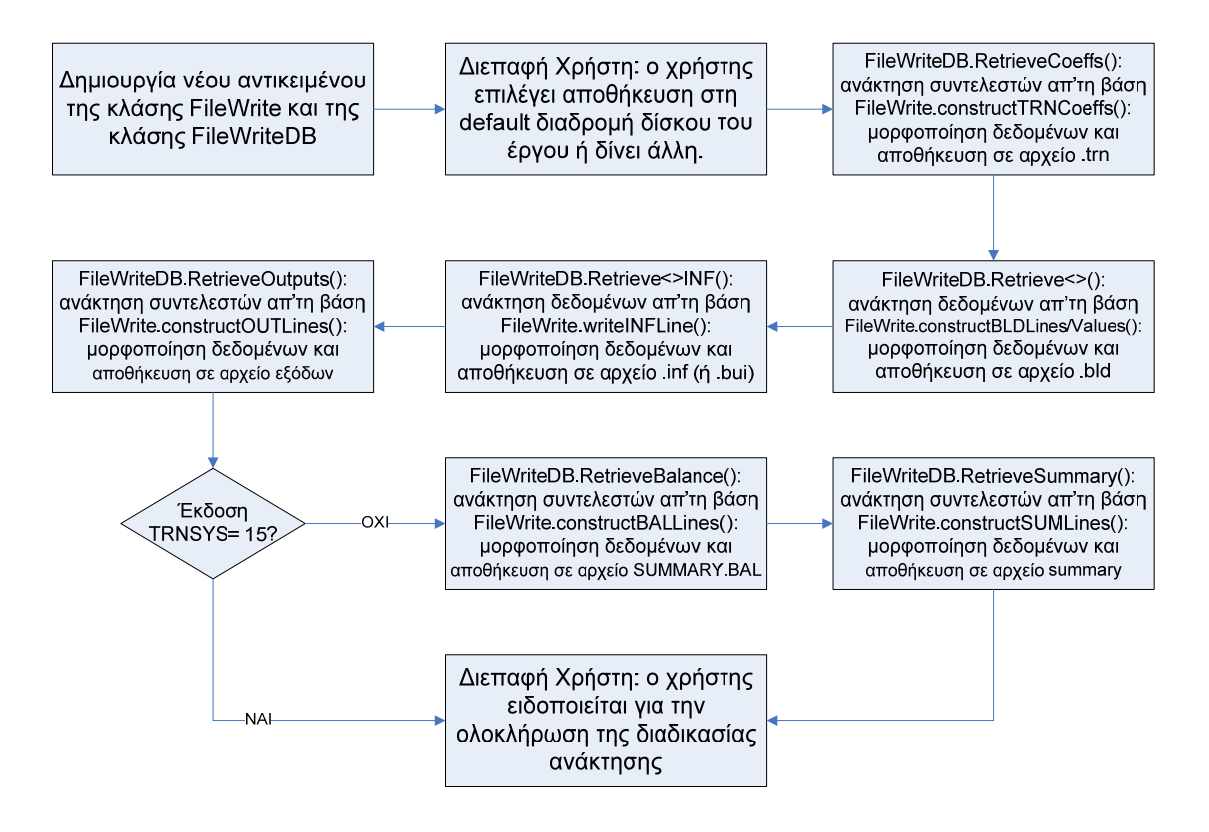
## **6.5 Εκτέλεση Έργων**

Η λειτουργία αυτή, από τη φύση της σχεδίασης δεν απαιτεί σύνδεση με τη βάση δεδομένων αφού απλά καλεί το εκτελέσιμο TRNSYS για να ξεκινήσει μια προσομοίωση βάσει τοπικών αρχείων στο δίσκο του χρήστη. Συνεπώς, σχετίζεται με μία μόνο κλάση, στο user interface layer, την AppExec. Η κλάση αυτή χρησιμοποιώντας τις κλάσεις Runtime και Process της Java, δημιουργεί μια διαδικασία εκτέλεσης για το TRNSYS, προωθεί τη διαδρομή δίσκου του project και εκκινεί την εκτέλεση του προγράμματος. Η διαδικασία επιστρέφει τιμή εξόδου, η οποία χρησιμοποιείται για να ειδοποιήσει το χρήστη εάν η εκτέλεση έγινε επιτυχώς. Η εκτέλεση έργων, όπως έχει αναφερθεί και σε άλλο κεφάλαιο, υποστηρίζεται μόνο για έργα TRNSYS 15, διότι στην έκδοση 16 δεν υποστηρίζεται ακόμα η εξωτερική εκτέλεση του TRNSYS executable.

Η εκτέλεση προσομοίωσης έργου απεικονίζεται στο παρακάτω διάγραμμα ροής:

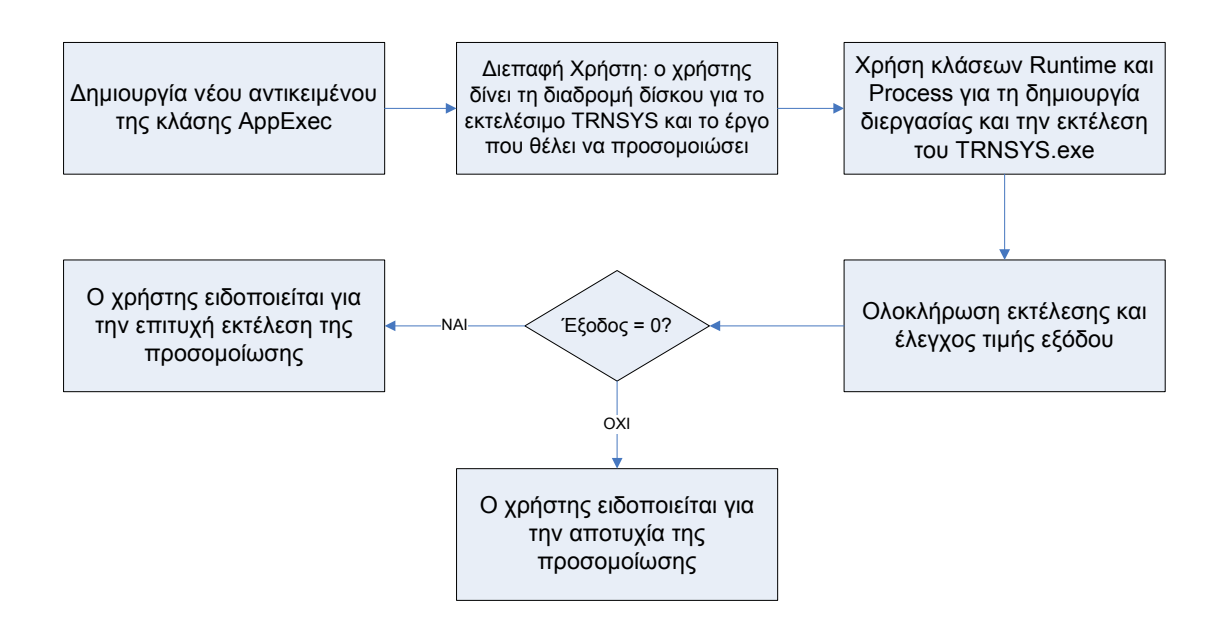

# **ΚΕΦΑΛΑΙΟ 7 Συμπεράσματα – Μελλοντικές Επεκτάσεις**

#### **7.1 Συμπεράσματα**

Στα πλαίσια της εργασίας που παρουσιάστηκε, υλοποιήθηκε επιτυχώς μια πλήρως λειτουργική διαδικτυακή βάση δεδομένων και ένας διαδικτυακός τόπος πρόσβασης στη βάση αυτή. Η υλοποίηση ξεκίνησε με στόχο την υποστήριξη αποθήκευσης έργων TRNSYS έκδοσης 15. Όταν η υλοποίηση είχε προχωρήσει στα δύο τρίτα της ολικής έκτασης κώδικα, πραγματοποιήθηκε η κυκλοφορία της νέας έκδοσης 16 του πακέτου TRNSYS. Ο στόχος αναθεωρήθηκε ώστε να περιλαμβάνει και έργα της μεταγενέστερης έκδοσης, διατηρώντας όμως την υποστήριξη των έργων έκδοσης 15 καθώς πολλοί χρήστες πιθανώς να μην έχουν μεταβεί στη νέα έκδοση.

Με την ολοκλήρωση της ανανεωμένης υλοποίησης, το τελικό σύστημα υποστηρίζει πλήρως έργα έκδοσης 15 και έκδοσης 16, που περιέχουν οποιαδήποτε μορφή πληροφορίας είναι συμβατή με τα προγράμματα PreBID έκδοση 5 και TRNBuild έκδοση 1, κάτι που πρακτικά σημαίνει ότι υποστηρίζονται όλα τα συστήματα πολυζωνικών κτιρίων TYPE 56.

Η βάση δεδομένων προσφέρει δυνατότητες αποθήκευσης, ανάκτησης, αναζήτησης και διαγραφής έργων μέσω του δικτυακού τόπου, ενώ επίσης προσφέρει τη δυνατότητα διαμοιρασμού έργων μεταξύ των χρηστών. Μια λειτουργικότητα που στην αρχική σχεδίαση ήταν εξίσου σημαντικό τμήμα της εφαρμογής, είναι η εκκίνηση προσομοίωσης αποθηκευμένων έργων μέσω του δικτυακού τόπου. Η εξωτερική εκτέλεση του εκτελέσιμου αρχείου του TRNSYS ήταν δυνατή και υποστηριζόμενη στην έκδοση 15. Με την έκδοση 16, αυτό δεν υποστηριζόταν πλέον από το λογισμικό. Κατά συνέπεια, το εύρος της λειτουργικότητας αυτής περιορίστηκε στην εκτέλεση έργων έκδοσης 15 και αποφασίστηκε να παρουσιάζεται απλώς ως επιπλέον ενέργεια και όχι ως τμήμα των βασικών δυνατοτήτων της εφαρμογής.

Η διαδικασία αποθήκευσης και ανάκτησης έργων μέσω του δικτυακού τόπου είναι πολύ εύκολη, δεδομένου ότι ο χρήστης TRNSYS είναι σίγουρα γνώστης των απλών μηχανισμών μιας ιστοσελίδας και έχει ένα βαθμό εξοικείωσης με τους ηλεκτρονικούς υπολογιστές. Η διάρκεια αυτών των διεργασιών είναι άμεσα εξαρτώμενη από το μέγεθος του έργου και το πλήθος της πληροφορίας που αυτό περιέχει. Συγκεκριμένα, για την περίπτωση του έργου που αφορά το κτίριο της Byte A.E., το οποίο περιλαμβάνει 45 θερμικές ζώνες, η διαδικασία αποθήκευσης για το project χωρίς την αποθήκευση των τιμών εξόδων διαρκεί 1.5 λεπτό από την επιλογή αποθήκευση νέου έργου μέχρι την ολοκλήρωση της διαδικασίας. Η διαδικασία εξαγωγής διαρκεί σαφώς λιγότερο χρόνο, της τάξης των 20 δευτερολέπτων.

Για μικρότερα έργα, ο χρόνος αποθήκευσης και ανάκτησης μειώνεται ανάλογα. Αντίθετα, εάν προστεθούν οι τιμές εξόδων, ο χρόνος αυξάνεται δεδομένου ότι τα αρχεία εξόδων συνήθως περιέχουν μεγάλο όγκο δεδομένων, γι' αυτό άλλωστε είναι και προαιρετική η αποθήκευσή τους στη βάση. Συγκεκριμένα, για το έργο που αφορά το κτίριο της Byte Α.Ε. το αρχείο outputs.out που περιέχει τις τιμές εξόδων έχει μέγεθος 4.14 ΜΒ πράγμα που αυξάνει δραματικά το χρόνο για την ολοκληρωμένη αποθήκευση του στη βάση δεδομένων.

Η διαδικασία αναζήτησης προσφέρει ένα σύνολο κριτηρίων που κάνουν πιο εύκολη την εύρεση έργων είτε για χρήστες που ψάχνουν κάποιο από τα δικά τους έργα, είτε για χρήστες που αναζητούν γενικά στη βάση δεδομένων. Η δυνατότητα ρύθμισης των αδειών προβολής για τα έργα προσφέρει στους χρήστες τη δυνατότητα να αποφασίζουν οι ίδιοι αν τα δεδομένα που έχουν αποθηκεύσει είναι δημοσίως προσβάσιμα ή πρόκειται για ιδιωτικά δεδομένα.

Μιλώντας γενικά, η εφαρμογή προσφέρει ένα σύνολο λειτουργιών που επεκτείνουν τη λειτουργικότητα του πακέτου TRNSYS και ειδικότερα του περιβάλλοντος TRNBuild και παρέχουν διαδικτυακή παρουσία σε προηγουμένως τοπικά μόνο έργα. Η εφαρμογή δεν υποκαθιστά σε καμιά περίπτωση τον παραδοσιακό τρόπο δημιουργίας αρχείων TYPE 56 και ούτε είχε ποτέ ως σκοπό να το κάνει. Ο σκοπός της είναι να αποθηκεύει και να ανακτά έργα που έχουν δημιουργηθεί από το περιβάλλον TRNBuild ή από κάποιο κειμενογράφο, αρχεία δηλαδή που προϋπήρχαν κάποια στιγμή στην κατοχή του χρήστη που τα αποθήκευσε στη βάση.

Η εφαρμογή μπορεί να χρησιμοποιηθεί τόσο από νέους όσο και έμπειρους χρήστες TRNSYS και από ομάδες χρηστών. Οι έμπειροι χρήστες που έχουν δημιουργήσει πολλά TRNSYS projects μπορούν να τα αποθηκεύσουν στη βάση ώστε να μπορούν να έχουν πρόσβαση σε αυτά ανά πάσα στιγμή. Οι νέοι χρήστες, που δε γνωρίζουν πολλά γύρω από τη γλώσσα BID και το περιβάλλον TRNBuild, μπορούν να χρησιμοποιήσουν ως αναφορά αυτά τα ολοκληρωμένα projects. Ομάδες χρηστών που συνεργάζονται σε μία έρευνα αλλά πιθανώς δε βρίσκονται στον ίδιο χώρο μπορούν να χρησιμοποιήσουν τη βάση δεδομένων για να αποθηκεύσουν την πρόοδο τους στο έργο ώστε να μπορούν οι συνεργάτες να εξετάσουν τις αλλαγές που τυχόν έχουν προστεθεί και να τις προσαρμόσουν με τη δική τους πρόοδο. Παράλληλα, οι διάφορες επεκτάσεις που είναι δυνατό να γίνουν και που είναι αντικείμενο της αμέσως επόμενης ενότητας εγγυώνται ότι η λειτουργικότητα της εφαρμογής μπορεί να διευρυνθεί ώστε να παρέχει και νέες δυνατότητες στους χρήστες.

### **7.2 Μελλοντικές Επεκτάσεις**

Η επεκτασιμότητα της εφαρμογής έγινε εμφανής ήδη από την διαδικασία σχεδίασης και υλοποίησής της με την προσθήκη υποστήριξης της νέας έκδοσης TRNSYS που κυκλοφόρησε όταν υλοποιούνταν η υποστήριξη της προηγούμενης έκδοσης. Αυτό δείχνει με τον καλύτερο τρόπο ότι η εφαρμογή μπορεί να ανανεώνεται τακτικά ώστε να είναι σύγχρονη και σύμφωνη με όσες αλλαγές, μικρές ή μεγάλες εφαρμόζονται στις μετέπειτα εκδόσεις του λογισμικού TRNSYS, αρκεί βέβαια οι αλλαγές να μην είναι ριζικές, κάτι που προφανώς είναι μάλλον απίθανο λόγω της ανάγκης ύπαρξης προς τα πίσω συμβατότητας. Οι αλλαγές αυτές ίσως προκαλέσουν προβλήματα σε ήδη υπάρχουσες λειτουργίες με αποτέλεσμα αυτές να πρέπει να τροποποιηθούν ώστε να είναι σύμφωνες με τη νέα έκδοση (όπως έγινε με τη μη υποστήριξη εξωτερική εκτέλεσης του TRNSYS executable από την έκδοση 16). Παράλληλα όμως, είναι σίγουρο ότι θα προσφέρουν νέες ιδέες για επέκταση της εφαρμογής που θα σχετίζονται άμεσα με νέα χαρακτηριστικά που θα συμπεριλαμβάνονται στην εφαρμογή. Παράδειγμα αυτής της περίπτωσης είναι η εισαγωγή της «δεξαμενής» παραθύρων (window pool) από την έκδοση 16 και μετά, που έδωσε τη δυνατότητα στη βάση δεδομένων της εφαρμογής να αποθηκεύει και αυτή τους τύπους παραθύρων που περιέχονται στο window pool κάθε έργου.

Οι παραπάνω επεκτάσεις αφορούν στα δεδομένα που παρέχει αποκλειστικά το στοιχείο TYPE 56. Η εφαρμογή θα μπορούσε να επεκταθεί ώστε να υποστηρίζονται και δεδομένα άλλων components από την εκτενή συλλογή που περιέχεται στη βιβλιοθήκη του TRNSYS. Μια περίπτωση που είναι άμεσα σχετιζόμενη με τα πολυζωνικά κτίρια είναι η προσθήκη δεδομένων ποιότητας αέρα που προέρχονται από τη σύνδεση του TRNSYS με το COMIS. To COMIS είναι ένα μοντέλο ροής αέρα για πολυζωνικά κτίρια που είναι συγγενές με το TRNSYS διότι και τα δύο έχουν υλοποιηθεί με τη γλώσσα προγραμματισμού FORTRAN. Η σύνδεση COMIS και TRNSYS μπορεί να γίνει με αρκετούς τρόπους. Ένας τρόπος είναι η ενσωμάτωση του COMIS στο ήδη υπάρχον σύστημα που περιέχει το στοιχείο TYPE 56, ως ένα νέο στοιχείο, το στοιχείο TYPE 157. Τα δύο components συνδέονται με κατάλληλους τρόπους είτε μέσω εισόδων είτε μέσω εξόδων. Μία άλλη λύση είναι η ενσωμάτωση των χαρακτηριστικών του COMIS στο στοιχείο TYPE 56, κάτι που γίνεται επιτυχώς με το εργαλείο TRNFLOW.

Όποιος και αν είναι ο τρόπος σύνδεση TRNSYS και COMIS, το γεγονός είναι ότι η παρούσα εφαρμογή μπορεί να επεκταθεί ώστε να διαβάζει τα αρχεία εισόδου που αφορούν δεδομένα ροής αέρα και να τα αποθηκεύει στη βάση δεδομένων και παράλληλα να μπορεί να εξάγει τα ίδια αρχεία στην κατάλληλη μορφή. Τα δεδομένα αυτά φυσικά περιλαμβάνουν και τα αποτελέσματα προσομοίωσης.

Μια τρίτη κατηγορία επεκτάσεων που θα μπορούσε να αποτελέσει και ξεχωριστή εφαρμογή είναι η εις βάθος εξέταση του μοντέλου TRNSYS για τα πολυζωνικά κτίρια και η υλοποίηση του ως παρεχόμενη εφαρμογή ενός application server. Κατά συνέπεια, μια τέτοια υλοποίηση θα αποσυνδέει τελείως την παρούσα εφαρμογή από το πακέτο TRNSYS αφού θα παρέχει τη δυνατότητα να εκτελούνται προσομοιώσεις μέσα από τον application server με τον οποίο θα συνεργάζεται ο δικτυακός τόπος.

Μια τελευταία κατηγορία μελλοντικών επεκτάσεων αφορά τη μορφή των αρχείων εισόδου από τα οποία γίνεται ανάγνωση και στη συνέχεια αποθήκευση στη βάση δεδομένων. Η παρούσα εφαρμογή αλλά και οι προαναφερθέντες επεκτάσεις λαμβάνουν υπόψη τους είτε αρχεία εισόδου που ακολουθούν το πρότυπο του στοιχείο TYPE 56 ή το πρότυπο των αρχείων του COMIS. Για μεγαλύτερη ευκολία χρήσης, το σύστημα θα μπορούσε να επεκταθεί ώστε να δέχεται και διαφορετικούς τύπους αρχείων εισόδου. Τα αρχεία αυτά θα μπορούσαν για παράδειγμα να περιέχουν αποτελέσματα από Monte Carlo προσομοιώσεις ήδη υπαρχόντων δεδομένων.

Πιο συγκεκριμένα, χρήστες θα μπορούσαν χρησιμοποιώντας ένα μικρό αριθμό ήδη υλοποιημένων projects να παράγουν με προσομοίωση Monte Carlo δεδομένα που θα αντιστοιχούν σε μεγαλύτερο αριθμό έργων με κατάλληλο interpolation. Τα δεδομένα όμως παράγονται σε ακατέργαστη μορφή. Θα ήταν δυνατό να σχεδιαστεί ένα πρότυπο αρχείο εισόδου με αυστηρά καθορισμένη δομή, στην οποία θα πρέπει να παρέχουν οι χρήστες τα δεδομένα στο σύστημα. Με κατάλληλη επεξεργασία, το σύστημα θα μπορεί να εισάγει τα δεδομένα στη βάση. Τα δεδομένα μετά την αποθήκευση τους στη βάση θα μπορούν ανά πάσα στιγμή να εξαχθούν με τη μορφή που απαιτεί το στοιχείο TYPE 56, με αποτέλεσμα να αποκτά ο χρήστης ένα μεγάλο αριθμό projects που υπό άλλες συνθήκες θα ήταν υπερβολικά χρονοβόρο να δημιουργηθεί μέσω του περιβάλλοντος TRNBuild. Εάν η παρούσα επέκταση περιλαμβάνει και την εκτέλεση προσομοιώσεων, τότε ο χρήστης θα μπορεί εύκολα να παράγει πειραματικά αποτελέσματα για πολλά κτίρια έχοντας πραγματικά δεδομένα μόνο λίγων κτιρίων, βοηθώντας ουσιαστικά τον ερευνητή-μηχανικό στο έργο του.

## **Βιβλιογραφία**

- [1] Thumann A., Younger W. J., "Energy Auditing Basics", *Handbook of Energy Audits, Sixth Edition*, The Fairmont Press, 2003.
- [2] http://sel.me.wisc.edu/trnsys/default.htm, *A Transient Systems Simulation program,* Solar Energy Laboratory, The University of Wisconsin, Madison, 2005.
- [3] "TYPE 56: Multi-zone building General Description", *TRNSYS 16 Documentation Chapter 6B,* TRANSSOLAR, 2006
- [4] http://www.cres.gr/energy\_saving/Ktiria/oxe\_thermikes\_zones.htm, *Εξοικονόμηση Ενέργειας – Κτίρια,* Κέντρο Ανανεώσιμων Πηγών Ενέργειας
- [5] Παπακώστας Κ. Τ., "Εξοικονόμηση Ενέργειας σε Συστήματα Κλιματισμού", *Τεχνικό Περιοδικό Κτίριο, τεύχος 117 σελ. 27*
- [6] "TYPE 56: Multi-zone building General Mathematical Description of the Thermal Model", *TRNSYS 16 Documentation Chapter 6B,* TRANSSOLAR, 2006
- [7] Stephenson D.G., Mitalas G.P., "Calculation of Heat Conduction Transfer Functions for Mulit-Layer Slabs", *Ashrae Annual Meeting,* Washington D.C., August 22-25, 1971
- [8] Mitalas G.P., Arseneault J.G., "FORTRAN IV Program to Calculate z-Transfer Functions for the Calculation of Transient Heat Transfer Through Walls and Roofs", Division of National Research Council of Canada, Ottawa
- [9] Lechner, Th., "Mathematical and physical fundamentals of the Transfer function method", Institut für Thermodynamik und Wärmetechnik, Universität Stuttgart, April 1992
- [10] "TYPE 56: Multi-zone building Building Input Description File", *TRNSYS 16 Documentation Chapter 6B,* TRANSSOLAR, 2006
- [11] "Μελέτη θερμομόνωσης κτιρίου BYTE Α.Ε."
- [12] Μελέτη κτιρίου BYTE Α.Ε.
- [13] Μελέτη επέκτασης κτιρίου BYTE Α.Ε.
- [14] Kreider J.F., Curtiss P.S., Rabl A., "Heating and Cooling Loads Zones", *Heating and Cooling of Buildings – Design For Efficiency 2nd Edition, Chapter 7.4,* McGraw-Hill, 2002
- [15] "Έκθεση περιγραφής κτιρίου για την περιγραφή του συστήματος", *Ολοκληρωμένο σύστημα για την e-Διαχείριση του Εσωτερικού Περιβάλλοντος και της Ενέργειας στα Κτίρια,* Κωδικός Προγράμματος Ε-15, 2006
- [16] Κολοκοτσά Δ., "Ανάλυση μετρήσεων του συστήματος e-Building στο κτίριο της Byte", *Ολοκληρωμένο σύστημα για την e-Διαχείριση του Εσωτερικού*

*Περιβάλλοντος και της Ενέργειας στα Κτίρια,* Κωδικός Προγράμματος Ε-15, 2006

- [17] Booch G., Rumbaugh J., Jacobson I., *The Unified Modeling Language User Guide,* Addison-Wesley, 1999
- [18] Booch G., Rumbaugh J., Jacobson I., *The Unified Modeling Language Reference Manual,* Addison-Wesley, 1999
- [19] Fowler M., Scott K., "Class Diagrams", *UML Distilled: A Brief Guide to the Standard Object Modeling Language Chapters 4,6,* Addison-Wesley, 2000
- [20] Χριστοδουλάκης Σ., "Web Design Patterns: Interfacing Objects With Relational Databases", *Σημειώσεις μαθήματος ΕΚΠ 403: Ανάπτυξη Εφαρμογών Πληροφοριακών Συστημάτων στο Διαδίκτυο, Κεφάλαιο 13,* Πολυτεχνείο Κρήτης, 2005
- [21] Fowler M., Scott K., "Use Cases", *UML Distilled: A Brief Guide to the Standard Object Modeling Language Chapter 3,* Addison-Wesley, 2000
- [22] Χριστοδουλάκης Σ., "Writing Effective Use Cases", *Σημειώσεις μαθήματος ΕΚΠ 403: Ανάπτυξη Εφαρμογών Πληροφοριακών Συστημάτων στο Διαδίκτυο, Κεφάλαιο 4,* Πολυτεχνείο Κρήτης, 2005
- [23] Schneider G., Winters J. P., *Applying Use Cases: A Practical Guide,* Addison-Wesley, 1998
- [24] Fowler M., Scott K., "Activity Diagrams", *UML Distilled: A Brief Guide to the Standard Object Modeling Language Chapter 9,* Addison-Wesley, 2000
- [25] Χριστοδουλάκης Σ., "UML Concepts And Diagrams", *Σημειώσεις μαθήματος ΕΚΠ 403: Ανάπτυξη Εφαρμογών Πληροφοριακών Συστημάτων στο Διαδίκτυο, Κεφάλαιο 6,* Πολυτεχνείο Κρήτης, 2005
- [26] Hanna P., *JSP: The Complete Reference,* Osborne/ McGraw-Hill, 2001
- [27] Falkner J., *Beginning JSP Web Development,* Wrox Press, 2001
- [28] Ramakrishnan R., Gehrke J., *Database Management Systems, 2nd Edition,* McGraw-Hill, 2000
- [29] http://dev.mysql.com/doc/refman/4.1/en/, MySQL 3.23, 4.0, 4.1 Reference Manual, MySQL AB, 2006
- [30] Mukhar K., Lauinger T., Carnell J., *Beginning Java databases : JDBC, SQL, J2EE, EJB, JSP, XML, Wrox Press*, 2001